# Bushnell® GOLF

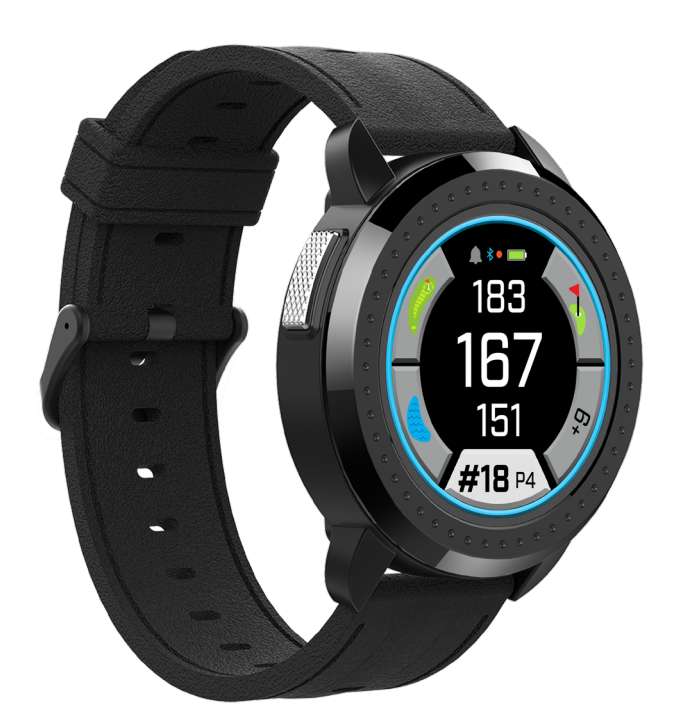

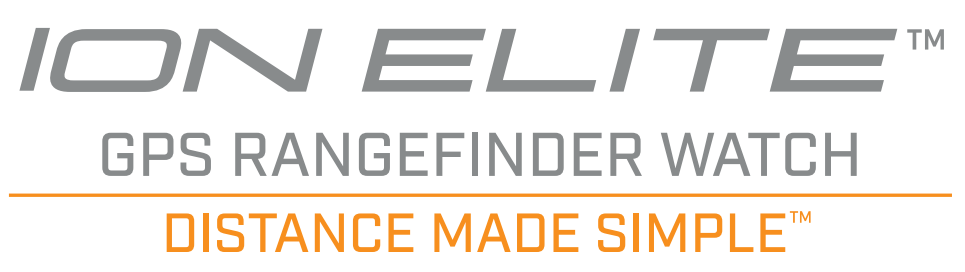

## **User Manual**

Scan the code to download the Bushnell Golf Mobile app and register your Ion Elite Rangefinder Watch.

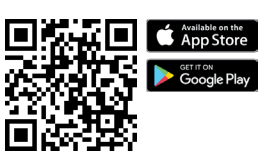

*Android and Google Play are registered trademarks of Google Inc. in the United States and other countries. iPhone and Apple Store are trademarks of Apple Inc., registered in the U.S. and other countries. Other names may be trademarks of their respective owners.*

### <span id="page-1-0"></span>**TABLE OF CONTENTS**

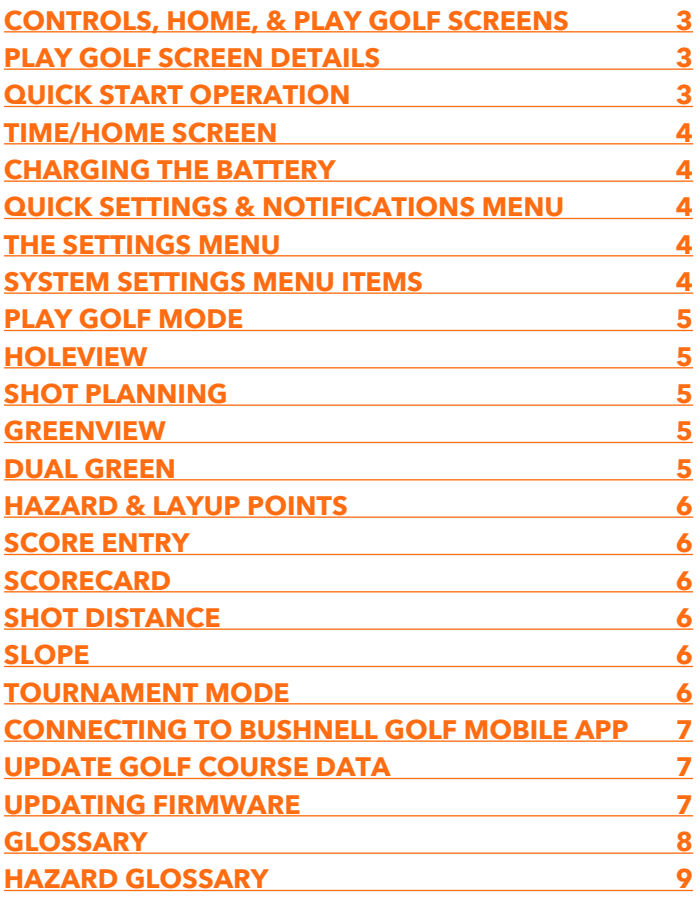

#### **LANGUAGES**

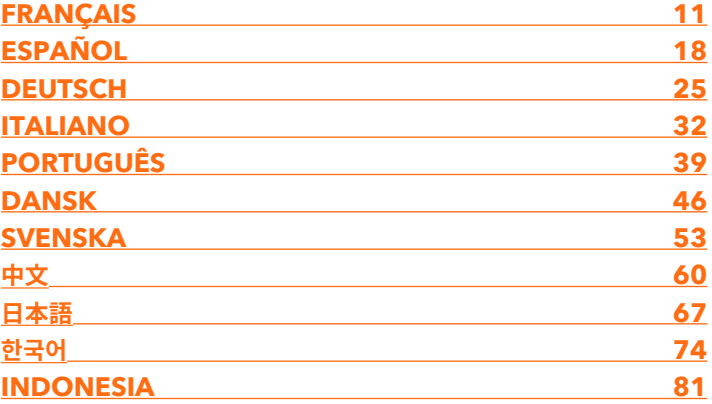

#### <span id="page-2-0"></span>**CONTROLS, HOME, & PLAY GOLF SCREENS**

1. POWER/MENU BUTTON - Press and hold to turn device on/off. Swipe right or left to cycle through Time Screen, Play Golf Screen, Bluetooth Connection, & Scorecard List.

#### **PLAY GOLF SCREEN DETAILS**

- 2. CENTER DISTANCE Distance to center of the green (or pin if you moved it).
- 3. BACK DISTANCE Distance to back of the green or pin, if selected.
- 4. FRONT DISTANCE Distance to front of the green.
- 5. HOLE/PAR/QUICK HOLE CHANGE Current hole number and par. Tap for Quick Hole Change.
- 6. SCORE User's current score relative to par. Tap to go to score entry.
- 7. HOLEVIEW Tap to access Holeview and Shot Planning.
- 8. GREENVIEW Tap to access Greenview to change pin placement.
- 9. SLOPE INDICATOR (Blue Outer Ring) Illustrates distance mode and calibration status for Slope feature. (see page 6 for further explanation
- 10. HAZARDS Tap to access Hazard distances
- 11. Charging Pins

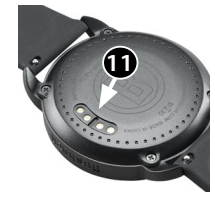

#### **QUICK START OPERATION**

- 1. Charge the ION Elite's internal battery, by connecting the charger to the back of the device and plug the USB Side into computer or wall.
- 2. Press and hold the Power button (1) to turn on the device. Time Screen will be displayed.
- 3. To Play Golf, swipe left to the Play Golf screen and tap the Screen on the Play Golf icon. The Ion Elite will connect to the satellites faster while being outside with a clear view of the sky.
- 4. Choose your course, swiping up/down and tapping on your selected course. The Play Golf (Front/Center/Back) screen is displayed.
- 5. The ION Elite has an Auto Hole advance feature, however, to change holes manually, Swipe Up/Down on touchscreen. To change holes, tap on the hole number to access the Quick Hole Change screen.
- 6. To cycle through mode/menu screens for Play Golf Mode (Front/Center/Back > Shot Distance, Score Card, Setting > Time/Home > Front/Center/Back), swipe Left/Right.

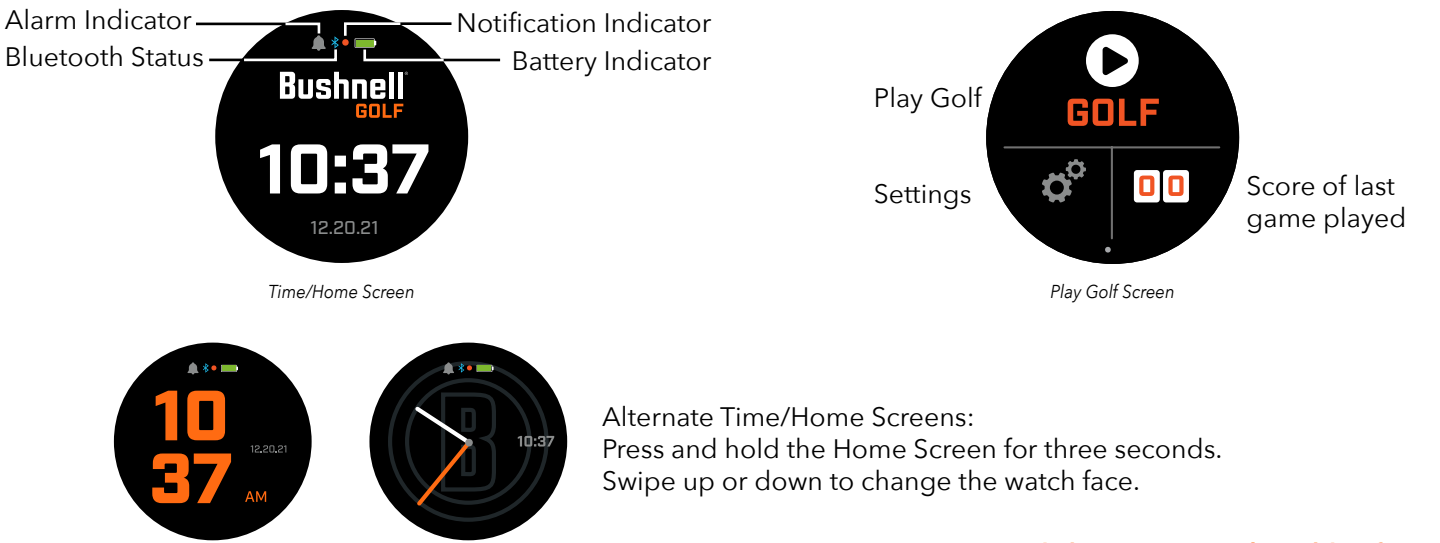

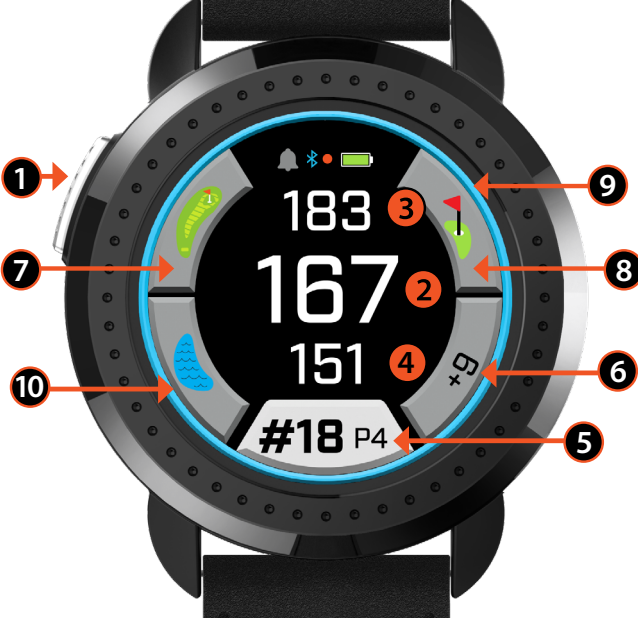

*Play Golf Front/Center/Back Screen*

#### <span id="page-3-0"></span>**TIME/HOME SCREEN**

Cycle through Home Screen Options, Time > Play Golf, swipe Left/Right.

#### **CHARGING THE BATTERY**

The rechargeable battery of the Ion Elite is long lasting and provides up to 12+ hrs (3+ rounds of golf typically) on a charge. However, battery life may be reduced due to a variety of factors (external temperature, etc.). All rechargeable batteries lose their effective charge length over time.

To recharge the battery, plug the (standard) USB plug to your computer or other charging port. Set the Ion Elite on top of the magnetic charging pins. If the battery is charging successfully, you will see the sections of circle around the battery symbol blink. The Ion Elite is compatible with all USB ports, including iPhone/other smartphone USB chargers. The unit is fully charged (about 3.5 hrs from totally discharged state, less if partial charge remains) and ready to use when a full green circle is displayed around the battery icon.

#### **QUICK SETTINGS & NOTIFICATIONS MENU**

- 1. From the Time/Home Screen, swipe up to access Quick Settings.
- 2. From the Time/Home Screen, swipe down to access the Notifications.

*\*The notifications screen allows the user to be aware there is a call coming in or a message is received. The Ion Elite cannot send or receive communication.* 

#### **THE SETTINGS MENU**

- 1. From the Play Golf Home Screen, press the Gears on the bottom left to access the Settings Menu.
- 2. Select item from menu by swiping Up and Down on the list.
- 3. Press Power/Menu button to return to previous menu screen.

#### **SYSTEM SETTINGS MENU ITEMS**

#### **SYSTEM SETTINGS:**

- A. DISPLAY SETTING:
	- a. Brightness: adjust screen brightness from 1 5
	- b.Back light timeout: adjust back light timeout from 5 seconds 60 seconds
- B. NOTIFICATIONS:
	- a. Pop Up: On or Off
	- b. Call sound: On or Off
	- c. Text Sound: On or Off
- C.LANGUAGE: Choose language preference.
- D. ABOUT: SKU number
- E. RESET: Restore the unit to all of its original factory settings, select Yes or No.

**GOLF SETTINGS:** Use Golf Settings to set, adjust and customize game play.

F. TOURNAMENT MODE: On or Off. \*Disables Slope compensated distances, which meets USGA's device policy.

#### G.SLOPE: On or Off

H.HOLE VIEW:

*4*

- a. Shot Planning: On or Off
- b. Tee Rings: Tap on the number and scroll to set the distance for the marker and Save. Turn marker on or off.
- c. Pin Rings: Tap on the number and scroll to set the distance for the marker and Save. Turn marker on or off.
- I. SCORE MODE: Choose Off, Basic or Advance
- J. SCORE FORMAT: Stroke, Stableford or Modified Stableford.
- K.GOLF UNITS: Yards or Meters

L. AUTO HOLE ADVANCE: On or Off

#### *[Click to Return to the Table of Contents](#page-1-0)*

**CHARGING CHARGING CHARGING**

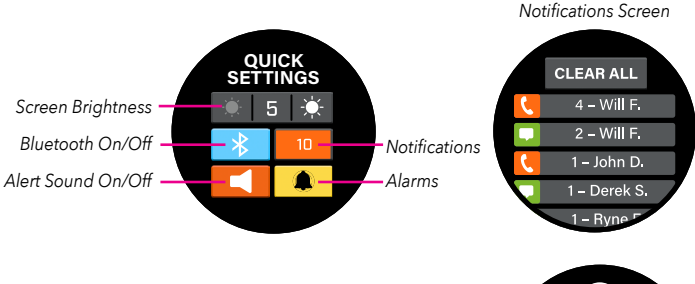

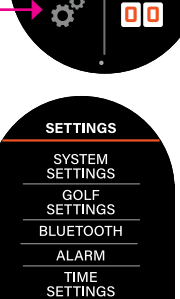

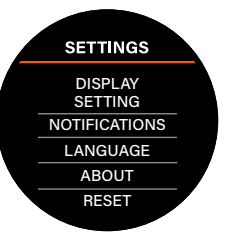

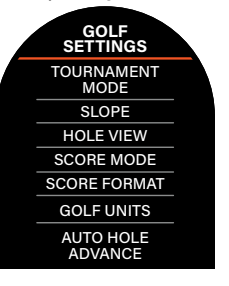

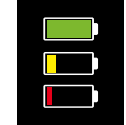

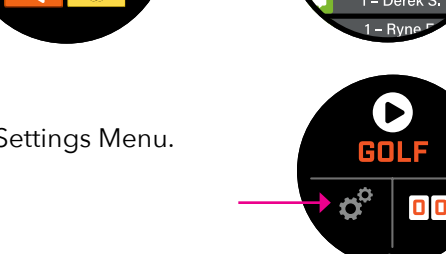

*[Click to Return to the Table of Contents](#page-1-0)*

**18 P4** 

120 140 120

*5*

#### <span id="page-4-0"></span>**BLUETOOTH:** Select On to turn on Bluetooth Mode. Press the Paring icon to connect the Ion Elite to your Bluetooth enables device. Follow the directions in "Connecting Bushnell Golf Mobile App" to see full Bluetooth connection instructions.

**ALARM:** Use the Alarm to remind you about Tee Times or other important reminders. Turn an alarm on and press the time to set the Hour, Minutes and AM/PM, press Save. Select the Days to set when the alarm will sound.

#### **TIME SETTINGS:**

A.Time Format: 12 hour or 24 hour

B. Set Time: Auto or Manual. For Auto, user will need to connect to the GPS through Play Golf to acquire to satellite signal to auto set the time.

C.Set Date: Choose Month, Day, Year and press Save

#### **PLAY GOLF MODE**

- **•** Make sure you are outdoors, with an unobstructed view of the sky. Tap PLAY GOLF to start or continue the round of golf. Display will show the GPS Search Screen as the Ion Elite looks for multiple available GPS satellite signals and locks onto them. This can take several minutes the first time you use the Ion Elite but will be faster when used in the same general area in the future.
- **•** You will be asked if you wish to continue a game that is active. Make your choice. If you are continuing a game, you will be sent to the Front/Center/Back (FCB) screen. If you select no, the device will connect to GPS and a list of nearest courses will appear.
- **•** Swipe Up and Down to select the course you want to play from the list of nearby courses (closest course is at the top of list).

**7**

**6**

- **•** The display then shows Front/Center/Back Distance Screen:
	- 1. Current hole #, Par and tap for Quick Hole Change
	- 2. Game score
	- 3. Distance to the center of green/pin
	- 4. Distance to the front of the green
	- 5. Distance to the back of green
	- 6. Hazards
	- 7. HoleView\*
	- 8. GreenView\*

#### **HOLEVIEW**

The HoleView Screen allows you to view the hole layout.

#### **SHOT PLANNING**

The Shot Planning Screen allows the player to see distance to and from a reticle. Tap the distances to toggle between straight line distance and shot planning.

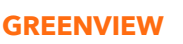

The GreenView Screen will allow you to select the pin placement on the green to provide you with distance to the pin instead of the center of green distance. Do this by tapping anywhere on the green that best represents the location of the pin/hole. When done, hit the Power/Menu button to save pin location, or the page will timeout after one minute and return to the FCB screen.

#### **DUAL GREEN**

In cases when a hole has two greens, "<" and ">" will replace the hashtag/number sign next to the hole number. If the incorrect green is selected, click on GreenView and swipe to choose the correct green.

*\*Black pin indicates the pin is in the center of the green. Red pin indicated the pin has* 

*been moved.*

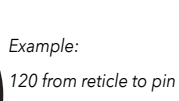

*Quick Hole Change Screen*

**16** P3 **4**

P5

**SELECT HOLE**

**5**

*140 from ball to reticle*

*Straight Line Distance Shot Planning*

260

**1**

**2**

**8**

**4**

**5**

183

**3**

 $\infty$ 

*Indicates the direction* 

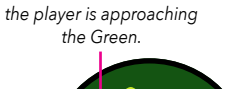

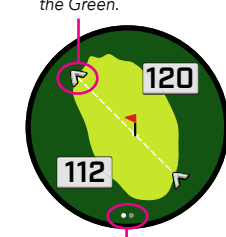

*If a hole has a dual green, screen page dots will appear on the screen. Swipe to go to alternate green.*

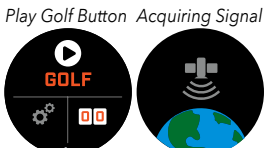

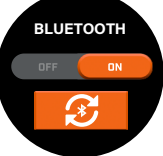

**ALARM**

2:45 PM

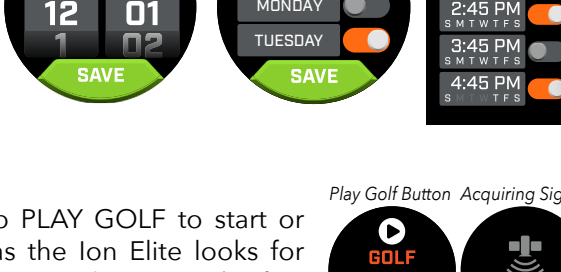

**SUNDAY** MONDAY

**REPEAT**

#### <span id="page-5-0"></span>**HAZARD & LAYUP POINTS**

Tap to view Hazard call outs per hole, variable depending on the most significant hazards located near a specific hole on the current course. Hazard screen will time out after one minute and return to the FCB screen. If there are no Hazards, "No Hazard Data" will be on screen. See ["Hazard Glossary" on page 9](#page-8-1) for a list of all abbreviations used to designate various hazards.

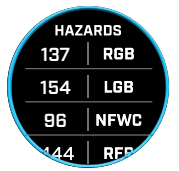

#### **SCORE ENTRY**

To enter your score, in Play Golf Mode, tap the Score button (Fig. 2 on the FCB Screen). Swipe Up or Down to select the number of Strokes and Putts (See below). Swipe Left to enter the Fairway Hit direction (See below). After entering information on each screen, press save. Your score will be saved and will move to the next hole and the Front/Center/Back screen. \*Note: to enter Putts and Fairways Hit, the device needs to be in Advanced Score mode.

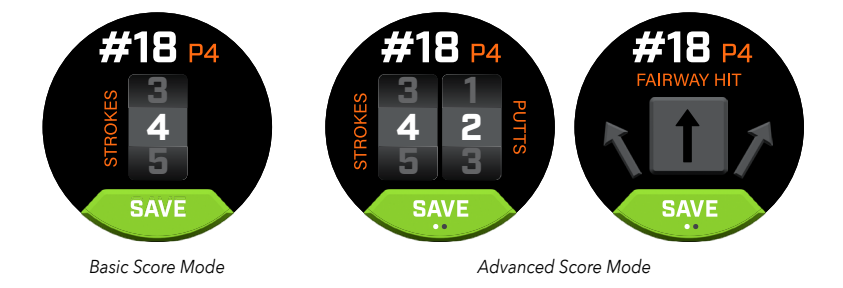

#### **SCORECARD**

To go to the Scorecard, swipe Left on the FCB Screen. Tap the score icon in the bottom right of the screen. Once in the Scorecard, tap on your score, putts, fairways and GIR to populate the selected stat in the right hand column.

*\*You can edit each hole's score and stats while the round is active. Once the round is closed, you will not be able to edit the score for that round.* 

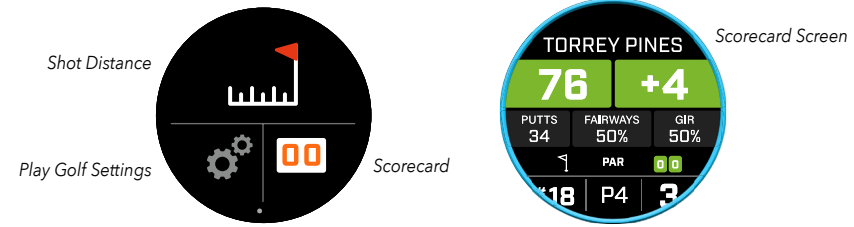

#### **SHOT DISTANCE**

To go to the Shot Distance, swipe Left on the FCB Screen. Tap the Shot Distance icon on the top of the screen. Once in the Shot Distance, tap Reset to save the current location. Distance will be measured from the point of Reset and save the last location until Reset again.

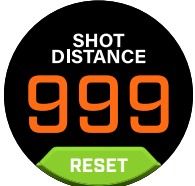

#### **SLOPE**

- **•** Solid Blue Slope Ring Indicates unit is calibrated and displaying Slope compensated distances.
- **•** Flashing Blue Ring Still receiving compensated distances but need to update calibration for more accurate distances. \*Calibrate unit by taking it to a Teebox or Green.
- Blinking Orange Ring indicates unit is not calibrated and is displaying non Slope compensated distances. \*Calibrate unit by taking it to a Teebox or Green.

#### **TOURNAMENT MODE**

**•** Solid White Tournament Mode Ring - Indicates unit is in Tournament Mode and meets USGA's device policy.

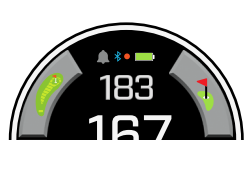

167

167

#### <span id="page-6-0"></span>**CONNECTING TO THE BUSHNELL GOLF MOBILE APP**

Connecting your Ion Elite with the app allows you to:

- **•** Control Ion Elite's Settings from the app.
- **•** Wireless single course updates.
- **•** Scorecard syncing with tons of round data for your game improvement.

To connect your Ion Elite to your phone and the Bushnell Golf Mobile app:

- 1. Download the Bushnell Golf Mobile app at app.bushnellgolf.com/install or scan the QR code.
- 2. If you are new to the app you will be asked to setup a device after registration, select Ion Elite. If you are a returning user to the app, select "See All" from the "My Devices Section", click "Add Device", and select Ion Elite.
- 3. Follow the on screen instructions in the app to pair and connect your Ion Elite .

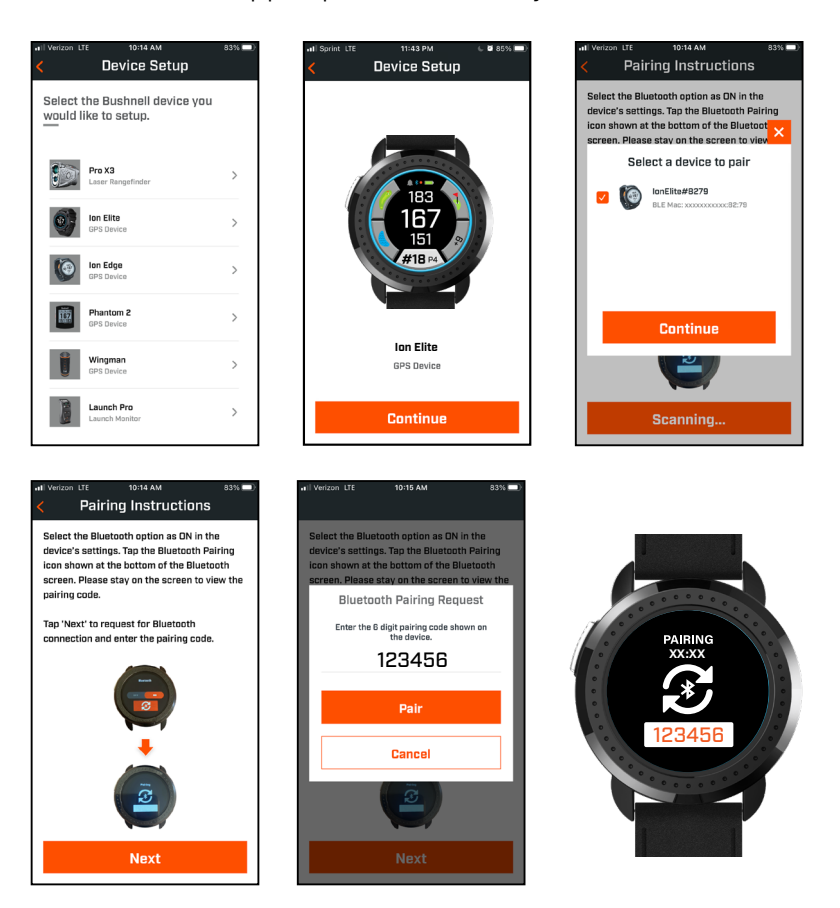

#### **UPDATE GOLF COURSE DATA**

Your Ion Elite is pre-loaded with data for over 38,000 courses located worldwide. It is ready to use right out of the box, with no need to download software or pay any membership fees.

Automatic Course Update: To Update a single course file automatically, connect the Device to the Bushnell Golf Mobile via Bluetooth, press Play Golf to start a round. Once the course is selected, the Ion Elite will automatically update the course, if a new version is available.

Manual Course Update: To Update a single course file. Connect the Device to the Bushnell Golf Mobile via Bluetooth. Select Ion Elite from your device List. Select Course Update. Follow the instructions on the Bushnell Golf Mobile App to search for your course and update your device.

To Update multiple courses. Please visit the Bushnell Golf Update Manager at <https://appsupport.bushnellgolf.com>and follow the instructions.

#### **UPDATING FIRMWARE**

To update the Bushnell Ion Elite firmware, click on Device Update on the Device Function screen in the Bushnell Golf Mobile app. If there is an update available, it will automatically be downloaded and installed.

*Scan the code to download & install the Bushnell Golf app.* 

### <span id="page-7-0"></span>**GLOSSARY**

Auto Course Recognition: This is a feature that GPS rangefinders tend to have. By using GPS technology, the rangefinder can automatically identify what course you're at and provide the appropriate course detail.

Auto Hole Advance: This is a feature that GPS rangefinders have that typically goes hand in hand with the Auto Course Recognition feature. By using GPS technology, the rangefinder can automatically identify what hole you're on and it will provide the appropriate distance. When you've made the hole, it will automatically move to the next hole and repeat the process.

Distant Target Priority Mode: This mode uses a far-sighted or background targeting technology to acquire the straightline distance of your target. When ranging, it will ignore objects in the foreground and will provide the distance of the furthest target.

Dual Display Technology: Bushnell takes it to the next level by allowing the user to switch between using the LED/Red display or the LCD/Black display at the user's discretion.

Dynamic Green Mapping: Front and back distances from the golfer's line of play.

First Target Priority Mode: This is the main mode that golf rangefinders are built with. It uses a near-sighted or foreground targeting technology to acquire the straightline distance of your target. When ranging, it will ignore objects that are in the background and will provide the distance of the closest target.

Flag/Pin Seeking Mode: Each manufacturer brand has their own name for this feature. It's a mode that specifically seeks out and zeros in on the distance to the pin. Sometimes this is just the standard First Target Priority Mode, so you need to carefully read what the manufacturer is advertising.

GPS Rangefinders: Global Positioning System (GPS) rangefinders are exactly what you would expect if a map and a measuring device had a baby. A basic rangefinder uses GPS technology to provide golf course detail such as distances to the flag, hazards, and other targets if it has a customizable pin placement feature.

GreenView: The GreenView Screen allows the user to select the pin placement on the green to provide the distance to the pin instead of the center of green distance.

HoleView: The HoleView Screen allows the user to see the front and back distances on the green to more accurately measure the distance to the hole.

PinSeeker Mode: This is Bushnell's name for the primary targeting mode their rangefinder uses. (See also First Target Priority Mode).

Rainguard HD: Bushnell treats their optics with a special and patented coating to protect them from fogging up. The lens also easily reject snow, sleet, and rain drops by causing them to break up and scatter when they contact the lens.

Rain Mode: Bushnell Golf is one of few manufacturers that has a specific mode that compensates for weather such as rain and snow. The laser rangefinder can reject reflections off rain drops or snowflakes and still get distances with successful target acquisition.

Scan Mode: This mode allows you to scan or pan the course and receive updated distances to targets and objects that come into view while looking through the rangefinder.

Slope Compensation: Slope technology calculates the angle and the compensated range to provide an adjusted distance because of elevation changes. Its purpose is to ensure you are properly informed of the distance ahead so you can select the right club to get the proper trajectory to make it to the hole.

Straight Line Distance: This is the horizontal distance from you, or rather the device, to the target you're seeking a distance from. It's the primary form of distance that's acquired with all tournament legal laser and GPS golf rangefinders.

USGA Rule 14-3: You'll see this term a lot while in the market for golf rangefinders. It stands for United States Golf Association. To be able to legally use rangefinders in tournaments, the device must comply with the USGA's measuring device policy found in Rule 14-3.

Vivid Display Technology: This new technology is saved for Bushnell's premium rangefinders where light transmission, contrast, and clarity are all better than before. The readouts are brighter, and the display can be read in any light condition.

### <span id="page-8-1"></span><span id="page-8-0"></span>**HAZARD GLOSSARY**

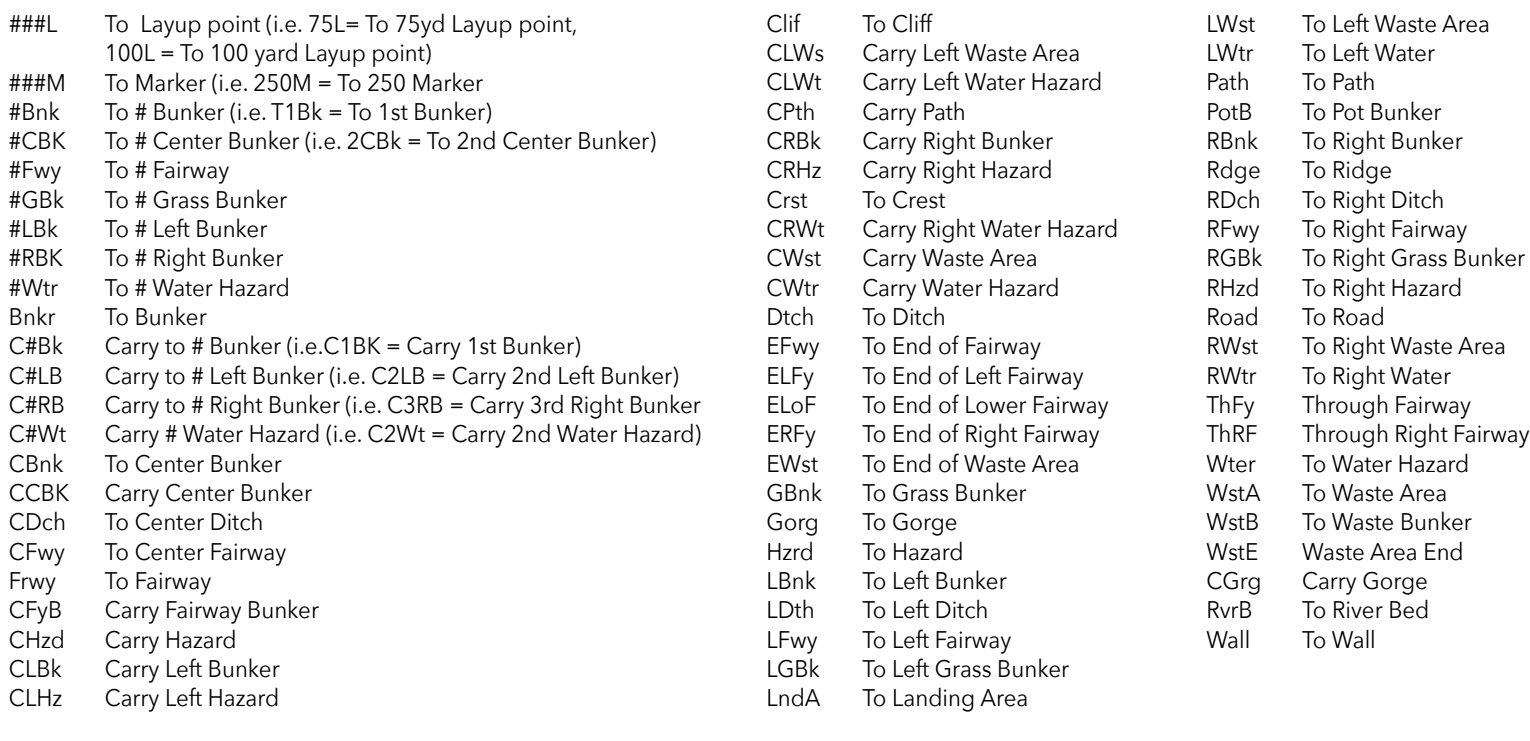

#### **Care and Maintenance**

- To help ensure reliable operation, the following care and maintenance guidelines are recommended :
- Avoid exposing the unit to extreme environmental conditions for a prolonged period of time. The unit is IPX7 rated; it is water resistant, but not waterproof. Unit should not be submerged in any liquids.
- Avoid severe impacts on the unit.
- You may clean the unit occasionally with a soft, damp cloth.
- DO NOT expose the unit to strong chemicals such as gasoline and alcohol, as they will damage the unit.
- Store the unit in a dry place when it is not in use.

#### **WARNING**

- Do not attempt to open the Ion Elite.
- Unit contains a lithium ion battery.
- Do not attempt to open, disassemble or service the internal battery. The battery is not replaceable.
- Do not crush, puncture or short the battery's external contacts.
- Do not expose to temperatures above 140º F (60º C). Do not charge battery when temperature is over 113º F (45º C). Do not store unit in temperatures above 113º F (45º C) or below 32º F (0º C).
- Properly recycle or dispose of the battery. Do not dispose in fire or water.

#### **Legal Disclaimer**

By using this product, you agree that Bushnell Outdoor Products will not be held legally responsible for any injury or damage to you or any person or property caused by the user's improper operation and/or poor judgment while using this product. Note: See Limited Warranty for other limitations to our liability.

#### **Additional Information**

The Global Positioning System (GPS), a network of 32 satellites orbiting Earth, is operated and maintained by the U.S. government. This GPS device requires at least 3 satellites to be acquired to accurately determine your position. Any change made to the system by the government could affect the accuracy and performance of this product.

#### **Bushnell Golf Website**

[www.bushnellgolf.com](http://www.bushnellgolf.com) is the best online resource for all Bushnell Golf product owners, including product support, FAQs, etc.

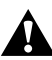

#### **WARNING: AS WITH ANY LASER DEVICE, IT IS NOT RECOMMENDED TO DIRECTLY VIEW THE EMISSIONS FOR LONG PERIODS OF TIME WITH A MAGNIFIED LENS.**

#### **FCC Statement**

This device complies with part 15 of the FCC Rules. Operation is subject to the following two conditions: (1) This device may not cause harmful interference, and (2) this device must accept any interference received, including interference that may cause undesired operation.

This equipment has been tested and found to comply with the limits for a Class B digital device, pursuant to Part 15 of the FCC Rules. These limits are designed to provide reasonable protection against harmful interference in a residential installation. This equipment generates, uses and can radiate radio frequency energy and, if not installed and used in accordance with the instructions, may cause harmful interference to radio communications. However, there is no guarantee that interference will not occur in a particular installation. If this equipment does cause harmful interference to radio or television reception, which can be determined by turning the equipment off and on, the user is encouraged to try to correct the interference by one or more of the following measures:

- Reorient or relocate the receiving antenna.
- Increase the separation between the equipment and receiver.
- Connect the equipment into an outlet on a circuit different from that to which the receiver is connected.
- Consult the dealer or an experienced radio/TV technician for help.

The device does not contain any user-serviceable parts. Repairs should only be made by an Authorized Bushnell Repair center. Unauthorized repairs or modifications could result in permanent damage to the equipment, and will void warranty and your authority to operate the device under Part 15 regulations.

Specifications and design are subject to change without any notice or obligation on the part of the manufacturer.

**Caution:** There are no user controls, adjustments or procedures. Performance of procedures other than those specified herein may result in access to invisible laser light.

This product contains no user serviceable controls.

- This product must not be opened or modified by the consumer.
- This product must be returned to the manufacturer for service.

Device specifications and design are subject to change without notice or obligation on the part of the manufacturer.

**Warning:** Changes or modifications not expressly approved by the party responsible for compliance could void the user's authority to operate the equipment.

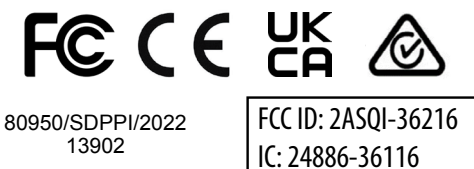

#### **Industry Canada Statement/Déclaration d'Industrie Canada :**

This device complies with ISED's license-exempt RSSs. Operation is subject to the following two conditions: (1) This device may not cause harmful interference, and (2) this device must accept any interference received, including interference that may cause undesired operation.

Le présent appareil est conforme aux CNR d' ISED applicables aux appareils radio exempts de licence. L'exploitation est autorisée aux deux conditions suivantes: (1) le dispositif ne doit pas produire de brouillage préjudiciable, et (2) ce dispositif doit accepter tout brouillage reçu, y compris un brouillage susceptible de provoquer un fonctionnement indésirable.

#### **Radiation Exposure Statement / Déclaration d'exposition aux radiations :**

This device complies with the Industry Canada portable RF exposure limit set forth for an uncontrolled environment and is safe for the intended operation as described in this manual. Further RF exposure reduction can be achieved if the product can be kept as far as possible from the user's body or if the device is set to a lower output power if such function is available.

Le produit est conforme aux limites d'exposition pour les appareils portables RF pour les Etats-Unis et le Canada établies pour un environnement non contrôlé.

Le produit est sûr pour un fonctionnement tel que décrit dans ce manuel. La réduction aux expositions RF peut être augmentée si l'appareil peut être conservé aussi loin que possible du corps de l'utilisateur ou que le dispositif est réglé sur la puissance de sortie la plus faible si une telle fonction est disponible.

#### **Disposal of Electric and Electronic Equipment**

*(Applicable in the EU and other European countries with separate collection systems)*

This equipment contains electric and/or electronic parts and must therefore not be disposed of as normal household waste. Instead, it should be disposed at the respective collection points for recycling provided by the communities. For you, this is free of charge.

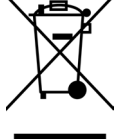

If the equipment contains exchangeable (rechargeable) batteries, these too must be removed before and, if necessary, in turn be disposed of according to the relevant regulations (see also the respective comments in this unit's instructions).

Further information about the subject is available at your community administration, your local waste collection company, or in the store where you purchased this equipment.

This device contains license-exempt transmitter(s)/receiver(s) that comply with Innovation, Science and Economic Development Canada's license-exempt RSS(s). Operation is subject to the following two conditions:

- (1) This device may not cause interference.
- (2) This device must accept any interference, including interference that may cause undesired operation of the device.

*Windows is a registered trademark of Microsoft Corporation in the United States and other countries. Mac and Mac OS are trademarks of Apple Inc., registered in the U.S. and other countries. Other names may be trademarks of their respective owners.*

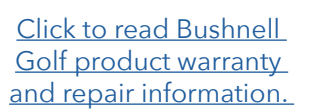

## Bushnell® GNI F

©2022 Bushnell Outdoor Products Bushnell,™, ®, denote trademarks of Bushnell Outdoor Products www.bushnell.com 9200 Cody, Overland Park, KS 66214

#### **<http://patents.vistaoutdoor.com>**

#### <span id="page-10-0"></span>**ÉCRANS CONTROLS (COMMANDES), HOME (ACCUEIL) ET PLAY GOLF (JOUER AU GOLF)**

1. BOUTON POWER(MARCHE)/MENU - Appuyez et maintenez ce bouton pour allumer/éteindre l'appareil. Balayez vers la droite ou la gauche pour faire défiler l'écran Time (heure), Play Golf (Jouer au golf), Bluetooth Connection (connexion Bluetooth) et Scorecard List (Feuille des scores).

#### **DÉTAILS DE L'ÉCRAN JOUER AU GOLF**

- 2. CENTER DISTANCE (Distance jusqu'au centre) Distance jusqu'au centre du green (ou jusqu'à l'épingle si vous l'avez déplacée).
- 3. BACK DISTANCE (Distance jusqu'à l'arrière) Distance jusqu'à l'arrière du green ou jusqu'à l'épingle, le cas échéant.
- 4. FRONT DISTANCE (Distance jusqu'à l'avant) Distance jusqu'à l'avant du green.
- 5. HOLE/PAR/QUICK HOLE CHANGE (Trou/Par/Changement rapide de trou) numéro du trou et par en cours. Touchez pour changer rapidement de trou.
- 6. SCORE Score actuel de l'utilisateur relatif au par. Touchez pour accéder à l'entrée Score.
- 7. HOLEVIEW (Vue trou) Touchez pour accéder à la vue du trou et planifier le tir.
- 8. GREENVIEW (Vue green) Touchez pour accéder à la vue du green et modifier l'emplacement de l'épingle.
- 9. SLOPE INDICATOR (Indicateur de pente) (Anneau extérieur bleu) Illustre le mode de distance et le statut du calibrage pour la fonction pente (voir page 14 pour plus d'explications).
- 10. HAZARDS (Obstacles) Touchez pour accéder aux distances des obstacles
- 11. Broches de charge

#### **GUIDE DE DÉMARRAGE RAPIDE**

1. Chargez la pile interne de l'appareil ION Elite en connectant le chargeur à l'arrière de l'appareil et en branchant le côté USB à l'ordinateur ou au mur.

2. Appuyez et maintenez le bouton Marche (1) pour allumer l'appareil. L'écran de l'heure s'affiche.

3. Pour Jouer au Golf, balayez vers la gauche jusqu'à l'écran Jouer au Golf et touchez l'écran sur l'icône Jouer au Golf. L'appareil Ion Elite se connecte plus rapidement aux satellites en extérieur avec un ciel dégagé.

4. Choisissez votre terrain en faisant défiler vers le haut/bas et en touchant le parcours souhaité. L'écran Jouer au Golf - Avant/Centre/ Arrière s'affiche.

5. L'appareil ION Elite dispose d'une fonctionnalité avancée « Auto Hole » (Trou automatique) ; pour changer les trous manuellement, les faire défiler vers le haut/bas sur l'écran tactile. Pour changer les trous, touchez le numéro du trou pour accéder à l'écran Quick Hole Change (changement rapide de trou).

6. Pour faire défiler les écrans mode/menu en Mode Jouer au golf (Avant/Centre/Arrière > Distance du trou, Feuille de score, Paramètre > Heure, Accueil > Avant/Centre/Arrière), balayez vers la gauche/droite.

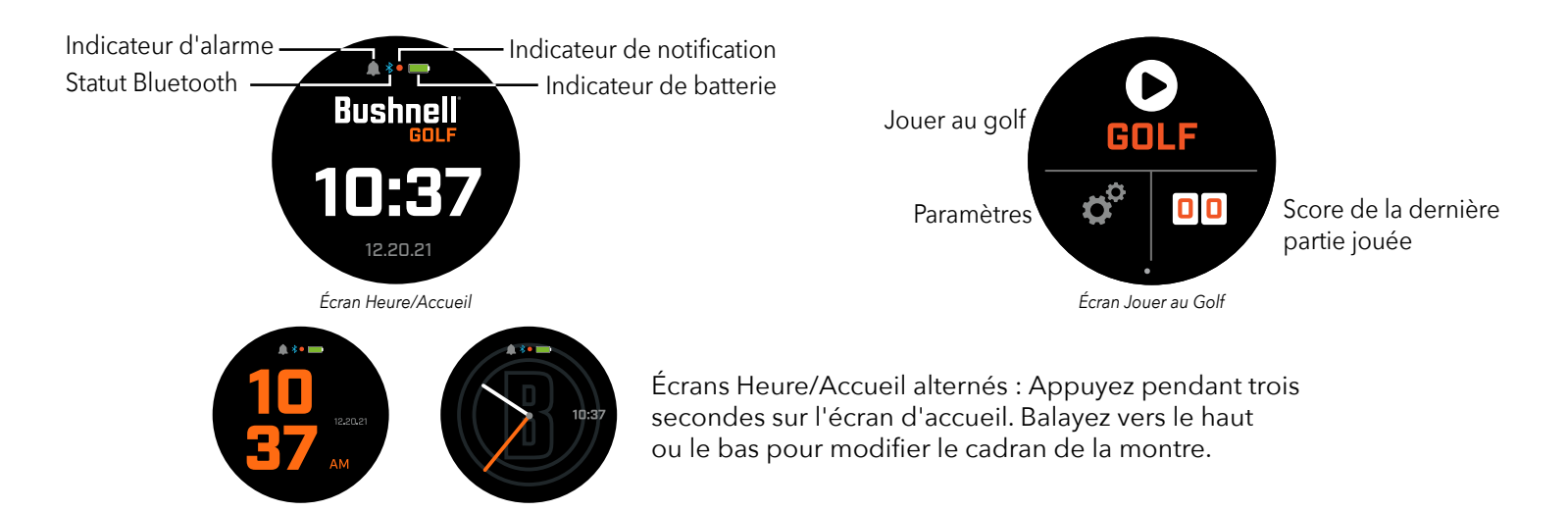

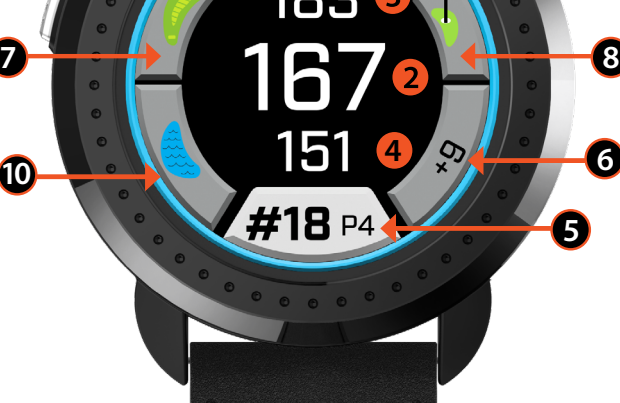

*Écran Avant/Centre/Arrière*

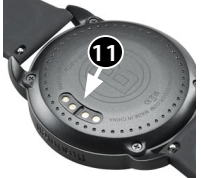

**1**

**10**

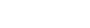

**9**

FRANÇAIS

Pour faire défiler Options de l'écran d'accueil > Play Golf (Jouer au golf), balayez vers la gauche/droite.

#### **CHARGE DE LA BATTERIE**

La batterie rechargeable de l'appareil Ion Elite est une batterie longue durée offrant plus de 12 heures d'autonomie (généralement plus de 3 parties de golf) après une charge. Cependant, différents facteurs (température extérieure, etc.) peuvent réduire l'autonomie de la batterie. Toutes les batteries rechargeables perdent en efficacité de charge au fil du temps.

Pour charger la batterie, branchez le câble USB (standard) à votre ordinateur ou à tout autre port de charge. Placez l'appareil Ion Elite sur les broches de charge magnétiques. Si la batterie se charge correctement, les sections du cercle autour du symbole de la batterie clignoteront. L'appareil Ion Elite est compatible avec tous les ports USB, y compris les chargeurs USB pour iPhones/autres smartphones. L'appareil est entièrement chargé *(environ 3,5 heures si l'appareil était entièrement déchargé, moins s'il était partiellement chargé)* et prêt à l'emploi lorsqu'un cercle vert s'affiche autour de l'icône de la batterie.

#### **MENU QUICK SETTINGS & NOTIFICATIONS (PARAMÈTRES RAPIDES ET NOTIFICATIONS)**

- 1. Depuis l'écran Heure/Accueil, balayez vers le haut pour accéder aux Paramètres rapides.
- 2. Depuis l'écran Heure/Accueil, balayez vers le bas pour accéder aux Notifications. *Son d'alerte activé/désactivé*

*\*L'écran des notifications permet d'informer l'utilisateur d'un appel entrant ou de la réception d'un message. L'appareil Ion Elite ne peut envoyer ou recevoir de communication.* 

#### **MENU SETTINGS (PARAMÈTRES)**

- 1. Depuis l'écran d'accueil Play Golf (Jouer au golf), appuyez sur la roue dentée en bas à gauche pour accéder au Menu des Paramètres.
- 2. Sélectionnez l'élément du menu en balayant vers le haut et vers le bas sur la liste.
- 3. Appuyez sur le bouton Marche/Menu revenir à l'écran du menu précédent.

#### **ÉLÉMENTS DU MENU SYSTEM SETTINGS (PARAMÈTRES SYSTÈME)**

#### **PARAMÈTRES SYSTÈME :**

- A. RÉGLAGE DE L'ÉCRAN :
	- a. Luminosité : ajustez la luminosité de l'écran de 1 à 5
	- b. Extinction du rétroéclairage : réglez l'extinction du rétroéclairage de 5 secondes à 60 secondes
- B. NOTIFICATIONS :
	- a. Fenêtre contextuelle : Activée ou Désactivée
	- b. Son d'appel : Activé ou Désactivé
	- c. Son des messages : Activé ou Désactivé
- C. LANGUE : Choisissez votre préférence de langue.
- D. À PROPOS : SKU number (Numéro UGS)
- E. RÉINITIALISATION : Réinitialisez l'appareil à ses paramètres d'usine par défaut, sélectionnez Oui ou Non.

**PARAMÈTRES GOLF :** Utilisez les paramètres Golf pour configurer, régler et personnaliser vos parties.

- F. MODE TOURNOI : Activé ou Désactivé. \*Désactive les distances de pente compensées, ce qui rend l'appareil conforme aux règles de l'USGA.
- G. PENTE: Activé ou Désactivé.
- H. VUE TROU :
	- a. Planification du tir : Activé ou Désactivé
	- b. Anneaux de tee : Touchez le numéro et faites défiler pour régler la distance pour le marqueur et sauvegardez. Activez ou désactivez le marqueur.
	- c. Anneaux d'épingle : Touchez le numéro et faites défiler pour régler la distance pour le marqueur et sauvegardez. Activez ou désactivez le marqueur.
- I. MODE SCORE : Choisissez désactivé, basique ou avancé
- J. FORMAT DU SCORE : Stroke, Stableford ou Stableford modifié
- K.UNITÉS DE GOLF : Yards ou mètres
- L. AVANCE AUTOMATIQUE DU TROU : Activée ou désactivée

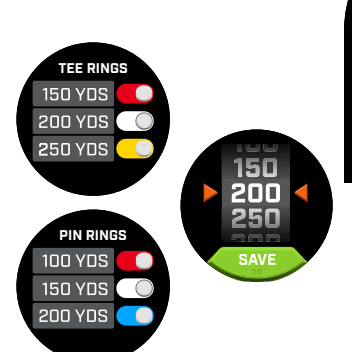

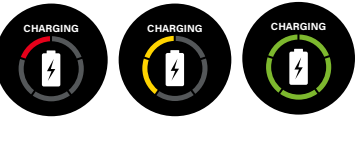

*Écran de notification*

**CLEAR ALL**  $4 - WillF$ .

**QUICK SETTINGS**

 $5 \div$ 

⋒

*Luminosité de l'écran Bluetooth activé/désactivé*

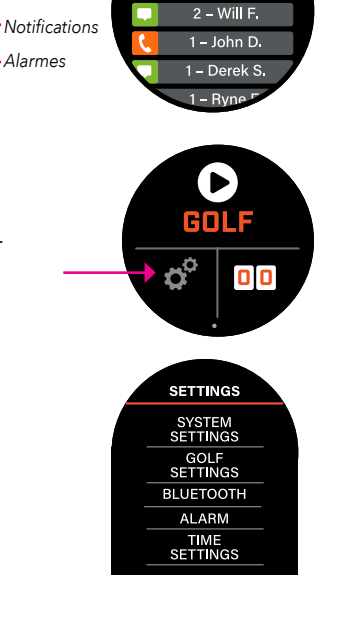

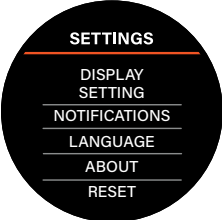

**GOLF SETTINGS TOURNAMENT** MODE SLOPE HOLE VIEW SCORE MODE SCORE FORMAT GOLF UNITS AUTO HOLE ADVANCE

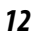

**BLUETOOTH :** Choisissez « Activé » pour activer le Mode Bluetooth. Appuyez sur l'icône d'appairage pour connecter l'appareil Ion Elite à vos appareils compatibles Bluetooth. Suivez les instructions dans « Connecter l'application mobile Bushnell Golf » pour consulter l'intégralité des instructions de connexion Bluetooth.

**ALARME :** Utilisez l'alarme pour recevoir des rappels sur les heures de départs ou autres rappels importants. Activez une alarme et appuyez su' l'heure pour régler l'heure et les minutes et appuyez sur Enregistrer. Sélectionnez les jours d'activation de l'alarme.

#### **PARAMÈTRES DE L'HEURE :**

- A.Time Format (Format de l'heure) : 12 ou 24 heures
- B. Set Time (Réglage de l'heure) : Automatique ou manuel. Pour le mode automatique, l'utilisateur doit se connecter au GPS via Play Golf (Jouer au golf) pour capter le signal satellite et régler automatiquement l'heure.
- C.Set Date (Réglage de la date) : Choisissez le mois, le jour et l'année et appuyez sur Enregistrer.

#### **MODE PLAY GOLF (JOUER AU GOLF)**

**•** Assurez-vous de vous trouver à l'extérieur, avec une vue dégagée sur le ciel. Touchez PLAY GOLF (jouer au golf) pour commencer ou continuer la partie de golf. L'écran affiche alors l'écran de recherche GPS, ce qui indique que l'appareil Ion Elit recherche des signaux satellite GPS disponibles auxquels se verrouiller. Cette opération peut prendre plusieurs minutes lors de la première utilisation de l'appareil Ion Elite, mais sera plus rapide lors des utilisations suivantes dans le même lieu.

**•** L'appareil vous demande alors si vous souhaitez continuer une partie active. Faites votre choix. Si vous continuez une partie, vous reviendrez à l'écran Front (avant) Center (centre) Back (arrière) (FCB). Dans le cas contraire, l'appareil se connectera au GPS et une liste des parcours les plus proches apparaîtra.

**•** Balayez vers le haut et vers le bas pour sélectionner le parcours sur lequel vous souhaitez jouer dans la liste des parcours à proximité (le plus proche figurant en haut de la liste).

**7**

**6**

L'écran affiche alors l'écran Front/Center/Back Distance (Distance Avant/Centre/Arrière) :

- 1. Numéro du trou en cours, Par touchez pour un changement rapide de trou
- 2. Game score (Score de la partie)
- 3. Distance jusqu'au centre du green/Épingle
- 4. Distance jusqu'à l'avant du green
- 5. Distance jusqu'à l'arrière du green
- 6. Obstacles
- 7. HoleView\* (Vue Trou)
- 8. GreenView\* (Vue Verte)

#### **HOLEVIEW (VUE TROU)**

L'écran HoleView vous permet de visualiser la disposition de trou.

#### **SHOT PLANNING (PLANIFICATION DU TIR)**

L'écran de planification du tir permet au joueur de voir la distance vers et depuis un réticule. Touchez les distances pour basculer entre la distance en ligne droite et la planification de tir.

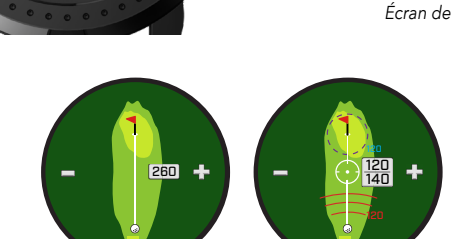

*Distance en ligne droite*

83

**1 2**

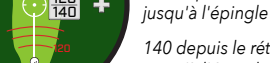

*Planification du tir*

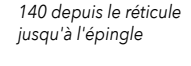

*120 depuis le réticule* 

**GREENVIEW (VUE VERTE)**

L'écran GreenView vous permet de sélectionner l'emplacement de l'épingle sur le green afin de vous indiquer la distance jusqu'à l'épingle plutôt que la distance jusqu'au centre du green. Pour effectuer cette opération, touchez n'importe quel emplacement sur le green représentant la position de l'épingle/du trou. Une fois cette étape effectuée, appuyez sur le bouton Marche/Menu pour sauvegarder la position de l'épingle ou la page disparaîtra pour revenir à l'écran FCB.

#### **DUAL GREEN (DOUBLE GREEN)**

Dans les situations où un trou a deux greens, l'affichage « <" and "> » remplace le dièse ou signe numérique à côté du numéro du trou. Si le mauvais green est sélectionné, cliquez sur GreenView et balayez pour choisir le bon green.

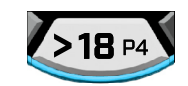

*Indique la direction dans laquelle le joueur s'approche du green.* 

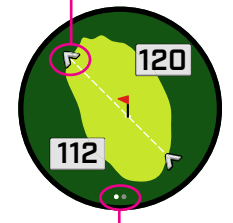

*sur la page de l'écran apparaissent. Balayez pour passer d'un green à l'autre.*

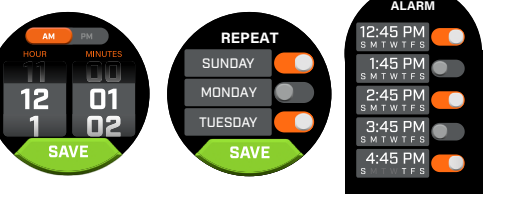

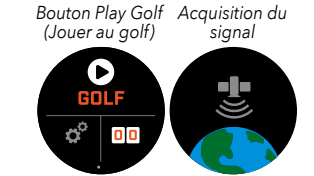

**BLUETOOTH**

**4 8 3 5**

*\*L'épingle noire indique que l'épingle se trouve au centre du green. L'épingle rouge indique que* 

*l'épingle a été déplacée.*

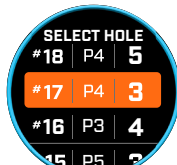

*Écran de changement rapide de trou*

*Exemple :*

*Si un trou a un double green, des points* 

#### **OBSTACLES ET LAYUPS**

Touchez pour afficher les légendes des obstacles par trou, variables en fonction des obstacles les plus significatifs situés à proximité d'un trou spécifique sur le parcours en cours. L'écran des obstacles disparaît après une minute et l'écran FCB s'affiche à nouveau. Si aucun obstacle n'est présent, l'écran affiche « No Hazard Data » (Aucune donnée d'obstacle). Consultez le « Glossaire des obstacles » à la page 9 pour obtenir la liste de toutes les abréviations utilisées pour désigner les différents obstacles.

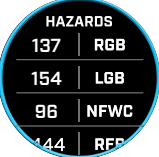

#### **SAISIE DE SCORE**

Pour saisir votre score en Mode Play Golf (Jouer au golf), touchez le bouton Score (Fig. 2 sur l'écran FCB). Balayez vers le haut ou vers le bas pour sélectionner le nombre de coups et putts (voir ci-dessous). Balayez vers la gauche pour saisir la direction du Fairway Hit (voir ci-dessous). Après avoir saisi les informations sur chaque écran, appuyez sur Enregistrer. Votre score sera sauvegardé et vous passerez au trou suivant via l'écran Front/Center/Back. \*Remarque : pour accéder aux Putts et Fairways Hit (Fairways touchés), l'appareil doit être en mode Advanced Score (score avancé).

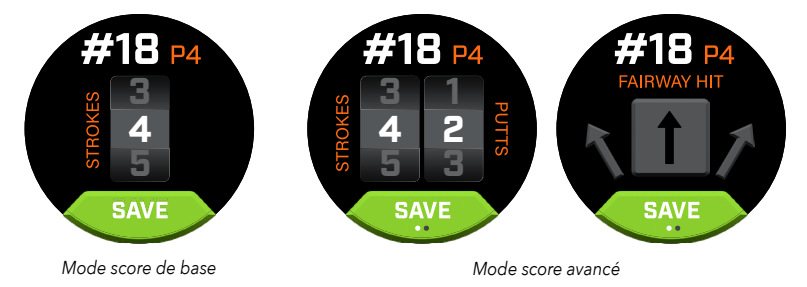

#### **SCORECARD (FEUILLE DES SCORES)**

Pour accéder à la Feuille des scores, balayez vers la gauche sur l'écran FCB. Touchez l'icône Score en bas à droite de l'écran. Une fois dans la Feuille des scores, touchez votre score, putts, fairways et GIR pour insérer la statistique sélectionnée dans la bonne colonne de droite.

*\*Le score et les statistiques de chaque trou peuvent être modifiés lorsque la partie est active. Une fois la partie clôturée, il n'est plus possible de modifier le score pour cette partie.* 

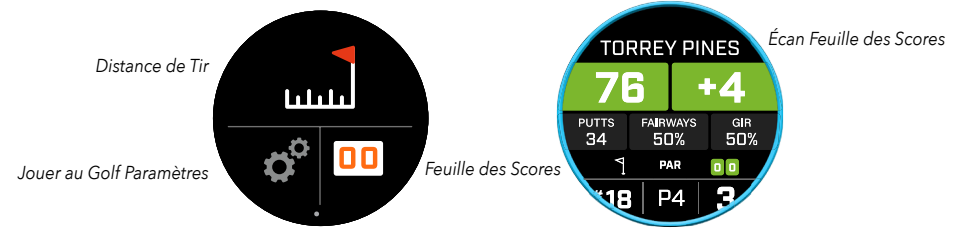

#### **SHOT DISTANCE (DISTANCE DE TIR)**

Pour accéder à la Distance de tir, balayez vers la gauche sur l'écran FCB. Touchez l'icône Distance de tir en haut de l'écran. Une fois dans Distance de tir, touchez Reset (Réinitialiser) pour enregistrer la position en cours. La distance sera mesurée à partir du point de Réinitialisation et sauvegarde de la dernière position jusqu'à nouvelle Réinitialisation.

# **RESET**

#### **SLOPE (PENTE)**

- **•** Anneau bleu fixe/non clignotant Indique que l'appareil est calibré et affiche les distances de pente compensées.
- **•** Anneau bleu clignotant Reçoit toujours les distances de pente compensées mais une mise à jour du calibrage est requise pour des distances plus précises. \*Calibrez l'appareil en le plaçant sur un tee ou sur le green.
- **•** Anneau orange clignotant Indique que l'appareil n'est pas calibré et affiche les distances de pente non compensées. \*Calibrez l'appareil en le plaçant sur un tee ou sur le green.

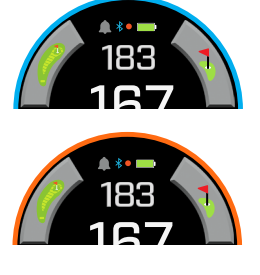

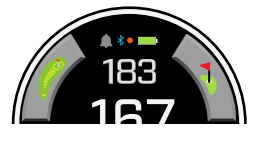

#### **TOURNAMENT MODE (MODE TOURNOI)**

**•** Anneau blanc fixe Mode Tournoi - indique que l'appareil est en Mode Tournoi et est conforme aux règles de l'USGA.

#### **CONNEXION À L'APPLICATION MOBILE BUSHNELL GOLF**

En connectant votre appareil Ion Elite à l'application vous pourrez :

- **•** Contrôler les paramètres de l'appareil Ion Elite depuis l'application.
- **•** Recevoir des mises à jour sans fil sur un parcours.
- **•** Synchroniser des tonnes de données de parties pour améliorer votre jeu.

Pour connecter votre appareil Ion Elite à l'application mobile Bushnell Golf :

- 1. Téléchargez l'application mobile Bushnell Golf sur app.bushnellgolf.com/install ou scannez le QR code.
- 2. Si vous êtes un nouvel utilisateur de l'application, vous devrez configurer un appareil après votre inscription, sélectionnez Ion Elite. Si vous êtes déjà utilisateur de l'application, sélectionnez « Voir tout » depuis la section « Mes appareils », cliquez sur « Ajouter un appareil » et sélectionnez Ion Elite.
- 3. Suivez les instructions sur l'écran de l'application pour appairer et connecter votre Ion Elite.

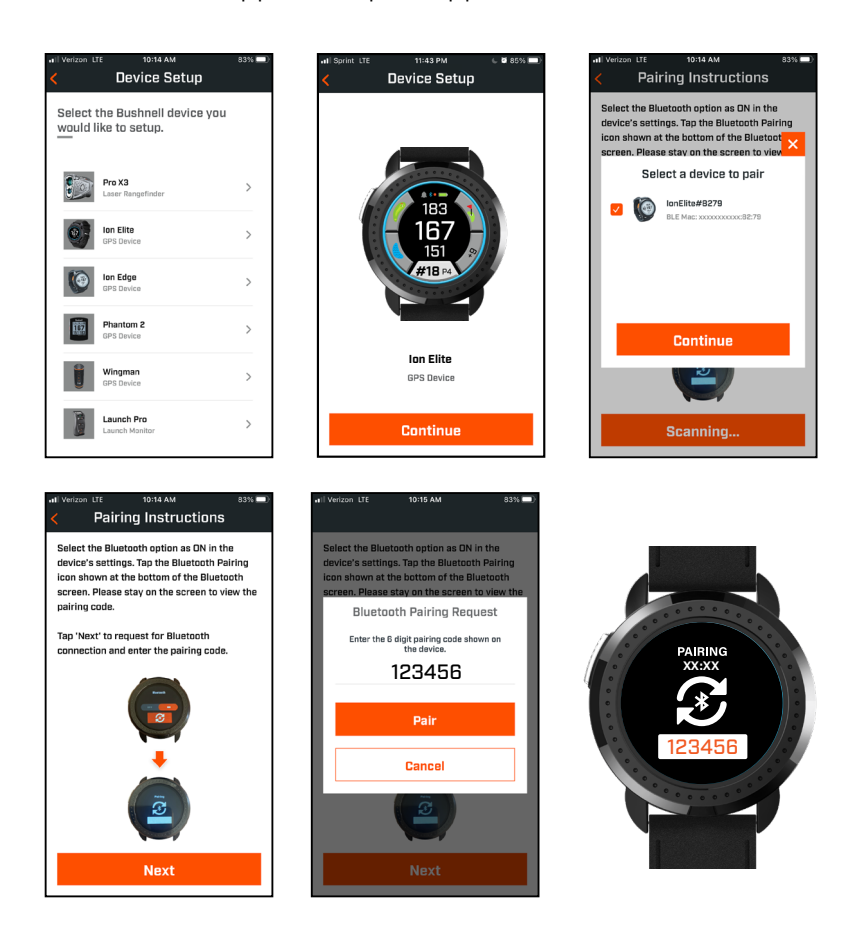

#### **MISE À JOUR DES DONNÉES DE PARCOURS DE GOLF**

Votre appareil Ion Elite est préchargé avec des données de plus de 38 000 terrains de golf situés dans le monde entier. Ces données sont prêtes à l'emploi, sans qu'il soit nécessaire de télécharger aucun logiciel ou de payer des frais d'abonnement.

Pour mettre à jour un fichier de parcours. Connectez par Bluetooth l'appareil à l'application mobile Bushnell Golf. Depuis la liste des appareils, sélectionnez Ion Elite. Sélectionnez la mise à jour du parcours. Suivez les instructions sur l'application mobile Bushnell Golf pour trouver votre parcours et mettez à jour votre appareil.

Pour mettre à jour plusieurs parcours. Accédez au gestionnaire de mise à jour Bushnell Golf sur https://appsupport.bushnellgolf.com et suivez les instructions.

#### **MISE À JOUR DU MICROLOGICIEL**

Pour mettre à jour le micrologiciel Bushnell Ion Elite, cliquez sur Device Update sur l'écran Device Function de l'application Bushnell Golf Mobile. Si une mise à jour est disponible, elle sera automatiquement téléchargée et installée.

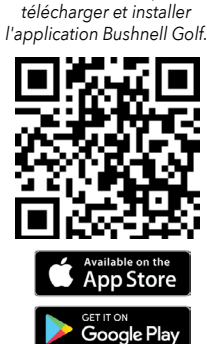

*Scannez le code pour* 

#### **GLOSSAIRE DES OBSTACLES :**

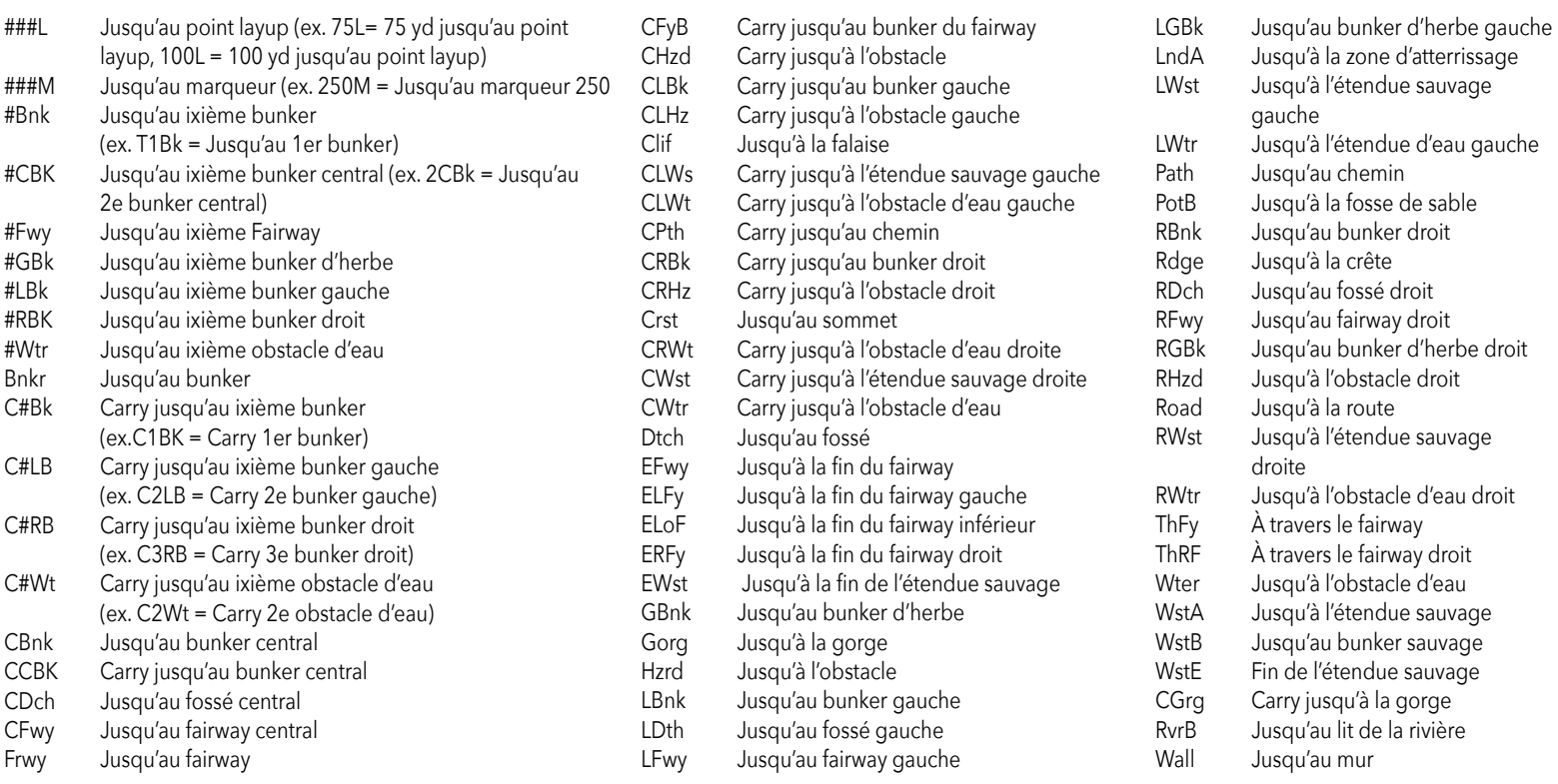

#### **Entretien et maintenance**

Pour garantir un fonctionnement fiable de l'appareil, nous recommandons de suivre les directives suivantes d'entretien et de maintenance : • Éviter d'exposer l'appareil à des conditions environnementales extrêmes pendant une période prolongée. L'appareil est conforme à la norme IPX7 ; il est imperméable, mais pas étanche. Ne pas immerger l'appareil.

- Éviter tout impact important sur l'appareil.
- Nettoyer l'appareil de temps à autre avec un chiffon doux et humide.
- Ne pas exposer l'appareil à des produits chimiques puissants, tels que de l'essence ou de l'alcool, car ils l'endommageraient.
- Stocker l'appareil dans un endroit sec lorsqu'il n'est pas utilisé.

#### **AVERTISSEMENT**

- Ne pas tenter d'ouvrir l'appareil Ion Elite.
- L'appareil contient une batterie lithium-ion.
- Ne pas tenter d'ouvrir, de démonter ou de réparer la batterie interne. La batterie n'est pas remplaçable.
- Ne pas écraser, perforer ou raccourcir les contacts externes de la batterie.
- Ne pas exposer à des températures supérieures à 140º F (60º C). Ne pas charger la batterie quand la température est supérieure à 113º F (45º C). Ne pas stocker l'appareil à des températures supérieures à 113º F (45º C) ou inférieures à 32º F (0º C).
- Recycler ou mettre au rebut la batterie de manière appropriée. Ne pas jeter dans l'eau. Ne pas brûler.

#### **Limitation de responsabilité**

En utilisant ce produit, l'utilisateur accepte que Bushnell Outdoor Products ne sera pas tenu juridiquement responsable des dommages ou blessures éventuels infligés à l'utilisateur ou à une autre personne ou propriété, causés par une utilisation incorrecte par l'utilisateur et/ou un mauvais jugement lors de l'utilisation de ce produit.

Remarque : Consulter la garantie limitée pour prendre connaissance des autres limitations de notre responsabilité.

#### **Informations supplémentaires**

Le GPS (Global Positioning System) est un réseau de 32 satellites qui orbitent autour de la Terre, exploité et maintenu par le gouvernement américain. Cet appareil GPS nécessite l'acquisition d'au moins 3 satellites pour déterminer avec précision une position. Toute modification apportée au système par le gouvernement peut affecter la précision et les performances de ce produit.

#### **Site Internet Bushnell Golf**

www.bushnellgolf.com est la meilleure ressource en ligne pour tous les détenteurs de produits Bushnell Golf et propose une assistance produit, une FAQ, etc.

#### **Déclaration de conformité à la FCC**

Cet appareil est conforme à la section 15 des règles de la FCC. Son fonctionnement est sujet aux deux conditions suivantes : (1) le présent appareil ne doit pas causer d'interférences nuisibles, et (2) le présent appareil doit accepter toute interférence reçue, notamment celles pouvant causer un fonctionnement non souhaité.

Cet équipement a été testé et jugé conforme aux limites d'un appareil numérique de classe B, conformément à la section 15 des règles de la FCC. Ces limites sont conçues afin de fournir une protection raisonnable contre les interférences dans un bâtiment résidentiel. Cet équipement génère, utilise et peut émettre des radiofréquences et, s'il n'est pas installé et utilisé conformément aux instructions, il peut causer des interférences nocives aux communications radio. Toutefois, aucune garantie n'existe prouvant que les interférences ne se produiront pas dans un bâtiment quelconque. En allumant ou en éteignant l'appareil, vous devez être en mesure de déterminer si cet appareil cause des interférences nuisibles à la réception des signaux de radio ou de télévision. Si c'est le cas, nous recommandons à l'utilisateur d'essayer de corriger ces interférences en appliquant un ou plusieurs des moyens suivants :

- Réorientez ou déplacez l'antenne de réception.
- Augmentez la distance séparant l'équipement du récepteur.
- Branchez l'équipement à une prise de courant sur un circuit différent de celui auquel le récepteur est connecté.

• Consultez le revendeur ou un technicien radio/TV expérimenté pour obtenir de l'aide. n câble d'interface blindé doit être utilisé avec l'équipement afin de respecter les limites applicables à un appareil numérique conformément à la sous-partie B de la section 15 des règles de la FCC. Les caractéristiques et la conception peuvent être modifiés sans préavis ni obligation d'information de la part du fabricant.

#### **Mise au rebut du matériel électrique et électronique** *(En vigueur dans les pays de l'UE et d'autres pays européens dotés de leur propre système de collecte)*

Cet équipement contient des pièces électriques et/ou électroniques et ne doit donc pas être jeté avec les déchets ménagers. Il doit à la place être mis au rebut dans les points de collecte désignés à des fins de recyclage mis à la disposition par votre collectivité. Pour vous, ce service est gratuit. Si le matériel contient des batteries rechargeables, celles-ci doivent être retirées avant et si nécessaire, jetées ensuite conformément à la réglementation en vigueur (voir également les commentaires correspondants indiqués dans les instructions fournies dans

cette rubrique). Des informations complémentaires concernant ce sujet sont disponibles auprès de l'administration de votre collectivité locale, de votre entreprise locale de collecte de déchets ou dans le magasin où vous avez acheté cet équipement.

#### **Déclaration d'Industrie Canada :**

Le présent appareil est conforme aux CNR d' ISED applicables aux appareils radio exempts de licence. L'exploitation est autorisée aux deux conditions suivantes: (1) le dispositif ne doit pas produire de brouillage préjudiciable, et (2) ce dispositif doit accepter tout brouillage reçu, y compris un brouillage susceptible de provoquer un fonctionnement indésirable.

#### **Déclaration d'exposition aux radiations :**

Le produit est conforme aux limites d'exposition pour les appareils portables RF pour les Etats-Unis et le Canada établies pour un environnement non contrôlé.

Le produit est sûr pour un fonctionnement tel que décrit dans ce manuel. La réduction aux expositions RF peut être augmentée si l'appareil peut être conservé aussi loin que possible du corps de l'utilisateur ou que le dispositif est réglé sur la puissance de sortie la plus faible si une telle fonction est disponible.

**AVERTISSEMENT:** La fonction d'accroche incluse avec l'appareil comprend un aimant en néodyme. Les aimants peuvent affecter le fonctionnement des stimulateurs cardiaques et des défibrillateurs cardiaques implantés. Si vous utilisez ces appareils, restez à une distance suffisante par rapport à l'aimant. Prévenez d'autres personnes portant ces appareils de ne pas s'approcher trop près des aimants.

- L'aimant peut perdre de manière permanente une partie de sa force adhésive s'il est exposé à une température supérieure à 80˚C.
- Les aimants émettent un puissant champ magnétique à grande portée. Ils peuvent endommager les téléviseurs, les ordinateurs portables, les disques durs d'ordinateurs, les cartes bancaires, les supports de stockage de données, les montres mécaniques, les appareils auditifs et les haut-parleurs. Tenez l'appareil éloigné des appareils et objets susceptibles d'être endommagés par de puissants champs magnétiques.

*Android et Google Play sont des marques déposée de Microsoft Corporation aux États-Unis et dans d'autres pays. iPhone et Apple Store sont des marques de commerce d'Apple Inc., déposées aux États-Unis et dans d'autres pays. Les autres noms peuvent être les marques de fabrique de leurs propriétaires respectifs.t*

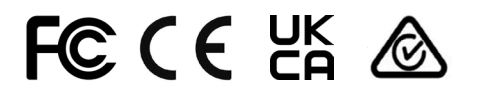

80950/SDPPI/2022 13902

FCC ID: 2ASQI-36216 IC: 24886-36116

*Pour le mode d'emploi intégral, les détails de fonctionnement, les questions relatives à l'utilisation du produit et les informations liées à la garantie/réparation, veuillez consulter le site suivant : info@yumaxgolf.com*

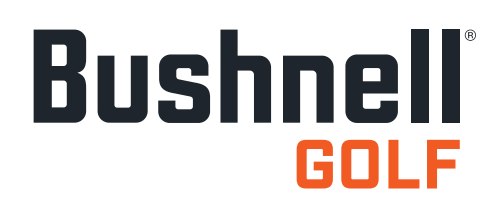

©2022 Bushnell Outdoor Products Bushnell,™, ®, représente une marque de fabrique de Bushnell Outdoor Products Fabriqué en Chine

**<http://patents.vistaoutdoor.com>**

#### <span id="page-17-0"></span>**PANTALLAS DE CONTROLES, INICIO Y JUGAR GOLF**

1. BOTÓN DE ENCENDIDO/MENÚ - Presione y sostenga para encender/apagar el dispositivo. Deslice hacia la derecha o izquierda para desplazarse por la pantalla de la hora, la pantalla de Jugar Golf, la conexión a Bluetooth y la lista de tarjetas de puntuaciones.

#### **DETALLES DE LA PANTALLA JUGAR GOLF**

- 2. DISTANCIA AL CENTRO Distancia al centro del green (o pin si lo movió).
- 3. DISTANCIA HACIA ATRÁS Distancia hacia atrás del green o pin, si está seleccionado.
- 4. DISTANCIA AL FRENTE Distancia hacia el frente del green.
- 5. CAMBIO RÁPIDO DE HOYO/PAR Número y par del hoyo actual. Toque para Cambio rápido de hoyo.
- 6. PUNTUACIÓN Puntuación actual del usuario en relación con el par. Toque para ir a la entrada de puntuación.
- 7. VISTA DEL HOYO Toque para acceder a la Vista del hoyo y planificar el golpe.
- 8. VISTA DEL GREEN Toque para acceder a la Vista del green para cambiar la posición del pin.
- 9. INDICADOR DE PENDIENTE (Anillo exterior azul) Ilustra el modo de distancia y el estado de la calibración para la función de pendiente (consulte la página 6 para obtener una explicación más extensa).
- 10. OBSTÁCULOS Toque para acceder a las distancias a los obstáculos.
- 11. Pines de carga

#### **OPERACIÓN DE INICIO RÁPIDO**

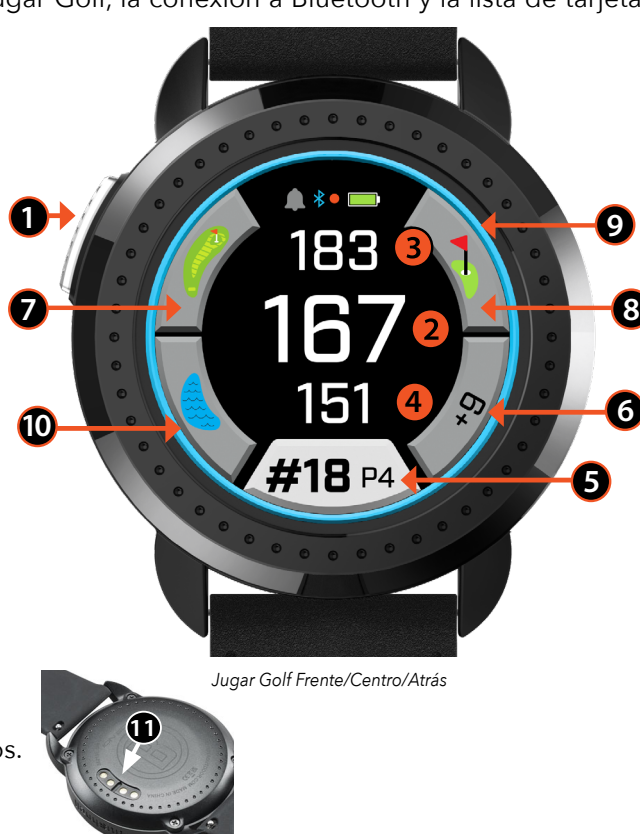

- 1. Cargue la batería interna del ION Elite conectando el cargador a la parte trasera del dispositivo y conecte el lado del conector USB a una computadora o a la pared.
- 2. Presione y sostenga el botón de Encendido (1) para encender el dispositivo. Se mostrará la pantalla de la hora.
- 3. Para Jugar Golf, deslice a la izquierda a la pantalla de Jugar Golf y toque el icono de Jugar Golf en la pantalla. El Ion Elite se conectará con los satélites más rápido estando en el exterior con una vista clara del cielo.
- 4. Escoja su campo de golf deslizándose hacia arriba y abajo y tocando el campo de golf que desee. Se mostrará la pantalla de Jugar Golf (Frente/Centro/Atrás).
- 5. El ION Elite tiene una función de Avance automático de hoyo, sin embargo, para cambiar de hoyo manualmente, deslice hacia arriba/abajo en la pantalla táctil. Para cambiar de hoyo, toque el número del hoyo para acceder a la pantalla de Cambio rápido de hoyo.
- 6. Deslice hacia la izquierda/derecha para recorrer las diferentes pantallas de modo/menú en el modo de Jugar Golf (Frente/ Centro/Atrás > Distancia del golpe, Tarjeta de puntuación > Hora/Inicio > Frente/Centro/Atrás).

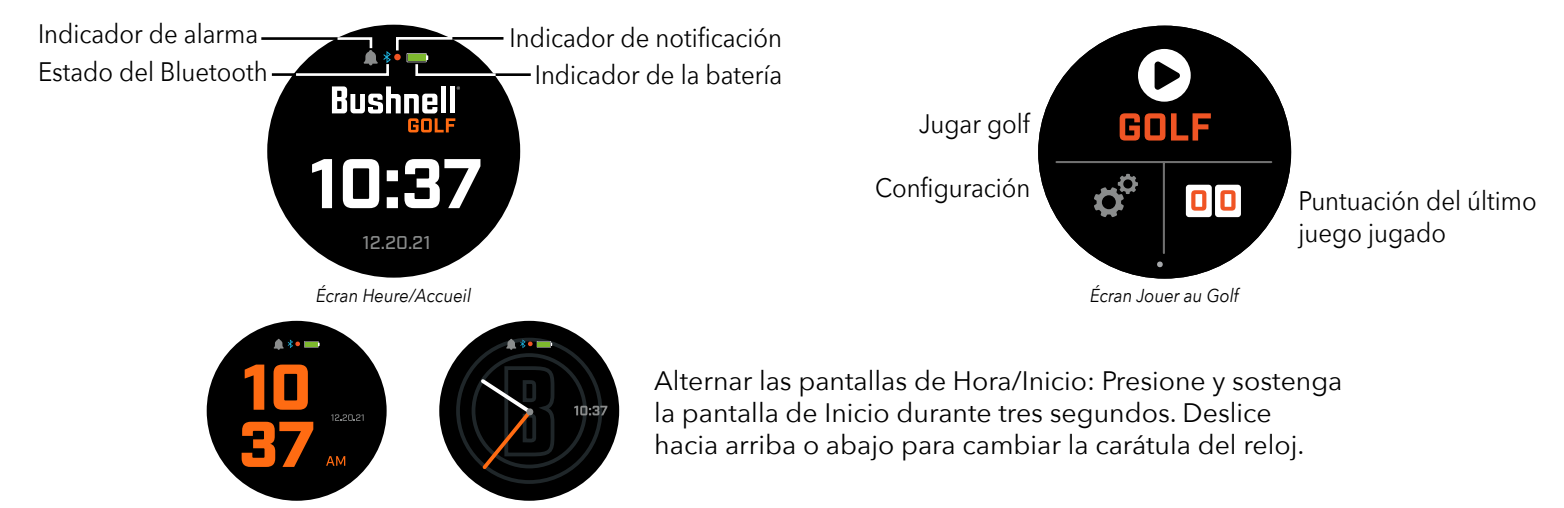

#### **PANTALLA DE HORA/INICIO**

Deslice hacia la izquierda/derecha para recorrer las opciones de página de Inicio, Hora > Jugar Golf.

#### **CARGA DE LA BATERÍA**

La batería recargable del Ion Elite es de larga duración y proporciona más de 12 horas (normalmente más de 3 rondas de golf) con una carga. Sin embargo, la vida de la batería puede reducirse debido a una variedad de factores (temperatura externa, etc.). Todas las baterías recargables pierden la duración de su carga eficaz con el tiempo.

Para recargar la batería, conecte el conector USB (estándar) a su computadora o a otro puerto de carga. Ponga el Ion Elite encima de los pines magnéticos de carga. Si la batería se está cargando correctamente, verá parpadear las secciones del círculo que está alrededor del símbolo de batería. El Ion Elite es compatible con todos los puertos USB, incluyendo cargadores USB de iPhone y de otros teléfonos inteligentes. La unidad está completamente cargada *(cerca de 3.5 horas a partir de un estado totalmente descargado, menos si queda una carga parcial)* y lista para usarla cuando se muestra un círculo verde completo alrededor del icono de batería.

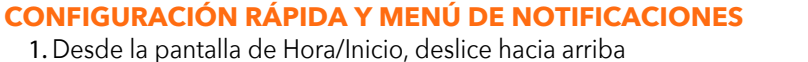

- para acceder a la Configuración rápida.
- 2. Desde la pantalla de Hora/Inicio, deslice hacia abajo para acceder a las Notificaciones.

*\*La pantalla de notificaciones permite que el usuario esté consciente de que está entrando una llamada o se recibió un mensaje. El Ion Elite no puede enviar o recibir comunicaciones.* 

#### **EL MENÚ DE CONFIGURACIÓN**

- 1. Desde la pantalla de Inicio de Jugar Golf, presione los engranes en la parte inferior izquierda para acceder al menú de Configuración.
- 2. Deslice hacia arriba y abajo en la lista y seleccione un elemento.
- 3. Presione el botón de Encendido/Menú para regresar a la pantalla del menú anterior.

#### **ELEMENTOS DEL MENÚ DE CONFIGURACIÓN DEL SISTEMA**

#### **CONFIGURACIÓN DEL SISTEMA:**

- A. CONFIGURACIÓN DE LA PANTALLA :
	- a. Brillo: ajusta el brillo de la pantalla de 1 5
	- b. Tiempo de espera de la luz de fondo: ajusta el tiempo de espera de la luz de fondo de 5 a 60 segundos.
- B. NOTIFICACIONES :
	- a. Emergentes: Encendido o Apagado
	- b. Sonido de llamada: Encendido o Apagado
	- c. Sonido de texto: Encendido o Apagado
- C. IDIOMA : Elige la preferencia de idioma.
- D. ACERCA DE : Número SKU
- E. RESTABLECER : Restablece la unidad a todos sus ajustes originales de fábrica, selecciones Sí o No.

**CONFIGURACIÓN DE GOLF :** Use la Configuración de Golf para configurar, ajustar y personalizar el juego.

- F. MODO TORNEO : Encendido o Apagado. *\*Deshabilita las distancias compensadas con la pendiente para cumplir con la política de dispositivos de la USGA.*
- G. PENDIENTE : Encendido o apagado
- H. VISTA DEL HOYO :
	- a. Planificación del golpe: Encendido o Apagado
	- b. Anillos del Tee: Toque el número y deslice para ajustar la distancia al marcador y presione Guardar. Encender o apagar el marcador.
	- c. Anillos del pin: Toque el número y deslice para ajustar la distancia al marcador y presione Guardar. Encender o apagar el marcador.
- I. MODO DE PUNTUACIÓN : Elija entre Apagado, Básico o Avanzado
- J. FORMATO DE LA PUNTUACIÓN : Golpes, Stableford o Stableford modificado
- K.UNIDADES DE GOLF : Yardas o Metros
- L. AVANCE AUTOMÁTICO DE HOYO : Encendido o apagado

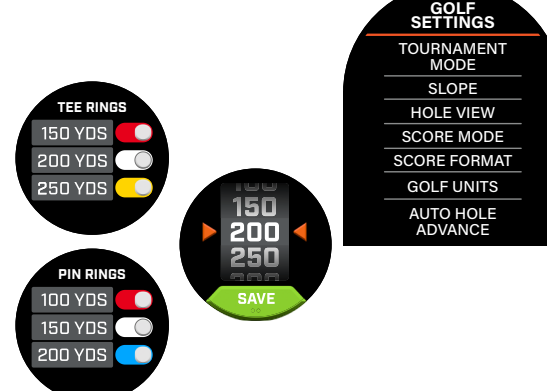

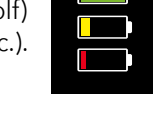

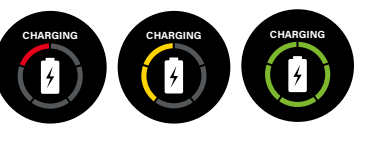

*Notificaciones Alarmas*

**QUICK SETTINGS**

 $5 \times$ 

۵

*Brillo de la pantalla*

*Bluetooth encendido/apagado Sonido de alerta encendido/apagado*

*Pantalla de notificaciones***CLEAR ALL** 

 $4 - Wi$ | F

 $2 - WillF$  $1 -$  John D.

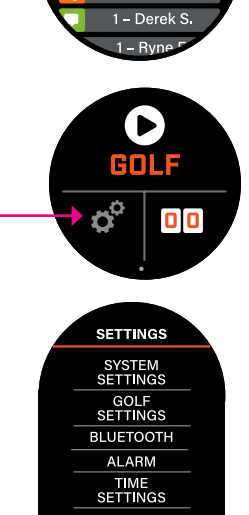

**BLUETOOTH :** Seleccione Encender para encender el modo Bluetooth. Presione el icono de emparejamiento para conectar el Ion Elite con su dispositivo con Bluetooth habilitado. Siga las instrucciones en "Conexión con la aplicación móvil Bushnell Golf" para ver las instrucciones completas de la conexión con Bluetooth.

**ALARMA :** Use la Alarma para recordarle los horarios del Tee u otros recordatorios importantes. Active una alarma y presione la hora para ajustar la hora, minutos, AM/PM y presione Guardar. Seleccione los días para configurar cuándo sonará la alarma.

#### **CONFIGURACIÓN DE LA HORA :**

- 1. Formato de la hora: 12 horas o 24 horas
- 2. Ajustar la hora: Automático o manual. Para Automático, el usuario deberá conectarse al GPS a través de Jugar Golf para adquirir la señal de satélite para ajustar la hora de manera automática.
- 3. Ajustar la fecha: Elija el mes, día, año y presione Guardar.

#### **MODO JUGAR GOLF**

- **•** Asegúrese de que está en el exterior, con una vista del cielo sin obstrucciones. Toque JUGAR GOLF para empezar o continuar una ronda de golf. La pantalla mostrará la pantalla de búsqueda de GPS mientras el Ion Elite busca diferentes señales GPS de satélites disponibles y se conecta con uno de ellos. Esto puede tardar varios minutos la primera vez que use el Ion Elite, pero será más rápido cuando lo use después en la misma área en general.
- **•** Se le preguntará si desea continuar un juego que está activo. Haga su selección. Si está continuando un juego, será enviado a la pantalla de Frente/Centro/Atrás (FCB). Si selecciona no, el dispositivo se conectará al GPS y aparecerá una lista de los campos de golf más cercanos.
- **•** Deslice hacia arriba y abajo para seleccionar en la lista de campos cercanos el campo de golf que quiere jugar (el campo más cercano está al inicio de la lista).

**7**

Después, la pantalla muestra la pantalla Frente/Centro/Atrás:

- 1. Número de hoyo actual, par y toque para Cambio rápido de hoyo
- 2. Puntuación del juego
- 3. Distancia al centro del green/pin
- 4. Distancia hacia el frente del green
- 5. Distancia hacia atrás del green
- 6. Obstáculos
- 7. Vista del hoyo\*
- 8. Vista del green\*

#### **VISTA DEL HOYO**

La pantalla de Vista del hoyo le permite ver la distribución del hoyo.

#### **PANIFICACIÓN DEL GOLPE**

La pantalla de Planificación del golpe permite que el jugador vea la distancia hacia y desde una retícula. Toque las distancias para alternar entre distancia en línea recta y planificación del golpe.

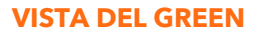

La pantalla de Vista del green le permite seleccionar la posición del pin en el green para proporcionarle la distancia al pin en lugar de la distancia al centro del green. Haga esto tocando en cualquier punto del green que mejor represente la posición del pin/hoyo. Cuando haya terminado, toque el botón de Encendido/Menú para guardar la ubicación del pin, o se acabará en tiempo de la página después de un minuto y regresará a la pantalla de FCB.

#### **GREEN DUAL**

En los casos donde un hoyo tiene dos greens, "<" y ">" remplazarán el signo de # junto al número del hoyo. Si se selecciona el green incorrecto, haga clic en Vista del green y deslice para elegir el green correcto.

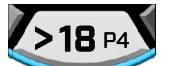

*\*El pin negro indica que el pin está en el centro del green. El pin rojo indica que se movió el pin.*

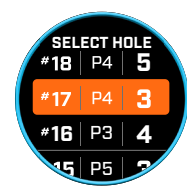

*Pantalla de Cambio rápido de hoyo*

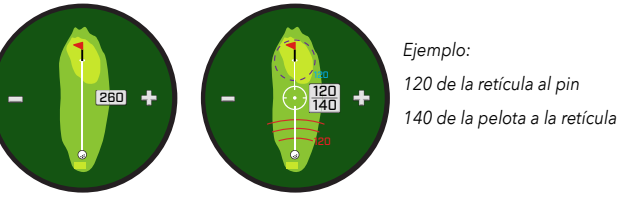

*Indica la dirección en la que el* 

*jugador se aproxima al green.* 

120 112

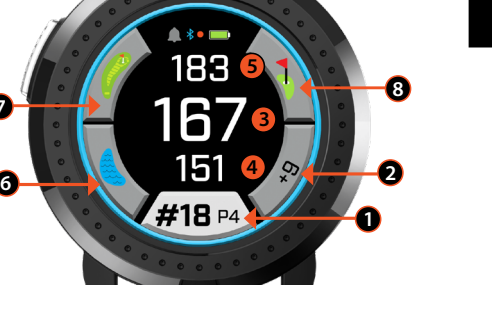

*Distancia en línea recta*

*Panificación del golpe*

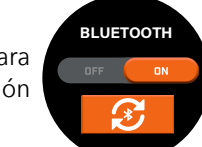

**ALARM**

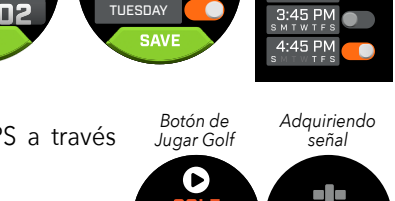

**SUNDAY** MONDAY

**REPEAT**

#### **OBSTÁCULOS Y PUNTOS DE GOLPE DE SEGURIDAD**

Toque para ver las señalizaciones de los obstáculos en cada hoyo, es variable en función de los obstáculos más significativos ubicados cerca de un hoyo específico en el campo de golf actual. El tiempo de la pantalla de Obstáculos se agotará después de un minuto y regresará a la pantalla de FCB. Si no hay obstáculos, la pantalla mostrará "No hay datos de obstáculos". Consulte el "Glosario de obstáculos" en la página 9 para ver una lista de todas las abreviaturas usadas para designar diferentes obstáculos.

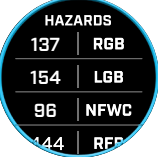

#### **ENTRADA DE PUNTUACIÓN**

Para ingresar su puntuación, en modo Jugar Golf, toque el botón de Puntuación (Fig. 2 en la pantalla de FCB). Deslice hacia arriba o abajo para seleccionar el número de golpes y putts (vea abajo). Deslice a la izquierda para ingresar la dirección del golpe en el fairway (vea abajo). Presione Guardar después de ingresar la información en cada pantalla. Se guardará su puntuación y pasará al siguiente hoyo y a la pantalla de Frente/Centro/Atrás. \*Nota: para ingresar putts y golpes en el fairway, el dispositivo debe estar en modo de Puntuación avanzada.

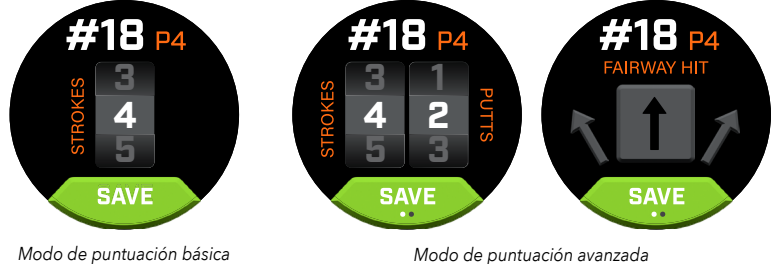

#### **TARJETA DE PUNTUACIÓN**

Para ir a la Tarjeta de puntuación, deslice a la izquierda en la pantalla de FCB. Toque el icono de puntuación en la parte inferior derecha de la pantalla. En la Tarjeta de puntuación, toque su puntuación, putts, golpes en el fairway y GIR para llenar la estadística seleccionada en la columna de la derecha.

#### *\*Puede editar la puntuación y las estadísticas de cada hoyo mientras la ronda esté activa. Una vez se cierre la ronda, no podrá editar la puntuación de esa ronda.*

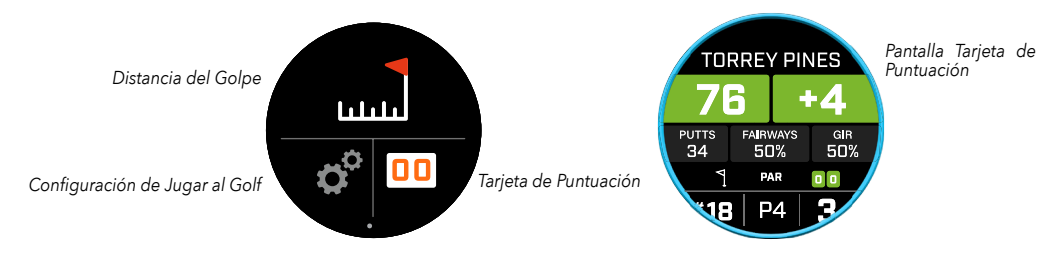

#### **DISTANCIA DEL GOLPE**

Para ir a Distancia del golpe, deslice a la izquierda en la pantalla de FCB. Toque el icono de Distancia del golpe en la parte superior de la pantalla. Una vez en Distancia del golpe, toque en Restablecer para guardar la posición actual. Se medirá la distancia desde el punto de Restablecimiento y se guardará la última posición hasta que se vuelva a restablecer.

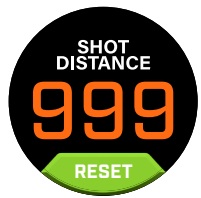

#### **PENDIENTE**

- **•** Anillo de pendiente azul sólido Indica que la unidad está calibrada y muestra distancias compensadas con la pendiente.
- **•** Anillo azul parpadeando Sigue recibiendo distancias compensadas, pero tiene que actualizar la calibración para obtener distancias más precisas. \*Calibre la unidad llevándola al Teebox o al Green.
- **•** Anillo anaranjado parpadeando Indica que la unidad no está calibrada y muestra distancias no compensadas con la pendiente. \*Calibre la unidad llevándola al Teebox o al Green.

#### **MODO TORNEO**

**•** Anillo blanco sólido de modo Torneo - Indica que la unidad está en modo Torneo y cumple con la política de dispositivos de la USGA.

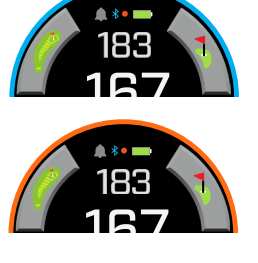

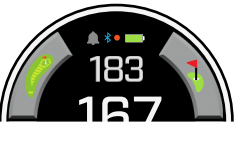

#### **CONEXIÓN CON LA APLICACIÓN MÓVIL BUSHNELL GOLF**

Conectar su Ion Elite con la aplicación le permite:

- **•** Controlar la configuración del Ion Elite desde la aplicación.
- **•** Actualizaciones inalámbricas de un solo campo de golf.
- **•** Sincronización de la tarjeta de puntuación con toneladas de datos de rondas para mejorar su juego.

Para conectar su Ion Elite a su teléfono y a la aplicación móvil Bushnell Golf:

- 1. Descargue la aplicación móvil Bushnell Golf en app.bushnellgolf.com/install o escanee el código QR.
- 2. Si es nuevo en la aplicación, se le pedirá que configure un dispositivo después de registrarse, seleccione Ion Elite. Si es un usuario recurrente de la aplicación, seleccione "Ver todo" desde la "Sección Mis dispositivos", haga clic en "Agregar dispositivo", y seleccione Ion Elite.
- 3. Siga las instrucciones en la pantalla de la aplicación para emparejar y conectar su Ion Elite.

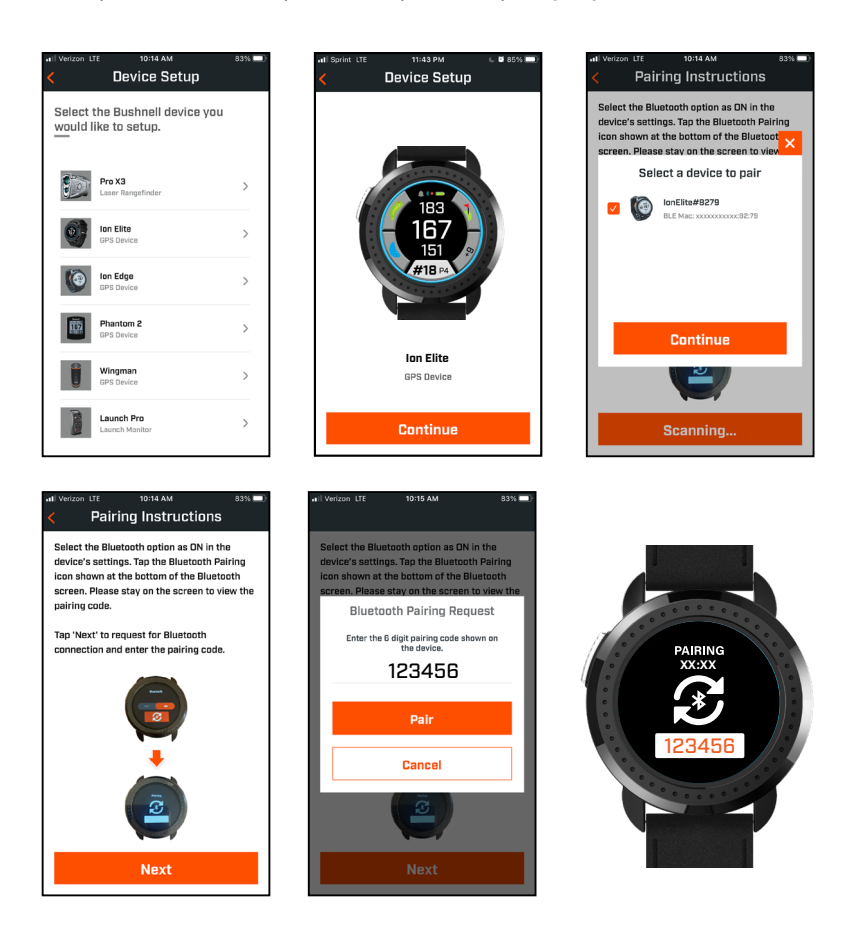

#### **ACTUALIZACIÓN DE LOS DATOS DEL CAMPO DE GOLF**

Su Ion Elite viene precargado con datos de más de 38,000 campos de golf ubicados en todo el mundo. El dispositivo está listo para usarlo recién salido del empaque, sin necesidad de descargar software o pagar cuotas de membresía.

Para actualizar el archivo de un solo campo de golf. Conecte el dispositivo a la aplicación móvil Bushnell Golf vía Bluetooth. Seleccione Ion Elite en la lista de sus dispositivos. Seleccione Actualizar campo de golf. Siga las instrucciones en la aplicación móvil Bushnell Golf para buscar su campo de golf y actualizar su dispositivo.

Para actualizar varios campos de golf. Visite el Administrador de actualizaciones de Bushnell Golf en https://appsupport. bushnellgolf.com y siga las instrucciones.

#### **ACTUALIZACIÓN DE FIRMWARE**

Para actualizar el firmware Bushnell Ion Elite, haga clic en Actualización del dispositivo en la pantalla Función del dispositivo en la aplicación Bushnell Golf Mobile. Si hay una actualización disponible, se descargará e instalará automáticamente.

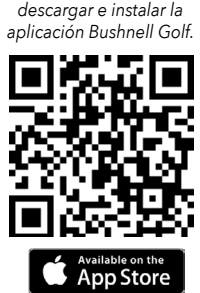

Google Play

*Escanee el código para* 

#### **GLOSARIO DE OBSTÁCULOS:**

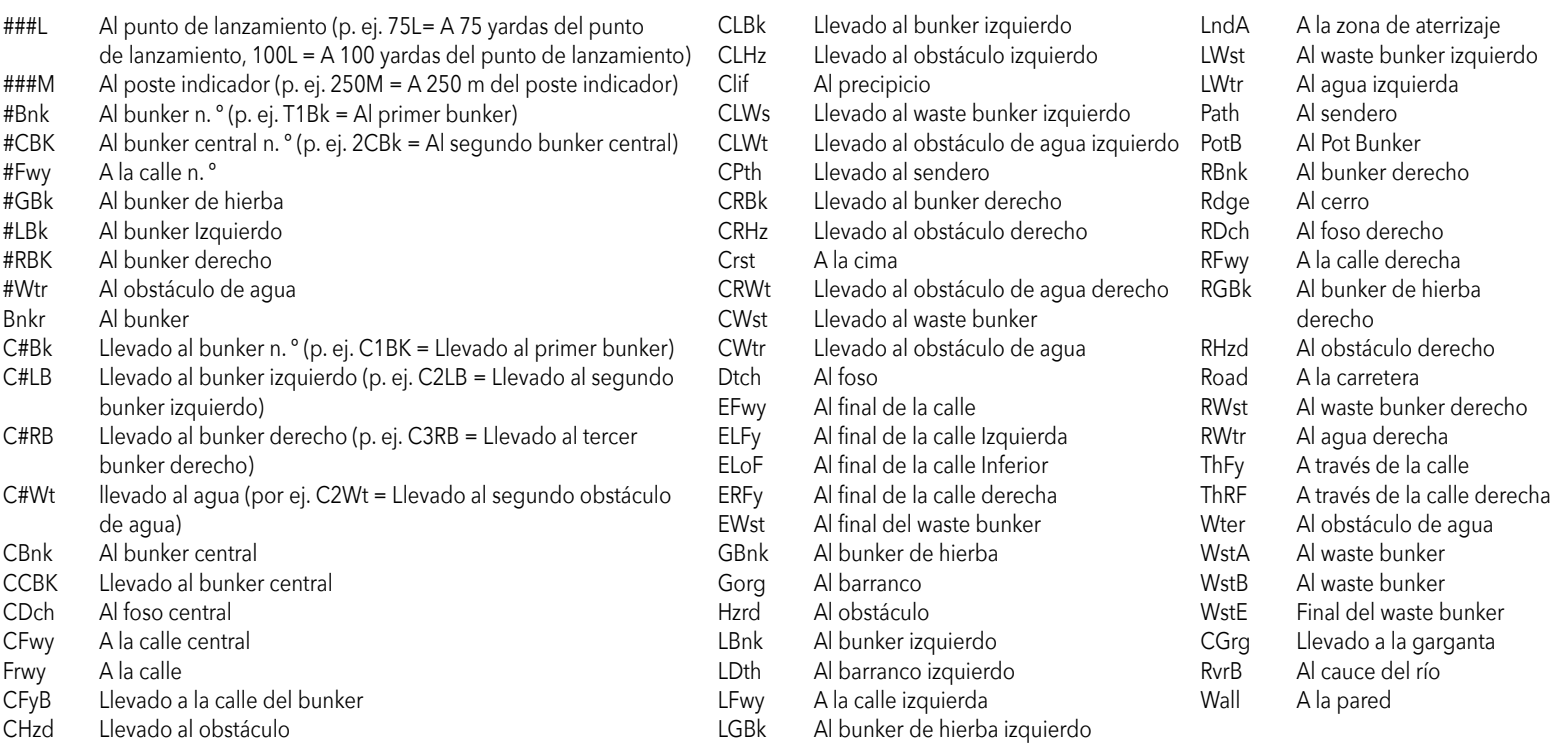

#### **Cuidado y mantenimiento**

Para ayudar a garantizar un funcionamiento fiable, se recomiendan las siguientes pautas de cuidado y mantenimiento: • Evite exponer la unidad a condiciones ambientales extremas durante un período de tiempo prolongado. La unidad tiene clasificación IPX7; es

- resistente al agua, pero no impermeable. La unidad no debe sumergirse en ningún líquido.
- Evite impactos fuertes en la unidad.
- Puede limpiar la unidad de vez en cuando con un paño suave y húmedo.
- NO exponga la unidad a productos químicos fuertes como gasolina y alcohol, ya que podrían dañarla.
- Guarde la unidad en un lugar seco cuando no esté en uso.

#### **ADVERTENCIA**

- No intente abrir el Ion Edge.
- La unidad contiene una batería de ión litio.
- No intente abrir, desmontar ni reparar la batería interna. La batería no es reemplazable.
- No aplaste, perfore ni cortocircuite los contactos externos de la batería.
- No lo exponga a temperaturas superiores a 140 °F (60 °C). No cargue la batería cuando la temperatura sea superior a 113 °F (45 °C). No almacene la unidad a temperaturas superiores a 113 °F (45 °C) o inferiores a 32 °F (0 °C).
- Recicle o deseche correctamente la batería. No lo arroje al fuego o al agua.

#### **Nota legal**

Al usar este producto, usted acepta que Bushnell Outdoor Products no será legalmente responsable de ninguna lesión o daño a usted o a cualquier persona o propiedad causados por la operación incorrecta del usuario y/o la falta juicio al usar este producto. Nota: Consulte la Garantía limitada para conocer otras limitaciones de nuestra responsabilidad.

#### **Información adicional**

El Sistema de Posicionamiento Global (GPS), una red de 32 satélites que orbitan la Tierra es operado y mantenido por el gobierno de los EE. UU. Este dispositivo GPS requiere la adquisición de al menos 3 satélites para determinar con precisión su posición. Cualquier cambio realizado por el gobierno en el sistema podría afectar la precisión y el rendimiento de este producto.

#### **Sitio web de Bushnell Golf**

www.bushnellgolf.com es el mejor recurso en línea para todos los propietarios de productos Bushnell Golf, que incluye soporte de productos, preguntas frecuentes, etc.

#### **Declaración de la FCC**

Este dispositivo cumple con el apartado 15 del reglamento de la FCC. Su funcionamiento está sujeto a las siguientes dos condiciones: (1) este dispositivo no puede causar interferencias dañinas y (2) este dispositivo debe aceptar cualquier interferencia que reciba, incluidas aquellas susceptibles de causar un funcionamiento no deseado.

Este equipo se ha probado y se ha demostrado su cumplimiento con los límites para un dispositivo digital de clase B, de acuerdo con la parte 15 del reglamento de la FCC. Estos límites está diseñados para proporcionar una protección razonable frente a interferencias nocivas en una instalación residencial. Este equipo genera, usa y puede radiar energía de radiofrecuencia. Si no se instala y utiliza de acuerdo con las instrucciones, puede causar interferencias indeseables en las comunicaciones por radio. Sin embargo, no existe ninguna garantía de que no se produzcan interferencias en una determinada instalación. Si este equipo llega a causar interferencias indeseables en la recepción de radio o televisión, lo cual se puede determinar apagando y encendiendo el equipo, se recomienda tratar de corregir la interferencia tomando una o más de las siguientes medidas:

- Reorientar la antena receptora o cambiar su ubicación.
- Aumentar la separación entre el equipo y el receptor.
- Conectar el equipo a una toma de corriente a un circuito distinto al que está conectado el receptor.
- Consultar al distribuidor o a un técnico de radio/televisión experimentado en busca de ayuda.

El cable de interfaz blindado debe usarse con el equipo para cumplir con las limitaciones de un dispositivo digital de acuerdo con la sección B de la parte 15 del reglamento de la FCC. Las especificaciones y los diseños están sujetos a cambios sin previo aviso ni obligación alguna del fabricante.

**AVISO:** la función Bite incluida en el dispositivo contiene un imán de neodimio. Los imanes podrían afectar al funcionamiento de los marcapasos y los desfibriladores cardíacos implantados. Si usa estos dispositivos, manténgase a una distancia suficiente del imán. Advierta a otras personas que usen estos dispositivos que no se acerquen demasiado a los imanes.

- **·** El imán puede perder parte de su fuerza adhesiva permanentemente si se expone a temperaturas superiores a 175°F (80°C).
- **·** Los imanes producen un intenso campo magnético de gran alcance. Podrían dañar televisores y ordenadores portátiles, discos duros de ordenador, tarjetas de crédito y ATM, medios de almacenamiento de datos, relojes mecánicos, audífonos y altavoces. Mantenga la unidad alejada de dispositivos y objetos que puedan dañarse por campos magnéticos intensos.

*Android y Google Play son marcas registradas de Google Inc. en los Estados Unidos y otros países. iPhone y Apple Store son marcas comerciales de Apple Inc., registradas en EE. UU. y en otros países. Otros nombres pueden ser marcas registradas de sus respectivos dueños.*

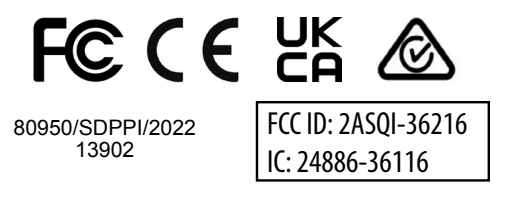

#### **Eliminación de equipos electrónicos y eléctricos**

(Aplicable en la UE y en otros países europeos con sistemas de recogida selectiva) Este equipo incluye piezas eléctricas o electrónicas y, por lo tanto, no se puede eliminar como los residuos domésticos normales. Debe eliminarse en los puntos de reciclaje correspondientes proporcionados por las comunidades. Para usted, esto no conlleva ningún cargo. Si el equipo incluye pilas intercambiables (recargables), también se tienen que quitar antes y, si es necesario, eliminar de acuerdo con las normativas pertinentes (véase también los comentarios correspondientes en las instrucciones de esta unidad). Hay más información disponible sobre este tema en la administración de su comunidad, su empresa local de recogida de residuos o en la tienda donde compró este equipo.

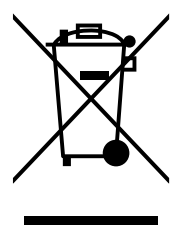

*Para consultar el manual de usuario complete, los detalles de la operación, preguntas sobre el uso del producto e información acerca de la garantía/reparación, visite: info@yumaxgolf.com*

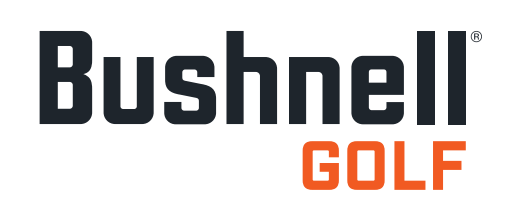

©2022 Bushnell Outdoor Products Bushnell,™, ®, denota una marca registrada a Bushnell Outdoor Products Fabricado en China

**<http://patents.vistaoutdoor.com>**

#### <span id="page-24-0"></span>**BEDIENUNG, STARTBILDSCHIRM & GOLF-SPIELEN-MENÜ**

1. EINSCHALT-/MENÜTASTE - Gedrückt halten, um das Gerät ein- oder auszuschalten. Wischen Sie nach rechts oder links, um durch die Zeitanzeige, das Golf-spielen-Menü, die Bluetooth-Verbindung und die Scorekartenliste zu blättern.

#### **DETAILS ZUM GOLF-SPIELEN-MENÜ**

- 2. DISTANZ MITTE Entfernung zur Mitte des Grüns (oder zum Pin, wenn Sie ihn verschoben haben).
- 3. DISTANZ HINTEN Entfernung zum hinteren Teil des Grüns oder zum Pin, wenn ausgewählt.
- 4. DISTANZ VORNE Entfernung zum vorderen Teil des Grüns.
- 5. LOCH/PAR/SCHNELLER LOCHWECHSEL Aktuelle Lochnummer und Par. Antippen zum schnellen Lochwechsel.
- 6. SCORE Der aktuelle Score des Benutzers relativ zum Par. Antippen, um den Score-Eintrag aufzurufen.
- 7. HOLEVIEW Antippen, um die Lochansicht und die Schlagplanung aufzurufen.
- 8. GREENVIEW Antippen, um Greenview aufzurufen und die Platzierung des Pins zu ändern.
- 9. SLOPE-ANZEIGE (blauer äußerer Ring) Zeigt den Distanzmodus und den Kalibrierungsstatus der Neigungskorrektur an (siehe Seite 27 für weitere Details).
- 10. HINDERNISSE Antippen, um die Entfernungen zu Hindernissen aufzurufen.
- 11. Ladestifte

#### **KURZANLEITUNG**

- 1. Laden Sie den eingebauten Akku des ION Elite auf, indem Sie das Ladegerät mit der Rückseite des Geräts und den USB-Anschluss mit Ihrem Computer oder einer Steckdose verbinden.
- 2. Drücken Sie die Einschalttaste (1) und halten Sie sie gedrückt, um das Gerät einzuschalten. Auf dem Bildschirm erscheint die Zeitanzeige.
- 3. Um Golf zu spielen, wischen Sie nach links zum Golf-spielen-Menü und tippen dann auf das Golf-spielen-Symbol. Das Ion Elite kann sich schneller mit einem Satelliten verbinden, wenn Sie sich im Freien befinden und ungehinderte Sicht auf den Himmel haben.
- 4. Wählen Sie Ihren Golfplatz, indem Sie nach oben/unten wischen und dann den gewünschten Platz antippen. Auf dem Bildschirm wird das Golf-spielen-Menü (Vorne/Mitte/Hinten) angezeigt.
- 5. Das ION Elite verfügt über die Funktion, automatisch zum nächsten Loch überzugehen. Sie können die Löcher aber auch manuell ändern, indem Sie auf dem Touchscreen nach oben/unten wischen. Tippen Sie zum Ändern der Löcher auf die Lochnummer, um das Menü für den schnellen Lochwechsel aufzurufen.
- 6. Wischen Sie nach links oder rechts, um durch die Modus- und Menübildschirme des Golf-spielen-Modus zu blättern (Vorne/Mitte/Hinten > Schlagweite, Scorekarte, Einstellungen > Zeit-/Startbildschirm > Vorne/Mitte/Hinten).

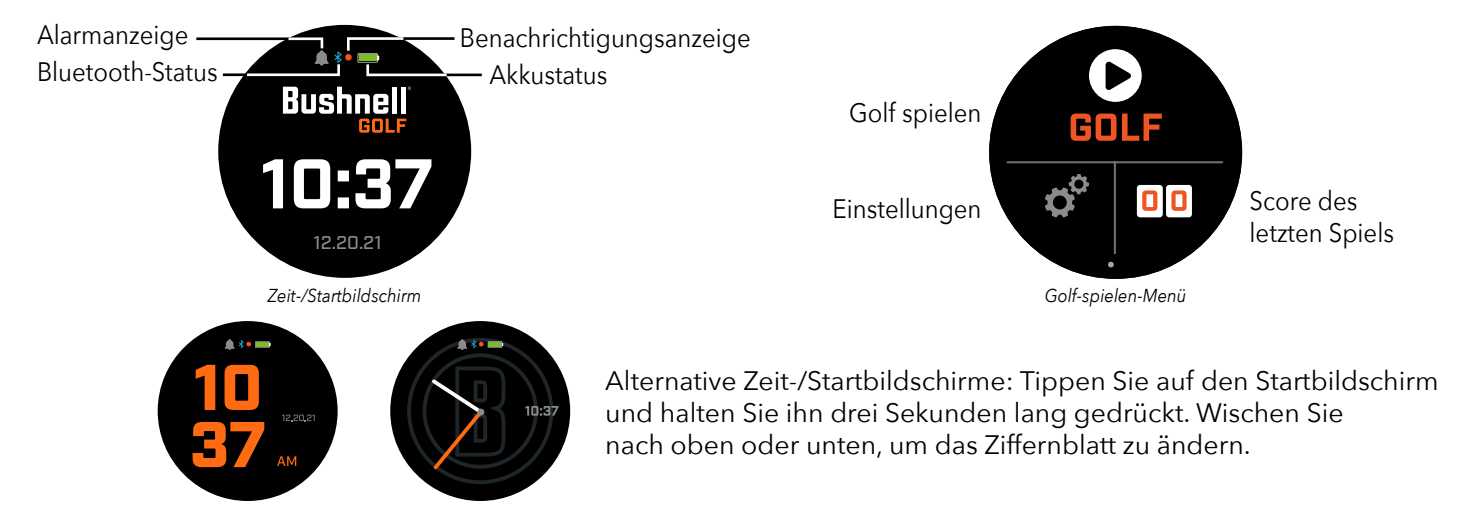

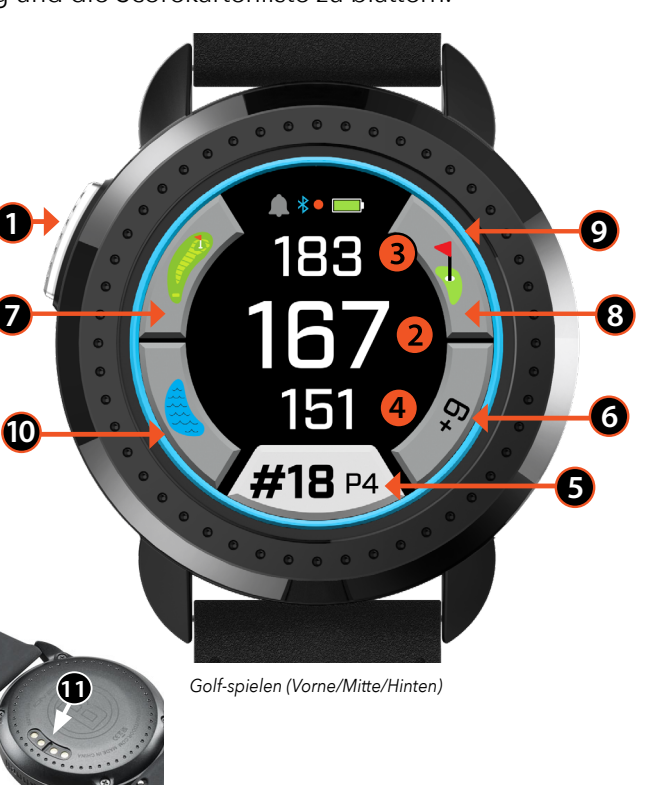

#### **ZEIT-/STARTBILDSCHIRM**

Wischen Sie nach links/rechts, um durch die Optionen des Startbildschirms zu blättern (Zeit > Golf spielen).

#### **LADEN DES AKKUS**

Der wiederaufladbare Akku des Ion Elite ist langlebig und ermöglicht bis zu 12+ Stunden (in der Regel 3 oder mehr Golfrunden) Laufzeit pro Ladung. Aufgrund verschiedener Faktoren (Außentemperatur, etc.) kann sich die Laufzeit des Akkus jedoch verkürzen. Alle wiederaufladbaren Akkus verlieren mit der Zeit an Ladekapazität.

Um den Akku aufzuladen, verbinden Sie das Gerät über den (Standard-)USB-Anschluss mit Ihrem Computer oder einem anderen Ladegerät. Setzen Sie das Ion Elite von oben auf die magnetischen Ladestifte. Wenn der Akku erfolgreich geladen wurde, beginnen Teile des Kreises um das Akkusymbol herum zu blinken. Das Ion Elite ist mit allen USB-Anschlüssen einschließlich iPhone- und anderen Smartphone-USB-Ladegeräten kompatibel. Das Gerät ist vollständig geladen *(etwa 3,5 Stunden, wenn es vollständig entladen war, weniger bei Teilladung)* und einsatzbereit, wenn ein ganzer Kreis um das Akkusymbol herum angezeigt wird

**SCHNELLEINSTELLUNGEN- UND BENACHRICHTIGUNGSMENÜ**

- 1. Wischen Sie auf dem Zeit-/Startbildschirm nach oben, um die Schnelleinstellungen zu öffnen.
- 2. Wischen Sie auf dem Zeit-/Startbildschirm nach unten, um Benachrichtigungen zu öffen.

*\*Der Benachrichtigungsbildschirm ermöglicht es dem Benutzer, über eingehende Anrufe oder Nachrichten informiert zu werden. Das Ion Elite kann keine Kommunikation senden oder empfangen.* 

#### **DAS EINSTELLUNGSMENÜ**

- 1. Tippen Sie im Golf-spielen-Hauptmenü die Zahnräder unten links an, um das Einstellungsmenü zu öffnen.
- 2. Wählen Sie eine Option aus dem Menü, indem Sie in der Liste nach oben und unten wischen.
- 3. Drücken Sie die Einschalt-/Menü-Taste, um zum vorherigen Menü zurückzukehren.

#### **OPTIONEN IM EINSTELLUNGSMENÜ**

#### **SYSTEMEINSTELLUNGEN:**

- A. DISPLAY-EINSTELLUNGEN :
	- a. Helligkeit: Anpassen der Display-Helligkeit von 1 5
	- b. Dauer der Hintergrundbeleuchtung: Einstellung der Beleuchtungsdauer von 5 Sekunden 60 Sekunden
- B. BENACHRICHTIGUNGEN :
	- a. Pop Up: Ein oder Aus
	- b. Anrufton: Ein oder Aus
	- c. Textton: Ein oder Aus
- C. SPRACHE : Wählen Sie die gewünschte Sprache aus.
- D. ÜBER : SKU-Nummer
- E. ZURÜCKSETZEN : Setzt das Gerät auf die ursprünglichen Werkseinstellungen zurück. Wählen Sie Ja oder Nein.

**GOLF-EINSTELLUNGEN :** In den Golf-Einstellungen können Sie Ihr Spiel einstellen, anpassen und individualisieren.

- F. TURNIERMODUS : Ein oder Aus. *\*Deaktiviert die Neigungskorrektur (Slope), um die USGA-Geräterichtlinien zu erfüllen.*
- G. SLOPE : Ein oder Aus
- H. LOCHANSICHT ·
	- a. Schlagplanung: Ein oder Aus
	- b. Tee-Ringe: Zahl antippen und blättern, um die Entfernung für den Marker einzustellen und speichern. Marker ein- oder ausschalten.
	- c. Pin-Ringe: Zahl antippen und blättern, um die Entfernung für den Marker einzustellen und speichern. Marker ein- oder ausschalten.
- I. SCORE-MODUS : Aus, Standard oder Fortgeschritten auswählen
- J. SCORE-FORMAT : Zählspiel, Stableford oder modifiziertes Stableford
- K.GOLF-EINHEITEN : Yard or Meter
- L. AUTOMATISCHER LOCHFORTSCHRITT : Ein or Aus

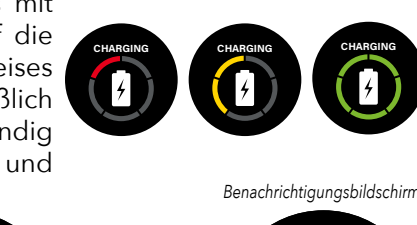

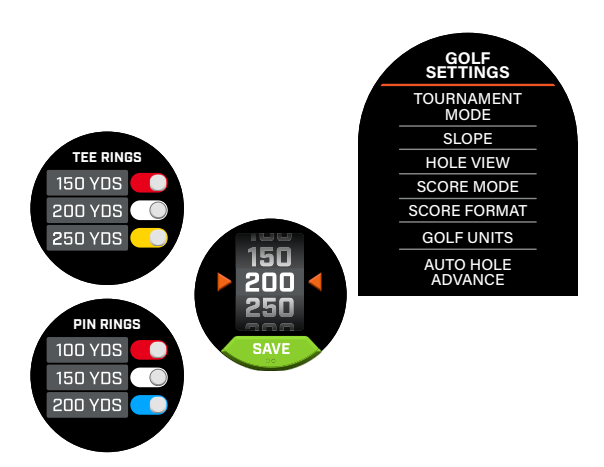

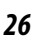

**QUICK SETTINGS CLEAR ALL** 4 – Will F. *Display-Helligkeit* 5 美  $2 - Will F.$ *Bluetooth Ein/Aus*  $10$ *Benachrichtigungen* 1 - John D. *Alarmton Ein/Aus*  $\bigcirc$ *Alarme* 1 - Derek S.  $1 - R$ yne

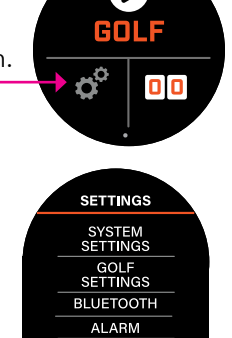

TIME<br>SETTINGS

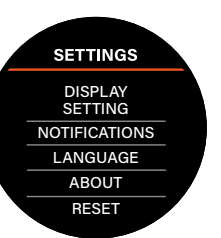

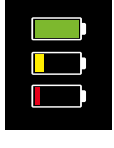

**BLUETOOTH :** Wählen Sie Ein, um den Blueooth-Modus zu aktivieren. Tippen Sie auf das Koppeln-Symbol, um das Ion Elite mit Ihrem Bluetooth-fähigen Gerät zu verbinden. Eine vollständige Anleitung zum Herstellen einer Bluetooth-Verbindung finden Sie im Abschnitt "Verbindung mit der Bushnell Golf Mobile App".

**ALARM :** Verwenden Sie den Alarm, um sich an Tee-Zeiten und andere wichtige Dinge erinnern zu lassen. Schalten Sie den Alarm ein und tippen Sie auf die Zeit, um die Stunden, Minuten und AM/PM einzustellen. Tippen Sie auf Speichern. Wählen Sie die Tage, an denen der Alarm ausgelöst werden soll.

#### **ZEITEINSTELLUNGEN :**

- 1. Zeitformat: 12 oder 24 Stunden
- 2. Zeit einstellen: Automatisch oder manuell. Bei der automatischen Einstellung muss der Benutzer sich zunächst über das Golf-spielen-Menü mit dem GPS verbinden, um ein Satellitensignal zu empfangen und die Zeit automatisch einzustellen.
- 3. Datum einstellen: Wählen Sie Monat, Tag und Jahr und tippen Sie auf Speichern.

#### **GOLF-SPIELEN-MODUS**

- **•** Stellen Sie sicher, dass Sie sich im Freien befinden und einen ungehinderten Blick auf den Himmel haben. Tippen Sie auf GOLF SPIELEN, um eine Golfrunde zu beginnen oder fortzusetzen. Auf dem Bildschirm wird die GPS-Suche angezeigt und das Ion Elite sucht nach mehreren verfügbaren GPS-Satellitensignalen, um sich mit ihnen zu verbinden. Wenn Sie das Ion Elite zum allerersten Mal verwenden, kann dies mehrere Minuten dauern. Die Zeit verkürzt sich, wenn Sie das Gerät später im gleichen Gebiet erneut benutzen.
- **•** Sie werden gefragt, ob Sie ein laufendes Spiel fortsetzen möchten. Treffen Sie eine Auswahl. Wenn Sie ein Spiel fortsetzen, werden Sie zum Vorne/Mitte/Hinten-Bildschirm (VMH) weitergeleitet. Wenn Sie Nein auswählen, stellt das Gerät eine Verbindung zum GPS her und zeigt Ihnen eine Liste der nächstgelegenen Golfplätze an.
- **•** Wischen Sie nach oben und unten, um den gewünschten Golfplatz aus der Liste der Plätze in Ihrer Nähe auszuwählen (der nächstgelegene Platz steht oben auf der Liste).

Auf dem Display wird der Distanz-Vorne/Mitte/Hinten-Bildschirm angezeigt:

- 1. Aktuelle Lochnummer, Par und Tippen für schnellen Lochwechsel
- 2. Spiel-Score
- 3. Entfernung zur Mitte des Grüns/zum Pin
- 4. Entfernung zum vorderen Teil des Grüns
- 5. Entfernung zum hinteren Teil des Grüns
- 6. Hindernisse
- 7. HoleView\*
- 8. GreenView\*

#### **HOLEVIEW**

Auf dem HoleView-Bildschirm können Sie sich das Loch-Layout ansehen.

#### **SCHLAGPLANUNG**

Auf dem Schlagplanungsbildschirm kann der Spieler die Entfernung zu und von einem Fadenkreuz sehen. Tippen Sie auf die Entfernungen, um zwischen geradliniger Entfernung und Schussplanung umzuschalten.

#### **GREENVIEW**

Auf dem GreenView-Bildschirm können Sie die Position des Pins auf dem Grün auswählen, um sich die Entfernung zum Pin anstelle der Entfernung zur Mitte des Grüns anzeigen zu lassen. Tippen Sie dazu auf die Stelle auf dem Grün, an der sich das Loch oder der Pin befindet. Wenn Sie fertig sind, drücken Sie die Einschalt-/Menütaste, um die Pin-Position zu speichern. Die Seite wird ansonsten aufgrund einer Überschreitung des Zeitlimits nach einer Minute geschlossen und das Gerät kehrt zum VMH-Bildschirm zurück.

#### **DOPPELGRÜN**

Wenn zu einem Loch zwei Grüns gehören, werden die Rauten- und Nummernzeichen neben der Lochnummer durch "<" und ">" ersetzt. Wenn das falsche Grün ausgewählt wurde, klicken Sie auf GreenView und wischen, um das richtige Grün auszuwählen.

*Wenn ein Loch über ein Doppelgrün verfügt, erscheinen Punkte auf dem Bildschirm. Wischen* 

*Sie, um zum anderen Grün zu wechseln.*

*Beispiel:*

*\*Ein schwarzer Pin zeigt an, dass sich der Pin in der Mitte des Grüns* 

*Ein roter Pin zeigt an, dass der Pin* 

**5**

*befindet.*

*verschoben wurde.*

**SELECT HOLE**

P4

*140 vom Ball zum Fadenkreuz*

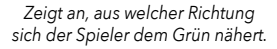

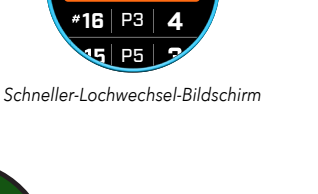

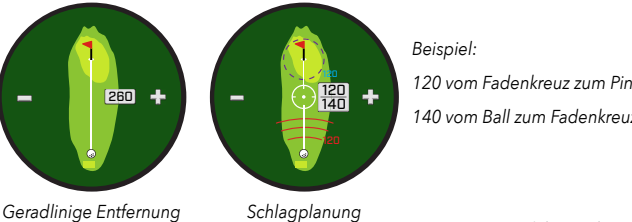

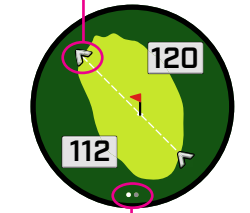

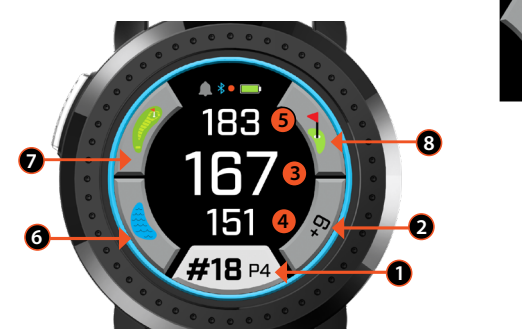

*Golf-spielen-Taste Signal wird erfasst*  $\bullet$ 

**SUNDAY** MONDAY TUESDAY

**REPEAT**

**BLUETOOTH**

**ALARM**

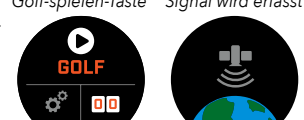

18 P4

#### **HINDERNISSE & LAYUP-PUNKTE**

Tippen Sie, um die Hindernisinformationen pro Loch anzuzeigen, die je nach wichtigstem Hindernis in der Nähe eines bestimmten Lochs auf dem aktuellen Golfplatz unterschiedlich ausfallen. Die Hindernisanzeige wird nach einer Minute ausgeblendet und das Gerät kehrt zum VMH-Bildschirm zurück. Wenn keine Hindernisse vorhanden sind, wird "Keine Hindernisdaten" angezeigt. Im "Hindernisglossar" auf Seite 8 finden Sie eine Liste aller Abkürzungen, die zur Bezeichnung der verschiedenen Hindernisse verwendet werden.

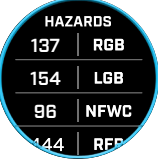

#### **SCORE-EINTRAG**

Um Ihren Score einzugeben, tippen Sie im Golf-spielen-Modus auf die Score-Schaltfläche (Abb. 2 auf dem VMH-Bildschirm). Wischen Sie nach oben oder unten, um die Anzahl der Schläge und Putts einzugeben (siehe unten). Wischen Sie nach links, um die Fairway-Schlagrichtung einzugeben (siehe unten). Nachdem Sie die Informationen auf jedem Bildschirm eingegeben haben, tippen Sie auf Speichern. Ihr Score wird gespeichert und Sie werden zum nächsten Loch und dem Vorne/Mitte/Hinten-Bildschirm weitergeleitet. *\*Hinweis: Um Putts und Fairway-Treffer einzugeben, muss sich das Gerät im Fortgeschrittenen Score-Modus befinden.*

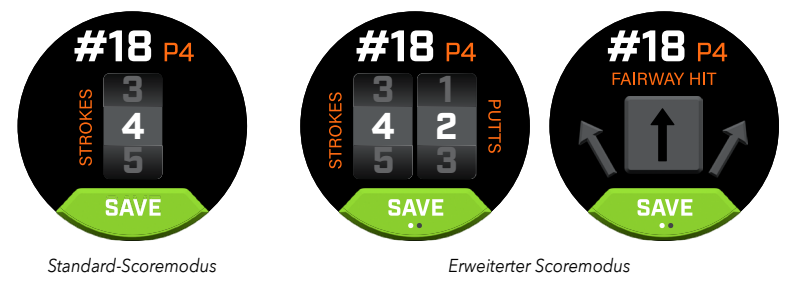

#### **SCOREKARTE**

Wischen Sie auf dem VMH-Bildschirm nach links, um die Scorekarte aufzurufen. Tippen Sie auf das Score-Symbol unten rechts auf dem Bildschirm. Tippen Sie auf der Scorekarte Ihren Score, Ihre Putts und Fairways und GIR an, um die jeweilige Statistik in der rechten Spalte einzutragen.

*\*Sie können den Score und die Statistiken für jedes Loch bearbeiten, während die Runde aktiv ist. Nachdem die Runde abgeschlossen wurde, werden Sie Ihren Score für diese Runde nicht mehr bearbeiten können.* 

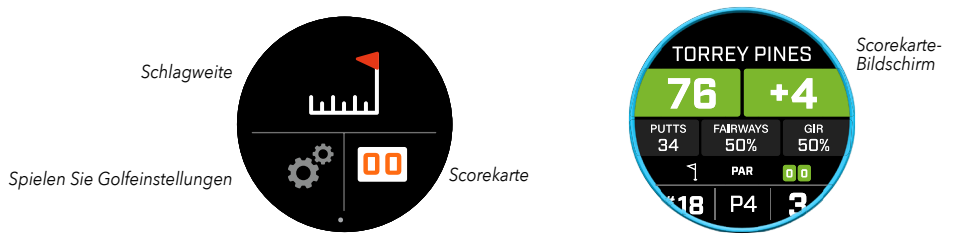

#### **SCHLAGWEITE**

Wischen Sie auf dem VMH-Bildschirm nach links, um das Schlagweite-Menü zu öffnen. Tippen Sie auf das Schlagweite-Symbol oben auf dem Bildschirm. Wenn Sie sich im Schlagweite-Menü befinden, tippen Sie zum Speichern Ihrer aktuellen Position auf Zurücksetzen. Die Entfernung wird vom Zurücksetzungspunkt aus gemessen und die letzte Entfernung bleibt bis zur nächsten Zurücksetzung gespeichert.

## **SHOT<br>DISTANCE RESET**

#### **SLOPE**

- **•** Durchgehender blauer Slope-Ring Zeigt an, dass das Gerät kalibriert ist und neigungskompensierte Entfernungen anzeigt.
- **•** Blinkender blauer Ring Das Gerät misst noch immer neigungskompensierte Entfernungen, muss zur genaueren Entfernungsmessung aber neu kalibriert werden. \*Kalibrieren Sie das Gerät, indem Sie es zur Teebox oder zum Grün bringen.
- es zu **•** Blinkender orangefarbener Ring - zeigt an, dass das Gerät nicht kalibriert ist und keine neigungskompensierten Entfernungen anzeigt. \*Kalibrieren Sie das Gerät, indem Sie es zu einer Teebox oder zum Grün bringen.

#### **TURNIERMODUS**

**•** Durchgehender weißer Turniermodus-Ring - Zeigt an, dass sich das Gerät im Turniermodus befindet und die USGA-Geräterichtlinien erfüllt.

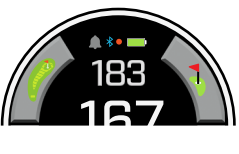

167

#### **VERBINDUNG MIT DER BUSHNELL GOLF MOBILE APP**

Wenn Sie Ihr Ion Elite mit der App verbinden, können Sie:

- **•** Änderungen an den Einstellungen des Ion Elite über die App vornehmen.
- **•** Einzelne Kurse drahtlos aktualisieren.
- **•** Ihre Scorekarte mit einer Unmenge von Daten aktualisieren, um Ihr Spiel weiter zu verbessern.

Um Ihr Ion Elite mit Ihrem Handy und der Bushnell Golf Mobile App zu verbinden:

- 1. Laden Sie die Bushnell Golf Mobile App unter app.bushnellgolf.com/install herunter oder scannen Sie den QR-Code.
- 2. Wenn Sie die App zum allerersten Mal verwenden, werden Sie nach der Registrierung gebeten, ein Gerät einzurichten. Wählen Sie Ion Elite. Wenn Sie ein wiederkehrender Benutzer der App sind, wählen Sie im Abschnitt "Meine Geräte" die Option "Alle anzeigen". Klicken Sie dann auf "Gerät hinzufügen" und wählen Sie Ion Elite.
- 3. Folgen Sie den Anweisungen in der App, um Ihr Ion Elite zu koppeln und zu verbinden.

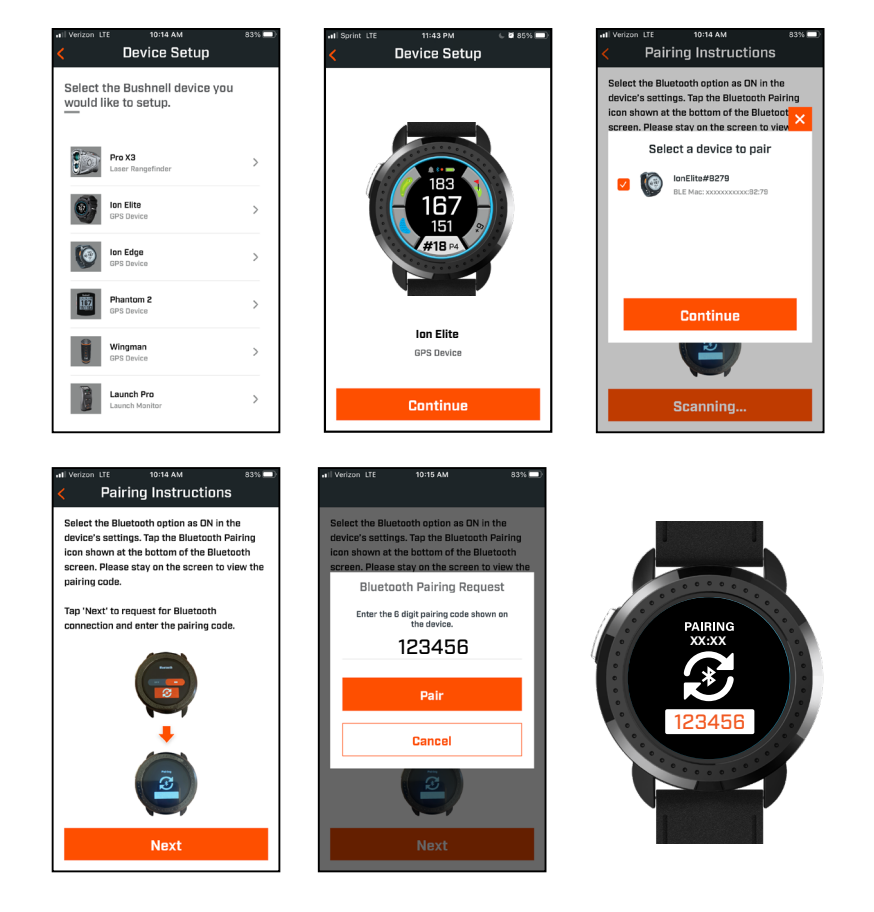

#### **GOLFPLATZDATEN AKTUALISIEREN**

Daten für mehr als 38.000 Golfplätze weltweit sind auf Ihrem Ion Elite bereits vorinstalliert. Nach dem Auspacken ist es sofort einsatzbereit, ohne dass Software heruntergeladen oder Mitgliedsbeiträge bezahlt werden müssen.

Um eine einzelne Golfplatzdatei zu aktualisieren: Verbinden Sie das Gerät über Bluetooth mit Bushnell Golf Mobile. Wählen Sie Ion Elite aus Ihrer Geräteliste aus und tippen Sie auf Golfplatz aktualisieren. Folgen Sie den Anweisungen in der Bushnell Golf Mobile App, um nach Ihrem Golfplatz zu suchen und Ihr Gerät zu aktualisieren.

Um mehrere Golfplätze zu aktualisieren: Öffnen Sie den Bushnell Golf Update Manager unter https://appsupport.bushnellgolf. com und folgen Sie den Anweisungen.

#### **AKTUALISIEREN DER FIRMWARE**

Um die Bushnell Ion Elite-Firmware zu aktualisieren, klicken Sie auf dem Gerätefunktionsbildschirm in der Bushnell Golf Mobile-App auf Geräteaktualisierung. Wenn ein Update verfügbar ist, wird es automatisch heruntergeladen und installiert.

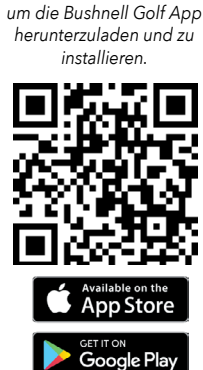

*Scannen Sie den Code,* 

#### **HINDERNISGLOSSAR:**

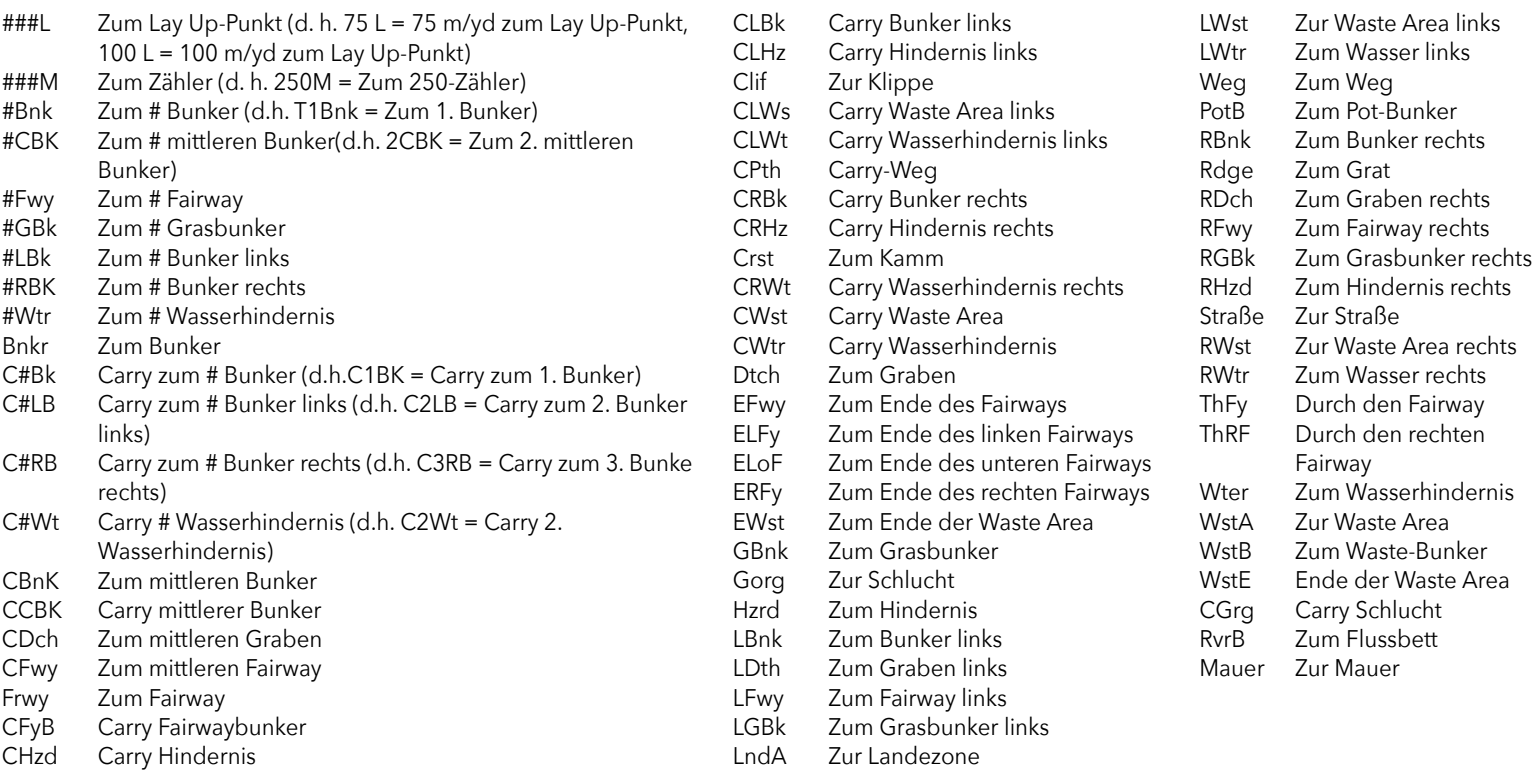

#### **Pflege und Wartung**

Bitte beachten Sie die folgenden Empfehlungen zur Pflege und Wartung, um einen zuverlässigen Betrieb zu gewährleisten:

- Vermeiden Sie es, das Gerät über einen längeren Zeitraum extremen Umweltbedingungen auszusetzen. Das Gerät ist IPX7-zertifiziert; es ist wasserfest, aber nicht wasserdicht. Das Gerät sollte nicht in Flüssigkeiten eingetaucht werden.
- Vermeiden Sie heftige Stoßeinwirkungen auf das Gerät.
- Sie können das Gerät gelegentlich mit einem weichen, feuchten Tuch reinigen.
- Setzen Sie das Gerät NICHT starken Chemikalien wie Benzin und Alkohol aus, da diese das Gerät beschädigen.
- Bewahren Sie das Gerät an einem trockenen Ort auf, wenn es nicht benutzt wird.

#### **WARNUNG**

- Versuchen Sie nicht, das Ion Elite zu öffnen. Gerät enthält einen Lithium-Ionen-Akku.
- Versuchen Sie nicht, den eingebauten Akku zu öffnen, auseinanderzubauen oder ihn zu warten. Der Akku kann nicht ausgetauscht werden.
- Die äußeren Kontakte des Akkus dürfen nicht gequetscht, durchstochen oder kurzgeschlossen werden.
- Nicht Temperaturen über 60º C (140º F) aussetzen. Laden Sie den Akku nicht bei Temperaturen über 45° C (113º F) auf. Lagern Sie das Gerät nicht bei Temperaturen über 45º C (113º F) oder unter 0º C (32º F).
- Der Akku muss ordnungsgemäß recycelt oder entsorgt werden. Nicht ins Feuer oder Wasser werfen.

#### **Haftungsausschluss**

Mit der Verwendung dieses Produkts erklären Sie sich damit einverstanden, dass Bushnell Outdoor Products nicht für Verletzungen oder Schäden an Personen oder Gegenständen haftet, die durch unsachgemäße Bedienung und/oder mangelndes Urteilsvermögen des Benutzers bei der Verwendung dieses Produkts entstehen.

Hinweis: Weitere Haftungsbeschränkungen finden Sie in unserer eingeschränkten Garantie.

#### **Zusätzliche Informationen**

Das Global Positioning System (GPS), ein aus 32 die Erde umkreisenden Satelliten bestehendes Netzwerk, wird von der US-Regierung betrieben und gewartet. Für die exakte Bestimmung Ihrer Position muss dieses GPS-Gerät eine Verbindung zu mindestens 3 Satelliten aufbauen. Jede von der Regierung vorgenommene Änderung an diesem System kann die Genauigkeit und Leistung dieses Produkts beeinträchtigen.

#### **Webseite von Bushnell Golf**

www.bushnellgolf.com ist die beste Online-Informationsquelle für alle Besitzer von Bushnell Golf-Produkten inklusive Produktsupport, FAQs etc.

#### **FCC-Erklärung**

Dieses Gerät entspricht Teil 15 der FCC-Regeln. Der Betrieb unterliegt den folgenden zwei Bedingungen: (1) Dieses Gerät darf keine schädlichen Störungen verursachen und (2) dieses Gerät muss alle empfangenen Störungen tolerieren, einschließlich Störungen, die einen unerwünschten Betrieb verursachen können.

Diese Ausrüstung wurde gemäß den Beschränkungen für Digitalgeräte der Klasse B entsprechend Teil 15 der FCC-Regeln getestet und für kompatibel befunden. Diese Grenzwerte bieten einen ausreichenden Schutz gegen Störungen bei der Verwendung in Wohnbereichen. Dieses Gerät erzeugt, verwendet und kann Hochfrequenz-Energie ausstrahlen und kann, falls es nicht gemäß Anleitung installiert und benutzt wird, zur Beeinträchtigung von Funkverkehr führen. Es wird jedoch keinerlei Garantie dafür übernommen, dass in einer bestimmten Aufstellsituation keine Störungen auftreten. Sollte dieses Gerät Störungen im Rundfunk- und Fernsehempfang verursachen, was durch Ausund Einschalten des Gerätes festgestellt werden kann, empfehlen wir, die Störung durch eine oder mehrere der folgenden Maßnahmen zu beheben:

- Empfangsantenne neu ausrichten oder an einem anderen Ort aufstellen.
- Abstand zwischen Gerät und Empfänger vergrößern.
- Gerät mit einer Steckdose in einem anderen Schaltkreis verbinden als dem, mit dem der Empfänger verbunden ist.
- Kontaktieren Sie den Händler oder einen erfahrenen Radio-/Fernsehtechniker, um Hilfe zu erhalten.

Mit dem Gerät muss ein geschirmtes Schnittstellenkabel verwendet werden, um den Beschränkungen für Digitalgeräte gemäß Unterabschnitt B von Teil 15 der FCC-Regeln zu entsprechen. Spezifikationen und Designs können ohne vorherige Ankündigung oder Verpflichtungen von Seiten des Herstellers geändert werden.

**WARNUNG:** Die Magnetbefestigung am Gerät enthält einen Neodymmagneten. Magnete können die Funktion von Herzschrittmachern und implantierten Defibrillatoren beeinflussen. Wenn Sie diese Geräte nutzen, halten Sie ausreichend Abstand zum Magneten. Warnen Sie andere, die diese Geräte tragen, davor, dem Magneten zu nahe zu kommen.

- **·** Der Magnet kann dauerhaft einen Teil seiner Haftkraft verlieren, wenn er Temperaturen über 175 °F (80 °C) ausgesetzt ist.
- **·** Magnete erzeugen ein weitreichendes starkes Magnetfeld. Magnete können Fernsehgeräte und Laptops, Computerfestplatten, Kredit- und Geldautomatenkarten, Datenspeichermedien, mechanische Uhren, Hörgeräte und Lautsprecher beschädigen. Halten Sie das Gerät von Gegenständen fern, die durch starke Magnetfelder beschädigt werden können.

*Android und Google Play sind eingetragene Marken von Google Inc. in den USA und anderen Ländern. iPhone und Apple Store sind Marken von Apple Inc., registriert in den USA und anderen Ländern. Andere Namen können Marken ihrer jeweiligen Eigentümer sein.*

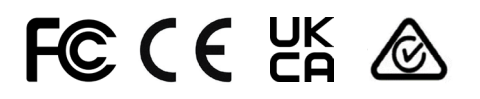

80950/SDPPI/2022 13902

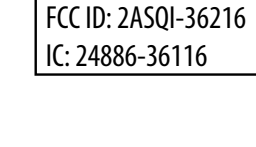

**Entsorgung von elektronischen und elektrischen Geräten** (Anwendbar in der EU und anderen europäischen Ländern mit Mülltrennungs- und Verwertungssystemen)

Dieses Gerät enthält elektrische und/oder elektronische Teile und darf deshalb nicht über den normalen Hausmüll entsorgt werden. Stattdessen ist es bei den entsprechenden Recyclingsammelstellen der Gemeinden abzugeben. Für Sie ist das kostenlos.

Wenn das Gerät austauschbare (aufladbare) Batterien/Akkus enthält, müssen diese ebenfalls entfernt werden, und, falls nötig, entsprechend den einschlägigen Regeln entsorgt werden (vergleichen Sie die entsprechenden Kommentare in den Anleitungen für dieses Gerät).

Weitere Informationen zum Thema erhalten Sie bei Ihrer Gemeindeverwaltung, Ihrem örtlichen Müllentsorger oder dem Geschäft, in dem Sie dieses Gerät gekauft haben.

*Für eine vollständiges Benutzerhandbuch, Einzelheiten zur Bedienung, Garantie- und Reparaturinformationen sowie bei Fragen zur Verwendung des Produkts besuchen Sie bitte: info@yumaxgolf.com*

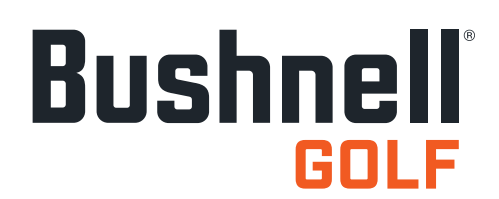

©2022 Bushnell Outdoor Products Bushnell,™, ®, ist ein Warenzeichen der Bushnell Outdoor Products Hergestellt in China

**<http://patents.vistaoutdoor.com>**

#### <span id="page-31-0"></span>**SCHERMATE COMANDI, HOME E GIOCA A GOLF**

1. PULSANTE ACCENSIONE/MENU - Tenere premuto per accendere e spegnere il dispositivo. Scorrere verso destra o sinistra per scorrere tra la schermata Orario, Gioca a golf, Connessione Bluetooth ed Elenco score.

#### **DETTAGLI SCHERMATA GIOCA A GOLF**

- 2. DISTANZA DAL CENTRO Distanza dal centro del green (o dall'asta se è stata spostata).
- 3. DISTANZA DIETRO Distanza dalla parte posteriore del green o dall'asta, se selezionata.
- 4. DISTANZA AVANTI Distanza dalla parte anteriore del green.
- 5. BUCA/PAR/CAMBIO RAPIDO DI BUCA Numero della buca corrente e par.
- 6. Toccare per il Cambio rapido di buca.
- 7. PUNTEGGIO Punteggio corrente dell'utente in relazione al par. Toccare per andare alla schermata per l'inserimento del punteggio.
- 8. HOLEVIEW Toccare per accedere a HoleView e Pianificazione colpo.
- 9. GREENVIEW Toccare per accedere a GreenView per cambiare la posizione dell'asta.
- 10. INDICATORE SLOPE (cerchio blu esterno) Indica la modalità di distanza e lo stato della calibrazione per la funzione Slope. (per ulteriori informazioni, vedi pag. 35)
- 11. OSTACOLI Toccare per accedere alle distanze dagli ostacoli
- 12. Poli di ricarica

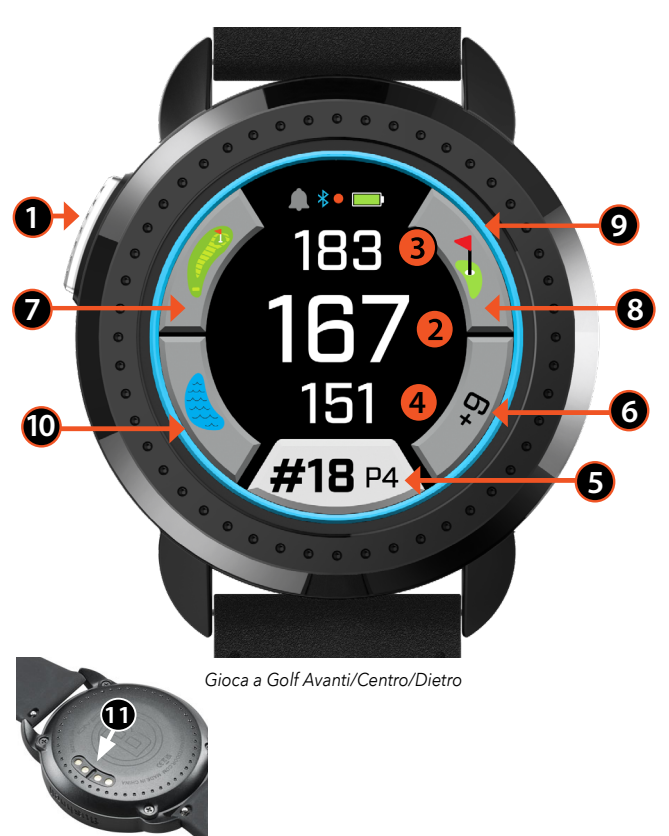

#### **AVVIO RAPIDO**

- 1. Ricaricare la batteria interna dell'Ion Elite collegando il caricatore alla parte posteriore del dispositivo e collegando il connettore USB del cavo a un computer o a una presa a parete.
- 2. Tenere premuto il pulsante Accensione (1) per accendere il dispositivo. Verrà visualizzata la schermata Orario.
- 3. Per giocare a golf, scorrere verso sinistra fino a visualizzare la schermata Gioca a golf e selezionare la relativa icona sullo schermo. L'Ion Elite si collega ai satelliti più rapidamente quando ci si trova all'aperto, con una visuale libera del cielo.
- 4. Selezionare il campo, scorrendo verso l'alto o verso il basso e toccando in corrispondenza del campo selezionato. Verrà visualizzata la schermata Gioca a golf (Avanti/Centro/Dietro).
- 5. Sull'ION Elite è presente la funzione avanzata Buca automatica; tuttavia, per cambiare buca manualmente, scorrere verso l'alto o verso il basso sullo schermo. Per cambiare buca, toccare il numero della buca per accedere alla schermata Cambio rapido di buca.
- 6. Per spostarsi tra le schermate modalità/menu per la Modalità Gioca a golf (Avanti/Centro/Dietro) > Distanza colpo, Score, Impostazioni > Orario/Home > Avanti/Centro/Dietro), scorrere verso destra/sinistra.

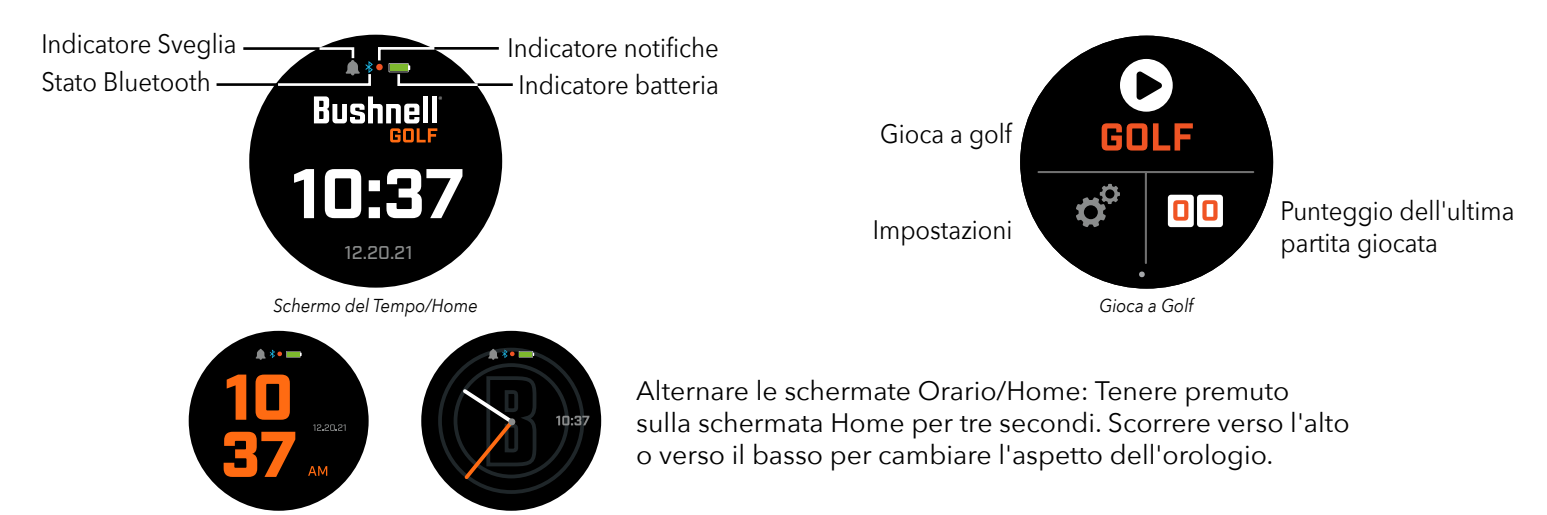

#### **SCHERMATA ORARIO/HOME**

Per spostarsi tra le opzioni della schermata Home, Orario > Gioca a golf, scorrere verso destra/sinistra.

#### **RICARICA DELLA BATTERIA**

La batteria ricaricabile dell'Ion Elite è a lunga durata e consente un utilizzo di oltre 12 ore (solitamente oltre 3 giri di golf) con una ricarica. Tuttavia, la durata della batteria potrebbe ridursi a causa di diversi fattori (temperatura esterna, ecc.). Nel tempo, tutte le batterie ricaricabili perdono la durata effettiva della ricarica.

Per ricaricare la batteria, collegare il cavo USB (standard) a un computer o a un'altra porta di ricarica. Posizionare l'Ion Elite nella parte superiore dei poli di ricarica magnetici. Se la ricarica della batteria viene effettuata correttamente, le parti del cerchio intorno al simbolo della batteria lampeggeranno. L'Ion Elite è compatibile con tutte le porte USB, incluse quelle utilizzate sui caricatori per iPhone o altri smartphone. Quando intorno all'icona della batteria viene visualizzato un cerchio verde, il dispositivo è carico e pronto all'uso *(la ricarica viene completata in circa 3,5 ore se la batteria è totalmente scarica, in un tempo inferiore se la batteria è parzialmente carica)*.

#### **MENU IMPOSTAZIONI RAPIDE E NOTIFICHE**

- 1. Dalla schermata Orario/Home, scorrere verso l'alto per accedere alla Impostazioni rapide.
- 2. Dalla schermata Orario/Home, scorrere verso il basso per accedere alle Notifiche.

*\*La schermata delle notifiche consente all'utente di essere avvisato in caso di chiamate o messaggi in arrivo. L'Ion Elite non può inviare o ricevere comunicazioni.* 

#### **IL MENU DELLE IMPOSTAZIONI**

- 3. Dalla schermata Gioca a golf, premere l'icona a forma di ingranaggio nell'angolo in basso a sinistra per accedere al menu Impostazioni.
- 4. Selezionare l'elemento desiderato dal menu scorrendo verso l'alto o verso il basso sull'elenco.
- 5. Premere il pulsante Accensione/Menu per tornare alla schermata del menu precedente.

#### **ELEMENTI DEL MENU IMPOSTAZIONI DI SISTEMA**

#### **IMPOSTAZIONI DI SISTEMA:**

A. IMPOSTAZIONI SCHERMO :

- a. Luminosità: regola la luminosità dello schermo da 1 a 5.
- b. Tempo di retroilluminazione: imposta il tempo di retroilluminazione da 5 a 60 secondi.
- B. NOTIFICHE :
	- a. Pop-up: On/Off
	- b. Suono chiamata: On/Off
	- c. Suono messaggio: On/Off
- C. LINGUA : Modifica le preferenze per la lingua.
- D. INFORMAZIONI : Numero SKU
- E. RIPRISTINO : Ripristina l'unità alle impostazioni di fabbrica. Selezionare Sì o No.

**IMPOSTAZIONI GOLF :** Utilizzare le impostazioni Golf per impostare, regolare e personalizzare la partita.

- F. MODALITÀ TORNEO : On/Off. *\*Disattiva le distanze compensate con la funzione Slope, per rispettare i requisiti della USGA sui dispositivi.*
- G. SLOPE : On/Off

H. VISUALE BUCA :

- a. Pianificazione colpo: On/Off
- b. Anelli tee: toccare il numero e scorrere per impostare la distanza per l'indicazione, quindi selezionare Salva. Attivare o disattivare l'indicazione.
- c. Anelli asta: toccare il numero e scorrere per impostare la distanza per l'indicazione, quindi selezionare Salva. Attivare o disattivare l'indicazione.
- I. MODALITÀ PUNTEGGIO : Selezionare Off, Base o Avanzato
- J. FORMATO PUNTEGGIO : Colpo, Stableford o Stableford modificato

K.UNITÀ GOLF : Iarde o Metri

L. AVANZAMENTO BUCA AUTOMATICO : On/Off

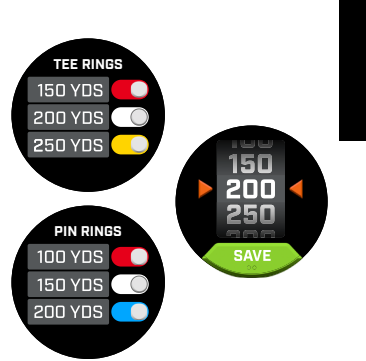

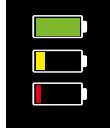

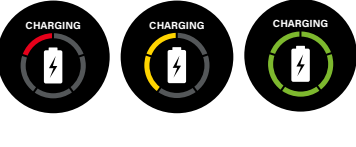

*Schermata notifiche*

**CLEAR ALL**  $4 - WillF$ 

> 2 – Will F.  $1 -$  John D.

1 - Derek S. 1 - Ryne

**QUICK SETTINGS**

 $5 \frac{1}{2}$ 

⋒

*Notifiche Sveglie*

*Luminosità dello schermo Bluetooth On/Off Suono avviso On/Off*

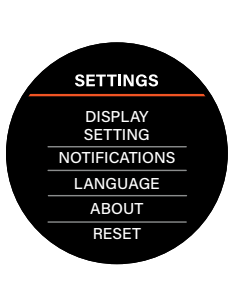

**SETTINGS** SYSTEM<br>SETTINGS GOLF<br>SETTINGS **BLUETOOTH ALARM** TIME<br>SETTINGS

**BLUETOOTH :** selezionare On per attivare la modalità Bluetooth. Premere l'icona Associazione per collegare l'Ion Elite al dispositivo sul quale è attiva la connessione Bluetooth. Per visualizzare le istruzioni complete per la connessione Bluetooth, seguire le indicazioni nella sezione "Connessione all'app Bushnell Golf".

**SVEGLIA :** utilizzare la Sveglia per impostare un avviso per l'inizio della partita o altri importanti promemoria. Attivare la sveglia e premere l'orario per impostare ora, minuti e AM/PM, quindi premere Salva. Selezionare i giorni in cui impostare la sveglia.

#### **IMPOSTAZIONI ORA :**

- 1. Formato ora: 12/24 ore
- 2. Impostazione ora: automatica o manuale. Per l'impostazione Automatica, l'utente dovrà collegarsi alla rete GPS tramite Gioca a golf per acquisire il segnale satellitare per l'impostazione automatica dell'orario.
- 3. Impostazione data: selezionare giorno, mese, anno e premere Salva.

#### **MODALITÀ GIOCA A GOLF**

- **•** Posizionarsi in uno spazio aperto, con una visuale libera del cielo. Toccare GIOCA A GOLF per iniziare o continuare il giro di golf. Sullo schermo verrà visualizzata la schermata di Ricerca GPS mentre l'Ion Elite cercherà diversi segnali satellitari GPS disponibili a cui agganciarsi. Al primo utilizzo dell'Ion Elite, l'operazione potrebbe durare diversi minuti, ma risulterà più rapida nei successivi utilizzi nella stessa area generale.
- **•** Verrà richiesto se si desidera continuare una partita attiva. Selezionare l'opzione desiderata. Se si sta continuando una partita, si verrà reindirizzati alla schermata Avanti/Centro/Dietro (ACD). Se si seleziona No, il dispositivo si collegherà alla rete GPS e verrà visualizzato l'elenco dei campi più vicini.
- **•** Scorrere verso l'alto e verso il basso per selezionare dall'elenco dei campi più vicini quello in cui si desidera giocare (il campo più vicino è il primo dell'elenco).

Nello schermo verrà visualizzata la schermata Distanza Avanti/Centro/Dietro:

- 1. Numero della buca corrente, par e toccare per il Cambio rapido di buca.
- 2. Punteggio della partita
- 3. Distanza dal centro del green/asta
- 4. Distanza dalla parte anteriore del green
- 5. Distanza dalla parte posteriore del green
- 6. Ostacoli
- 7. HoleView\*
- 8. GreenView\*

#### **HOLEVIEW**

La schermata HoleView consente di visualizzare la disposizione della buca.

#### **PIANIFICAZIONE COLPO**

La schermata Pianificazione colpo consente al giocatore di impostare la distanza da e verso un reticolo. Toccare le distanze per passare dalla distanza in linea retta alla pianificazione del colpo.

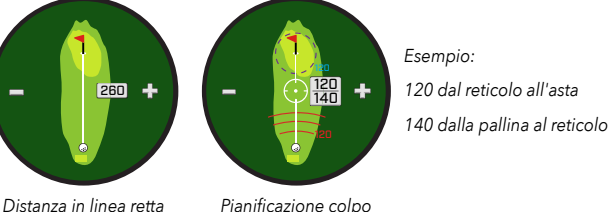

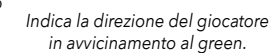

120

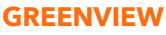

La schermata GreenView consente di selezionare la posizione dell'asta sul green per ottenere la distanza dall'asta o dal centro del green. È possibile farlo toccando il punto sul green che meglio rappresenta la posizione dell'asta/ buca. Al termine, premere il pulsante Accensione/Menu per salvare la posizione dell'asta entro un minuto, oppure la pagina scadrà e si verrà reindirizzati alla schermata ACD.

#### **DOPPIO GREEN**

Nei casi in cui la buca ha due green, "<" e ">" sostituiranno il simbolo cancelletto o il numero accanto al numero della buca. Se il green selezionato non è quello corretto, fare clic su GreenView e scorrere per selezionare quello corretto.

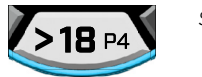

*Se una buca ha due green, sullo schermo verranno visualizzati dei puntini per indicare le pagine della schermata. Scorrere per alternare il green.*

112

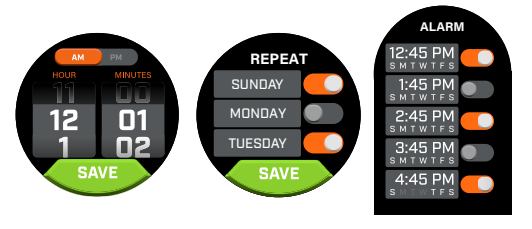

*Pulsante Gioca a golf Acquisizione del segnale*

**BLUETOOTH**

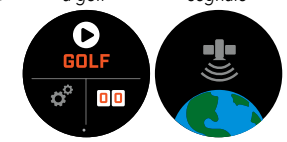

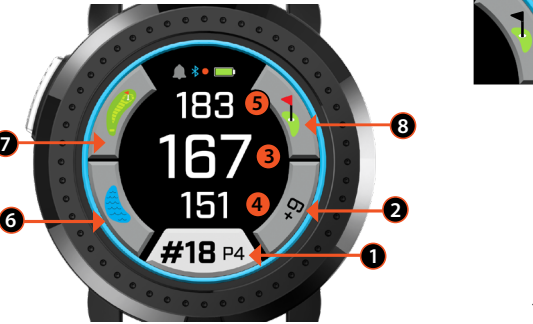

*\*Il punto nero indica che l'asta è al centro del green. Il punto rosso indica che l'asta è stata spostata.*

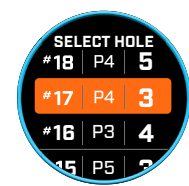

*Schermata Cambio rapido di buca*

#### **OSTACOLI E PUNTI DI LAY-UP**

Toccare per visualizzare le indicazioni per gli ostacoli per buca, che variano in base ai più importanti ostacoli posizionati vicino a una specifica buca sul campo. La schermata Ostacoli scadrà dopo un minuto e si verrà reindirizzati alla schermata ACD. Se non sono presenti ostacoli, verrà visualizzata la scritta "Nessun dato su ostacoli". Nel "Glossario degli ostacoli" a pagina 9 vengono elencate tutte le abbreviazioni utilizzate per indicare gli ostacoli.

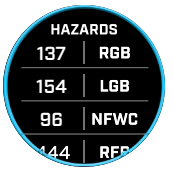

#### **INSERIMENTO DEL PUNTEGGIO**

Per inserire il punteggio, dalla modalità Gioca a golf, toccare il pulsante Punteggio (Fig. 2 nella schermata ACD). Scorrere verso l'alto o verso il basso per selezionare il numero di colpi e putt (vedi sotto). Scorrere a sinistra per inserire la direzione del colpo al fairway (vedi sotto). Dopo aver inserito le informazioni su ciascuna schermata, premere Salva. Il punteggio sarà salvato e verrà visualizzata la buca successiva con la schermata Avanti/Centro/Dietro. \*Nota: per inserire putt e colpi al fairway, sul dispositivo deve essere impostata la modalità Punteggio avanzato.

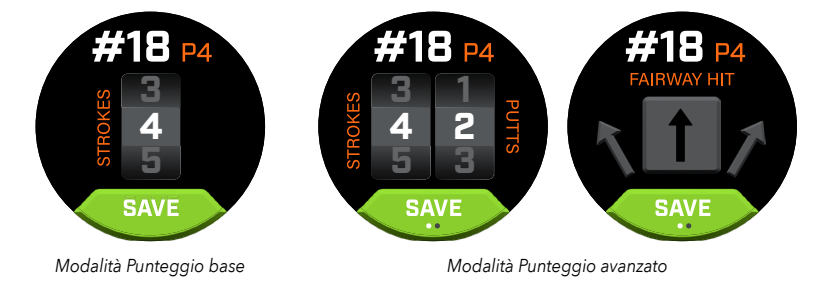

#### **SCORE**

Per andare allo Score, scorrere verso sinistra nella schermata ACD. Toccare l'icona dello score nell'angolo in basso a destra dello schermo. Dopo aver aperto lo Score, toccare punteggio, putt, fairway e GIR per inserire i dati selezionati nella colonna a destra.

*\*Le statistiche e il punteggio di una buca possono essere modificati quando è attivo un giro. Alla chiusura del giro, non sarà più possibile modificarne il punteggio.* 

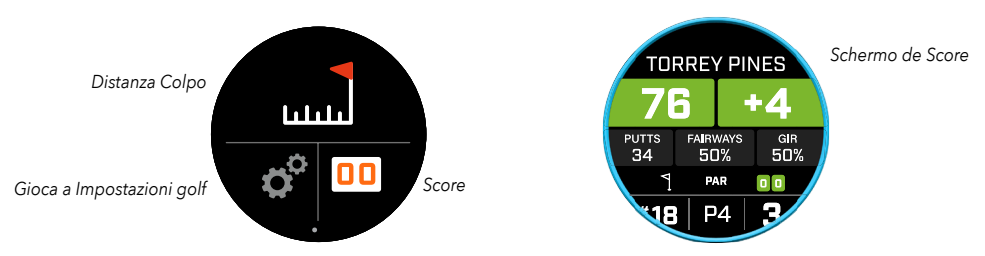

#### **DISTANZA COLPO**

Per andare a Distanza colpo, scorrere verso sinistra nella schermata ACD. Toccare l'icona Distanza colpo nella parte superiore dello schermo. Dopo aver selezionato Distanza colpo, toccare Ripristina per salvare la posizione corrente. La distanza verrà misurata dal punto di ripristino e verrà salvata l'ultima posizione fino al successivo ripristino.

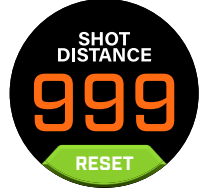

167

167

167

#### **SLOPE**

- **•** Cerchio blu Slope Indica che l'unità è calibrata e vengono visualizzate le distanze compensate con la funzione Slope.
- **•** Cerchio blu lampeggiante è in corso la ricezione delle distanze compensate ma è necessario aggiornare la calibrazione per ottenere distanze più accurate. \*Calibrare l'unità facendo riferimento a un tee o a un green.
- **•** Cerchio arancione pulsante Indica che l'unità non è calibrata e vengono visualizzate le distanze non compensate con la funzione Slope. \*Calibrare l'unità facendo riferimento a un tee o a un green.

#### **MODALITÀ TORNEO**

**•** Cerchio bianco modalità Torneo - Indica che l'unità è in modalità Torneo e rispetta i requisiti della USGA sui dispositivi.

#### **CONNESSIONE ALL'APP BUSHNELL GOLF PER DISPOSITIVI MOBILI**

La connessione dell'Ion Elite all'app consente:

- **•** Gestione delle impostazioni dell'Ion Elite dall'app.
- **•** Aggiornamenti wireless su campi singoli.
- **•** Sincronizzazione dello score con tantissimi dati sulla partita per migliorare il modo di giocare.

Per connettere l'Ion Elite al telefono e all'app Bushnell Golf:

- 1. Scaricare l'app Bushnell Golf all'indirizzo app.bushnellgolf.com/install oppure eseguire la scansione del codice QR.
- 2. Se si utilizza l'app per la prima volta, verrà richiesta la registrazione di un dispositivo; selezionare Ion Elite. Se l'app è già stata utilizzata in passato, selezionare "Visualizza tutti" dalla sezione "I miei dispositivi", fare clic su "Aggiungi dispositivo" e selezionare Ion Elite.
- 3. Seguire le istruzioni visualizzate sulla schermata dell'app per associare e connettere l'Ion Elite.

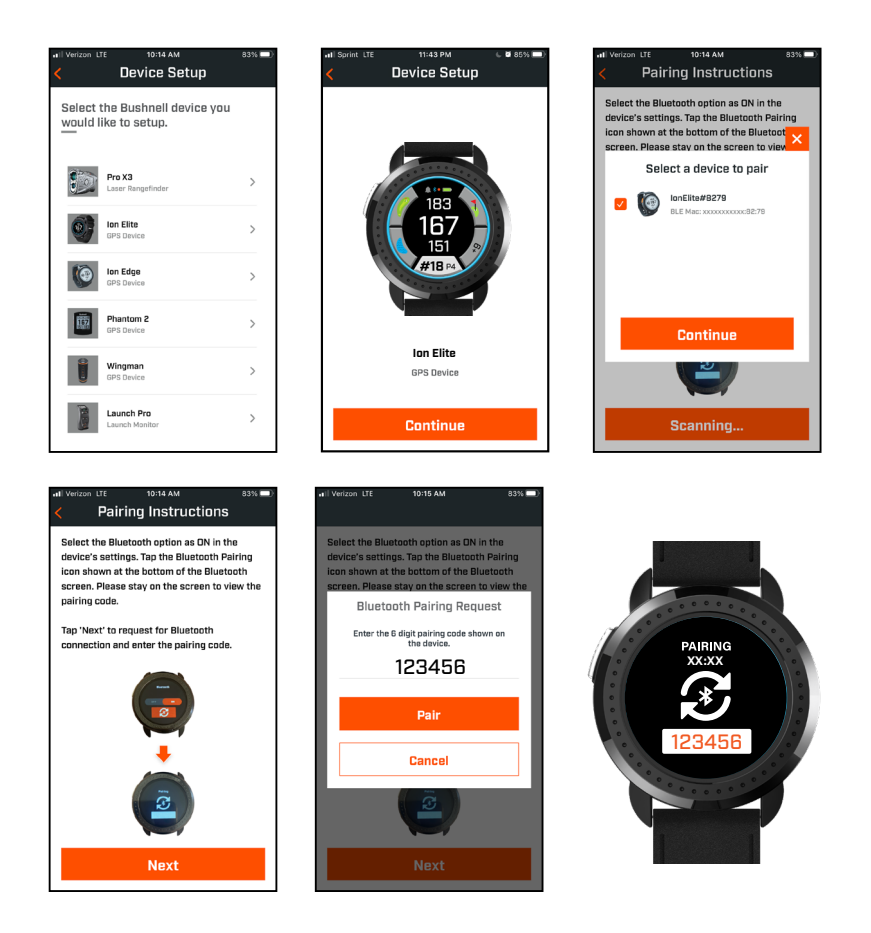

#### **AGGIORNAMENTO DATI CAMPO DA GOLF**

Sull'Ion Elite sono già stati caricati i dati di oltre 38.000 campi di tutto il mondo. Il dispositivo è pronto per essere utilizzato, e non è necessario scaricare dei software o sottoscrivere abbonamenti a pagamento.

Per aggiornare il file di un campo singolo. Connettere il dispositivo all'app Bushnell Golf tramite Bluetooth. Selezionare Ion Elite dall'elenco dei dispositivi. Selezionare Aggiorna campo. Seguire le istruzioni sull'app Bushnell Golf per cercare il campo e aggiornare il dispositivo.

Per aggiornare più campi. Visitare la pagina Gestione aggiornamenti Bushnell Golf all'indirizzo https://appsupport. bushnellgolf.com e seguire le istruzioni.

#### **AGGIORNAMENTO DEL FIRMWARE**

Per aggiornare il firmware Bushnell Ion Elite, fare clic su Aggiornamento dispositivo nella schermata Funzione dispositivo nell'app Bushnell Golf Mobile. Se è disponibile un aggiornamento, verrà scaricato e installato automaticamente.

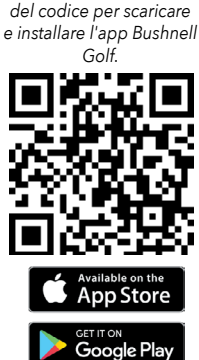

*Effettuare la scansione*
#### **GLOSSARIO OSTACOLI:**

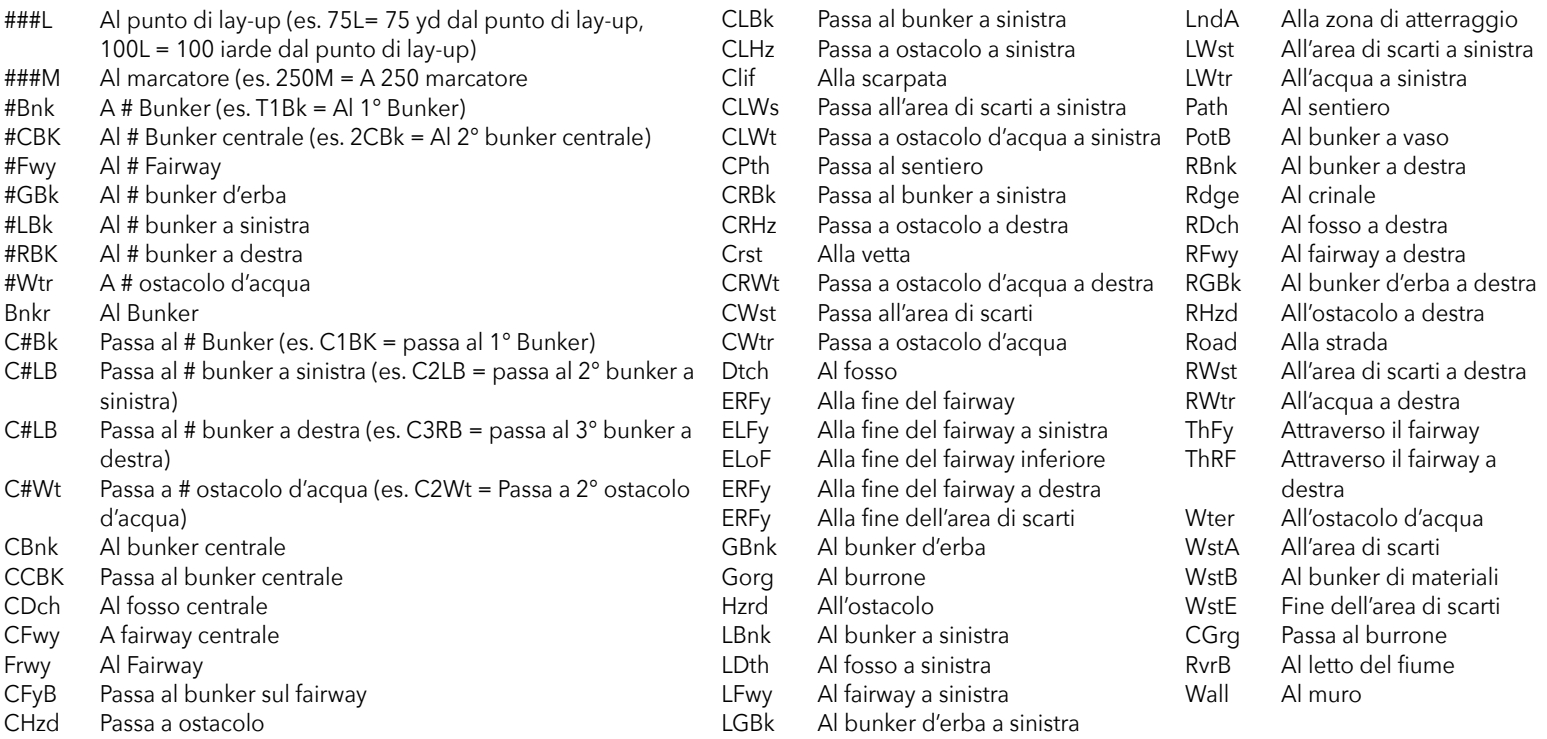

#### **Cura e manutenzione**

Per garantire un corretto funzionamento, si consiglia di attenersi alle seguenti linee guida su cura e manutenzione:

- Evitare di esporre l'unità a condizioni ambientali estreme per un lungo periodo di tempo. L'unità è certificata IPX7; è resistente all'acqua ma non è impermeabile. Evitare di immergere l'unità in sostanze liquide.
- Evitare forti urti all'unità.
- L'unità può essere pulita occasionalmente con un panno morbido inumidito.
- NON esporre l'unità a prodotti chimici aggressivi, come benzina e alcol, che potrebbero danneggiare l'unità.
- In caso di inutilizzo, conservare l'unità in un luogo asciutto.

#### **ATTENZIONE**

- Non cercare di aprire il Ion Elite.
- L'unità contiene una batteria agli ioni di litio.
- Non cercare di aprire, smontare o ispezionare la batteria interna. La batteria non è sostituibile.
- Non schiacciare, forare o tagliare i contatti esterni della batteria.
- Non esporre a temperature superiori a 60° C (140° F). Non ricaricare la batteria se la temperatura è superiore a 45° C (113° F). Non conservare l'unità in luoghi con temperatura superiore a 45° C (113° F) o inferiore a 0° C (32° F).
- Riciclare o smaltire la batteria in modo appropriato. Non gettare in fuoco o acqua.

#### **Note legali**

Con l'utilizzo del prodotto, l'utente accetta che Bushnell Outdoor Products non può essere ritenuta responsabile per eventuali infortuni o danni a persone o proprietà causati dall'utilizzo improprio e/o dalla mancanza di giudizio da parte dell'utente durante l'utilizzo del prodotto. Nota: Consultare la Garanzia limitata per dettagli su altre limitazioni alla responsabilità.

#### **Ulteriori informazioni**

Il sistema di posizionamento globale (GPS), una rete di 32 satelliti che orbitano intorno alla Terra, viene gestito e mantenuto dal governo degli Stati Uniti. Per il rilevamento accurato della posizione, il presente dispositivo GPS richiede l'acquisizione di almeno 3 satelliti. Eventuali modifiche apportate al sistema dal governo potrebbero influire sula precisione e le prestazioni del prodotto.

#### **Sito web Bushnell Golf**

www.bushnellgolf.com è la migliore risorsa online per tutti i possessori di prodotti Bushnell, con assistenza, domande frequenti, ecc.

#### **Dichiarazione FCC**

Questo dispositivo è conforme alla parte 15 della normativa FCC. Il funzionamento è soggetto alle due condizioni seguenti: (1) il dispositivo non deve causare interferenze dannose e (2) deve accettare le interferenze ricevute, incluse quelle che potrebbero causare un funzionamento indesiderato del dispositivo.

Il presente dispositivo è stato collaudato ed è risultato conforme ai limiti stabiliti per i dispositivi digitali di Classe B, ai sensi della parte 15 della normativa FCC. Tali limiti sono stati stabiliti per fornire una protezione ragionevole contro interferenze pericolose in un'installazione residenziale. Questo dispositivo genera, utilizza e può irradiare energia a radiofrequenza e, se non installato e utilizzato come specificato nelle istruzioni, può causare disturbi elettromagnetici alle comunicazioni radio. Non si garantisce, tuttavia, in alcun modo che tali interferenze non possano verificarsi in un'installazione specifica. Qualora questo apparecchio causi gravi interferenze alla ricezione radiotelevisiva, verificabili spegnendo e riaccendendo l'apparecchio stesso, l'utente può tentare di eliminare l'interferenza usando gli accorgimenti descritti qui di seguito:

- Riorientare o ricollocare l'antenna ricevente
- Aumentare la distanza di separazione tra il dispositivo e il ricevitore.
- Collegare il dispositivo a una presa su un circuito diverso da quella a cui è collegato il ricevitore.
- Consultare il rivenditore o un tecnico radio/TV qualificato per l'assistenza.

É necessario utilizzare un cavo di interfaccia schermato col dispositivo perchè sia conforme ai limiti stabiliti per i dispositivi digitali, ai sensi del capo B della parte 15 della normativa FCC. Specifiche e progettazione sono soggette a modifiche senza alcun preavviso o obbligo da parte del produttore.

**ATTENZIONE:** L'elemento di aggancio del dispositivo contiene un magnete al neodimio. I magneti possono compromettere il funzionamento di pacemaker e defibrillatori impiantati. Chi usa questi dispositivi deve tenersi a distanza sufficiente dal magnete. Informa chiunque porti questi dispositivi sul pericolo conseguente al tenersi eccessivamente in prossimità dei magneti.

- **·** Il magnete può perdere la sua forza adesiva in maniera permanente se esposto a temperature superiori a 175° F (80° C)
- **·** I magneti producono un campo magnetico intenso e ad ampio raggio. Possono danneggiare TV e portatili, dischi rigidi, bancomat e cartedi credito, supporti di memorizzazione dati, orologi meccanici, apparecchi acustici e altoparlanti. Tieni l'unità lontana da dispositivi e oggetti che potrebbero essere danneggiati da campi magnetici di notevole intensità.

*Android e Google Play sono marchi registrati di Google Inc. negli Stati Uniti e in altri Paesi. iPhone e Apple Store sono marchi commerciali di Apple Inc., registrati negli Stati Uniti e in altri Paesi. Gli altri nomi possono essere marchi dei rispettivi proprietari.*

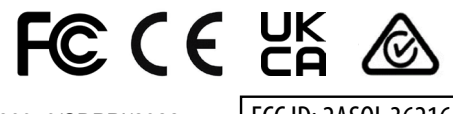

80950/SDPPI/2022 13902

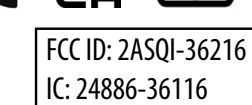

#### **Smaltimento di apparecchiature elettriche ed elettroniche**

*(Applicabile nell'UE e in altri paesi europei con sistemi di raccolta differenziata)*

Questo dispositivo contiene parti elettriche e/o elettroniche e non può perciò essere smaltito come normale rifiuto domestico, ma deve essere smaltito nei relativi punti di raccolta previsti dalle comunità, ove si provvederà al riciclaggio. Questa operazione non prevede spese. Se il dispositivo contiene batterie sostituibili (ricaricabili), queste dotvranno essere preventivamente rimosse e, se necessario, a loro volta essere smaltite sulla base delle normative di riferimento (vedi anche i relativi commenti nelle istruzioni di questa unità). Per ulteriori informazioni al riguardo rivolgersi presso l'amministrazione locale, la società incaricata del servizio di raccolta rifiuti locale o nel negozio in cui è stato acquistato il dispositivo.

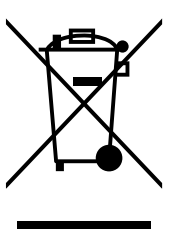

*Per consultare il manuale di utilizzo, i dettagli operativi, domande sull'utilizzo del prodotto e informazioni su garanzia e riparazioni, visita: info@yumaxgolf.com*

# Bushnell®

©2022 Bushnell Outdoor Products Bushnell,™, ®, denote trademarks of Bushnell Outdoor Products www.bushnell.com 9200 Cody, Overland Park, KS 66214

**<http://patents.vistaoutdoor.com>**

#### **CONTROLOS, ECRÃ INICIAL E ECRÃ PLAY GOLF**

1. BOTÃO DE ALIMENTAÇÃO / MENU - Pressione demoradamente para ligar/desligar o dispositivo. Deslize para a direita ou para a esquerda para alternar entre o Ecrã de Relógio, o Ecrã de Golfe, a Ligação Bluetooth e a Lista de Resultados.

#### **DETALHES DO ECRÃ DE GOLFE**

- 2. CENTER DISTANCE (DISTÂNCIA AO CENTRO) Distância até ao centro do green (ou até ao pino, se o tiver movimentado).
- 3. BACK DISTANCE (DISTÂNCIA AO FUNDO) Distância até ao fundo do green ou ao pino, se selecionado.
- 4. FRONT DISTANCE (DISTÂNCIA À FRENTE) Distância até à frente do green.
- 5. HOLE/PAR/QUICK HOLE CHANGE Número e par do buraco atual.
- 6. Toque para Alteração Rápida de Buraco.
- 7. SCORE (RESULTADOS) Resultado atual do utilizador relativamente ao par. Toque para introduzir resultados.
- 8. HOLEVIEW (VISTA DE BURACO) Toque para aceder a Holeview (Vista de Buraco) e Shot Planning (Planear Tacada).
- 9. GREENVIEW (VISTA DO GREEN) Toque para aceder a Greenview (Vista do Green) para alterar a colocação do pino.
- 10. SLOPE INDICATOR (INDICADOR DE INCLINAÇÃO) (Aro exterior azul) Mostra o modo de distância e o estado da calibração para a funcionalidade Slope (Inclinação). (consulte a página 42 para explicações adicionais
- 11. HAZARDS (OBSTÁCULOS) Toque para aceder às distâncias a Obstáculos
- 12. Pinos de carregamento

# **UTILIZAÇÃO PARA ARRANQUE RÁPIDO**

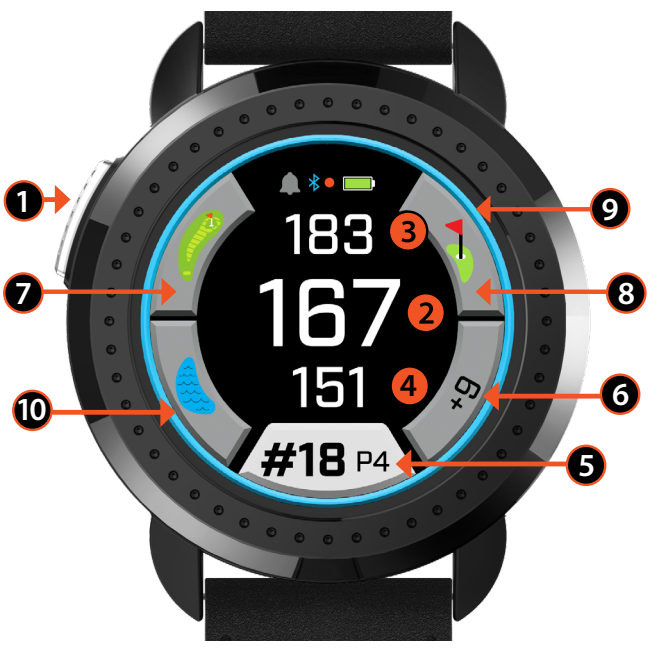

*Modo de Jogar Golfe Frente/Centro/Fundo*

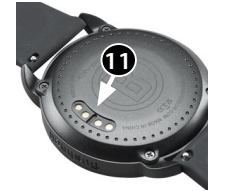

- 1. Para carregar a bateria interna do ION Elite, ligue o carregador à traseira do dispositivo e ligue o USB Side ao computador ou à tomada.
- 2. Pressione demoradamente o botão de Alimentação (1) para ligar o dispositivo. Será exibido o Ecrã de Relógio.
- 3. Para jogar golfe, deslize para a esquerda até chegar ao Ecrã de Golfe, e toque no ícone do Ecrã de Golfe. O Ion Elite conseguirá comunicar mais rapidamente com os satélites se estiver no exterior e se tiver uma vista de céu desimpedida.
- 4. Para escolher o seu campo, deslize para cima/baixo e toque no campo que pretende escolher. É exibido o Ecrã de Golfe (Frente/Centro/Fundo).
- 5. O ION Elite dispõe de uma funcionalidade de progressão Automática de Buracos; contudo, para mudar manualmente de buraco, Deslize para Cima/Baixo no ecrã táctil.. Para alterar buracos, toque no número do buraco para aceder ao ecrã Quick Hole Change (Alteração Rápida de Buraco).
- 6. Para percorrer os ecrãs de modo/menu para o Modo de Jogar Golfe (Frente/Centro/Fundo > Distância da Tacada, Tabela de Resultados, Definição > Relógio/Inicial > Frente/Centro/Fundo), deslize para a Esquerda/Direita.

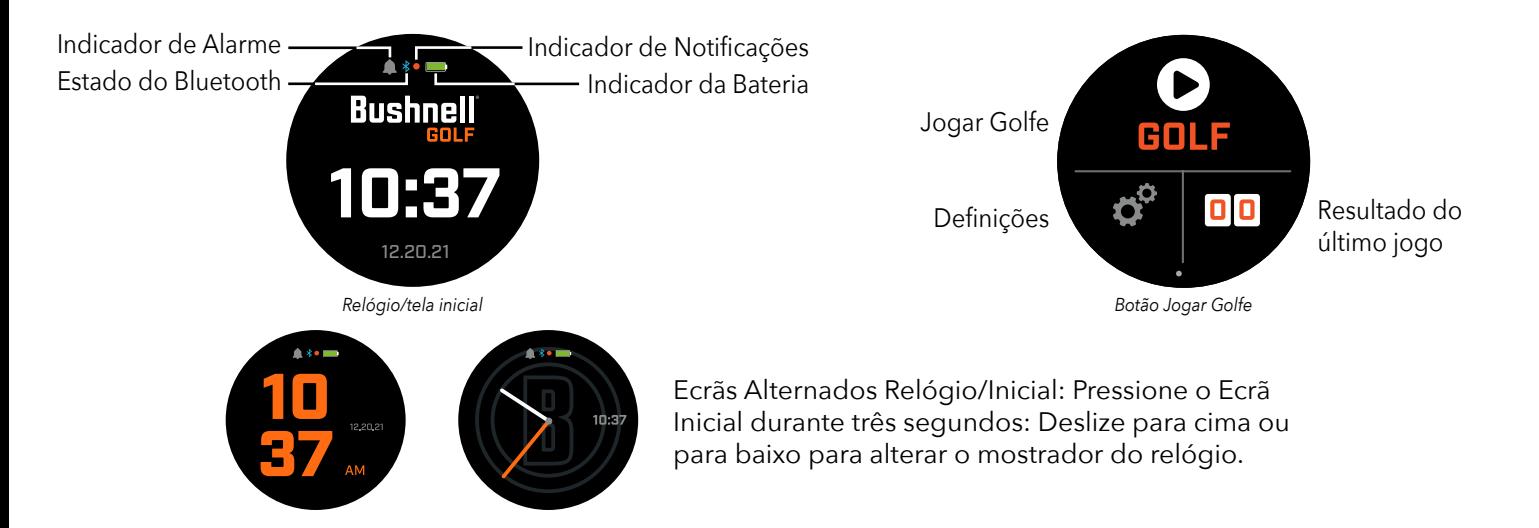

Para percorrer as Opções do Ecrã Inicial, Relógio > Jogar Golfe, deslize para a Esquerda/Direita.

## **CARREGAMENTO DA BATERIA**

A bateria recarregável do Ion Elite é de longa duração e proporciona mais de 12 horas (a duração de 3 partidas normais de golfe) com um único carregamento. Porém, a vida da bateria poderá reduzir-se devido a uma série de fatores (temperatura externa, etc.). Com o passar do tempo, todas as baterias recarregáveis perdem a sua capacidade efetiva de carga.

Para recarregar a bateria, ligue a tomada USB (padrão) ao seu computador ou a outra porta para carregamento. Coloque o Ion Elite sobre os pinos magnéticos de carregamento. Se a bateria estiver a carregar devidamente, verá as secções circulares em torno do símbolo da bateria a piscar. O Ion Elite é compatível com todas as portas USB, nomeadamente com carregadores USB de iPhone/ outros smartphones. A unidade estará completamente carregada (cerca de 3,5 horas depois de estar completamente descarregada, menos se ainda restar alguma carga) e pronta a utilizar quando for exibido um círculo verde completo em torno do ícone da bateria.

# **MENUS DE DEFINIÇÕES RÁPIDAS E DE NOTIFICAÇÕES**

- 1. A partir do Ecrã Relógio/Inicial, deslize para cima para aceder às Definições Rápidas.
- 2. A partir do Ecrã Relógio/Inicial, deslize para baixo para aceder às Notificações.

*\*O ecrã de notificações permite ao utilizador tomar conhecimento das chamadas e das mensagens recebidas. O Ion Elite não envia nem recebe comunicações.* 

#### **MENU DE DEFINIÇÕES**

- 1. A partir do Ecrã Inicial Play Golf (Jogar Golfe), pressione o ícone da roda dentada no canto inferior esquerdo para aceder ao Menu de Definições.
- 2. Para selecionar a opção no menu, deslize para Cima e para Baixo na lista.
- 3. Pressione o botão de Alimentação/Menu para voltar ao ecrã de menu anterior.

#### **ITENS DO MENU DE DEFINIÇÕES DE SISTEMA**

#### **DEFINIÇÕES DE SISTEMA :**

- A. DEFINIÇÕES DE VISUALIZAÇÃO :
	- a. Brilho: ajuste do brilho do ecrã entre 1 e 5
	- b. Tempo máximo de retroiluminação: ajuste do tempo máximo de retroiluminação entre 5 e 60 segundos.
- B. NOTIFICAÇÕES :
	- a. Instantâneas: Ligar ou Desligar
	- b. Som de chamada: Ligar ou Desligar
	- c. Som de mensagem: Ligar ou Desligar
- C. IDIOMA : Escolher preferências de idioma.
- D. SOBRE : Número SKU
- E. REPOSIÇÃO : Repõe todas as definições de fábrica da unidade; selecione Sim ou Não.

**DEFINIÇÕES DE GOLFE :** Use as Definições de Golfe para definir, ajustar e personalizar os jogos.

- F. MODO DE TORNEIO : Ligar ou Desligar. *\*Desativa as distâncias compensadas pela funcionalidade Slope para cumprimento da política da USGA relativa a dispositivos.*
- G. SLOPE (INCLINAÇÃO) : Ligar ou Desligar
- H. HOLE VIEW (VISTA DE BURACO) :
	- a. Shot Planning (Planeamento de Tacada): Ligar ou Desligar
	- b. Aros dos tees: Toque no número, role para definir a distância para o marcador e Guarde. Ligue ou desligue o marcador.
	- c. Aros dos pinos: Toque no número, role para definir a distância para o marcador e Guarde. Ligue ou desligue o marcador.
- I. MODO DE RESULTADOS : Escolha Off (Desligado), Basic (Básico) ou Advance (Avançado)
- J. FORMATO DE RESULTADOS : Por tacadas, Stableford ou Stableford Modificado
- K.UNIDADES DE GOLFE : Jardas ou Metros
- L. AVANÇO AUTOMÁTICO DE BURACO : Ligar ou Desligar

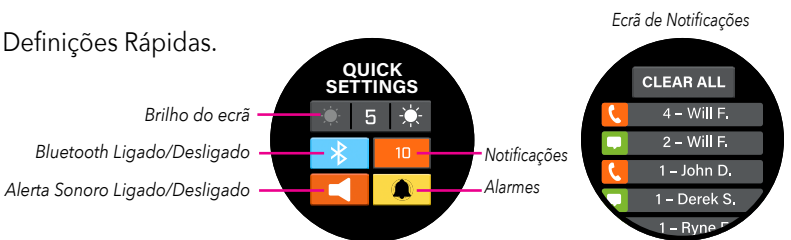

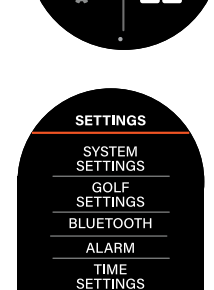

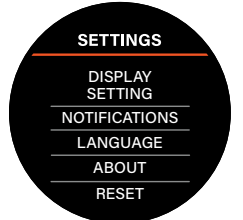

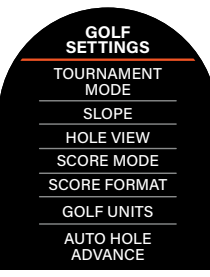

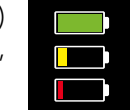

**CHARGING CHARGING CHARGING**

 $150$  YDS 200 YDS **250 YDS** 

**PIN RINGS**

**100 YDS 150 YDS 200 YDS** 

**TEE RINGS**

**BLUETOOTH :** Selecione On (Ligar) para ligar o Modo de Bluetooth. Pressione o ícone de Emparelhamento para ligar o Ion Elite ao seu dispositivo com Bluetooth. Siga as orientações em "Ligar a aplicação móvel Bushnell Golf" para instruções completas sobre ligações Bluetooth.

**ALARME :** Use o Alarme para receber lembretes sobre as horas marcadas para as partidas (Tee Times) e outros lembretes importantes. Ligue um alarme e pressione a hora para definir Horas, Minutos e AM/PM; pressione Save (Guardar). Selecione Days (Dias) para definir os dias em que o alarme soará.

## **DEFINIÇÕES DE HORA :**

- 1. Formato da hora: 12 horas ou 24 horas
- 2. Definição da Hora: Automática ou Manual. Para a definição automática, o utilizador terá de estar ligado ao GPS através do Play Golf (Jogar Golfe) para receber um sinal de satélite e definir automaticamente a hora.
- 3. Definição da Data: Escolha Mês, Dia, Ano e pressione Guardar

#### **MODO PLAY GOLF (JOGAR GOLFE)**

- **•** Certifique-se de que está no exterior e que tem uma vista de céu desimpedida. Toque em PLAY GOLF (JOGAR GOLFE) para iniciar ou continuar a partida de golfe. O visor exibirá o Ecrã de Pesquisa GPS enquanto o Ion Elite procura os vários sinais de satélite GPS disponíveis e se vincula com os mesmos. Da primeira vez que usar o Ion Elite, esta operação poderá demorar vários minutos, mas será futuramente mais rápida se o dispositivo foi usado na mesma zona genérica.
- **•** Ser-lhe-á perguntado se pretende continuar um jogo que esteja ativo. Selecione a sua opção. Caso esteja a continuar um jogo, será direcionado/a para o ecrã Front / Center / Back (FCB: Frente / Centro / Fundo). Se selecionar "não", o dispositivo ligar-se-á ao GPS e aparecerá uma lista dos campos mais próximos.
- **•** Deslize para Cima e para Baixo para selecionar o campo em que pretende jogar numa lista de campos próximos (o campo mais próximo estará no topo da lista).

**7**

**6**

**4**

**5**

**3**

**1 2**

260

**8**

- O visor mostrará o Ecrã Front/Center/Back (Frente/Centro/Fundo):
	- 1. Nº e Par do buraco atual e toque para Quick Hole Change (Alteração Rápida de Buraco)
	- 2. Resultados do jogo
	- 3. Distância até ao centro do green/pino
	- 4. Distância até à frente do green
	- 5. Distância até ao fundo do green
	- 6. Obstáculos
	- 7. HoleView\* (Vista do buraco)
	- 8. GreenView\* (Vista do green)

#### **HOLEVIEW (VISTA DO BURACO)**

O Ecrã HoleView (Vista do buraco) permite-lhe visualizar a configuração do buraco.

#### **SHOT PLANNING (PLANEAMENTO DE TACADA)**

O Ecrã Shot Planning (Planeamento de tacada) permite que o jogador veja a distância de e a partir de uma retícula. Toque nas distâncias para alternar entre a distância em linha reta e o planeamento de tacada. *Distância em Linha Reta*

#### **GREENVIEW (VISTA DO GREEN)**

O Ecrã GreenView (Vista do green) permitir-lhe-á selecionar a colocação do pino no green, para fornecerlhe a distância ao pino em vez da distância ao centro do green. Para fazer isso, toque num ponto do green que represente bem a localização do pino/buraco. Quando terminar, toque no botão Power/Meny para guardar a localização do pino, ou a página expirará passado um minuto e voltará para o ecrã FCB.

#### **DUAL GREEN (GREEN DUPLO)**

Nos casos em que um buraco tenha dois greens, "<" e ">" substituirão o hashtag/sinal numérico ao lado do número do buraco. Se estiver selecionado o green incorreto, clique em GreenView e deslize para escolher o green correto.

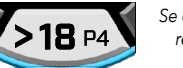

*Se o buraco tiver um green duplo, aparecerão reticências no ecrã a indicar outra página. Deslize para ir até ao outro green.*

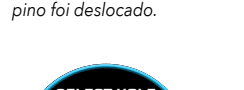

*\*Um pino preto indica que o pino está no centro do green. Um pino vermelho indica que o* 

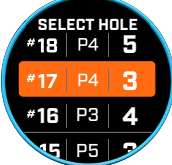

*Ecrã Quick Hole Change (Alteração Rápida de Buraco)*

> 120 140 120

120

*Planeamento de Tacada*

*Exemplo: 120 da retícula ao pino 140 da bola à retícula*

*Indica a direção em que o jogador se aproxima do Green.* 

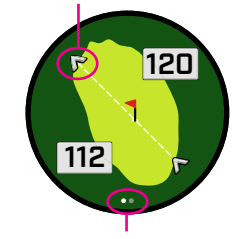

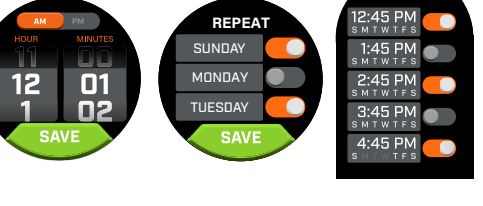

O

*Botão Jogar Golfe A receber sinal*

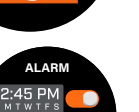

**BLUETOOTH**

#### **OBSTÁCULOS E PONTOS DE LAYUP**

Toque para visualizar os avisos de Obstáculos por buraco, que variam com os obstáculos mais significativos situados perto de um buraco específico no campo atual. O ecrã de obstáculos expirará passado um minuto e voltará ao ecrã FCB. Se não existirem Obstáculos, será exibida no ecrã a mensagem "No Hazard Data" ("Sem dados sobre obstáculos"). Consulte o "Glossário de Obstáculos" na página 9 para uma lista das abreviaturas usadas para descrever os vários obstáculos.

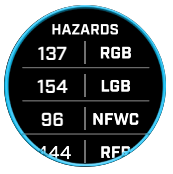

#### **INTRODUÇÃO DE RESULTADOS**

Para introduzir os seus resultados, no Modo Play Golf, toque no botão Resultados (Fig. 2 no Ecrã FCB). Deslize para Cima ou para Baixo para selecionar o número de Tacadas e de Putts (Ver a seguir). Deslize para a Esquerda para introduzir a direção do Acerto no Fairway (Ver a seguir). Depois de introduzir as informações em cada ecrã, pressione Save (Guardar) Os seus resultados serão guardados e será apresentado o próximo buraco e o ecrã Frente/Centro/Fundo. \*Nota: para introduzir Putts e Acertos de Fairway, o dispositivo tem de estar no modo Avançado de Resultados.

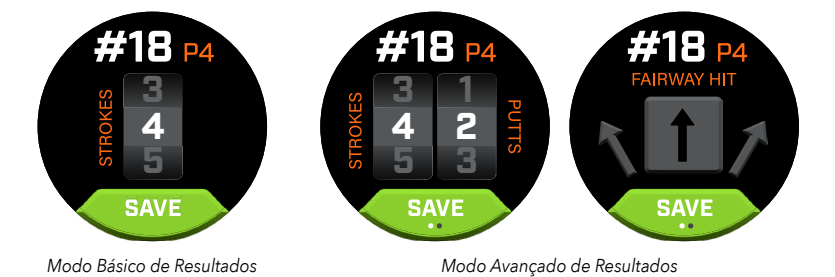

# **TABELA DE RESULTADOS**

Para ir à Tabela de Resultados, deslize para a Esquerda no Ecrã FCB. Toque no ícone de resultados no canto inferior direito do ecrã. Na Tabela de Resultados, toque no seu resultado, putts, fairways e GIR para preencher a estatística correspondente na coluna à direita.

*\*Poderá editar o resultado e as estatísticas de cada buraco enquanto a partida estiver ativa. Depois de concluída a partida já não poderá editar o resultado para essa mesma partida.* 

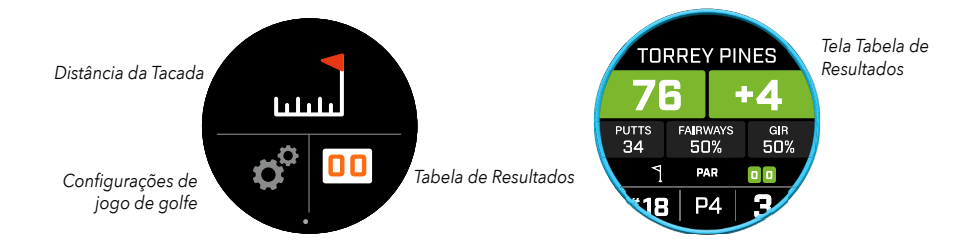

#### **SHOT DISTANCE (DISTÂNCIA DA TACADA)**

Para ir a Shot Distance (distância da tacada), deslize para a Esquerda no Ecrã FCB. Toque no ícone de distância da tacada na parte superior do ecrã. Em Shot Distance, toque em Reset (Reinício) para guardar a localização atual. A distância será medida a partir do ponto de Reset (Reinício) e essa localização permanecerá guardada até que a função Reset seja novamente ativada.

# **RESET**

167

#### **SLOPE (INCLINAÇÃO)**

- **•** Aro Slope azul fixo Indica que a unidade está calibrada e que exibe distâncias compensadas por Slope.
- **•** Aro azul intermitente Ainda está a receber distâncias compensadas mas necessita de atualizar a calibração para obter distâncias mais exatas. \*Para calibrar a unidade, leva-a a uma teebox ou a um green.
- **•** Aro laranja intermitente indica que a unidade não está calibrada e que exibe distâncias não compensadas por Slope. \*Para calibrar a unidade, leva-a a uma teebox ou a um green.

#### **MODO DE TORNEIO**

**•** Aro de Modo de Torneio branco fixo - Indica que a unidade está em Modo de Torneio e que cumpre a política da USGA relativa a dispositivos.

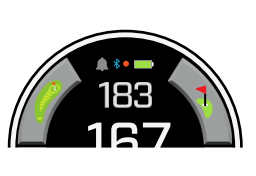

167

#### **LIGAR A APLICAÇÃO MÓVEL BUSHNELL GOLF**

Ligar o seu Ion Elite à aplicação permite-lhe:

- **•** Controlar as Definições do Ion Elite a partir da aplicação.
- **•** Atualizações sem fios de campos individuais.
- **•** Sincronização de resultados com toneladas de dados de partidas para melhorar o seu jogo.

Para ligar o seu Ion Elite ao seu telemóvel e à aplicação móvel Bushnell Glof:

- 1. Transfira a aplicação móvel Bushnell Golf a partir de app.bushnellgolf.com/install ou leia o seguinte código QR.
- 2. Se for a primeira vez que usa a aplicação, terá de configurar um dispositivo a seguir à inscrição; selecione Ion Elite. Se já utilizou a aplicação, selecione "See All" ("Ver Todos") em "My Devices Section" ("Secção dos Meus Dispositivos"), clique em "Add Device" ("Adicionar Dispositivo") e selecione Ion Elite.
- 3. Siga as instruções do ecrã na aplicação para emparelhar e ligar o seu Ion Elite.

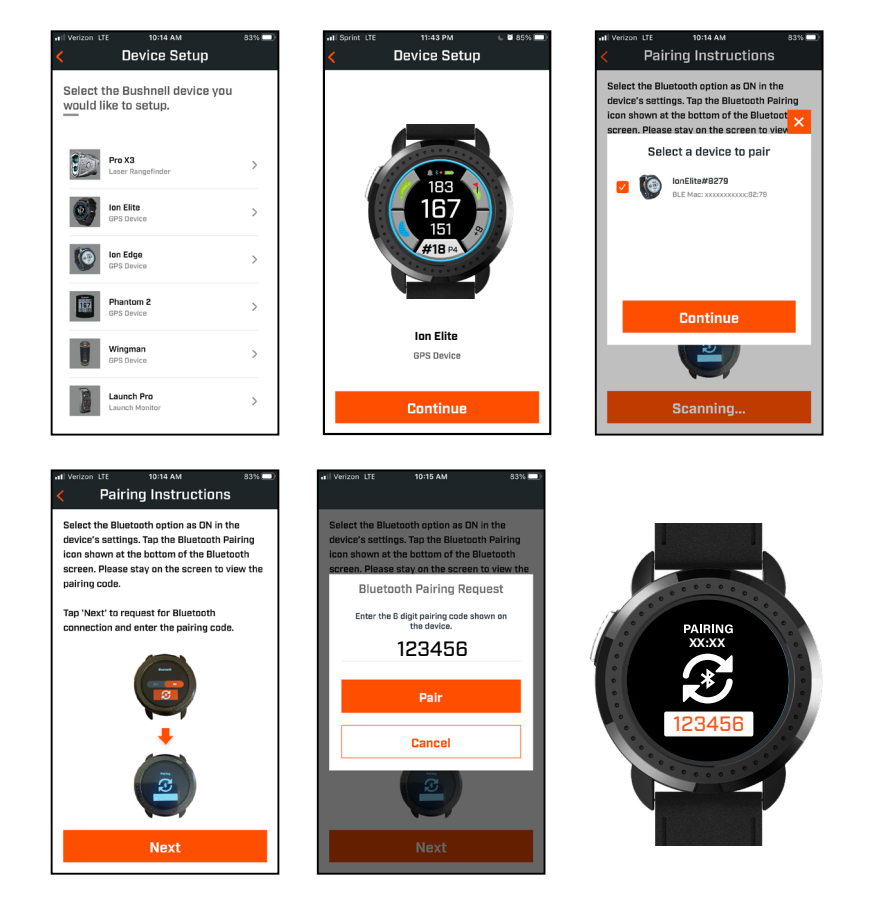

#### **ATUALIZAR DADOS DE CAMPOS DE GOLFE**

O seu Ion Elite encontra-se pré-carregado com dados de mais de 38 000 campos de todo o mundo. Está pronto a ser usado, sem que seja necessário transferir software ou pagar quaisquer custos de adesão.

Para Atualizar um ficheiro de um campo específico. Ligue o Dispositivo à aplicação móvel Bushnell Golf por Bluetooth. Selecione Ion Elite na sua Lista de dispositivos. Selecione Atualizar Campo Siga as instruções da aplicação móvel Bushnell Golf para encontrar o seu campo e atualizar o seu dispositivo.

Para Atualizar vários campos. Visite o Gestor de Atualizações Bushnell Golf em https://appsupport.bushnellgolf.com e siga as instruções.

#### **ATUALIZANDO FIRMWARE**

Para atualizar o firmware Bushnell Ion Elite, clique em Device Update na tela Device Function no aplicativo Bushnell Golf Mobile. Se houver uma atualização disponível, ela será baixada e instalada automaticamente.

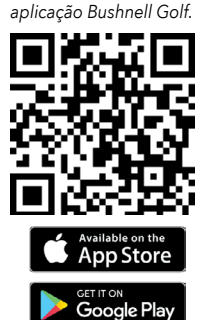

*Leia o código para transferir e instalar a* 

#### **GLOSSÁRIO DE RISCOS:**

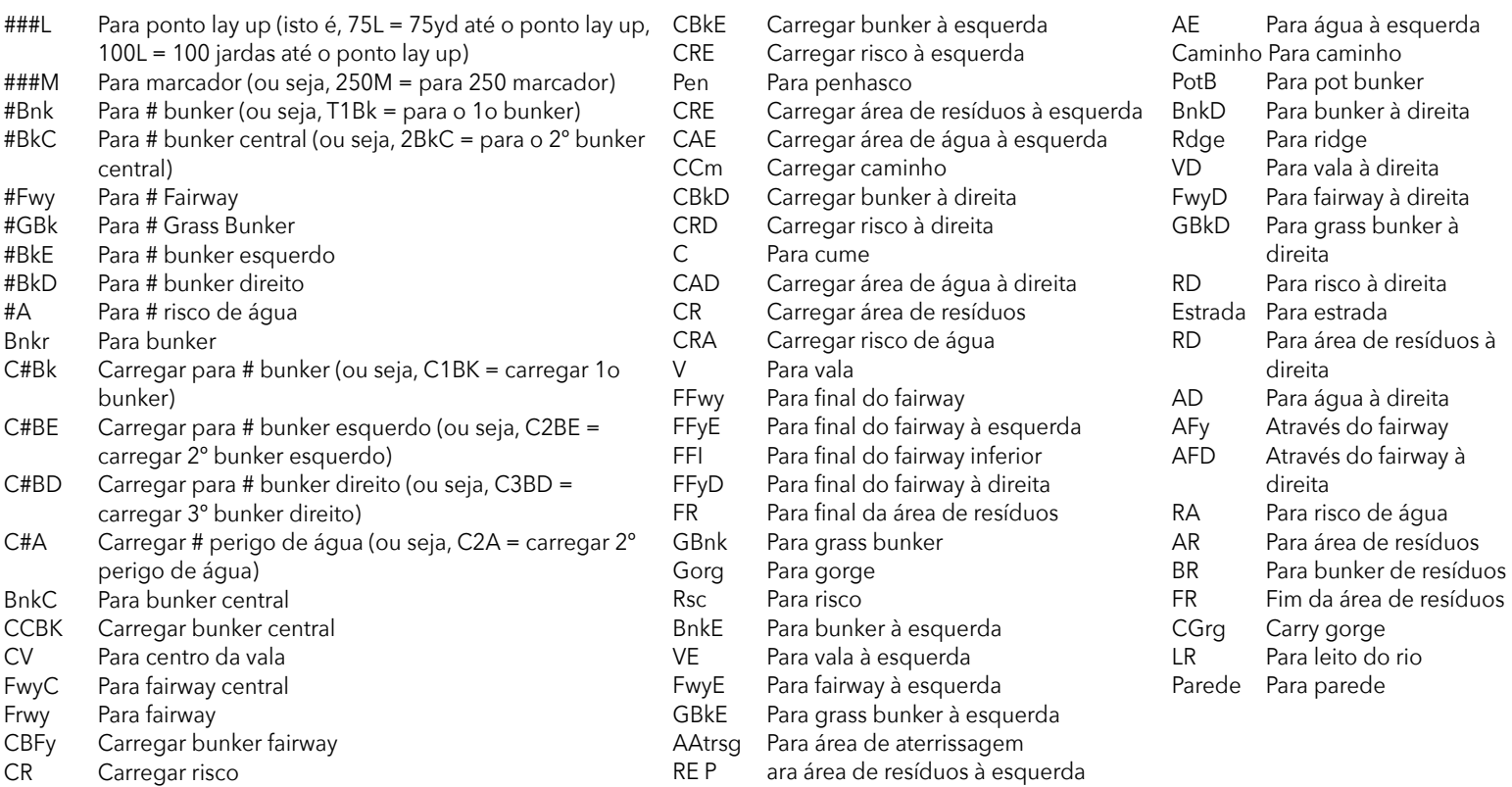

#### **Cuidado e manutenção**

• Para ajudar a garantir um funcionamento confiável, são recomendadas estas diretrizes de cuidado e manutenção:

- Evite expor a unidade a condições ambientais extremas por um período de tempo prolongado. A unidade tem classificação IPX7; é resistente à água, mas não é à prova d'água. A unidade não deve ser submersa em nenhum líquido.
- Evite impactos severos à unidade.
- Ocasionalmente, você pode limpar a unidade com um pano úmido e macio.
- NÃO exponha a unidade a produtos químicos fortes, como gasolina e álcool, eles danificarão a unidade.
- Guarde a unidade em um local seco quando não estiver em uso.

#### **AVISO**

- Não tente abrir o Phantom 2.
- A unidade contém uma bateria de íon de lítio.
- Não tente abrir, desmontar ou consertar a bateria interna. A bateria não é substituível .
- Não esmague, perfure ou cause curto aos contatos externos da bateria.
- Não exponha a temperaturas acima de 140oF (60oC). Não carregue a bateria quando a temperatura estiver acima de 113oF (45oC). Não armazene a unidade em temperaturas acima de 113oF (45oC) ou abaixo de 32oF (0oC).
- Recicle ou descarte a bateria adequadamente. Não descarte no fogo ou água.

#### **Declaração de isenção de responsabilidade legal**

Ao usar este produto, você concorda que a Bushnell Outdoor Products não será legalmente responsabilizada por quaisquer ferimentos ou danos causados a você ou a qualquer pessoa ou propriedade oriundos da operação inadequada do usuário e/ou mau julgamento durante o uso deste produto.

Nota: Consulte a Garantia limitada para outras limitações de nossa responsabilidade.

#### **Informações adicionais**

O Sistema de posicionamento global (GPS), uma rede de 32 satélites orbitando a Terra, é operado e mantido pelo governo dos Estados Unidos. Este dispositivo GPS requer que ao menos 3 satélites sejam acessados para determinar sua posição com precisão. Qualquer alteração feita ao sistema pelo governo pode afetar a precisão e o desempenho deste produto.

#### **Site Bushnell Golf**

O site www.bushnellgolf.com é o melhor recurso online para todos os proprietários de produtos Bushnell Golf , incluindo suporte ao produto, perguntas frequentes, etc.

#### **Declaração da FCC**

Este dispositivo está em conformidade com a parte 15 das regras da FCC. A operação está sujeita às duas condições a seguir: (1) este dispositivo não pode causar interferência prejudicial, e (2) este dispositivo deve aceitar qualquer interferência recebida, incluindo interferências que possam causar operação indesejada.

Este equipamento foi testado e mostrou estar em conformidade com os limites para dispositivos digitais da Classe B, de acordo com a parte 15 das regras da FCC. Tais limites foram projetados para proporcionar proteção razoável contra interferências nocivas em uma instalação residencial. Este equipamento gera, usa e pode irradiar energia de radiofrequência e, se não instalado e usado conforme as instruções, pode causar interferências nocivas às comunicações de rádio. Porém, não há garantia de que a interferência não ocorrerá em uma instalação em particular. Se este equipamento causar interferência nociva à recepção de rádio ou televisão, o que pode ser determinado ao desligar e ligar o equipamento, recomenda-se ao usuário tentar corrigir a interferência por meio de uma das medidas a seguir:

- Reorientar ou realocar a antena receptora.
- Aumentar a separação entre o equipamento e o receptor.
- Conectar o equipamento a uma tomada em um circuito diferente do que o receptor está conectado.
- Consultar o distribuidor ou um técnico experiente em rádio e TV para obter ajuda. O cabo de interface blindado deve ser usado com o equipamento para cumprir os limites de um dispositivo digital de acordo com a Subparte B da Parte 15 das Regras da FCC. As especificações e projetos estão sujeitos a alterações sem qualquer aviso ou obrigação por parte do fabricante.

Observação Importante: Declaração de Exposição à Radiação

Este equipamento está em conformidade com os limites de exposição à radiação da FCC definidos para um ambiente não controlado. Este equipamento deve ser instalado e operado com distância mínima de 0 cm entre o radiador e seu corpo.

Este transmissor não deve ser colocado ou operado em conjunto com qualquer outra antena ou transmissor.

**AVISO:** O recurso de mordida incluído no dispositivo contém um ímã de neodímio. Os ímãs podem afetar o funcionamento de marcapassos e desfibriladores cardíacos implantados. Se você usar esses dispositivos, mantenha distância suficiente do ímã. Avise outras pessoas que usam esses dispositivos para não ficarem muito perto de ímãs.

- **·** O ímã pode perder parte de sua força adesiva permanentemente se exposto a temperaturas acima de 175o F (80o C).
- **·** Os ímãs produzem um campo magnético forte e de longo alcance. Eles podem danificar TVs e laptops, discos rígidos de computadores, cartões de crédito e caixas eletrônicos, mídias de armazenamento de dados, relógios mecânicos, aparelhos auditivos e alto-falantes. Mantenha a unidade longe de dispositivos e objetos que possam ser danificados por campos magnéticos fortes.

*Android e Google Play sono marchi di Google Inc., registrati negli Stati Uniti e in altri Paesi. iPhone e Apple Store sono marchi di Apple Inc., registrati negli Stati Uniti e in altri Paesi. Altri nomi potrebbero essere marchi registrati dei rispettivi proprietari.*

FCCE CK

80950/SDPPI/2022 13902

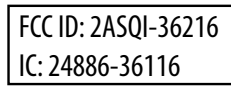

#### **Descarte de Equipamentos Elétricos e Eletrônicos**

*(Aplicável na UE e em outros países europeus com sistemas de coleta seletiva)*

Este equipamento contém peças elétricas e/ou eletrônicas e, portanto, não deve ser descartado como lixo doméstico normal. Em vez disso, deve ser descartado nos respectivos pontos de coleta para reciclagem fornecida pelas comunidades. Para você, isso é gratuito.

Se o equipamento contiver baterias substituíveis (recarregáveis), estas também devem ser removidas antes e, se necessário, por sua vez, descartadas de acordo com os regulamentos relevantes (ver também os respectivos comentários nas instruções desta unidade).

Mais informações sobre o assunto estão disponíveis na administração da sua comunidade, na empresa local de coleta de lixo ou na loja onde você adquiriu este equipamento.

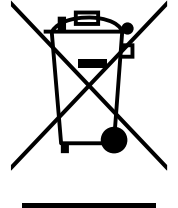

*Para obter um manual do usuário completo, detalhes operacionais, perguntas sobre o uso do produto e informações sobre garantia/reparo, visite: info@yumaxgolf.com*

# **Bushnell** епн э

©2022 Bushnell Outdoor Products Bushnell,™, ®, denote trademarks of Bushnell Outdoor Products www.bushnell.com 9200 Cody, Overland Park, KS 66214

**<http://patents.vistaoutdoor.com>**

#### **KONTROLELEMENTER, STARTSKÆRM OG SPIL GOLF-SKÆRME**

1. TÆND-/MENUKNAP - Tryk og hold nede for at tænde/slukke for enheden. Stryg til højre eller venstre for at bladre gennem Tidsskærm, Spil Golf-skærm, Bluetooth-forbindelse og Scorekortliste.

#### **SPIL GOLF-SKÆRMOPLYSNINGER**

- 2. CENTERAFSTAND- Afstand til center af greenen (eller hvis du flyttede pin).
- 3. BAGKANTAFSTAND Afstand til bagkant af greenen eller pin, hvis valgt.
- 4. FRONTAFSTAND Afstand til front af greenen.
- 5. HUL/PAR/HURTIG HULÆNDRING Nuværende hulnummer og par. Tryk for hurtig hulændring.
- 6. SCORE Brugerens aktuelle score i forhold til par. Tryk for at gå til scoreindtastning.
- 7. HULVISNING Tryk for at få adgang til Hulvisning og Slagplanlægning.
- 8. GREENVIEW Tryk for at få adgang til Greenview for at ændre pinplacering.
- 9. HÆLDNINGSINDIKATOR (Blå ydre ring) Illustrerer afstandstilstand og kalibreringsstatus for hældningsfunktion (se side 49 for yderligere forklaring).
- 10. FORHINDRINGER Tryk for at få adgang til Forhindringsafstande
- 11. Opladningsstifter

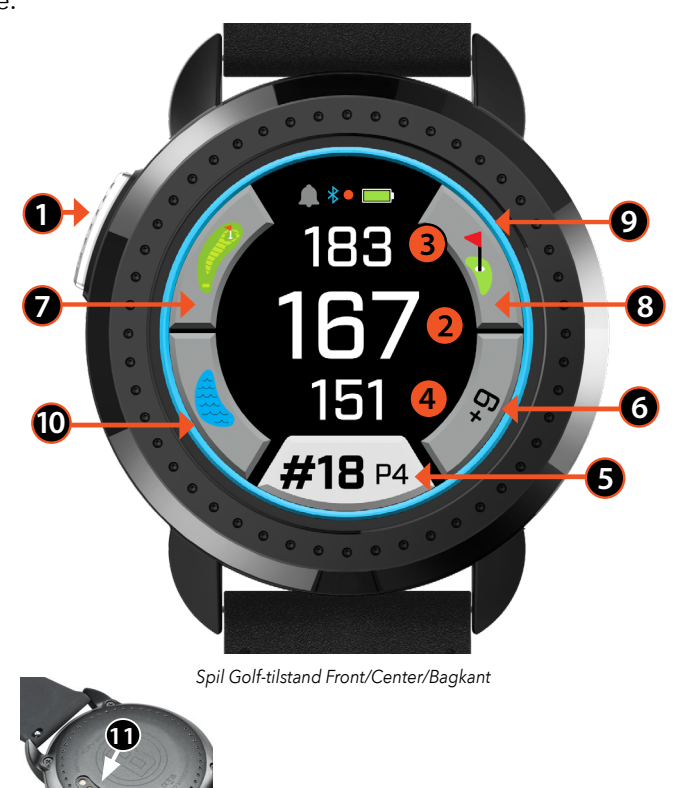

#### **VEJLEDNING TIL HURTIG START**

- 1. Oplad ION Elites interne batteri ved at tilslutte opladeren til bagsiden af enheden og tilslutte USB-siden til computeren eller væggen.
- 2. Tryk og hold tænd-knappen (1) nede for at tænde for enheden. Tidsskærmen vises.
- 3. For at spille golf skal du svirpe til venstre til Spil Golf-skærmen og trykke på skærmen på Spil Golf-ikonet. Ion Elite opretter hurtigere forbindelse til satellitterne, mens den er udenfor med en klar himmel.
- 4. Vælg din bane ved at svirpe op/ned og tryk på din valgte bane. Skærmen Spil Golf (front/center/bagkant) vises.
- 5. ION Elite har en avanceret autohul-funktion, men hvis du vil ændre huller manuelt, skal du svirpe op/ned på touchskærmen. For at ændre huller skal du trykke på hulnummeret for at få adgang til skærmen Hurtig hulændring.
- 6. Hvis du vil bladre gennem tilstands-/menu-skærmene for Spil Golf-tilstand (Front/Center/Bagkant > Slagafstand, Scorekort, Indstilling > Tid/Start > Front/Center/Bagkant), skal du svirpe til venstre/højre.

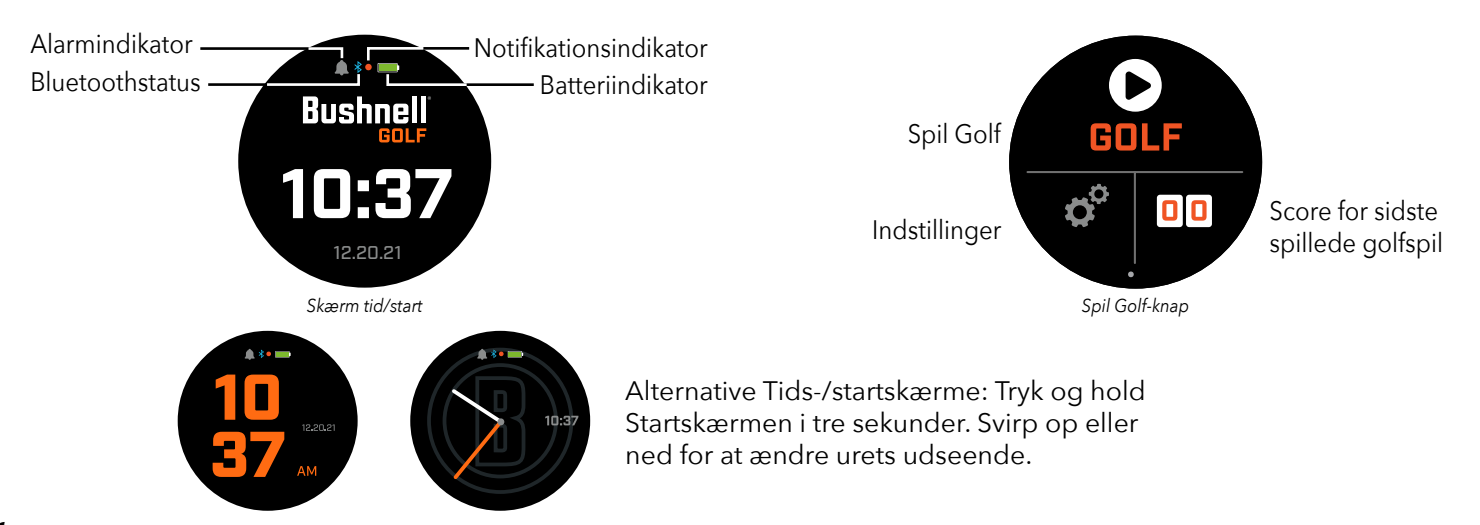

#### *47*

# **TIDS-/STARTSKÆRM**

Hvis du vil bladre gennem indstillingerne for startskærmen: Tid > Spil Golf, skal du svirpe til venstre/højre.

## **OPLADNING AF BATTERIET**

Det genopladelige batteri i Ion Elite er langtidsholdbart og giver op til 12+ timer (typisk 3+ runder golf) på en opladning. Batteriets levetid kan dog reduceres på grund af en række faktorer (ekstern temperatur osv.). Alle genopladelige batterier mister deres effektive opladningslængde over tid.

For at genoplade batteriet skal du slutte (standard) USB-stikket til din computer eller en anden opladningsport. Sæt Ion Elite oven på de magnetiske opladningsstifter. Hvis batteriet oplades med succes, vil du se sektioner af cirkler omkring batterisymbolet blinke. Ion Elite er kompatibel med alle USB-porte inklusiv iPhone/andre USB-opladere til smartphones. Enheden er fuldt opladet (ca. 3,5 timer fra helt afladet tilstand, mindre hvis der er delvis opladning tilbage) og klar til brug, når der vises en fuld grøn cirkel omkring batteriikonet.

# **HURTIGE INDSTILLINGER & NOTIFIKATIONSMENU**

- 1. Svirp op fra tids-/startskærmen for at få adgang til Hurtige indstillinger.
- 2. Svirp ned fra tids-/startskærmen for at få adgang til Notifikationerne.

*\*Notifikationsskærmen giver brugeren mulighed for at være opmærksom på, at der kommer et opkald, eller at der modtages en besked. Ion Elite kan ikke sende eller modtage kommunikation.*

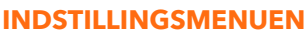

- 1. Fra Spil Golf-startskærmen skal du trykke på Tandhjulet nederst til venstre for at få adgang til menuen Indstillinger.
- 2. Vælg menupunkt i menuen ved at svirpe op og ned på listen.
- 3. Tryk på Tænd-/menuknappen for at vende tilbage til forrige menuskærm.

# **MENUPUNKTER FOR SYSTEMINDSTILLINGER**

# **SYSTEMINDSTILLINGER :**

- A. SKÆRMINDSTILLING :
	- a. Lysstyrke: Juster skærmens lysstyrke fra 1 5

b. Timeout for baggrundsbelysning: Juster timeout for baggrundsbelysning fra 5 sekunder - 60 sekunder.

- B. NOTIFIKATIONER :
	- a. Pop op: Til eller Fra

b. Ringetone: Til eller Fra

- c. Beskedtone: Til eller Fra
- C. SPROG : Vælg sprogpræference.
- D. OM : SKU-nummer
- E. NULSTIL : Gendan enheden til alle dens oprindelige fabriksindstillinger. Vælg Ja eller Nej.

**GOLFINDSTILLINGER :** Brug Golfindstillinger for at indstille, justere og tilpasse gameplay.

- F. TURNERINGSTILSTAND : Til eller Fra. *\* Deaktiverer hældningskompenserede afstande, som opfylder USGA's enhedspolitik.*
- G. HÆLDNING : Til eller Fra

H. HULVISNING :

- a. Slagplanlægning: Til eller Fra
- b. Teeringe: Tryk på tallet og rul for at indstille afstanden for markøren og Gem. Slå markør til eller fra.
- c. Pinringe: Tryk på tallet og rul for at indstille afstanden for markøren og Gem. Slå markør til eller fra.
- I. SCORETILSTAND : Vælg Fra, Standard eller Avanceret
- J. SCOREFORMAT : Slag, Stableford eller Modificeret Stableford
- K.GOLFENHEDER : Yards eller Meter
- L. AVANCERET AUTOHUL : Til eller Fra

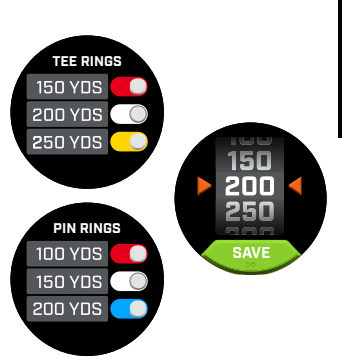

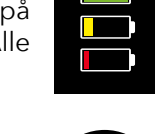

**CHARGING CHARGING CHARGING**

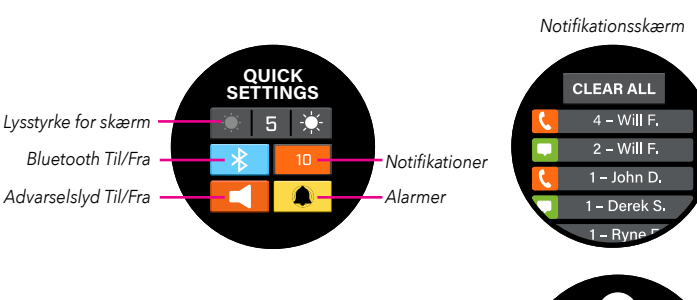

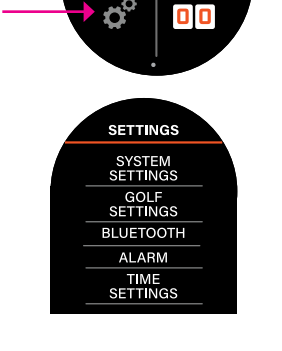

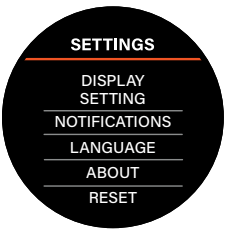

**GOLF SETTINGS** TOURNAMENT MODE **SLOPE** HOLE VIEW SCORE MODE SCORE FORMAT GOLF UNITS AUTO HOLE ADVANCE

**BLUETOOTH :** Vælg Til for at aktivere Bluetooth-tilstand. Tryk på parringsikonet for at forbinde Ion Elite til din Bluetooth-aktiverede enhed. Følg vejledningen i "Tilslutning af Bushnell Golf-mobilapp" for at se de fulde Bluetooth-forbindelsesinstruktioner.

**ALARM :** Brug alarmen til at minde dig om Teetider eller andre vigtige påmindelser. Tænd for en alarm og tryk på tiden for at indstille Time, Minutter og AM/PM og tryk på Gem. Vælg de dage, hvor alarmen skal lyde.

## **TIDSINDSTILLINGER :**

- 1. Tidsformat: 12 timer eller 24 timer
- 2. Indstil tid: Ved Automatisk tidsindstilling skal brugeren oprette forbindelse til GPS'en via Spil Golf for at finde et satellitsignal for automatisk at indstille tiden.
- 3. Indstil dato: Væg Måned, Dag, År og tryk Gem.

#### **SPIL GOLF-TILSTAND**

- **•** Sørg for, at du er udenfor med uhindret udsigt til himlen. Tryk på SPIL GOLF for at starte eller fortsætte golfrunden. Skærmen viser GPS-søgeskærmen, når Ion Elite leder efter flere tilgængelige GPS-satellitsignaler og låser på dem. Dette kan tage flere minutter første gang, du bruger Ion Elite, men processen vil være hurtigere, når den bruges i det samme generelle område i fremtiden.
- **•** Du bliver spurgt, om du ønsker at fortsætte et spil, der er aktivt. Træf dit valg. Hvis du fortsætter et spil, vil du blive sendt til skærmen Front/Center/Bagkant (FCB). Hvis du vælger nej, opretter enheden forbindelse til GPS, og en liste over nærmeste baner vises.
- **•** Svirp op og ned for at vælge den bane, du vil spille, fra listen over baner i nærheden (nærmeste bane er øverst på listen).

**7**

**6**

Skærmen viser derefter Front/Center/Bagkant-afstandsskærm:

- 1. Nuværende hul #, Par og tryk for Hurtig hulændring
- 2. Spilscore
- 3. Afstand til center af greenen/pin
- 4. Afstand til front af greenen
- 5. Afstand til bagkant af greenen
- 6. Forhindringer
- 7. Hulvisning\*
- 8. GreenView\*

#### **HULVISNING**

Hulvisningsskærmen giver dig mulighed for at se hullayoutet.

#### **SLAGPLANLÆGNING**

Skudplanlægningsskærmen giver spilleren mulighed for at se afstand til og fra et sigtekors. Tryk på afstandene for at skifte mellem lige linjeafstand og slagplanlægning.

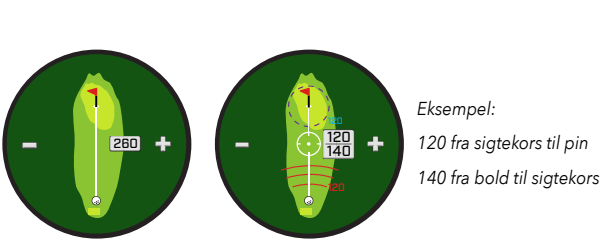

*Slagplanlægning*

**8**

*Lige linjeafstand*

*Angiver den retning, spilleren nærmer sig greenen.* 

120

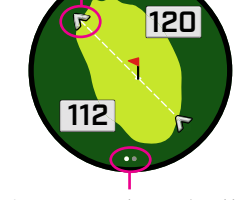

# **GREENVIEW**

GreenView-skærmen giver dig mulighed for at vælge pinplaceringen på greenen for at give dig en afstand til pin i stedet for afstand til center af greenen. Gør dette ved at trykke et vilkårligt sted på greenen, der bedst repræsenterer placeringen af pin/hullet. Når du er færdig, skal du trykke på Tænd-/ menuknappen for at gemme pinplaceringen, eller siden går i timeout efter et minut og vender tilbage til FCB-skærmen.

## **DOBBELT GREEN**

Hvis et hul har to greens, erstatter "<" og ">" hashtag/nummertegnet ved siden af hulnummeret. Hvis den forkerte green er valgt, skal du klikke på GreenView og svirpe for at vælge den korrekte green.

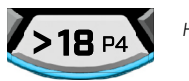

*Hvis et hul har en dobbelt green, vises skærmsideprikker på skærmen. Svirp for at gå til alternativ green.*

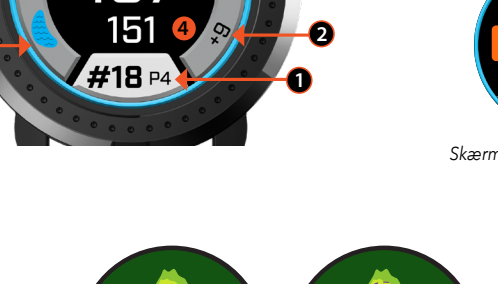

**3**

**5**

 $*$ 183

*\*Sort pin angiver, at pin er i center af greenen. Rød pin angiver, at pin er blevet flyttet.*

**BLUETOOTH**

**ALARM**

*signal*

*Spil Golf-knap Indhentning af* 

**SUNDAY** MONDAY TUESDAY

**REPEAT**

ď

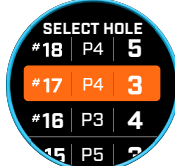

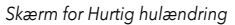

#### **FORHINDRING & LAYUP-POINT**

Tryk for at se visning af forhindringer pr. hul. Dette er variabelt afhængigt af de mest betydningsfulde forhindringer i nærheden af et bestemt hul på den aktuelle bane. Forhindringsskærmen går i timeout efter et minut og vender tilbage til FCB-skærmen. Hvis der ikke er nogen forhindringer, vises "Ingen forhindringsdata" på skærmen. Se "Ordliste over forhindringer" på side 9 for en liste over alle forkortelser, der anvendes til at betegne forskellige forhindringer.

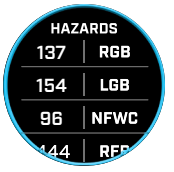

#### **SCOREINDTASTNING**

For at indtaste din score skal du i Spil Golf-tilstand trykke på knappen Score (fig. 2 på FCB-skærmen). Svirp op eller ned for at vælge antallet af slag og putts (se nedenfor). Svirp til venstre for at indtaste Fairway Hit-retningen (se nedenfor). Når du har indtastet oplysninger på hver skærm, skal du trykke på gem. Din score gemmes og flyttes til det næste hul og Front/Center/ Bagkant-skærmen. \*Bemærk: For at indtaste Putts og Fairways Hit skal enheden være i avanceret scoretilstand.

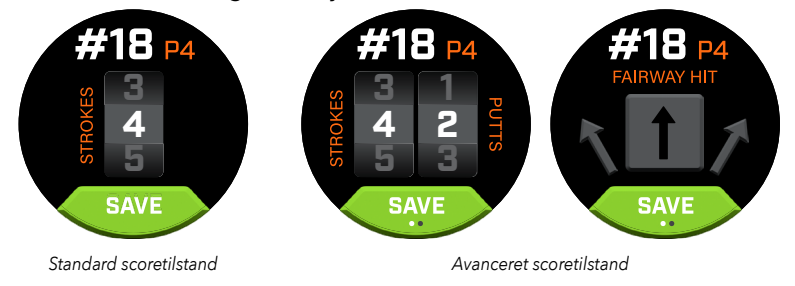

#### **SCOREKORT**

For at gå til Scorekortet skal du svirpe til venstre på FCB-skærmen. Tryk på Scoreikonet nederst til højre på skærmen. Når du er i Scorekortet, skal du trykke på din score, putts, fairways og GIR for at udfylde den valgte statistik i højre kolonne.

*\*Du kan redigere hvert huls score og statistik, mens runden er aktiv. Når runden er lukket, kan du ikke redigere scoren for den pågældende runde.*

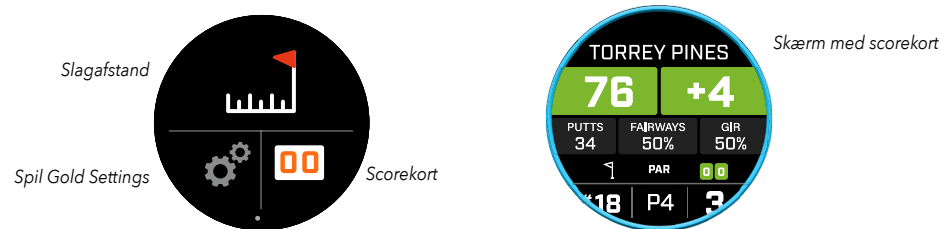

#### **SLAGAFSTAND**

For at gå til Slagafstanden skal du svirpe til venstre på FCB-skærmen. Tryk på ikonet Slagafstand øverst på skærmen. Når du er i Slagafstanden, skal du trykke på Nulstil for at gemme den aktuelle placering. Afstanden måles fra nulstillingspunktet og gemmer den sidste placering, indtil du nulstiller igen.

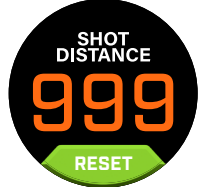

#### **HÆLDNING**

- **•** Konstant blå hældningsring Angiver, at enheden er kalibreret og viser hældningskompenserede afstande.
- **•** Blinkende blå ring Modtager stadig kompenserede afstande, men skal opdatere kalibrering for mere nøjagtige afstande. \*Kalibrér enheden ved at tage den med til en Teebox eller Green.
- **•** Blinkende orange ring Angiver, at enheden ikke er kalibreret og viser ikkehældningskompenserede afstande. \*Kalibrér enheden ved at tage den med til en Teebox eller Green.

#### **TURNERINGSTILSTAND**

**•** Konstant hvid turneringstilstandsring - Angiver, at enheden er i Turneringstilstand og overholder USGA's enhedspolitik.

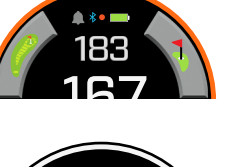

167

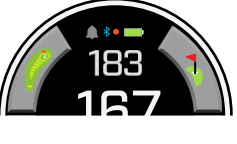

#### **TILSLUTNING TIL BUSHNELL GOLF-MOBILAPPEN**

Tilslutning af din Ion Elite med appen giver dig mulighed for at:

- **•** Styre Ion Elites indstillinger via appen.
- **•** Trådløse enkeltbaneopdateringer.
- **•** Scorekort-synkronisering med tonsvis af rundedata til forbedring af dit spil.

Sådan forbinder du din Ion Elite til din telefon og Bushnell Golf-mobilappen:

- 1. Download Bushnell Golf-mobilappen på app.bushnellgolf.com/install eller scan QR-koden.
- 2. Hvis du er ny i appen, bliver du bedt om at konfigurere en enhed efter registrering, hvor du skal vælge Ion Elite. Hvis du er en tilbagevendende bruger til appen, skal du vælge "Se alle" i sektionen "Mine enheder". Klik herefter på "Tilføj enhed" og vælg Ion Elite.
- 3. Følg instruktionerne på skærmen i appen for at parre og forbinde din Ion Elite.

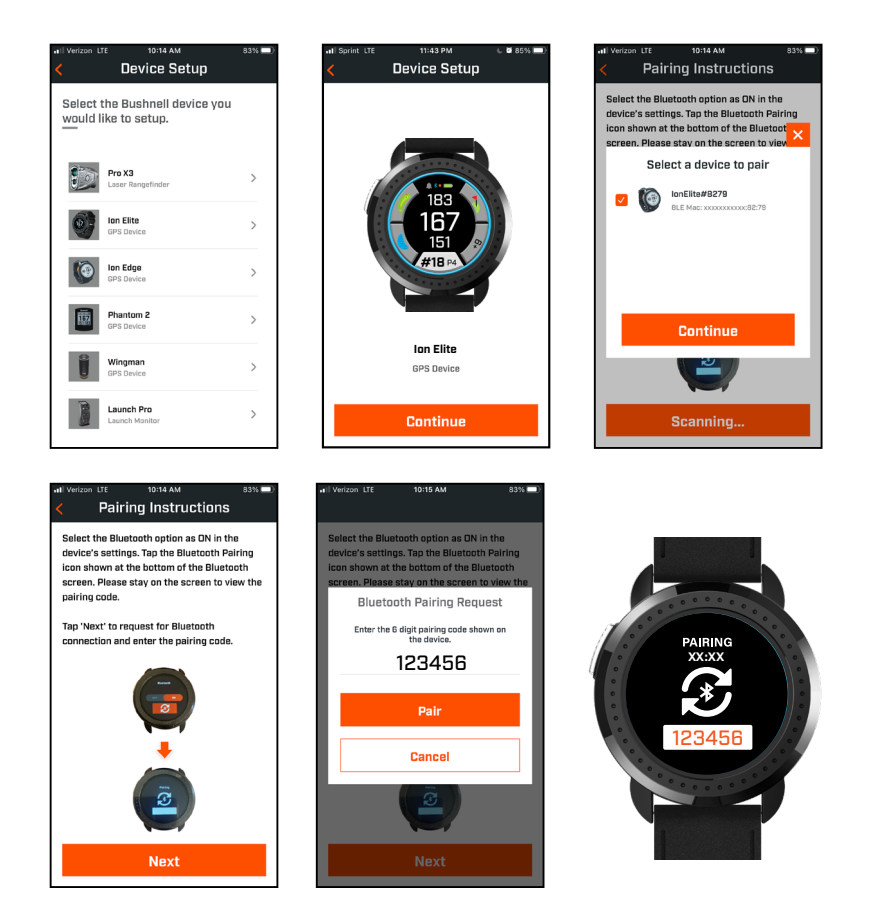

#### **OPDATERING AF GOLFBANEDATA**

Din Ion Elite er allerede fyldt med data til over 38.000 baner placeret over hele verden. Den er klar til brug lige ud af kassen uden behov for at downloade software eller betale medlemsgebyrer.

Sådan opdateres en enkelt banefil. Tilslut enheden til Bushnell Golf-mobil via Bluetooth. Vælg Ion Elite fra din enhedsliste. Vælg Baneopdatering. Følg instruktionerne på Bushnell Golf-mobilappen for at søge efter din bane og opdatere din enhed.

For at opdatere flere baner. Besøg Bushnell Golf-opdateringsadministration på https://appsupport.bushnellgolf.com og følg instruktionerne.

#### **OPDATERING FIRMWARE**

For at opdatere Bushnell Ion Elite-firmwaren skal du klikke på Enhedsopdatering på skærmen Enhedsfunktion i Bushnell Golf Mobile-appen. Hvis der er en tilgængelig opdatering, vil den automatisk blive downloadet og installeret.

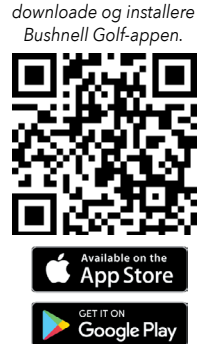

*Scan koden for at* 

#### **FORHINDRINGSORDLISTE:**

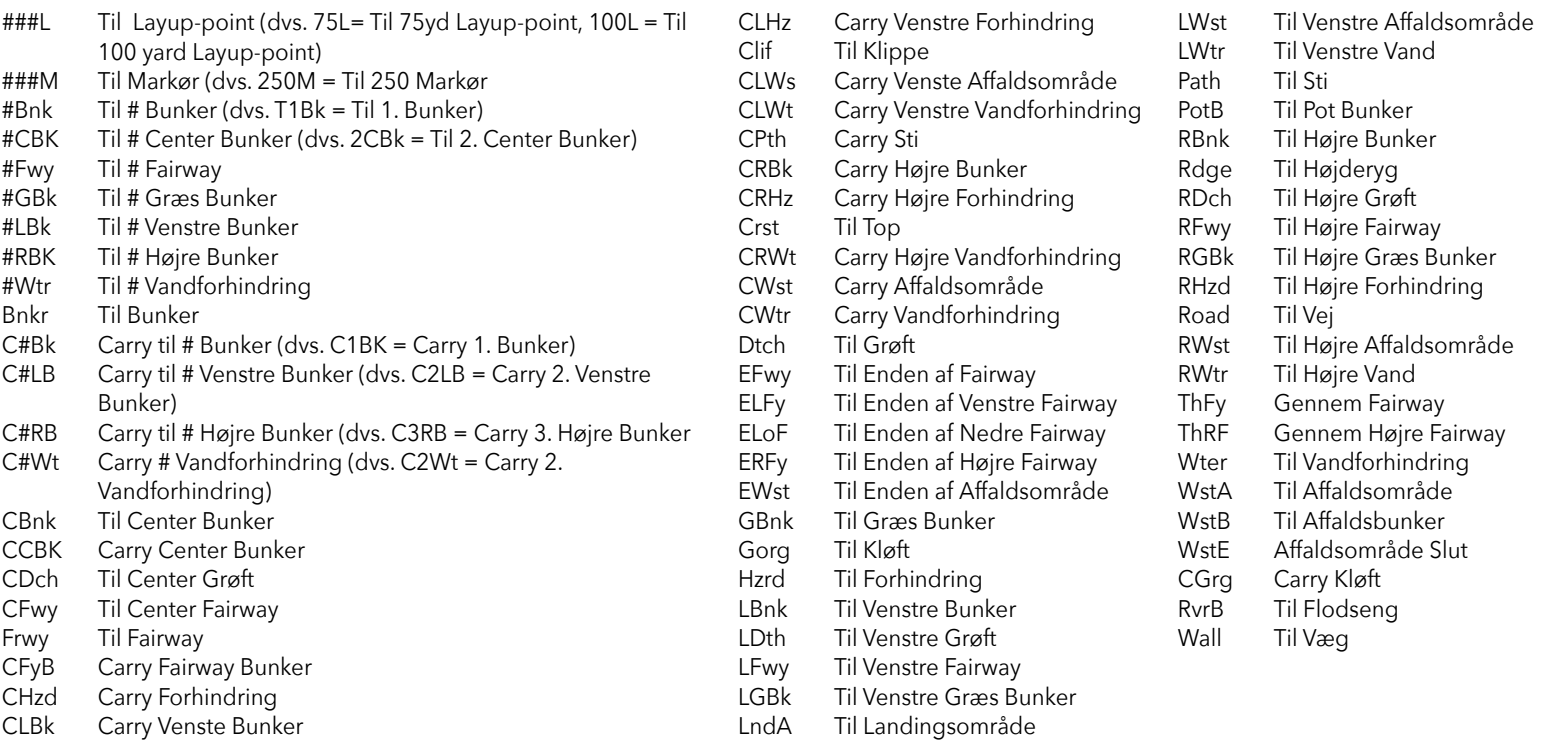

#### **Pleje og vedligeholdelse**

Følgende retningslinjer for pleje og vedligeholdelse anbefales for at sikre en pålidelig drift: Undgå at udsætte enheden for ekstreme miljøforhold i en længere periode. Enheden er IPX7-klassificeret. Den er vandafvisende, men ikke vandtæt. Enheden må ikke nedsænkes i væsker.

- Undgå alvorlige stød på enheden.
- Du kan rengøre enheden lejlighedsvis med en blød, fugtig klud.
- Udsæt IKKE enheden for stærke kemikalier såsom benzin og alkohol, da disse kan beskadige enheden.
- Opbevar enheden et tørt sted, når den ikke er i brug.

#### **ADVARSEL**

- Forsøg ikke at åbne Ion Elite.
- Enheden indeholder et lithium-ion batteri.
- Forsøg ikke at åbne, adskille eller servicere det interne batteri. Batteriet kan ikke udskiftes.
- Undgå at knuse, punktere eller kortslutte batteriets eksterne kontakter.
- Udsæt ikke for temperaturer over 140° F (60° C). Oplad ikke batteriet, når temperaturen er over 113° F (45° C). Opbevar ikke enheden ved temperaturer over 113º F (45º C eller under 32º F (0º C).
- Genbrug eller bortskaf batteriet korrekt. Bortskaf ikke i ild eller vand.

#### **Juridisk ansvarsfraskrivelse**

Ved at bruge dette produkt accepterer du, at Bushnell Outdoor Products ikke holdes juridisk ansvarlig for nogen beskadigelser eller skader på dig eller nogen person eller ejendom forårsaget af brugerens ukorrekte betjening og/eller dårlige dømmekraft under brugen af dette produkt. Bemærk: Se Begrænset Garanti for andre af vores ansvarsbegrænsninger.

#### **Yderligere Information**

Global Positioning System (GPS), et netværk med 32 satellitter, der kredser om Jorden, drives og vedligeholdes af den amerikanske regering. Denne GPS-enhed kræver mindst 3 satellitter, der skal erhverves for nøjagtigt at bestemme din placering. Enhver ændring foretaget af systemet af regeringen kan påvirke produktets nøjagtighed og ydeevne.

#### **Bushnell Golf-hjemmeside**

www.bushnellgolf.com er den bedste online ressource for alle Bushnell Golf-produktejere inklusiv produktsupport, ofte stillede spørgsmål osv.

#### **FCC-erklæring**

Denne enhed overholder afsnit 15 i FCC-reglerne. Anvendelse må kun finde sted under følgende to betingelser: (1) Denne enhed må ikke forårsage skadevoldende interferens, og (2) denne enhed skal kunne modstå enhver modtagen interferens, herunder interferens, der kan forårsage driftsforstyrrelser.

Dette udstyr er blevet testet, og det overholder grænserne for en klasse B digital enhed i overensstemmelse med afsnit 15 i FCC-reglerne. Disse grænser er fastsat til at yde rimelig beskyttelse mod skadelig interferens i en beboelsesmæssig installation. Dette udstyr genererer, bruger og kan udstråle energi som radiostråler og kan – hvis det ikke er installeret og brugt i henhold til instruktionerne – forårsage skadevoldende interferens med radiokommunikation. Men der er ingen garanti for, at interferens ikke vil forekomme i en given installation. Hvis dette udstyr forårsager skadevoldende interferens med radioeller televisionsmodtagelse, hvilket kan bestemmes ved at tænde og slukke for udstyret, opfordres brugeren til at forsøge at udbedre interferensen ved hjælp af en eller flere af følgende metoder:

- Drej eller flyt den modtagende antenne.
- Forøg afstanden mellem udstyret og modtageren.
- Tilslut udstyret til en stikkontakt i en anden målertavlegruppe end den, hvor modtageren er tilsluttet.
- Rådfør dig med en forhandler eller en erfaren radio-/tv-tekniker.

Skærmede interfacekabler skal bruges til udstyret for at overholde grænserne for en digital enhed i overensstemmelse med underafsnit B i afsnit 15 i FCC-reglerne. Specifikationer og konstruktion kan ændres uden varsel eller nogen forpligtelse for producenten.

**ADVARSEL:** Bide-funktion inkluderet i enheden indeholder en Neodym-magnet. Magneter kan påvirke funktionen af pacemakere og implanterede hjertedefibrillatorer. Hvis du bruger disse enheder, skal du holde tilstrækkelig afstand til magneten. Advar andre, der bærer disse enheder, mod at komme for tæt på magneter.

- **·** Magneten kan miste en del af sin klæbende kraft permanent, hvis den udsættes for temperaturer over 175o F (80oC).
- **·** Magneter producerer vidtrækkende, stærkt magnetfelt. De kan beskadige fjernsyn og bærbare computere, computerharddiske, kredit- og pengeautomatkort, datalagringsmedier, mekaniske ure, høreapparater og højttalere. Hold enheden væk fra enheder og genstande, der kan blive beskadiget af stærke magnetfelter.

*Windows is a registered trademark of Microsoft Corporation in the United States and other countries.*

 *Mac and Mac OS are trademarks of Apple Inc., registered in the U.S. and other countries. Other names may be trademarks of their respective owners.*

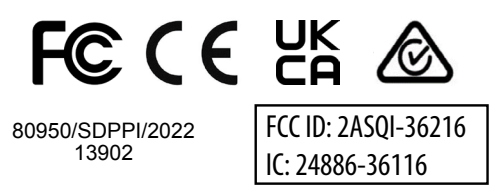

#### **Disposal of Electric and Electronic Equipment**

#### *(Applicable in the EU and other European countries with separate collection systems)* This equipment contains electric and/or electronic parts and must therefore not be disposed of as normal household waste. Instead, it should be disposed at the respective collection points for recycling provided by the communities. For you, this is free of charge.

If the equipment contains exchangeable (rechargeable) batteries, these too must be removed before and, if necessary, in turn be disposed of according to the relevant regulations (see also the respective comments in this unit's instructions).

Further information about the subject is available at your community administration, your local waste collection company, or in the store where you purchased this equipment.

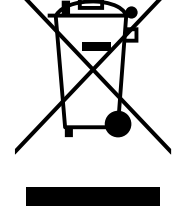

*Hvis du ønsker en komplet brugervejledning, oplysninger om brug, har spørgsmål om produktets brug eller ønsker oplysninger om garanti/ reparation, kan du besøge: info@yumaxgolf.com*

# Bushnell

©2022 Bushnell Outdoor Products Bushnell,™, ®, denote trademarks of Bushnell Outdoor Products www.bushnell.com 9200 Cody, Overland Park, KS 66214

**<http://patents.vistaoutdoor.com>**

**5**

**6**

**9**

#### **KONTROLLER, START- OCH SPELA GOLF-SKÄRMEN**

1. STRÖM-/MENYKNAPPEN – Tryck och håll intryckt för att stänga av/slå på enheten. Dra åt höger eller vänster på skärmen för att växla mellan tidskärmen, Spela golf-skärmen, Bluetooth-anslutning och scorekortlistan.

**1**

**10**

#### **INFORMATION PÅ SPELA GOLF-SKÄRMEN**

- 2. AVSTÅND TILL MITTEN avstånd till mitten av greenen (eller flaggan om du har flyttat den).
- 3. AVSTÅND TILL BAKKANTEN avstånd till greenens bakkant, eller flaggan om detta har valts.
- 4. AVSTÅND TILL FRAMKANTEN avstånd till greenens främre kant.
- 5. HÅL/PAR/SNABBT HÅLBYTE aktuellt hålnummer och par för hålet. Tryck för att snabbt byta hål.
- 6. RESULTAT användarens antal slag jämfört med par. Tryck för att öppna resultatinmatning.
- 7. HÅLVY tryck för att öppna hålvyn och slagplaneringen.
- 8. GREENVY tryck för att öppna greenvyn och flytta flaggan.
- 9. LUTNINGSINDIKATOR (yttre blå ringen) visar avståndsläge och kalibreringsstatus för lutningsfunktionen. (Se sidan 56 för detaljerad information)
- 10. HINDER tryck för att visa avstånd till hinder.
- 11. Laddningsstift

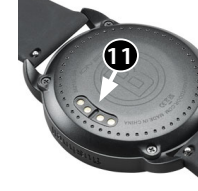

*Spela golf-läget framkant/mitten/bakkant*

**7 8**

**4**

#### **SNABBSTART**

- 1. Ladda ION Elites inbyggda batteri genom att ansluta laddaren till baksidan av enheten och USB-änden till en dator eller ett vägguttag.
- 2. Tryck på strömknappen (1) och håll den intryckt för att slå på enheten. Tidskärmen visas.
- 3. För att spela golf, dra åt vänster på Spela golf-skärmen och tryck på Spela golf-symbolen. Ion Elite ansluter till satelliterna snabbare när den är utomhus och har fri sikt mot himlen.
- 4. Välj din bana genom att svepa upp/ner och trycka på önskad bana. Skärmen Spela golf (framkant/mitten/bakkant) visas.
- 5. ION Elite går automatiskt vidare till nästa hål, men det går att byta hål manuell genom att svepa upp/ner på pekskärmen. Byt hål genom att trycka på hålnumret och öppna skärmen för snabbt hålbyte.
- 6. För att bläddra igenom lägena/menyskärmarna välj Spela golf-läget (framkant/mitten/bakkant > slagavstånd, scorekort, inställning > tid/start > framkant/mitten/bakkant), dra åt vänster/höger på skärmen.

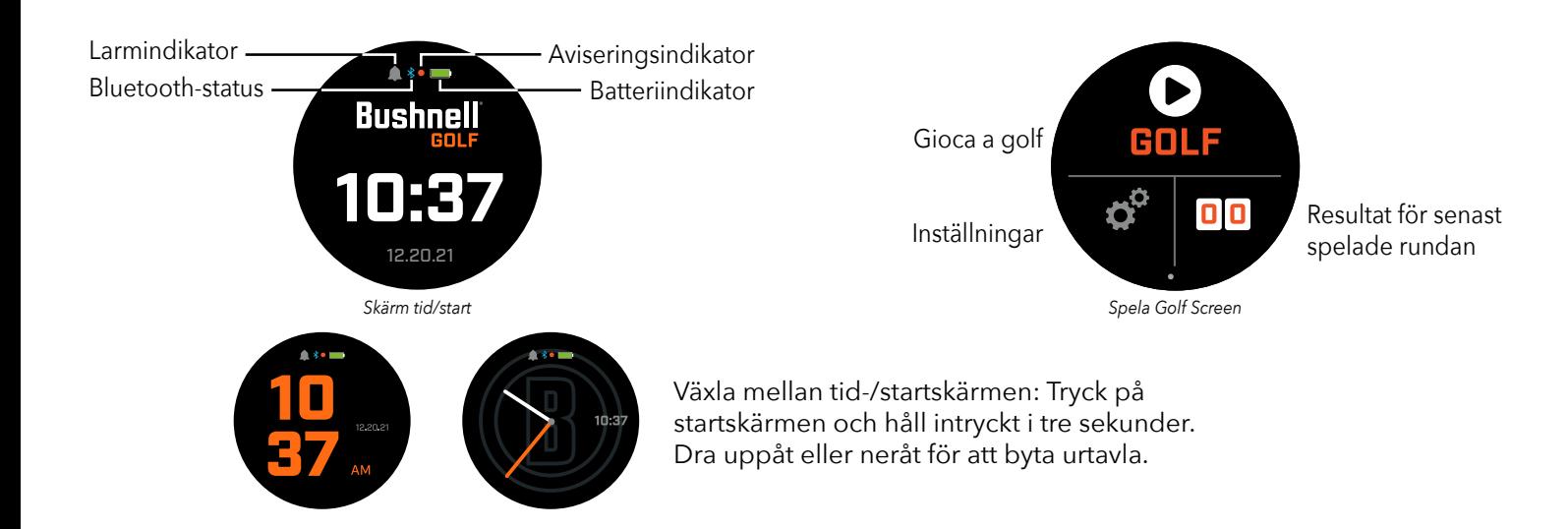

#### **TID-/STARTSKÄRM**

Bläddra genom alternativen på startskärmen, Tid > Spela golf, genom att svepa åt vänster/höger.

#### **LADDA BATTERIET**

Det laddningsbara batteriet i Ion Elite har lång drifttid och ger upp till 12 timmars användning per laddning (vanligtvis minst tre golfrundor). Batteritiden kan dock minska på grund av olika faktorer (exempelvis extern temperatur). Laddningskapaciteten minskar med tiden för alla uppladdningsbara batterier.

För att ladda batteriet, anslut USB-kontakten (standardstorlek) till en dator eller annan laddningsport. Placera Ion Elite på de magnetiska laddningsstiften. Medan laddning pågår blinkar cirkelsegmenten runt batterisymbolen. Ion Elite fungerar med alla USB-portar, inklusive USB-laddare för iPhone/andra smarttelefoner. Enheten är fulladdad (tar ca 3,5 timmar från helt urladdat, kortare tid om viss laddning fanns kvar) och redo att användas när hela cirkeln runt batteriikonen lyser grönt.

#### **SNABBINSTÄLLNINGAR OCH AVISERINGSMENY**

- 1. Dra uppåt på tid-/startskärmen för att öppna snabbinställningarna.
- 2. Dra neråt på tid-/startskärmen för att öppna aviseringsskärmen.

*\*Aviseringsskärmen kan användas för att uppmärksamma användaren på ett inkommande samtal eller mottaget meddelande. Ion Elite kan inte skicka eller ta emot meddelanden.* 

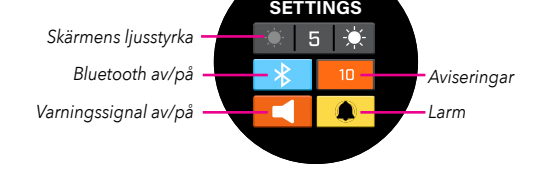

**QUICK**

#### **INSTÄLLNINGSMENYN**

- 1. Tryck på kugghjulet längst ner till vänster på startskärmen för Spela golf för att öppna inställningsmenyn.
- 2. Välj ett alternativ i menyn genom att dra listan uppåt och neråt.
- 3. Tryck på ström-/menyknappen för att gå tillbaka till den föregående menyskärmen.

# **ALTERNATIV PÅ SYSTEMINSTÄLLNINGSMENYN**

#### **SYSTEMINSTÄLLNINGAR :**

- A. SKÄRMINSTÄLLNINGAR :
	- a. Ljusstyrka: justera skärmens ljusstyrka från 1–5
	- b. Tidsgräns för bakgrundsbelysning: justera tidsgränsen för bakgrundsbelysningen från 5–60 sekunder.
- B. AVISERINGAR :
	- a. Popupfönster: på eller av
	- b. Samtalsljud: på eller av
	- c. SMS-ljud: på eller av
- C. SPRÅK : Välj önskat språk.
- D. OM : SKU-nummer
- E. ÅTERSTÄLL : Återställ enheten till fabriksinställningarna, välj ja eller nej.

**GOLFINSTÄLLNINGAR :** Använd golfinställningarna för att ställa in, justera och anpassa spelfaktorer.

- F. TÄVLINGSLÄGE : På eller av. *\*inaktiverar lutningskompenserade avstånd, vilket uppfyller USGA:s krav.*
- G. LUTNING : På eller av.
- H. HÅLVY ·
	- a. Slagplanering: på eller av
	- b. Utslagsringar: tryck på siffran och bläddra för att ange avståndet för markören och spara. Slå av eller på markören.
	- c. Flaggringar: tryck på siffran och bläddra för att ange avståndet för markören och spara. Slå av eller på markören.
- I. RESULTATLÄGE : välj av, grundläggande eller avancerat
- J. RESULTATFORMAT : slag, stableford eller modifierad stableford
- K.GOLFENHETER : yard eller meter
- L. AUTOMATISKT VIDARE TILL NÄSTA MÅL : på eller av

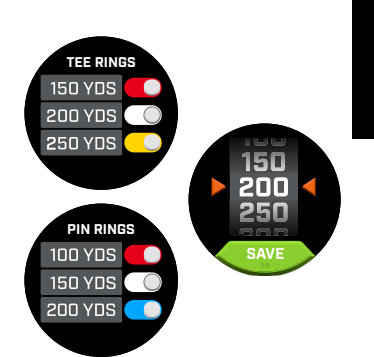

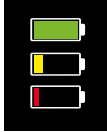

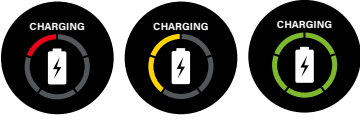

*Aviseringsskärm*

**CLEAR ALL**  $4 - Wi$ | F

> $2 - WillF$  $1 -$  John D.

1 - Derek S. 1 - Ryne

**SETTINGS** SYSTEM<br>SETTINGS GOLF<br>SETTINGS **BLUETOOTH ALARM** TIME<br>SETTINGS

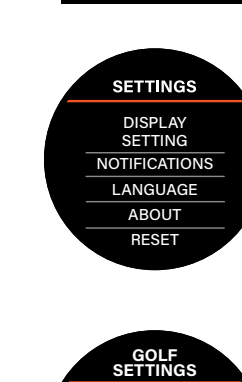

TOURNAMENT MODE **SLOPE** HOLE VIEW SCORE MODE SCORE FORMAT GOLF UNITS AUTO HOLE ADVANCE

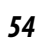

**BLUETOOTH :** Välj På för att aktivera Bluetooth-läget. Tryck på parkopplingssymbolen för att ansluta Ion Elite till en Bluetooth-aktiverad enhet. Följ anvisningarna under "Anslutning till Bushnell Golf-appen" för detaljerad information om Bluetooth-anslutning.

**LARM :** Använd larmet för att bli påmind om speltider och andra viktiga händelser. Aktivera ett larm och tryck på tiden för att ställa in timmar, minuter och FM/EM. Tryck sedan på Spara. Ange vilka dagar larmet ska vara aktivt.

# **TIDSINSTÄLLNINGAR :**

- 1. Tidformat: 12 eller 24 timmar
- 2. Ställ in tid: automatiskt eller manuellt. För att tiden ska kunna ställas in automatiskt måste enheten anslutas till GPS via Spela golf, så att en satellitsignal kan användas för att ställa in tiden.
- 3. Ange datum: välj dag, månad, år och tryck på spara

#### **SPELA GOLF-LÄGET**

- **•** Se till att du befinner dig utomhus och har obehindrad sikt mot himlen. Tryck på SPELA GOLF för att påbörja eller fortsätta en golfrunda. GPS-sökningsskärmen visas medan Ion Elite söker efter alla tillgängliga signaler från GPS-satelliter och kopplar upp till dem. Detta kan ta flera minuter den första gången du använder Ion Elite, men går snabbare om du använder enheten i ungefär samma område i framtiden.
- **•** Du kommer att bli tillfrågad om du vill fortsätta spela en aktiv runda. Gör ditt val. Om du fortsätter spela en pågående runda kommer du att skickas till framkant/mitten/bakkant-skärmen. Om du väljer "nej" kommer enheten att ansluta till GPS och visa en lista över banor i närheten.
- **•** Dra uppåt och neråt på skärmen för att välja den bana du vill spela i listan med närliggande banor (närmaste banan visas överst).

**7**

**6**

Skärmen med avstånd till framkant/mitten/bakkant visar:

- 1. Aktuellt hålnummer, par och knapp för snabbt hålbyte
- 2. Spelresultat
- 3. Avstånd till greenens mittpunkt/flaggan
- 4. Avstånd till greenens framkant
- 5. Avstånd till greenens bakre kant
- 6. Hinder
- 7. Hålvy\*
- 8. Greenvy\*

# **HÅLVY**

Hålvyskärmen visar hela hålets layout.

#### **SLAGPLANERING**

Slagplaneringsskärmen gör det möjligt att visa avstånd till och från ett hårkors. Tryck på avstånden för att växla mellan direkt avstånd i en rät linje och slagplanering.

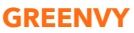

På greenvyskärmen kan du välja flaggans placering på greenen för att mäta avståndet till denna i stället för avståndet till greenens mittpunkt. Gör detta genom att trycka på den plats på skärmen som bäst representerar flaggans/hålets plats. Tryck på ström-/menyknappen för att spara flaggans placering, annars kommer sidan att stängas automatiskt efter en minut och framkant/mitten/bakkant-skärmen öppnas i stället.

# **DUBBEL GREEN**

Om ett hål har två greener kommer "<" och ">" att visas i stället för nummersymbolen bredvid hålet. Om fel green har valts, tryck på greenvyn och dra på skärmen för att välja rätt green.

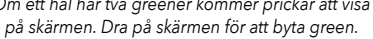

*Om ett hål har två greener kommer prickar att visa* 

**SELECT HOLE**

*Skärm för snabbt hålbyte*

P5

260 120 140 120 120

*Visar i vilken riktning som spelaren närmar sig greenen.* 

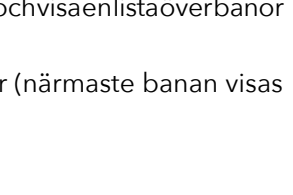

*Spela golf-knapp Hämtningssignal*

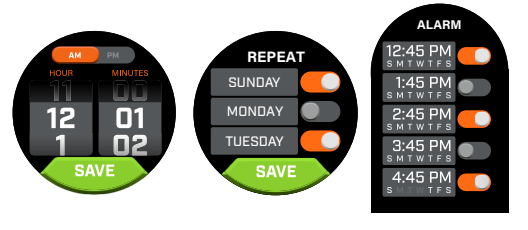

Ъ

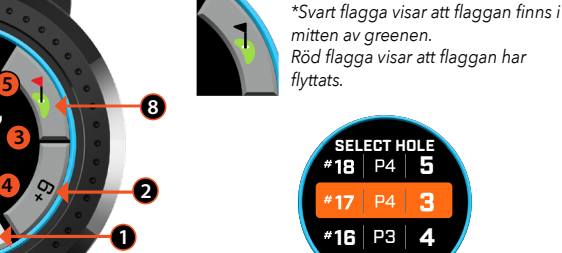

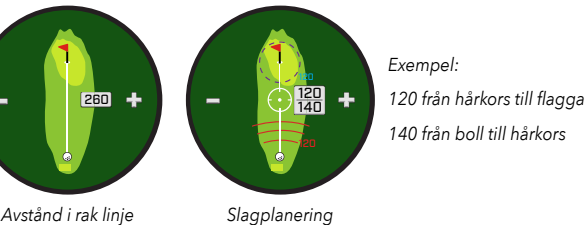

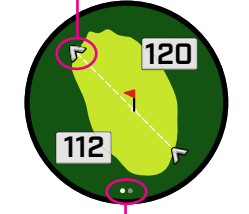

*55*

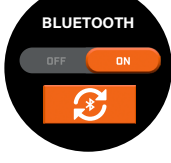

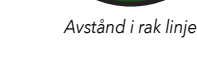

 $A x$ 183

#### **HINDER OCH LAYUPPLATSER**

Tryck för att visa hindervarningar per hål, som varierar baserat på de viktigaste hindren i närheten av det aktuella hålet. Hinderskärmen stängs efter en minut och enheten återgår till framkant/mitten/bakkant-skärmen. Om det inte finns några hinder visas "Ingen hinderinfo" på skärmen. Se "hinderordlistan" på sidan 9 för en lista över alla förkortningar som används för de olika hindren.

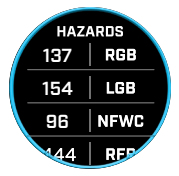

#### **RESULTATINMATNING**

För att registrera ditt resultat i Spela golf-läget, tryck på resultatknappen (Bild 2 på framkant/mitten/bakkant-skärmen). Dra uppåt eller neråt på skärmen för att välja antal slag och puttar (se nedan). Dra åt vänster för att ange fairwayslag (se nedan). Tryck på spara på varje skärm när du har angivit informationen. Resultatet sparas och du skickas vidare till nästa hål och framkant/mitten/bakkant-skärmen. \*Obs! För att du ska kunna ange antal puttar och fairwayslag måste enheten användas i det avancerade resultatläget.

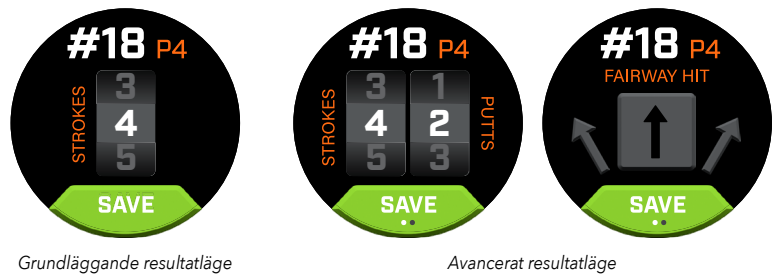

#### **SCOREKORT**

Öppna scorekortet genom att dra åt vänster över framkant/mitten/bakkant-skärmen. Tryck på resultatsymbolen längst ner till höger på skärmen. När scorekortet är öppet kan du trycka på ditt resultat, antal puttar, fairwayslag och GIR för att fylla i den valda statistiken i högerkolumnen.

#### *\*Du kan ändra resultatet och statistiken för ett hål medan rundan är aktiv. När rundan har avslutats går det inte längre att ändra några av dess resultat.*

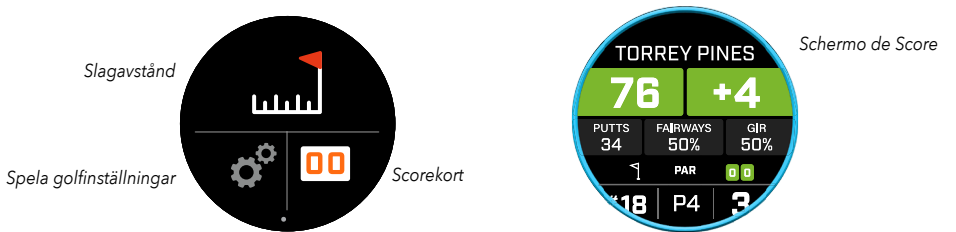

#### **SLAGAVSTÅND**

Öppna slagavståndet genom att dra till vänster på framkant/mitten/bakkant-skärmen. Tryck på symbolen för slagavstånd högst upp på skärmen. När slagavståndet har öppnats, tryck på nollställ för att spara den aktuella positionen. Avståndet mäts från nollställningspunkten och platsen sparas till nästa gång den nollställs.

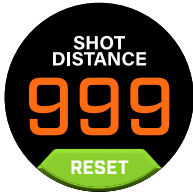

#### **LUTNING**

- **•** Lutningsring med fast blått sken anger att enheten är kalibrerad och visar lutningskompenserade avstånd.
- **•** Blinkande blå ring tar fortfarande emot kompenserade avstånd, men kalibreringen behöver göras om för att ge noggrannare avstånd. \*Kalibrera enheten genom att ta den till en utslagsplats eller green.
- **•** Blinkande orange ring anger att enheten inte är kalibrerad och visar icke lutningskompenserade avstånd. \*Kalibrera enheten genom att ta den till en utslagsplats eller green.

# **TÄVLINGSLÄGE**

**•** Tävlingslägesringen lyser med fast vitt sken – visar att enheten används i tävlingsläget och uppfyller kraven från USGA.

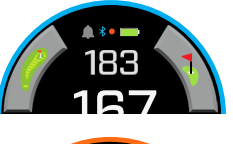

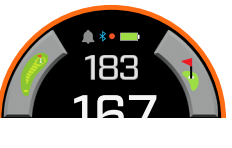

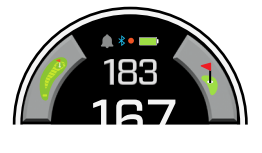

#### **ANSLUTNING TILL BUSHNELL GOLF-APPEN**

När du har anslutit Ion Elite till appen kan du:

- **•** Justera Ion Elites inställningar med appen.
- **•** Uppdatera enstaka banor trådlöst.
- **•** Synkronisera scorekort med massor av information om rundan för att förbättra ditt spel.

Så här ansluter du Ion Elite till din telefon och Bushnell Golf-appen:

- 1. Ladda ner Bushnell Golf-appen från app.bushnellgolf.com/install eller skanna QR-koden.
- 2. Om du inte har använt appen tidigare kommer du att bli ombedd att installera en enhet när du har registrerat dig. Välj Ion Elite. Om du har använt appen tidigare, välj "Visa alla" under "Mina enheter", klicka på "Lägg till enhet" och välj Ion Elite.
- 3. Följ anvisningarna på skärmen i appen för att parkoppla och ansluta din Ion Elite.

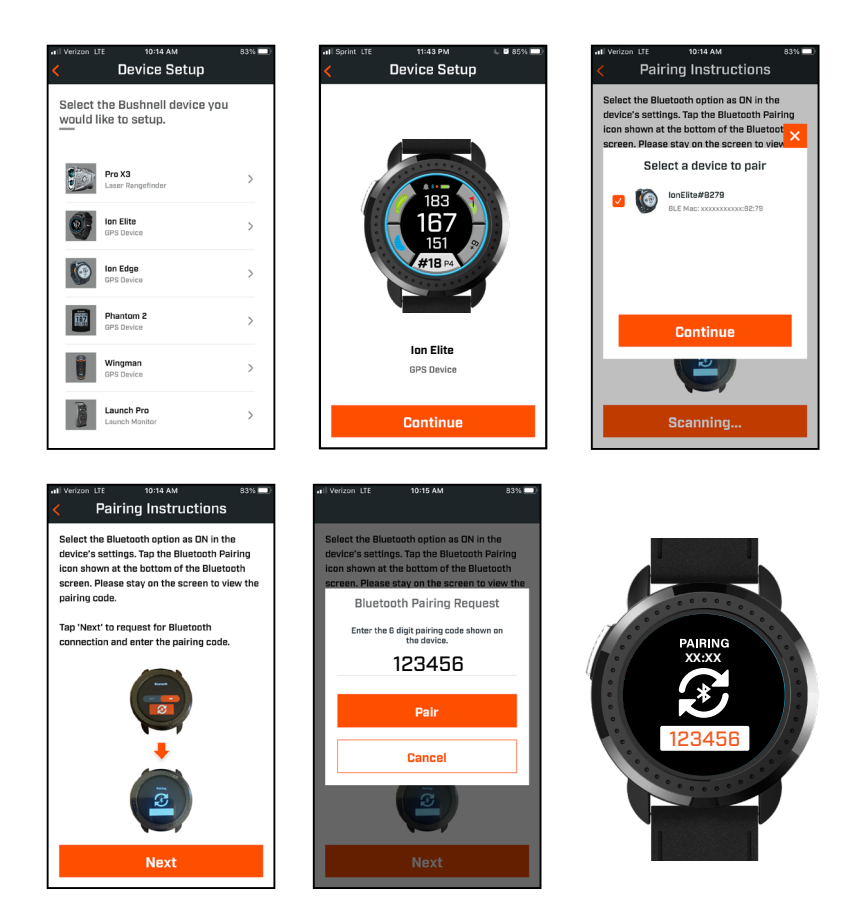

#### **UPPDATERA GOLFBANEINFORMATION**

Information om över 38 000 banor i olika delar av världen är förinstallerad på Ion Elite. Enheten är färdig att användas omedelbart efter uppackning – ingen programvara behöver laddas ner och det finns inga medlemsavgifter att betala.

För att uppdatera en enstaka banfil, anslut enheten till Bushnell Golf-appen via Bluetooth. Välj Ion Elite i enhetslistan. Välj banuppdatering. Följ anvisningarna i Bushnell Golf-appen för att söka efter banan och uppdatera enheten.

För att uppdatera flera banor, besök Bushnell Golfs uppdateringscenter på https://appsupport.bushnellgolf.com och följ anvisningarna.

#### **UPPDATERING AV FIRMWARE**

För att uppdatera Bushnell Ion Elite-firmware, klicka på Enhetsuppdatering på skärmen Enhetsfunktioner i Bushnell Golf Mobile-appen. Om det finns en uppdatering tillgänglig kommer den automatiskt att laddas ner och installeras.

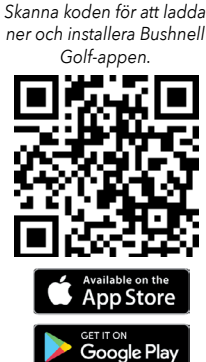

#### **HINDERORDLISTA:**

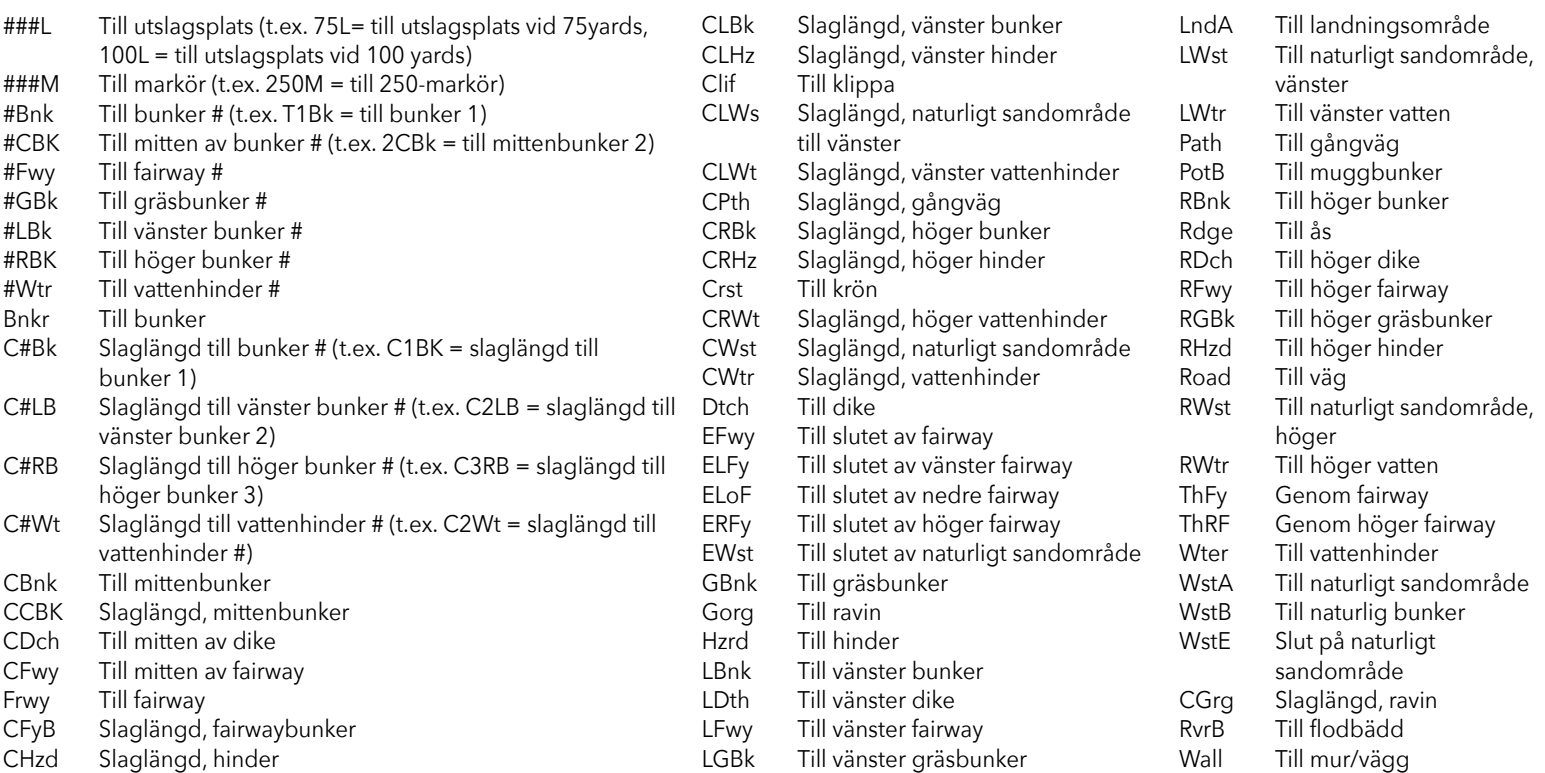

#### **Skötsel och underhåll**

För att säkerställa korrekt funktion rekommenderas följande riktlinjer för skötsel och underhåll:

- Undvik att utsätta enheten för extrema miljöförhållanden under längre tid. Enheten är IPX7-klassad och vattentålig, men inte vattentät. Enheten får inte nedsänkas i vätska.
- Undvik att utsätta enheten för kraftiga stötar.
- Enheten kan rengöras med en mjuk, fuktig trasa efter behov.
- UTSÄTT INTE enheten för starka kemikalier som bensin eller alkohol, eftersom dessa kommer att skada enheten.
- Förvara enheten på en torr plats när den inte används.

#### **VARNING**

- Försök inte öppna Ion Elite.
- Enheten innehåller ett litiumjonbatteri.
- Försök inte öppna, demontera eller utföra service på det inbyggda batteriet. Batteriet är inte utbytbart.
- De externa kontakterna på batteriet får inte krossas, punkteras eller kortslutas.
- Utsätt inte för temperaturer över 60° C. Ladda inte batteriet i temperaturer över 45° C. Förvara inte enheten vid temperaturer över 45° C eller under 0º C.
- Återvinn eller kassera batteriet korrekt. Kassera inte genom förbränning eller i vatten.

#### **Ansvarsfriskrivning**

Genom att använda den här produkten medger du att Bushnell Outdoor Products inte kan hållas juridiskt ansvarigt för någon personskada eller annan skada som drabbar dig eller någon annan person, eller någon egendom, om denna orsakas av användarens inkorrekta användning av och/eller dåliga omdöme vid användning av produkten.

Obs: Se Begränsad garanti för ytterligare begränsningar i vår ansvarsskyldighet.

#### **Ytterligare information**

Det globala positioneringssystemet (Global Positioning System, GPS), ett nätverk av 32 satelliter som färdas i en bana runt jorden, drivs och underhålls av den amerikanska regeringen. Den här GPS-enheten behöver minst tre satelliter för att korrekt kunna bestämma din position. Om den amerikanska regeringen gör ändringar i systemet kan detta påverka noggrannheten och prestandan hos den här produkten.

#### **Bushnell Golfs webbplats**

www.bushnellgolf.com är den bästa webbresursen för alla som äger en Bushnell Golf-produkt och erbjuder produktsupport, svar på vanliga frågor med mera.

#### **FCC-meddelande**

Den här enheten uppfyller kraven i del 15 av FCC:s regelverk. Användningen omfattas av följande två villkor: (1) Den här enheten får inte orsaka skadliga störningar, och (2) den här enheten måste godta eventuella mottagna störningar, inklusive störningar som kan få oönskade konsekvenser för användningen.

Den här utrustningen har testats och konstaterats efterleva gränsvärdena för en digital enhet av Klass B, enligt vad som beskrivs i del 15 av FCC:s regelverk. Dessa gränsvärden är utformade för att ge ett rimligt skydd mot skadliga störningar vid installation i bostäder. Utrustningen genererar, använder, och kan utstråla radiofrekvensenergi. Om den inte har installerats och används i enlighet med anvisningarna kan den orsaka skadliga störningar i radiokommunikationer. Det garanteras dock inte att inga störningar kommer att uppstå i en enskild installation. Skulle den här utrustningen orsaka skadliga störningar i radio- eller tv-mottagning, vilket kan avgöras genom att slå på och av utrustningen, rekommenderas att användaren försöker åtgärda störningarna genom att vidta en eller flera av följande åtgärder:

- Rikta om eller flytta den mottagande antennen.
- Öka avståndet mellan utrustningen och mottagaren.
- Ansluta utrustningen till ett annat uttag eller en annan krets än vad mottagaren är ansluten till.
- Kontakta återförsäljaren eller en erfaren radio-/tv-tekniker för att få hjälp.

En skärmad gränssnittskabel måste användas tillsammans med utrustningen för att uppfylla kraven för en digital enhet enligt underdel B i del 15 av FCC:s regelverk. Specifikationer och designer kan ändras utan förvarning och utan några skyldigheter från tillverkarens sida.

**VARNING:** Bite-funktionen som ingår i enheten innehåller en neodymmagnet. Magneter kan påverka pacemakers och implanterade hjärtdefibrillatorers funktion. Om du använder dessa enheter, håll tillräckligt avstånd från magneten. Varna andra som bär dessa enheter från att komma för nära magneter.

- **·**Magneten kan förlora en del av sin självhäftande kraft permanent om den utsätts för temperaturer över 175o F (80oC).
- **·**Magneter producerar långtgående, starkt magnetfält. De kan skada TV-apparater och bärbara datorer, hårddiskar, kredit- och ATM-kort, datalagringsmedia, mekaniska klockor, hörapparater och högtalare. Håll enheten borta från enheter och föremål som kan skadas av starka magnetfält.

*Android e Google Play são marcas registadas da Google Inc. nos Estados Unidos e noutros países. iPhone e Apple Store são marcas da Apple Inc., registadas nos EUA e noutros países. Outras denominações podem ser marcas registadas dos seus respetivos proprietários.*

> FC CE UK  $\&$ FCC ID: 2ASQI-36216 80950/SDPPI/2022 13902 IC: 24886-36116

#### **Descarte de Equipamentos Elétricos e Eletrônicos**

(aplicável nos EUA e em outros países europeus com sistemas de coleta separada) Este equipamento contém peças elétricas e/ou eletrônicas e, portanto, não deve ser descartado como um objeto de casa normal. Ao invés disso, ele deve ser descartado nos pontos de coleta respectivos para reciclagem fornecidos pela comunidade. Para você, esse serviço é gratuito. Se o equipamento contiver baterias substituíveis (recarregáveis), elas também devem ser removidas anteriormente e, se necessário, devem ser descartadas de acordo com as regulamentações relevantes (consulte também os comentários respectivos nas instruções desta unidade). Mais informações sobre o assunto podem ser encontradas na administração de sua comunidade, na empresa de coleta de lixo do seu local ou na loja em que você comprou este equipamento.

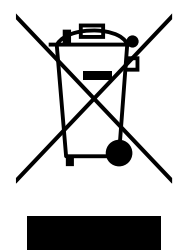

*Du hittar en komplett användarmanual, driftinformation, frågor om produktanvändning och information om garanti/reparationer på: info@pargolf.se*

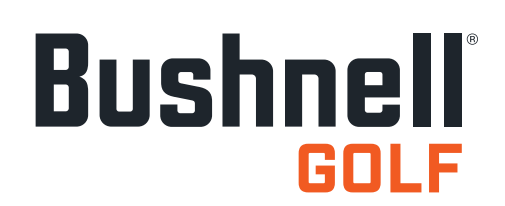

©2022 Bushnell Outdoor Products Bushnell,™, ®, denote trademarks of Bushnell Outdoor Products www.bushnell.com 9200 Cody, Overland Park, KS 66214

**<http://patents.vistaoutdoor.com>**

#### **控制,首页,和打高尔夫屏幕**

1. 电源/菜单按钮 – 按下并按住可以打开/关闭设备。向右或向左滑动可以时间屏幕,打高尔夫屏幕,蓝牙连接,和记分卡列表之间循 环。

#### **打高尔夫屏幕细节**

- 2. 中距离 到果岭中心的距离(如果您移动过就是到洞的距离)。
- 3. 后距离 到果岭或洞后面的距离,如果选中的话。
- 4. 前距离 到果岭前面的距离。
- 5. 洞/标准杆/快速洞切换 当前洞的号码和标准杆。 点击查看快速洞切换。
- 6. 分数 用户当前相对于标准杆的分数。点击前往分数条目。
- 7. 洞视图 点击查看洞视图和击球规划。
- 8. 果岭视图 点击查看果岭视图以修改洞的替换。
- 9. 坡 度 指 示 器 ( 蓝 色 外 圈) 说 明 坡 度 功 能 的 距 离 模 式 和 校 验 状 态 。 (查看第70页了解进一步的说明
- 10. 障碍 点击查看障碍距离
- 11. 充电针

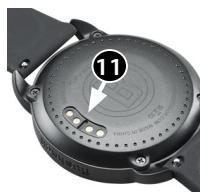

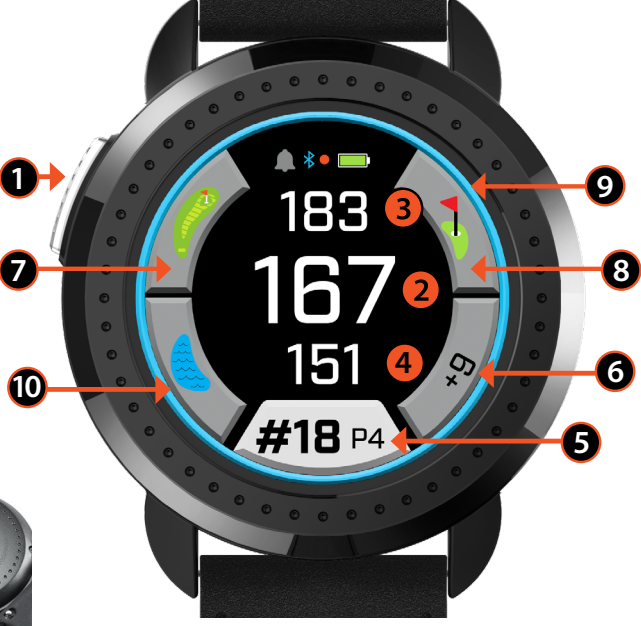

**中文**

打高尔夫(前/中/后)

#### **快速入门操作**

- 1. 给ION Elite的内置电池充电,需要把充电器连接到设备的背面并把USB那端插入到电脑或插座上。
- 2. 按下并按住电源键 (1) 可以打开设备。时间屏幕将会显示。
- 3. 如果要打高尔夫,请左滑至打高尔夫屏幕并点击打高尔夫图标上的屏幕。在天气晴朗的户外, Ion Elite连接到卫星的速度会更快一些。
- 4. 选择您的球场,向上/下滑动并点击您已选的球场。打高尔夫(前/中/后)屏幕将会显示。
- 5. ION Elite拥有自动进洞功能,不过可以在屏幕上向上/下滑动把洞改成手动的。想要切换洞的话, 点击洞的号码以访问快速洞切换屏幕。
- 6. 想要在打高尔夫模式下进行模式/菜单屏幕的循环(前/中/后 > 击球距离,记分卡,设置 > 时间/首页 > 前/中/后),向左/右滑动。

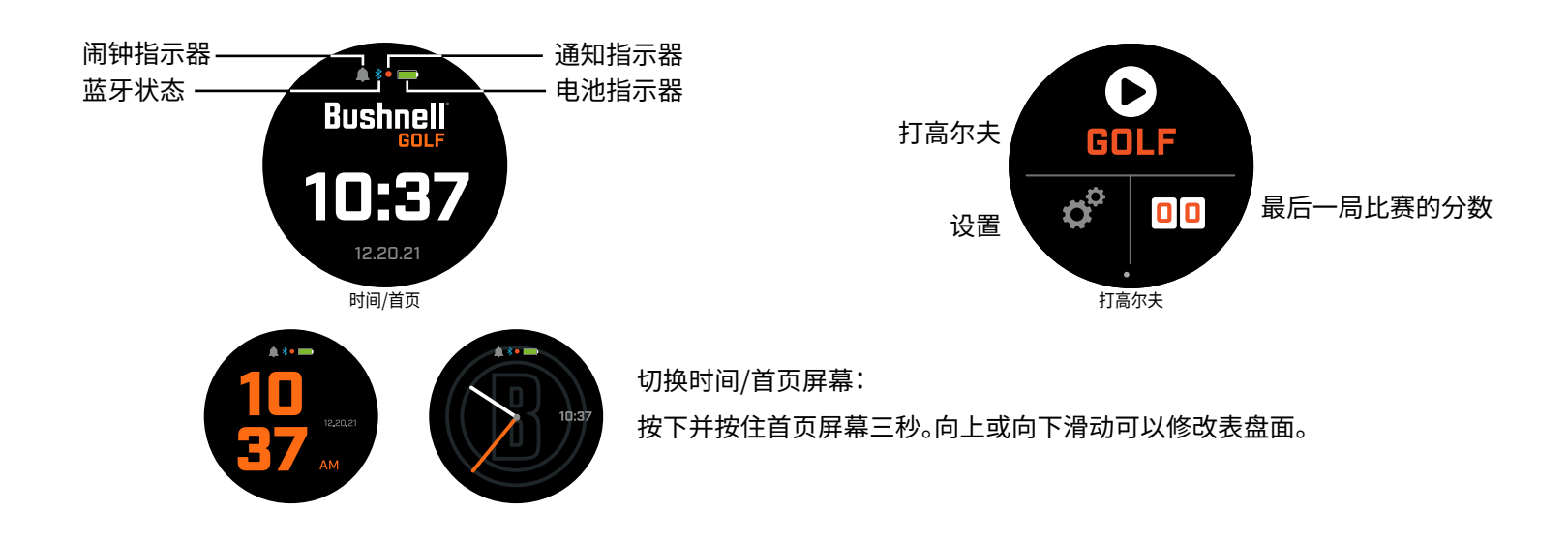

通过首页选项,时间 > 打高尔夫 进行循环,向左/右滑动。

#### **电池充电**

Ion Elite的充电电池续航能力很强,一次充电最长供电可达15+个小时(标准高尔夫3+个回合)。不过,电池的寿命会因各种 不同的因素(外部温度等)而减少。随着时间的流逝,所有的充电电池都会损失有效的充电时长。

如果需要给电池重新充电,请把(标准)USB插头插入到您的电脑或其他充电端口。在磁吸式充电针的 顶部放置Ion Elite。如果电池充电成功,您将看到电池标志周围的圆圈部分会闪烁。Ion Elite兼容所有 的USB端口,包括iPhone/其他智能手机的USB充电器。电量完全充满(从完全没电的状态开始约3.5小 时,如果原先有剩余电量会比这个时间更短)当在电池图标周围显示一个完整的圈时就可以使用了。

#### **快速设置和通知菜单**

- 1. 在 时间/首页屏幕,向上滑动可以查看快速设置。
- 2. 在 时间/首页屏幕,向下滑动可以查看通知。

*\** 通知屏幕可以在收到来电或消息时提醒用户。 Ion Elite无法发送或接收通讯。

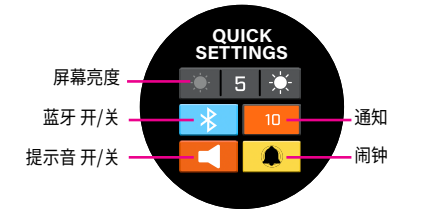

# 通知屏幕

**CLEAR ALL** 

 $4 - WillF$ 

 $2 - WillF$  $1 -$  John D

1 - Derek S  $1 - Rvn$ 

**CHARGING CHARGING CHARGING**

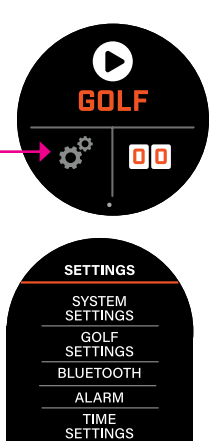

- **SETTINGS** DISPLAY SETTING **NOTIFICATIONS LANGUAGE** ABOUT **RESET** 
	- **GOLF SETTINGS TOURNAMENT** MODE **SLOPE** HOLE VIEW SCORE MODE SCORE FORMAT GOLF UNITS AUTO HOLE ADVANCE

#### **设置菜单** 1. 在打高尔夫首页屏幕,按下左下方的齿轮可以查看设置菜单。

- 2. 在列表上向上或向下滑动可以从菜单中选择项目。
- 3. 按下电源/菜单按钮可以返回上一个菜单屏幕。

#### **系统设置菜单项目**

#### **系统设置 :**

#### A. 显示设置 :

- a. 亮度:从 1 5 调节屏幕亮度
- b.背光时长:从 5秒 60秒 调节背光时长
- B. 通知 :
	- a. 弹窗:开 或 关
	- b.来电声音:开 或 关
	- c. 文字声音:开 或 关
- C. 语言:选择语言偏好。
- D. 关于:SKU号码
- E. 重置:将装置的所有设置恢复成出厂设置,选择 是 或 否。
- **高尔夫设置 :** 使用高尔夫设置可以设置,调节并自定义比赛规则。
	- F. 锦标赛模式: 开 或 关。\*关闭斜率补偿距离,符合美国高尔夫球协会的设备政策。
	- G. 坡度: 开 或 关
	- H. 洞视图 :
		- a. 击球规划:开 或 关
		- b.发球台环:点击号码并滚动可以设置标记的距离并保存。把标记 开 或 关。
		- c. 洞环:点击号码并滚动可以设置标记的距离并保存。把标记 开 或 关。
	- I. 计分模式:选择关闭,基础或高级
	- J. 计分格式:比杆计分法,史特伯计分法或修改的史特伯计分法
	- K.高尔夫单位:码或米
	- L. 自动进洞:开 或 关

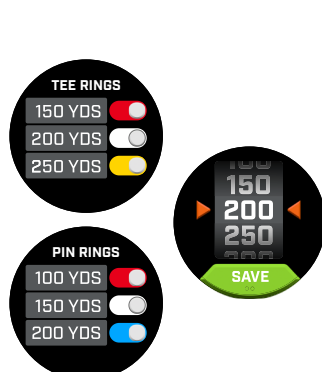

**蓝牙:** 选择 开 可以开启蓝牙模式。按下配对图标可以将Ion Elite连接到您已开启的蓝牙设备。按照"连接Bushnell Golf手机应用"中的指示可以查看完整的蓝牙连接说明。

**闹钟 :** 使用闹钟可以提醒您发球台的时间或其他重要的提醒。开启闹钟并按下时间可 以设置小时,分钟和上午/下午,按下保存。选择需要闹钟生效的日子 。

#### **时间设置 :**

- 1. 时间格式:12小时制或24小时制
- 2. 设置时间:自动或手动。自动方式,用户需要通过打高尔夫连接到GPS,获取卫星 信号以自动设置时间。
- 3. 设置日期:选择月份,年份并按下保存

#### **打高尔夫模式**

- **•** 请确保您在户外,天空的视野无障碍。点击打高尔夫可以开始或继续高尔夫的轮次。显示屏会显示 GPS搜索屏幕,而Ion Elite正在寻找多个可用的GPS卫星信号并锁定它们。这个过程在您首次 使用Ion Elite时需要花费几分时间,之后在同一片区域内使用速度会变得更快。
- **•** 如果您希望继续进行中的比赛,您会被询问。请做出您的选择。如果您想继续比赛,您会引导到前中后 (FCB)屏幕。如果您选择否, 设备将连接GPS然后显示附近球场的列表。
- **•** 向上和向下滑动可以选择您附近球场列表(最近的在列表顶部)。

击球规划屏幕让选手可以查看到十字线和离开十字线的距 离。 点击距离可以在直线距离和击球规划之间切换。

#### 显示屏会显示前/中/后距离屏幕:

- 1. 当前的洞 #,标准杆并点击快速洞切换
- 2. 比赛分数
- 3. 到果岭/洞中的距离
- 4. 到果岭前的距离
- 5. 到果岭后的距离

洞视图屏幕让您可以查看洞的布局。

- 6. 障碍
- 7. 洞视图\*
- 8. 果岭视图\*

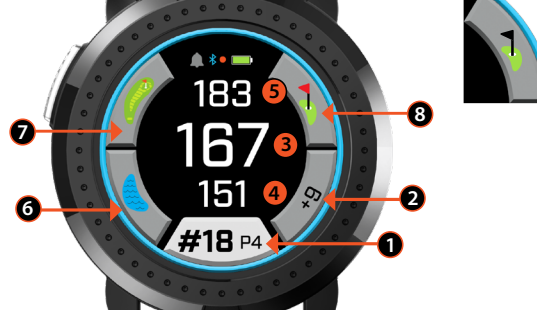

\*黑色球洞表明球洞处于果岭的中心。 红色球洞表明球洞已被移动。

**BLUETOOTH**

**ALARM**

打高尔夫按钮 正在获取信号

ß

**SUNDAY** MONDAY TUESDAY

**REPEAT**

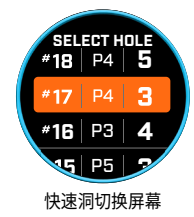

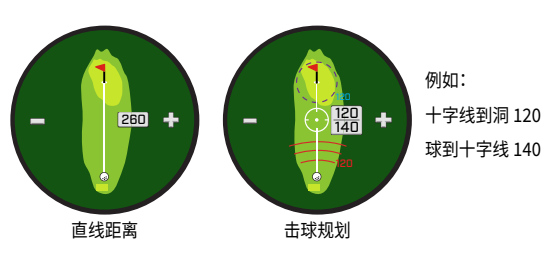

表明选手正在接近果岭的方向。

# 120 112

如果一个球洞有双果岭,屏幕页面点将在屏 幕上显示。滑动可以前往另一个果岭。

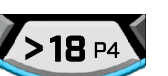

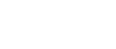

**洞视图**

**击球规划** 

# **果岭视图**

果岭视图屏幕让您可以选择果岭上的球洞替换物,为您提供到球洞的距离,而不是到果岭中心的距离。想要进 行操作的话,在果岭任意位置点击最能代表洞/球洞的位置。完成后,点击 电源/菜单 按钮以保存 球洞位置,否 则页面在展示一分钟后将返回FCB屏幕。

#### **双果岭**

如果一个球洞有两个果岭,球洞号码旁边的标志 "<" and ">" 将被替换成标签/数字 标识。如果选择了错误的果岭,点击果岭视图并滑动可以选择正确的果岭。

#### **障碍与安全距离得分**

点击可以查看每个洞的障碍标注,根据当前球场指定球洞附近最显著的障碍会有所不同。障碍屏幕将在展示一分钟后 返回FCB屏幕。如果没有障碍,屏幕上会显示"无障碍数据"。查看第9页上的"障碍术语表" 有一张用于定义不同障碍的 所有缩写词列表。

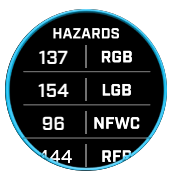

## **分数条目**

想要输入您的分数,在打高尔夫模式下,点击分数按钮(FCB屏幕的图2)。向上或向下滑动可以选择比杆和推杆的次数(见下方)。向左滑 动并输入击中球道的方向(见下方)。在每个屏幕上输入信息后,按下保存。您的分数将被保存并将移动到下个洞,以及前/中/后屏幕。 \* 注意:想要输入推杆数和击中球道,设备必须处于高级计分模式。

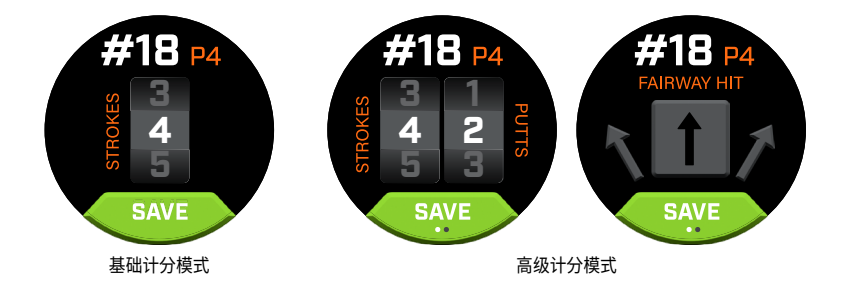

#### **记分卡**

想要前往记分卡,在FCB 屏幕向左滑动。点击屏幕右下方的分数图标。进入记分卡后,点击您的分数,推杆,球道和标准杆上果岭率,可以 在右侧列录入已选的数据。

\*在轮次激活时您可以编辑每个洞的分数和数据。当轮次关闭后,您将无法编辑对应轮次的分数。

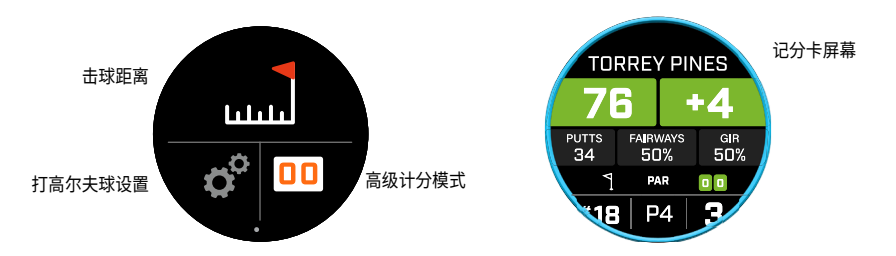

#### **击球距离**

想要前往击球距离,在FCB 屏幕向左滑动。点击屏幕上方的击球距离图标。进入击球距离后,点击重置可以保存当前 位置。设备会从重置点测量距离,并保存最后的位置直到再次被重置。

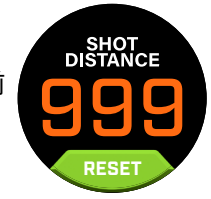

#### **坡度**

- **•** 纯蓝坡度环 表明装置已校准,当前显示坡度补偿距离。
- **•** 闪烁的蓝色环 依然在接收补偿距离,但是需要更新校准才能获得更 精准的距离。 \*将装置带到发球区或果岭再进行校准。
- **•** 闪烁的橙色环 表明装置未校准,当前显示非 坡度补偿距离。\*将装置带到发球区或果岭再进行校准。

#### **锦标赛模式**

**•** 纯白锦标赛模式环 – 表明装置处于锦标赛模式且符合美国高尔夫球协会的设备政策。

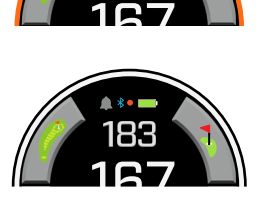

167

#### **连接到BUSHNELL GOLF手机应用**

将您的Ion Elite连接到应用让您可以:

- **•** 在应用中控制Ion Elite的设置。
- **•** 无线单个球场更新。
- **•** 记分卡与您容错性球杆的海量轮次数据进行同步。

将您的Ion Elite连接到您的手机和Bushnell Golf手机应用:

- 1. 从 app.bushnellgolf.com/install 下载Bushnell Golf手机应用或扫描二维码。
- 2. 如果您未使用过应用,您会在注册后被要求先设置设备,请选择IonElite。 如果您已使用过应用请从"我的设备部分" 中选择"查看所有",点击 "添加设备",并选择Ion Elite。
- 3. 按照应用屏幕上的说明来配对并连接您的Ion Elite。

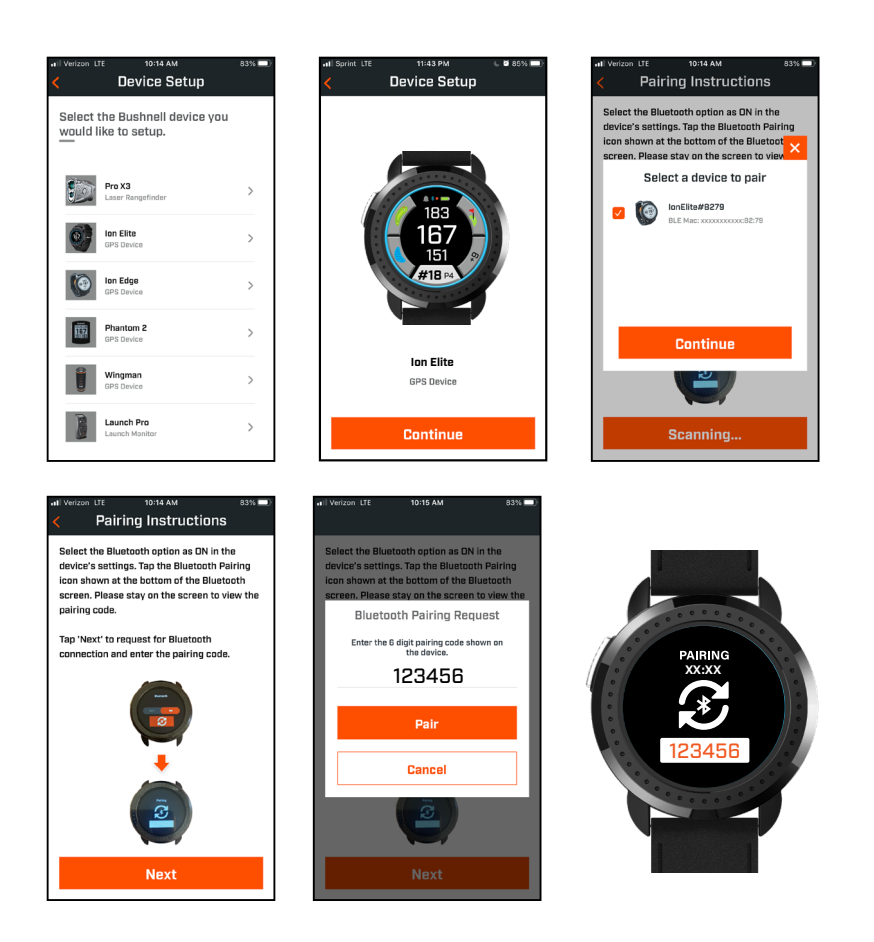

#### **更新高尔夫球场数据**

您的Ion Elite已经预装了全球超过38,000个球场的数据。在开机使用前已经准备好,不需要下载软件或支付任何会员费用。

更新单个球场文件。把设备通过蓝牙连接到Bushnell Golf Mobile。从您的设备列表中选择Ion Elite。选择球场更新。按照Bushnell Golf Mobile应用上的说明来搜索您的球场并更新您的设备。

需要更新多个球场。请访问链接https://appsupport.bushnellgolf.com 查看Bushnell Golf Update Manager并按照说明进行。

#### **更新固件**

要更新 Bushnell Ion Elite 固件,请在 Bushnell Golf Mobile 应用程序的设备功能屏幕上单击设备更新。 如果有可用的更新,它将自动 下载并安装。

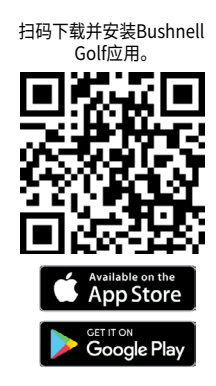

#### **障碍词汇表:**

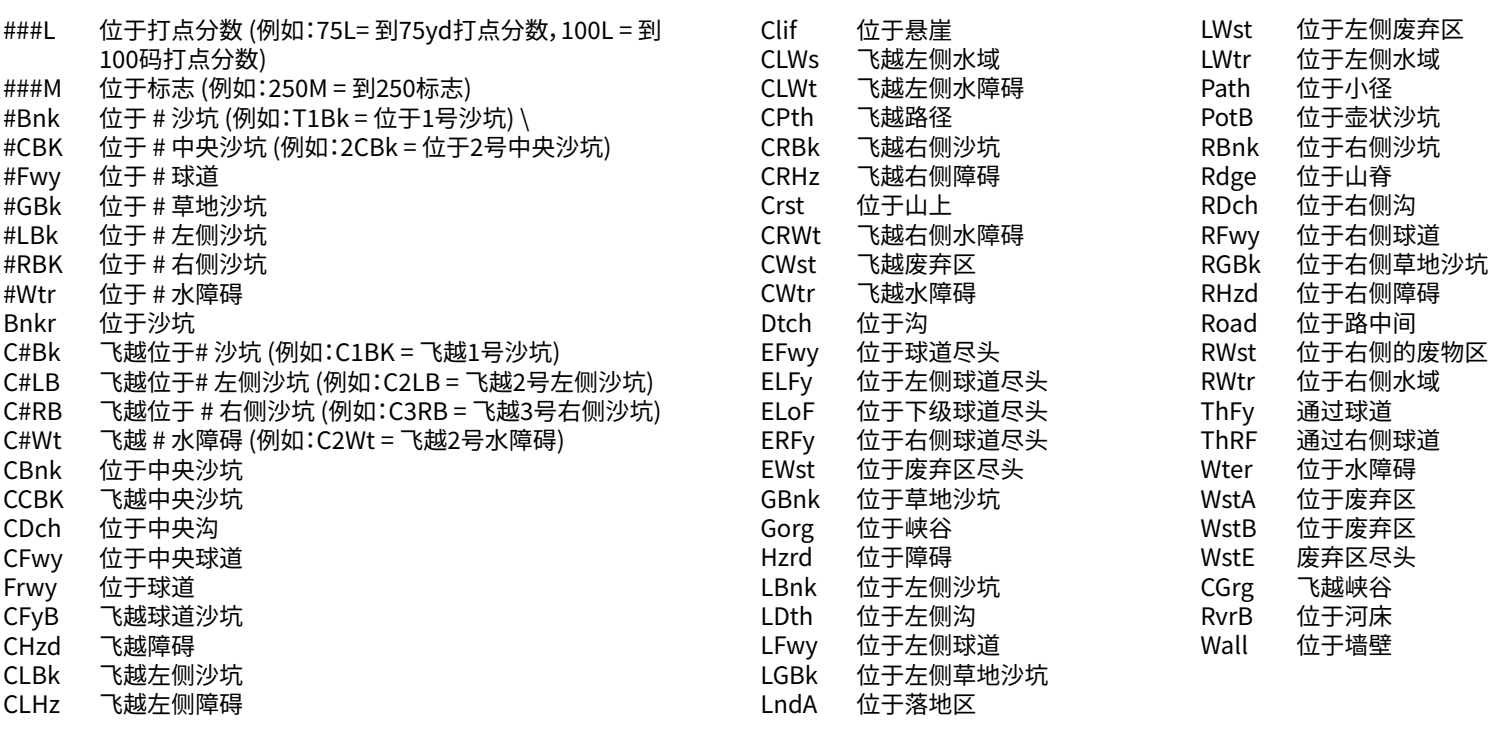

#### **保养与维护**

为了确保能进行可靠的操作,为您推荐以下保养与维护指南:

• 避免将装置长时间持续地暴露在极端环境条件下。装置的防水等级为IPx7;具有一定的抗水性,但并非完全防水。装置不能浸 没在任何液体中。

- 避免对装置的强烈碰撞。
- 您可以偶尔使用柔软湿润的布擦拭装置保持干净。
- 不要把装置暴露在强烈化学物(比如汽油和酒精)中,否则会对装置造成损伤。
- 装置不用时,请存放在干燥处。

#### **注意**

- 不要尝试打开Ion Elite。
- 装置包含一块锂电池。
- 不要尝试打开,拆开或检修内部电池。电池是无法替换的。
- 不要压迫,刺穿或改变电池的外部结构。
- 不要暴露在温度高于140º F (60º C)的环境。不要在温度高于113º F (45º C)时进行充电。不要把装置存放在温度高于113º F (45º C)或低于32º F (0º C)的地方。
- 妥善回收或处理电池。不要把电池置于火或水中。

#### **法律说明**

使用这款产品的同时,您同意因用户的不当操作和/或使用这款产品时的判断失误对您或他人造成的伤害或损失,Bushnell的户外 产品不承担任何法律责任。

注意:在我方责任的其他限制中查看有限保修。

#### **附加信息**

全球定位系统(GPS),该网络由32颗绕地卫星组成,由美国政府负责运营及维护。这款GPS设备需要至少3颗卫星来获取您所在位置 的精确信息。政府对系统进行的任何修改都可能影响这款产品的精确性及实际表现。

#### **Bushnell Golf网站**

www.bushnellgolf.com 是所有Bushnell产品使用者的最佳线上资源网站,包含了产品支持,常见问题等。

#### **FCC(美国联邦通信委员会)声明**

此设备符合 FCC 规则的第 15 部分。操作符合以下两个条件: (1) 此 设备可能不会造成有害干扰,并且 (2) 此设备必须接受接收到的任 何干扰,包括可能导致意外操作的干扰。

此设备经测试证明符合 FCC 规则第 15 部分中关于 B 类数字设备的 限制。这些限制旨在为住宅安装中的有害干扰提供合理的保护。本 设备会产生、使用并辐射射频能量,如果未按照说明进行安装和使 用,可能会对无线电通信造成有害干扰。但是,不能保证在特定安装 中不会发生干扰。如果此设备确实对无线电或电视接收造成有害干 扰(可以通过打开和关闭设备来确定),则建议用户尝试采取以下一 种或多种措施来纠正干扰:

- •调整接收天线的方向或位置。
- •增加设备和接收器之间的距离。
- •将设备连接到与接收器处于不同电路的插座上。
- •向经销商或有经验的无线电/电视技术人员咨询以寻求帮助。

设备必须使用屏蔽接口电缆,以符合 FCC 规则第 15 部分 B 子节对 数字设备的限制。规格和设计如有变更,恕不另行通知,制造商也不 承担任何义务。

**警告:**设备随附的咬合功能包含钕磁铁。磁铁可能会影响心脏 起搏器和植入式心脏除颤器的正常工作。如果您使用这些设备, 请与磁铁保持足够距离。警告佩戴这些设备的其他人不要太靠近 磁铁。

- 如果暴露在高于175 华氏度(80 摄氏度)的温度下,磁 铁可能会永久失去部分吸附力。
- 磁铁产生深远的强磁场。可能会损坏电视和笔记本电 脑、计算机硬盘、信用卡和 ATM 卡、数据存储介质、机械 手表、助听器和扬声器。本设备应远离可能被强磁场损坏 的设备和物体。

Android 和 Google Play 是 Google Inc. 在美国和其它国家的 注册商标。iPhone 和 Apple Store 是 Apple Inc. 在美国和其它 国家的注册商标。其它名称可能是其各自所有者的商标。

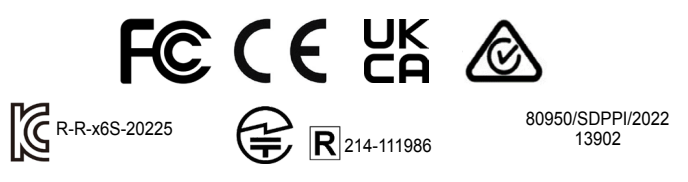

电气和电子设备的处置 (适用于具有单独收集系统的欧盟和其他欧洲国家) 此设备包含电气和/或电子零件,因此不得作为普通生活垃圾处理。取而代之的是,应 将其放置在社区提供的相应回收点进行回收。对您来说,这是免费的。如果设备包含 可更换(可充电)电池,则也必须先将其取出,然后再根据相关规定进行处置(如果需 要,请按照本装置说明中的相应说明进行处置)。有关此主题的更多信息,可从您的社 区管理部门、当地的废物收集公司或购买此设备的商店中获得。

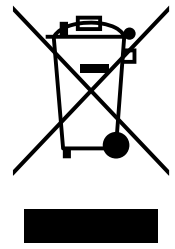

**如需完整的用户手册、操作资料、产品 使用问题和保修/维修信息,请访问: www.bushnellgolfkorea.co.kr**

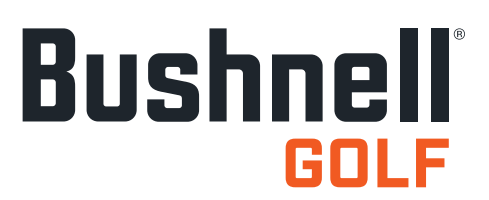

©2022 Bushnell Outdoor Products Bushnell、™、®,表示Bushnell户外产品的商标 • 中国制造

**<http://patents.vistaoutdoor.com>**

#### **コントロール、ホーム、プレー画面**

1. POWER/MENU(電源/メニュー)ボタン:長押ししてデバイスをオンまたはオフにします。左右にスワイプすると、[Time](時刻)画面、 [Play Golf](プレー)画面、[Bluetooth Connection](Bluetooth接続)、[Scorecard List](スコアカードリスト)の順に切り替わりま す。

#### **PLAY GOLF(プレー)画面詳細**

- 2. センター距離:グリーンの中心までの距離(動かした場合はピンまでの 距離)。
- 3.バック距離:グリーンの奥までの距離。選択した場合はピンまでの距 離。
- 4.フロント距離:グリーンの手前までの距離。
- 5.ホール/パー/クイックホールチェンジ 現在のホール番号とパー。タ ップするとクイックホールチェンジへ。
- 6.スコア パーに対するユーザーの現在のスコア。タップすると、スコア入 力に移動します。
- 7.ホールビュー タップすると [HoleView] (ホールビュー) と [Shot Planning]にアクセスできます。
- 8.グリーンビュー タップすると[GreenView](グリーンビュー)にアクセ スし、ピンの配置を変更できます。
- 9. 勾配インジケーター (外側の青いリング)スロープ機能の距離モード と較正ステータスを表示します(詳しい説明はP6をご覧ください)。
- 10. ハザード タップするとハザードの距離にアクセスします。

```
11. 充電ピン
```
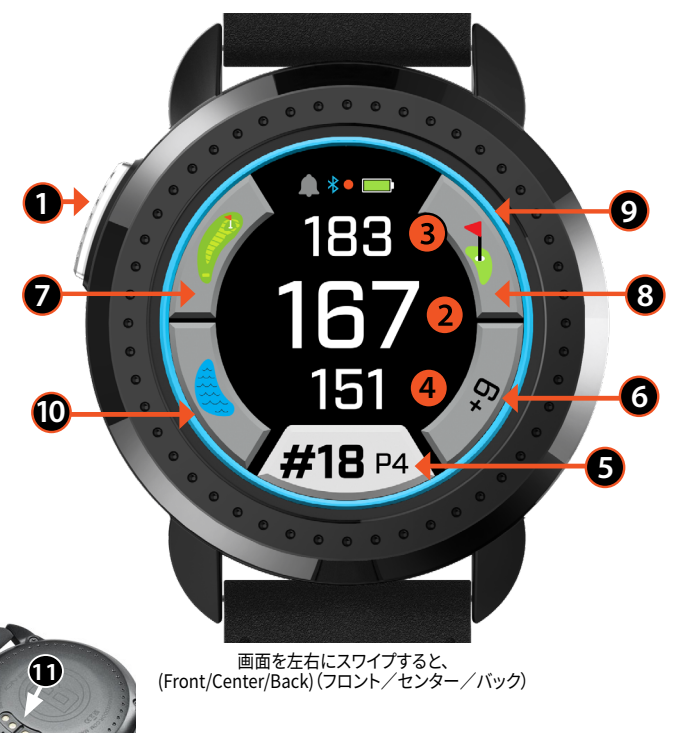

# **クイックスタート操作**

- 1. ION Eliteの内蔵バッテリーを充電するには、充電器をデバイスの背面に接続し、USB側をパソコンや壁に差し込みます。
- 2. POWER(電源)ボタン(1)を長押しして、本体の電源を入れます。(TIME)(時刻)画面が表示されます。
- 3. Play Golf (プレー)するには、左にスワイプして[Play Golf](プレー)画面に移動し、(Play Golf)(プレー)アイコンで画面をタップします。Ion Elite は、屋外で空がはっきり見えると、より速く衛星に接続することができます。
- 4. コースを選ぶには、上下にスワイプして、選択したコースをタップしてください。(Play Golf)(プレー)(フロント/センター/バック)画面が表示されま す。
- 5. ION Eliteには自動ホールアドバンス機能がありますが、手動でホールを変更するには、タッチスクリーンで上下にスワイプします。ホールを変更する には、ホールの番号をタップして、(Quick Hole Change)(クイックホールチェンジ)画面にアクセスします。
- 6. Play Golf (プレー)モードの(Mode/Menu)(モード/メニュー)画面を左右にスワイプすると、(Front/Center/Back)(フロント/センター/バック) > (Greenview)(グリーンビュー) > (Hazard and Layup Points)(ハザードとレイアップポイント) > (Time/Home)(時刻/ホーム) > (Front/ Center/Back)(フロント/センター/バック)の順に切り替えることができます。

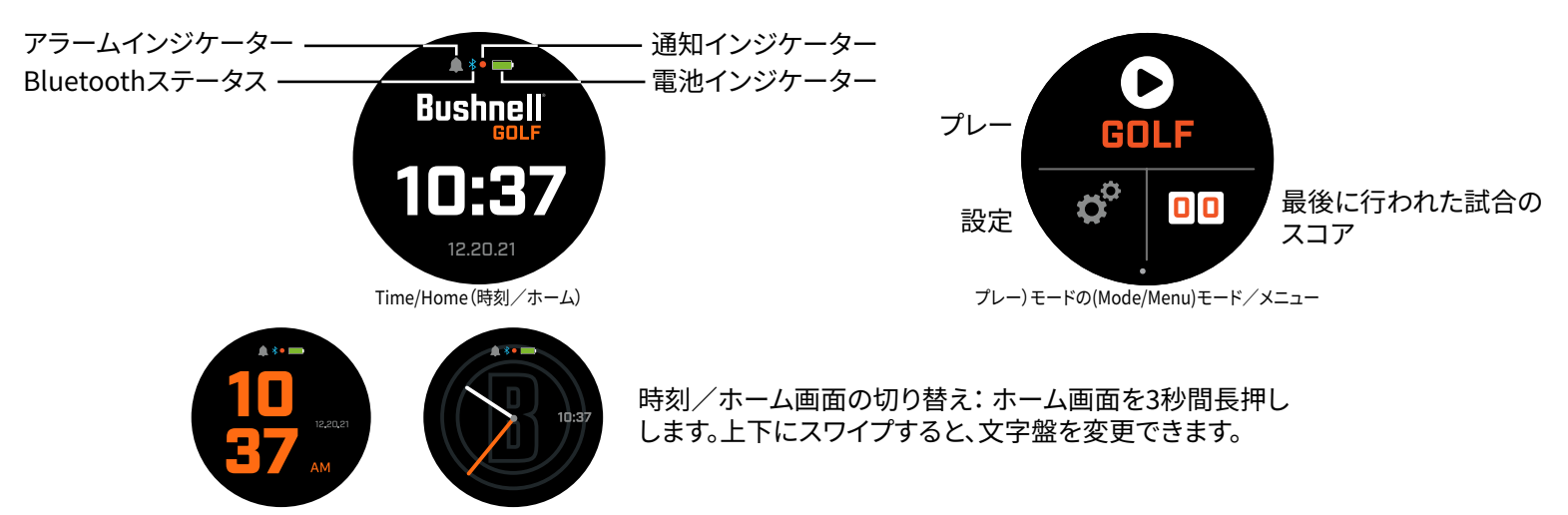

#### **TIME/HOME(時刻/ホーム)画面**

[Home](ホーム)画面のオプションを左右にスワイプすると、[Time](時刻) > [Play Golf](プレー) と切り替えることができます。

#### **充電**

Ion Eliteの充電池は長持ちし、1回の充電で最大12時間以上(通常、ゴルフ3ラウンド以上)の使用が可能です。ただし、さまざ まな要因(外気温など)により、電池寿命が短くなる場合があります。すべての充電池は、時間の経過とともに有効な充電量が 減少します。

充電するには、お使いのパソコンまたは他の充電ポートに(標準)USBプラグをつなぎ、Ion Eliteをマグネ ット式充電ピンの上にセットします。充電が正常に行われている場合は、充電マークを囲む円の一部が 点滅します。Ion Eliteは、iPhoneほかスマートフォンのUSB充電器を含む、すべてのUSBポートに対応し ています。本機が完全に充電され(完全に放電した状態から約3.5時間、部分的に充電が残っている場合 はそれ以下)、電池アイコンの周りに完全な円が表示されると使用可能な状態になります。

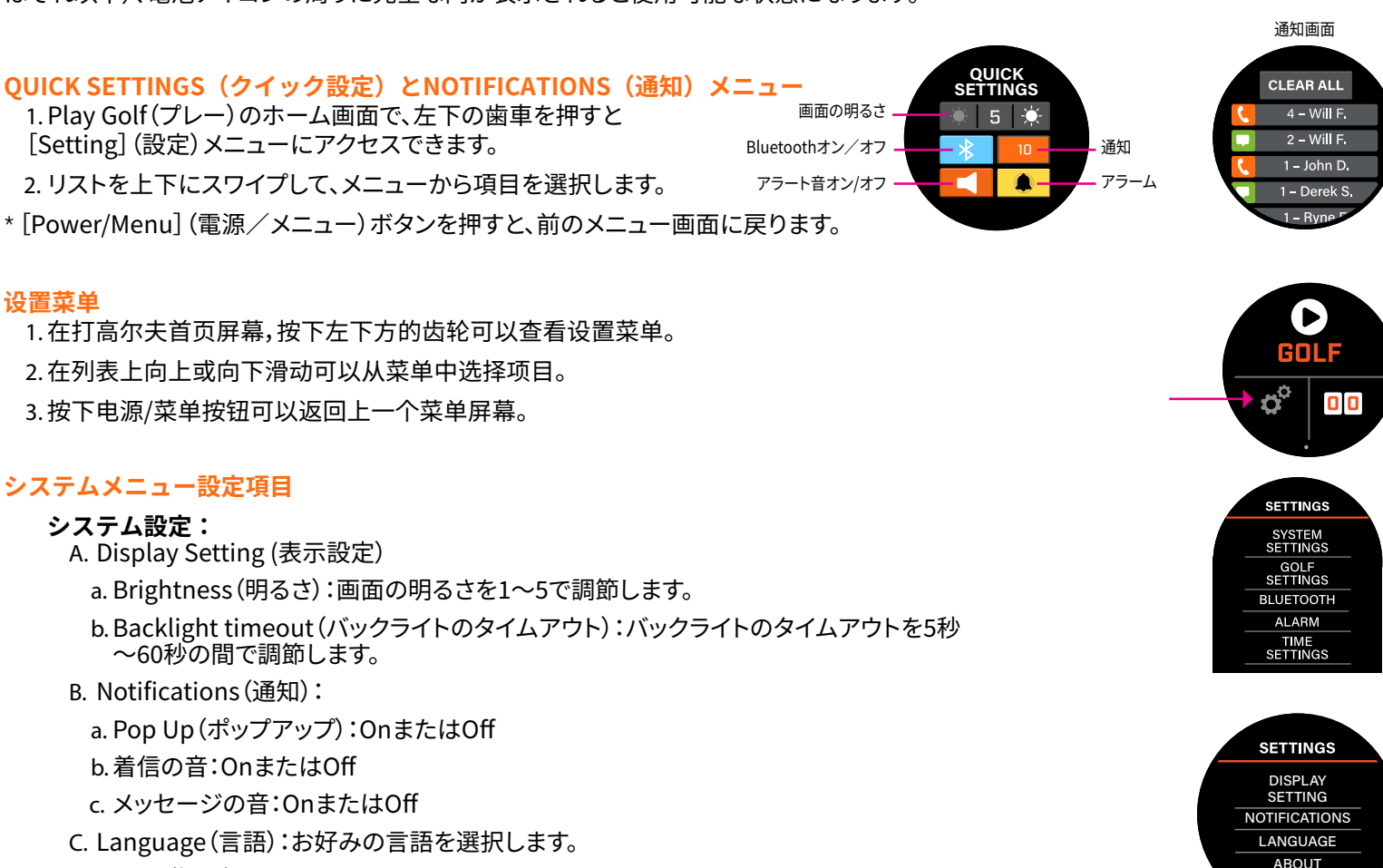

- D. About(概要):SKU番号
- E. Reset(リセット):本機を工場出荷時のすべての設定に戻すには、[Yes](はい)を選択します。 または[No](いいえ)を選択します。

**GOLF SETTINGS(ゴルフ設定) :** ゴルフ設定を使用して、ゲームプレーの設定、調節、カスタマイズを行います。

- F. TOURNAMENT MODE(トーナメントモード):OnまたはOff\*勾配補正距離を 無効にし、USGAが定めるデバイスポリシーに適合させます。
- G. SLOPE(勾配):OnまたはOff
- H. HOLE VIEW(ホールビュー) :
	- a. Shot Planning(ショットプランニング):OnまたはOff
	- b.Tee Rings(ティーリング):数字をタップし、スクロールしてマーカー の距離を設定し、保存します。マーカーをOnまたはOffにします。
	- c. Pin Rings(ピンリング):数字をタップし、スクロールしてマーカー の距離を設定し、保存します。マーカーをOnまたはOffにします。
- I. SCORE MODE(スコアモード):Off(オフ)、Basic(基本)、Advanced(高度)を選択します。
- J. SCORE FORMAT(スコア形式):ストローク、ステーブルフォードまたはモディファイドステーブルフォード
- K.GOLF UNITS(単位):Yards(ヤード)またはMeters(メートル)
- L. AUTO HOLE ADVANCE(自動ホールアドバンス):OnまたはOff

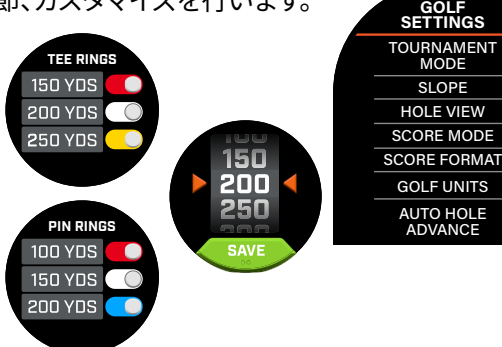

**RESET** 

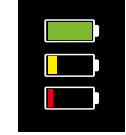

**CHARGING CHARGING CHARGING**

**BLUETOOTH :** Bluetoothモードをオンにするには、オンを選択します。ペアリングアイコンを押して、Ion Eliteを Bluetooth対応機器に接続します。Bluetoothの接続方法は、「Bushnell Golf Mobileアプリの接続方法」に記載され ている手順に従ってください。

**ALARM(アラーム) :** スタート時間やその他の重要なお知らせを[Alarm](アラーム) でお知らせします。アラームをオンにし、時刻を押してHour(時)、Minutes(分)、AM/ PMを設定し、「保存」を押します。アラームが鳴るタイミングを設定するDays(曜日)を 選択します

# **TIME SETTINGS(時刻の設定):**

- 1. Time Format(時刻の形式):12時間または24時間
- 2. Set Time(時刻設定):Auto(自動)またはManual(手動)。自動の場合は、[Play Golf](プレー) でGPSに接続し、衛星からの電波を受信して時刻を自動設定する必要があります。
- 3. Set Date(日付設定):Month(月)、Day(日)、Year(年)を選択し、保存を押します。

# **PLAY GOLF(プレー)モード**

**•** 屋外で、空を遮るものがない状態であることを確認します。ラウンドを開始または続行するには[PLAY GOLF](プレー)をタップしま す。Ion Eliteが複数の利用可能なGPS衛星信号を探し、それらにロックすると、ディスプレイに[GPS Search Screen](GPS検索画面) が表示されます。Ion Eliteを初めて使用する際は検索に数分かかることがありますが、将来的に同じエリアで使用する際にはより速く 検索できるようになります。

**•** アクティブになっているゲームを継続するかどうかを尋ねられますので、選択してください。ゲームを継続する場合は、[Front/ Center/Back](フロント/センター/バック)画面に移動します。[いいえ]を選択した場合は、デバイスがGPSに接続され、最寄りのコ ースのリストが表示されます。

**•** 近くのコースのリスト(一番近いコースがリストの一番上)を上下にスワイプしてご希望のコースを選択します。

**7**

**6**

その後、ディスプレイには[Front/Center/Back](フロント/センター/バック)画面が表示されます:

1. 現在のホールの番号、パー。タップしてクイックホールチェンジ。

#### 2. ゲームのスコア

- 3. グリーン/ピンの中心までの距離
- 4. グリーンの手前までの距離
- 5. グリーン奥までの距離
- 6. ハザード
- 7. ホールビュー\*
- 8. グリーンビュー\*

#### **HOLEVIEW(ホールビュー)**

**GREENVIEW(グリーンビュー)**

HoleView(ホールビュー)画面では、ホールのレイアウトを確認することがで きます。

#### **SHOT PLANNING(ショットプランニング)**

Shot Planning(ショットプランニング)画面では、十字線までの距離と十 字線から 距離を確認できます。 距離をタップすると、直線距離とショット プランニングが切り替わります。

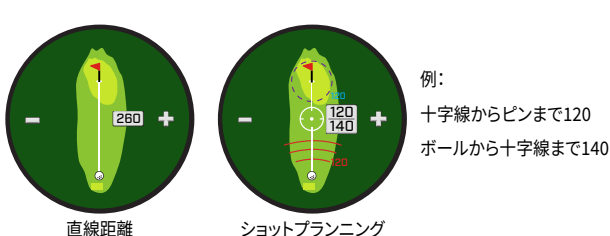

**1 2**

**8**

**4**

**5**

183

#18 P

**3**

プレイヤーがグリーンにアプ ローチする方向を示します。

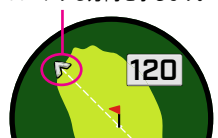

ホールにデュアルグリーンがある場合、画面 ページのドットが表示されます。スワイプす るともう一方のグリーンに移動します。

112

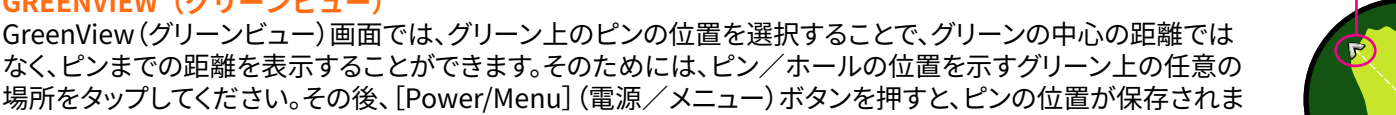

# す。このページは1分後にタイムアウトし、[Front/Center/Back](フロント/センター/バック)画面に戻ります。

**DUAL GREEN(デュアルグリーン)**

グリーンが2つあるホールの場合、ホール番号横のハッシュタグ/数字記号は「<」「>」 に置き換わります。誤ったグリーンが選択されている場合は、[GreenView](グリーンビ ュー)をクリックし、スワイプして正しいグリーンを選択してください。

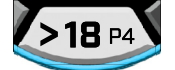

**BLUETOOTH**

**ALARM**

プレーボタン 信号の取得

ß

\*黒いピンは、ピンがグリーンの中心に

赤いピンは、ピンが移動したことを示

**5**

あることを示します。

クイックホールチェンジ画面

**16** P3 **4**

 $F \circ F$ 

**SELECT HOLE**

します。

**SUNDAY** MONDAY TUESDAY

**REPEAT**

## **HAZARD & LAYUP POINTS(ハザードとレイアップ)**

タップすると、ホールごとのハザード情報が表示されます。これは、現在のコースの特定のホール付近にある最も重要な ハザードに応じて変化します。ハザード画面は1分後にタイムアウトし、[Front/Center/Back](フロント/センター/バッ ク)画面に戻ります。ハザードがない場合は「No Hazard Data」(ハザードデータなし)と表示されます。各種ハザードの略 語のリストは、9ページの「ハザード集」を参照してください。

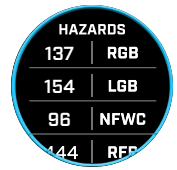

#### **SCORE ENTRY (スコア入力)**

スコアを入力するには、[PLAY GOLF](プレー)モードで、スコアボタンをタップします([Front/Center/Back](フロント/センター/バッ ク)画面の図2)。上下にスワイプすると[Strokes and Putts](ストロークとパット)数を選択できます(下図)。左にスワイプすると Fairway Hit(フェアウェイヒット)の方向を入力できます(下図)。3つの画面すべてで情報を入力したら、保存を押します。スコアが保存され、次のホ ールに移動し、[Front/Center/Back](フロント/センター/バック)画面が表示されます。\*注:パット数とフェアウェイヒットを入力するに は、デバイスが[Advanced Score](高度スコア)モードになっている必要があります。

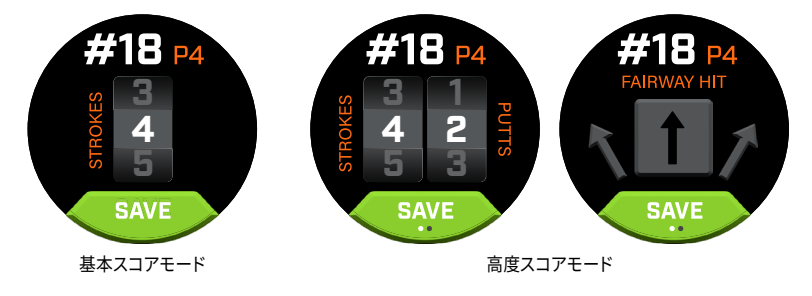

#### **SCORECARD(スコアカード)**

Front/Center/Back(フロント/センター/バック)画面で左にスワイプすると、[Scorecard](スコアカード)に移動します。画面右下の「ス コア」アイコンをタップします。スコアカード画面が表示されたら、スコア、パット数、フェアウェイ、GIRをタップすると、右側の列に選択した スタッツが入力できます。

\*ラウンド中は、各ホールのスコアやスタッツを編集することができます。ラウンドが終了すると、そのラウンドのスコアを編集することはで きなくなります。

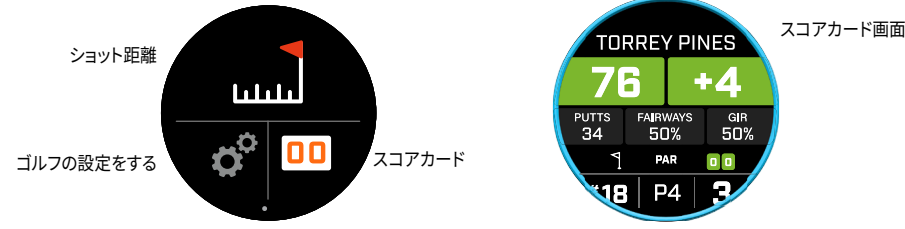

#### **SHOT DISTANCE(ショット距離)**

[Front/Center/Back](フロント/センター/バック)画面で左にスワイプすると、[Shot Distance](ショット距離)に 移動します。画面上部の「ショット距離」アイコンをタップします。ショット距離画面が表示されたら、[Reset] (リセット) をタップして現在地を保存します。リセットした地点から距離が測定されるので、再度リセットするまで最後の位置を保 存します。

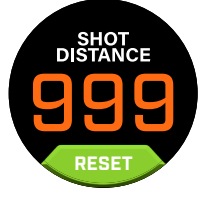

#### **SLOPE(勾配)**

- **•** 青い勾配リングが点灯 本機が較正され、勾配補正距離を表示していることを示します。
- **•** 青いリングが光る 補正距離をまだ受信していますが、より正確な距離を測定するために較正を 更新する必要があります。\*ティーボックスやグリーンに持っていって、本機を較正してください。
- **•** オレンジ色のリングが点滅 本機が較正されておらず、勾配補正されていない距離を表示していることを示 します。 \*ティーボックスやグリーンに持っていって、本機を較正してください。

#### **TOURNAMENT MODE(トーナメントモード)**

**•** 白色のトーナメントモードリングが点灯 - ユニットがトーナメントモードであり、USGAのデバイスポリシーに 適合していることを示します。

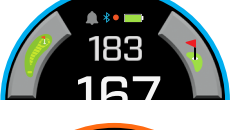

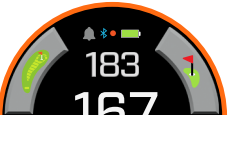

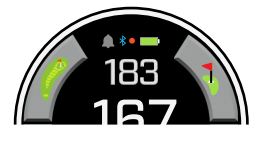

#### **BUSHNELL GOLF MOBILEアプリへの接続**

Ion Eliteとアプリを接続することで、以下のことが可能になります。:

- **•** アプリからIon Eliteの設定を操作
- **•** 1つのコースをワイヤレスで更新
- **•** スコアカードを同期して大量のラウンドデータでゲームを改善

Ion Eliteをお使いのスマートフォンとBushnell Golf Mobileアプリに接続する方法:

- 1. Bushnell Golf Mobileアプリをapp.bushnellgolf.com/installからダウンロードするか、QRコードをスキャンします。
- 2. 初めてご利用になる方は、登録後にデバイスの設定を求められますので、Ion Eliteを選択してください。アプリを再び お使いになる方は、[My Devices](自分のデバイス)から[See All](すべて表示)を選択し、[Add Device](デバイス を追加)をクリックして、Ion Eliteを選択してください。
- 3.アプリの画面上の指示に従って、Ion Eliteをペアリングして接続します。

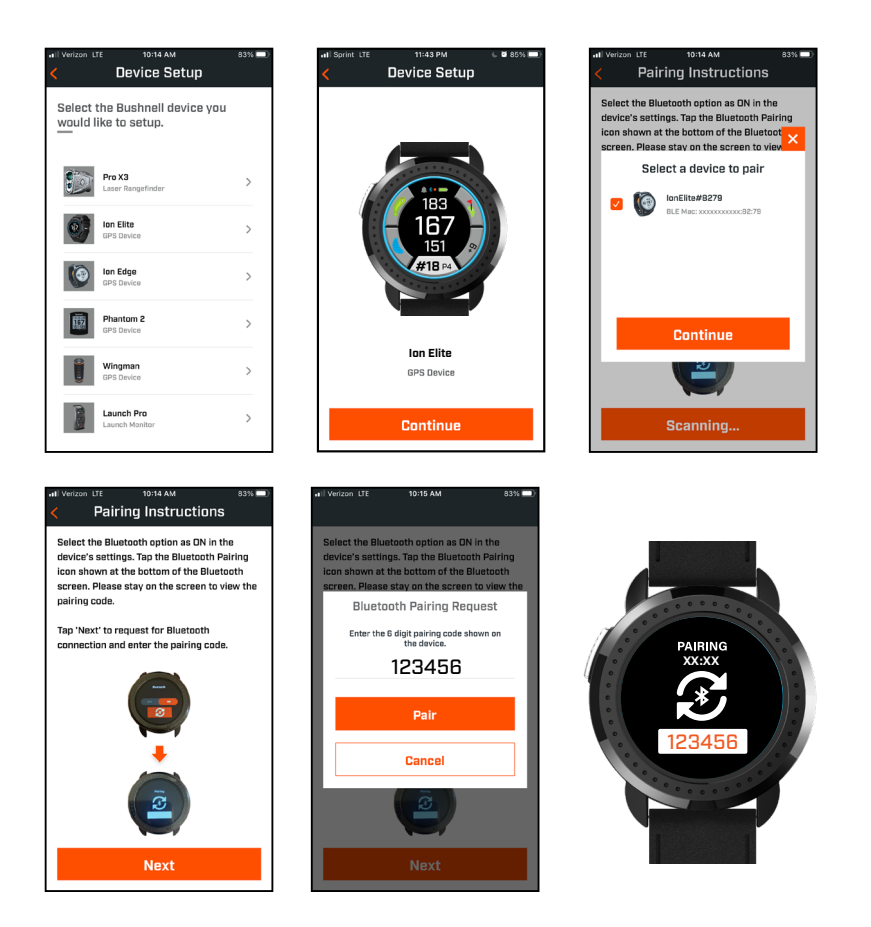

#### **最新ゴルフ場データの更新**

Ion Eliteには、世界各地の38,000コース以上のデータがあらかじめ登録されています。ソフトウェアのダウンロードや会費は不要です。箱 から出したら、すぐに使うことができます。

1つのコースファイルを更新する場合は、本機とBushnell Golf MobileをBluetoothで接続します。デバイスリストからIon Eliteを選択しま す。[Course Update](コース更新)を選択します。Bushnell Golf Mobileアプリの指示に従って、コースを検索し、デバイスを更新してくだ さい。

複数のコースを更新する場合は、https://appsupport.bushnellgolf.comでBushnell Golf更新マネージャーにアクセスし、指示に従って ください。

# **ファームウェアの更新**

Bushnell Ion Elite ファームウェアを更新するには、Bushnell Golf Mobile アプリの [デバイス機能] 画面で [デバイスの更新] をクリックし ます。 利用可能なアップデートがある場合は、自動的にダウンロードおよびインストールされます。

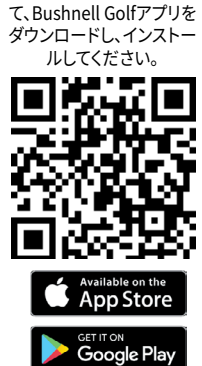

コードをスキャンし

#### **ハザード集:**

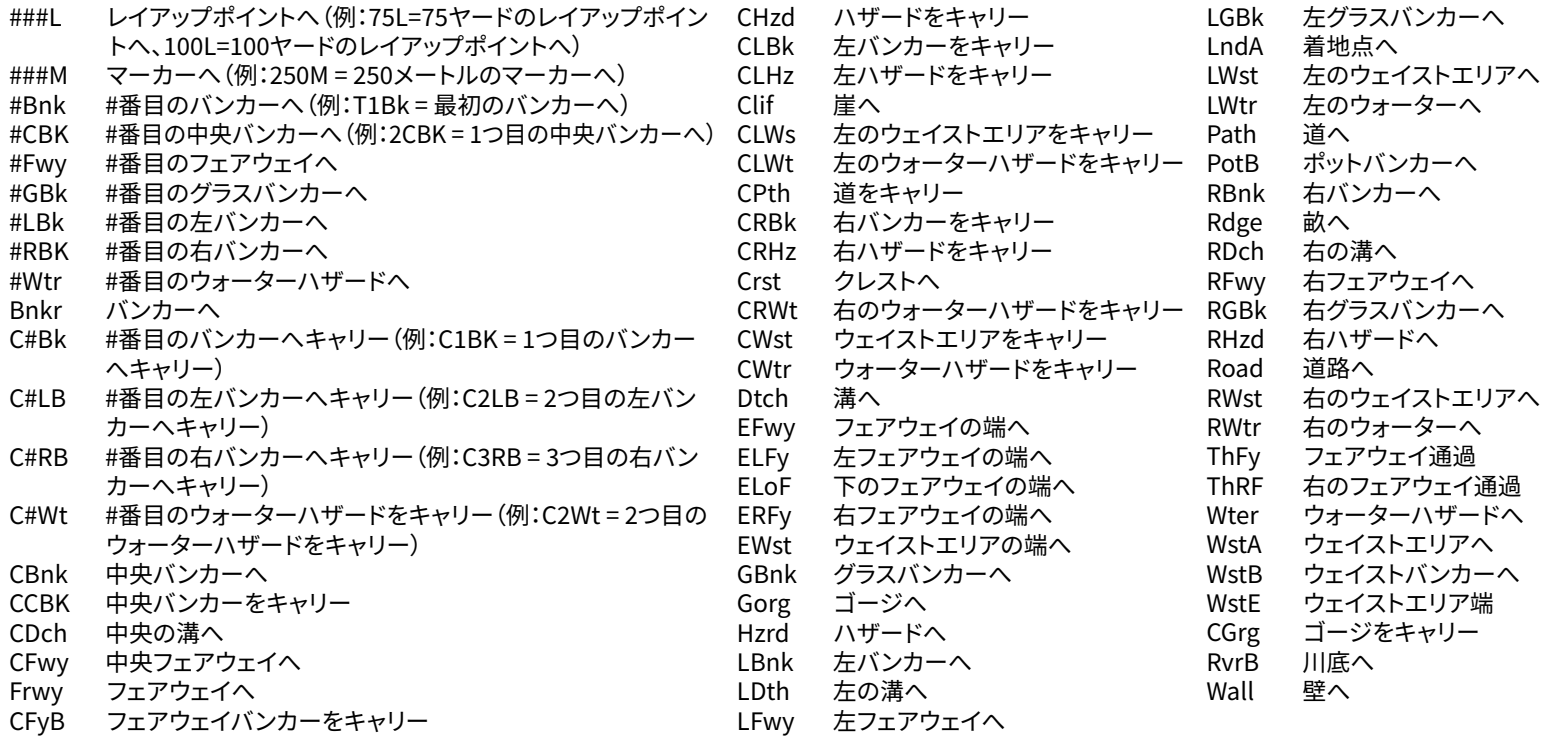

#### **お手入れとメンテナンス**

本機を安心してお使いいただくために、以下のお手入れ方法をお勧めします。

- 本機を極端な環境条件に長時間さらさないでください。本機はIPX7に準拠しており、防水ではありませんが耐水性がありま す。本機を液体に浸さないでください。
- 本機に強い衝撃を与えないでください。
- 湿らせた柔らかい布で時々拭いてください。
- ガソリンやアルコールなどの強力な化学薬品は、破損の原因となりますので、本機を絶対にさらさないでください。
- 使用しないときは、乾燥した場所に保管してください。

#### **警告**

- Ion Elite を開けようとしないでください。
- リチウムイオン電池が内蔵されています。
- 内蔵電池を開けたり、分解したり、修理したりしないでください。電池の交換はできません。
- 電池の外部接点を潰したり、穴を開けたり、ショートさせたりしないでください。
- 60℃以上の高温にさらさないでください。気温が45℃以上のときは、充電しないでください。本機を45℃以上または0℃以 下の場所に保管しないでください。
- 電池は適切にリサイクルまたは廃棄してください。火や水の中に捨てないでください。

#### **法的免責事項**

本製品を使用することにより、ユーザーが本製品を使用する際の不適切な操作および/または不適切な判断に起因する、ユーザーま たは他者や財産への傷害または損害について、Bushnell Outdoor Productsは法的責任を負わないことに同意するものとします。 注意:その他の責任の制限については、限定保証をご覧ください。

#### **追加情報**

地球を周回する32機の衛星をネットワーク化したGPS(グローバル・ポジショニング・システム)は、米国政府が運用・管理しています。 本GPS機器は、正確な位置を把握するために、最低でも3つの衛星を捕捉する必要があります。政府がシステムに変更を加えた場合、 本製品の精度や性能に影響を与える可能性があります。

#### **Bushnell Golfのウェブサイト**

www.bushnellgolf.com は、製品サポート、FAQなど、Bushnell Golf製品をお持ちのお客様にとって最高のオンラインリソースです。
#### 米国連邦通信委員会声明書(FCC Statement)

本機器はFCC規則の第15章に準拠しています。動作には次の 2 つの条件が適用されます。(1) 本機器は有害な干渉を引き起こし てはならない、および (2) 本機器は、望ましくない動作の原因とな る可能性がある干渉を含め、受信したすべての干渉を許容しなけ ればならない。

本装置はFCC規則第15章に従い、試験によりClass Bデジタル 機器の制限に準拠することを確認しています。これらの限界値は、 住宅での設置における有害な干渉に対し、適切な保護が行われる ように設定されています。本機器は、無線高周波エネルギーを発 生、使用、また放出する可能性があり、指示に従った設置および使 用を行わない場合、無線通信に有害な干渉を引き起こす可能生が あります。ただし、特定の設置状況で電波障害が起きないという保 証はありません。本装置がラジオまたはテレビの受信機に有害な 干渉を引き起こす場合(装置の電源をオフ、そしてオンにすること で本装置による干渉の有無が判断できます)、ユーザーには以下 のうち1つ以上の手段によって干渉をなくすことが推奨されます。

- 受信アンテナの向きまたは位置を変える。
- 装置と受信機の間隔を広げる。
- 装置を受信機とは異なる回路上の電源に接続する。
- 販売店または経験のあるラジオ・テレビ技術者に相談し、支援を 求める。

FCC規則第15章のB項に従い、デジタル機器の制限に準拠する ためには、本機器とともに遮蔽インターフェースケーブルを使用し なければなりません。これらの製品の仕様およびデザインは、通知 なしに、あるいは製造者側の義務なしに変更されることがありま す。

警告:本機器に付属するBITEマグネット機能にはネオジム磁 石が使用されています。磁石は、ペースメーカーや植込み型除細動 器の動作に影響する可能性があります。こうした機器を使用されて いる場合は、磁石から十分な距離をおとりください。こうした機器 を使用されている方に対して、磁石に近づきすぎないよう注意をお 伝えください。

- 175℉(80℃)を超える温度にさらされた場合、磁石が持つ磁 力の一部が永 久的に失われる可能性があります。
- 磁石は広範囲に強力な磁場を生じます。テレビ、ノートパソコ ン、コンピューターのハードドライブ、クレジットカード、キャッ シュカード、データ保存メディア、機械式時計、補聴器、スピー カーに損傷を与える可能性があります。強力な磁場によって 壊れる可能性がある機器や物には、装置を近付けないでくだ さい。

Android、Google Playは、米国および他の国々で登録されたGoogle Inc.の登録商標です。iPhone、Apple Storeは、米国および他の国々で登 録されたApple Inc.の商標です。その他の名称は、各所有者の商標であ る場合があります。

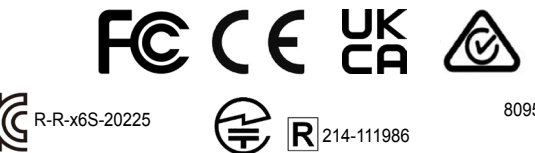

#### 80950/SDPPI/2022 13902

#### 電気機器・電子装置の廃棄

(EUおよび分別収集制度のあるその他のヨーロッパ各国で適用されます) この装置は電気部品・電子部品のいずれか、または双方を含みます。そのため、通常の 家庭ごみとして処分してはいけません。家庭ごみとする代わりに、地域自治体ごとに用 意されたリサイクル用の回収所で処理する必要があります。あなた自身の料金負担はあ りません。この装置に交換可能(再充電可能)なバッテリーがついている場合、そのバッ テリーも事前に取り外さなければなりません。そして、もし必要であれば、その後は関連 する規則に従って処分しなければなりません(合わせて、この装置の説明書にある個別 の注釈も参照してください)。この件に関する詳しい情報は、お住まいの地域の行政、お 近くのごみ収集企業、または本装置を購入した店舗で得ることができます。

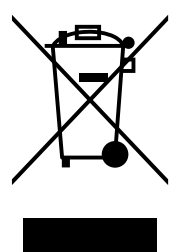

**完全なユーザーマニュアル, 操作の詳細, 製 品の使用に関する質問および保証/修理情報 については、次のウェブサイトをご覧ください: www.BushnellGolf.com/jp**

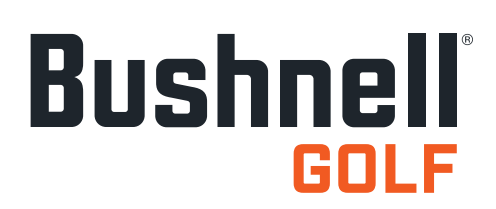

©2022 Bushnell Outdoor Products Bushnell、™、®は、の商標を示します • 中国製

**<http://patents.vistaoutdoor.com>**

#### **제어, 홈, 골프 플레이 화면**

1. 전원/메뉴 버튼 - 길게 눌러 기기를 켜고 끕니다. 좌우측으로 밀어 시간 화면과 골프 플레이 화면, 블루투스 연결, 스코어카드 목록 간 전환합니다.

#### **골프 플레이 화면 세부 정보**

- 2. 그린 중앙까지 거리 그린 중앙까지의 거리(또는 이를 이동했으면 핀까지의 거리)
- 3. 그린 뒤까지 거리 선택에 따라 그린이나 핀 뒤까지
- 4. 그린 앞까지 거리 그린 앞까지의 거리.
- 5. 홀/파/빠른 홀 변경 현재 홀 번호 및 파. 빠른 홀 변경을 탭하세요.
- 6. 스코어 파 대비 사용자의 현재 스코어. 탭하여 스코어 입력으로 가세요.
- 7. 홀뷰 탭하여 홀뷰와 샷 계획에 액세스 하세요.
- 8. 그린뷰 탭하여 그린뷰에 액세스 하여 핀 배치를 변경하세요.
- 9. 경사지 표시기 (파란색 외부 링) 경사지 기능의 거리 모드와 보정 상태를 보여줍니다. (자세한 설명은 6페이지 참조)
- 10. 해저드 탭하여 해저드 거리에 액세스 하세요
- 11. 충전 핀

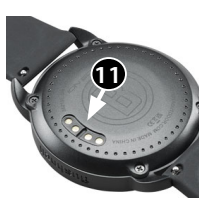

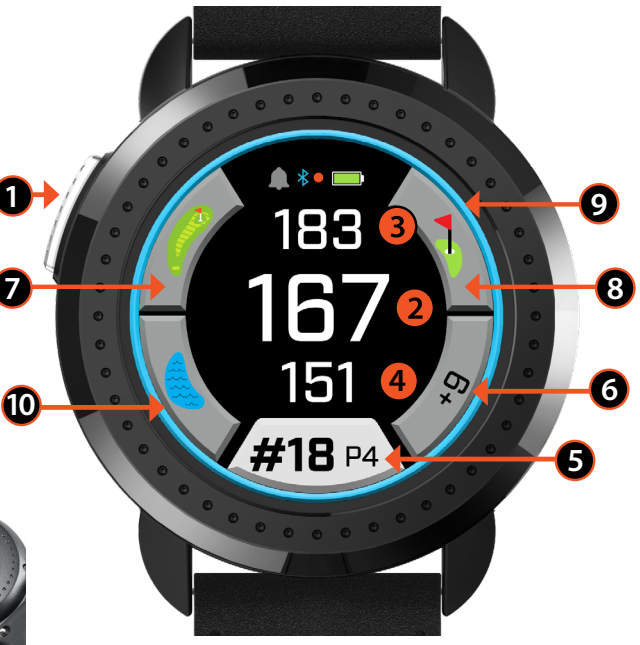

打高尔夫(前/中/后)

#### **퀵스타트 작동**

- 1. 충전기를 기기의 뒤에 연결하고 USB 사이드를 컴퓨터나 벽의 플러그에 꽂아 ION Elite의 내부 배터리를 충전하세요.
- 2. 전원 버튼(1)을 길레 눌러 기기 전원을 켜세요. 시간 화면이 나타납니다.
- 3. 골프를 플레이 하려면 골프 플레이 화면이 나오도록 좌측으로 밀고 골프 플레이 아이콘의 화면을 누르세요. 하늘이 선명하게 보이는 외부에 있을 때 Ion Elite가 더 빠르게 위성에 연결됩니다.
- 4. 위아래로 밀고 선택한 코스를 탭하여 코스를 선택하세요. 골프 플레이 (전면/중앙/후면) 화면이 나타납니다.
- 5. 하지만 ION Elite에는 자동 홀 고급 기능이 있어 수동으로 홀을 변경하고 터치스크린에서 위아래로 밀어 작동할 수 있습니다. 홀을 변경하려면 홀 번호를 탭하여 빠른 홀 변경 화면에 액세스 하세요.
- 6. 골프 플레이 모드(전면/중앙/후면 > 샷 거리, 스코어 카드, 설정 > 시간/홈 > 전면/중앙/후면)에서 모드/메뉴 화면 사이를 전환하려면 좌우측으로 미세요.

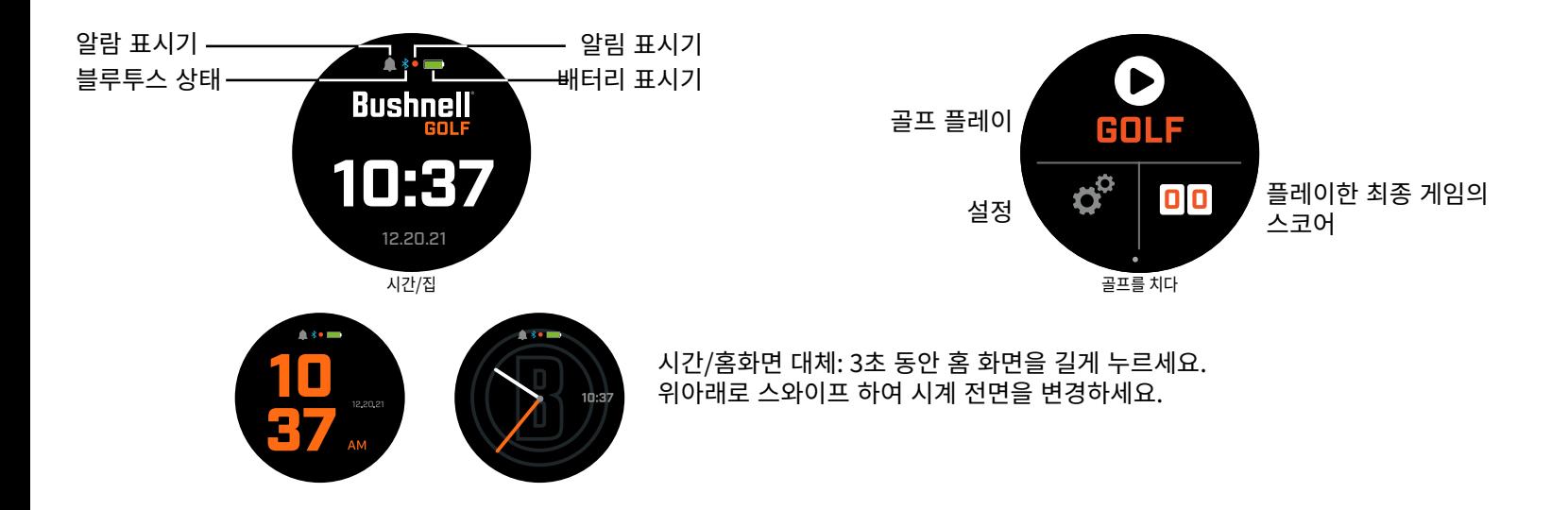

#### **시간/홈화면**

홈 화면 옵션, 시간 > 골프 플레이 사이를 전환하면서 좌우측으로 미세요.

#### **배터리 충전**

Ion Elite의 재충전 가능 배터리는 오래 지속되며 충전 시 12시간(보통 3라운드 이상)까지 유지됩니다. 하지만 다양한 요소(외부 온도 등)로 인해 배터리 수명이 단축될 수 있습니다. 모든 재충전 가능 배터리는 시간이 갈수록 유효 충전 길이가 줄어듭니다.

> 화면 밝기 블루투스 켜기/끄기 경고 사운드 켜기/끄기

 $\bullet$ 

배터리를 재충전 하려면 (표준) USB 플러그를 컴퓨터나 기타 충전 포트에 연결하세요. 자기 충전 핀 위에 Ion Elite를 놓으세요. 배터리가 충전되고 있으면 배터리 표시등 주변의 원 일부가 보입니다(아래 참조). Ion Elite는 iPhone/기타 스마트폰 USB 충전기를 포함하여 모든 USB 포트와 호환이 가능합니다. 유닛이 완전히 충전되고 (완전 방전 상태에서 약 3.5시간, 일부 충전이 남아있는 경우 더 적은 시간) 배터리 아이콘 주변으로 전체 녹색원이 표시될 경우.

#### **빠른 설정 및 알림 메뉴**

- 1. 시간/홈화면에서 위로 밀어 빠른 설정에 액세스 하세요.
- 2. 시간/홈화면에서 아래로 밀어 알림에 액세스 하세요.

\*알림 화면을 통해 사용자가 수신 통화나 메시지가 있는지 알 수 있습니다. Ion Elite는 커뮤니케이션을 전송 혹은 수신할 수 없습니다.

#### **설정 메뉴**

- 1. 골프 플레이 홈화면에서 좌측 하단에 있는 기어를 눌러 설정 메뉴에 액세스 하세요.
- 2. 목록 위아래로 밀어 메뉴에서 항목을 선택하세요.
- 3. 이전 메뉴 화면으로 돌아가려면 전원/메뉴 버튼을 누르세요.

#### **시스템 설정 메뉴 항목**

#### **시스템 설정 :**

- A. 디스플레이 설정 :
	- a. 밝기: 화면 밝기를 1-5 중 조정하세요.
	- b.후면광 타임아웃: 후면광 타임아웃을 5-60초 중 조정하세요.
- B. 알림 :
	- a. 팝업: 켜기 또는 끄기
	- b.통화 사운드: 켜기 또는 끄기
	- c. 텍스트 사운드: 켜기 또는 끄기
- C. 언어: 선호하는 언어를 선택하세요.
- D. 정보: SKU 번호

E. 초기화: 모든 공장 원본 설정으로 유닛을 복원합니다. 예 혹은 아니오를 선택하세요.

**골프 설정 :** 골프 설정을 사용하여 게임 플레이를 설정, 조정, 사용자 지정하세요.

F. 토너먼트 모드: 켜기 또는 끄기. \*USGA의 기기 정책에 부합하는 경사지 보정 거리를 비활성화합니다 G.경사지: 켜기 또는 끄기

- H. 홀 뷰 :
	- a. 샷 계획: 켜기 또는 끄기
- b.티 링: 숫자를 탭하고 스코롤 하여 마커에 대한 거리를 설정하고 저장하세요. 마커를 켜거나 끄세요. c. 핀 링: 숫자를 탭하고 스코롤 하여 마커에 대한 거리를 설정하고 저장하세요. 마커를 켜거나 끄세요.
- I. 스코어 모드: 끄기, 기본, 고급 선택
- J. 점수 형식: 스트로크나 스테이블포드, 수정한 스테이블포드

K.골프 유닛: 야드 또는 미터

L. 자동 홀 어드밴스: 켜기 또는 끄기

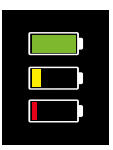

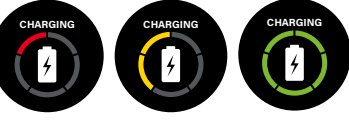

알림 화면

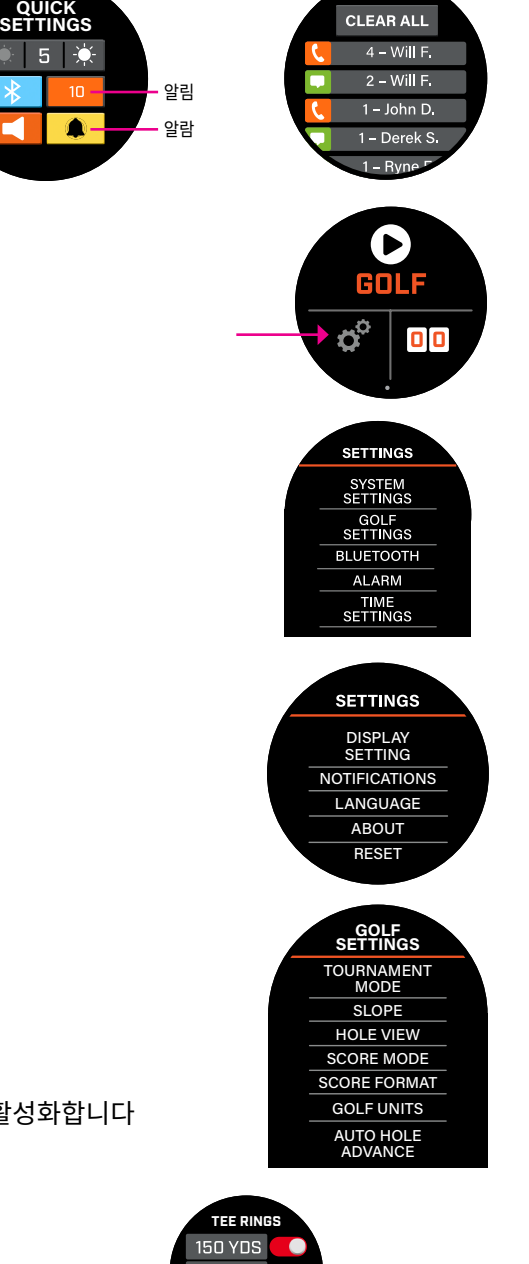

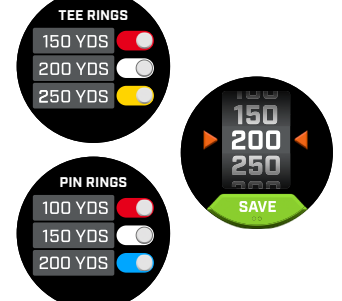

*75*

**블루투스:** 블루투스 모드를 켜려면 켜기를 선택하세요. 블루투스 지원 장치에 Ion Elite를 연결하려면 페어링 아이콘을 누르세요. 블루투스 연결 지시 전체 내용을 확인하려면 "Bushnell 골프 모바일 앱 연결하기"의 내용을 따르세요.

**알람 :** 티업 시간이나 기타 중요한 알림을 받으려면 알람을 활용하세요. 알람을 켜고 시간을 눌러 시간과 분, 오전/오후를 설정하고 저장을 누르세요. 알람이 언제 울리게 할지 요일을 선택하세요

#### **시간 설정 :**

- 1. 시간 형식: 12시간 형식 또는 24시간 형식
- 2. 시간 설정: 자동 또는 수동. 자동의 경우, 사용자가 위성 신호를 받고 자동으로 시간을 설정하려면 플레이 골프 전반에 걸쳐 GPS에 연결해야 합니다.
- 3. 날짜 설정: 년, 월, 일을 선택하고 저장을 누르세요

#### **골프 플레이 모드**

**•** 반드시 실외에 있어야 하며 하늘에 시야를 가리는 것이 없어야 합니다. 골프 플레이를 눌러 해당 골프 라운드를 시작하거나 계속 진행하세요. Ion Elite가 가용 GPS 위성 신호를 여러 개 찾아 이들을 잠그면 GPS 검색 화면이 표시됩니다. Ion Elite를 처음 사용할 때는 다소 시간이 걸릴 수 있으나 향후 동일한 일반적인 지역에서 사용할 때는 더 빨라집니다.

**•** 활성화된 게임을 계속하고자 하는지 질문을 받게 됩니다. 그때 선택하면 됩니다. 게임을 계속 진행하면 전면 중앙 후면(FCB) 화면으로 이동합니다. 아니오를 선택하면 기기가 GPS로 연결되고 가장 가까운 코스 목록이 나타납니다.

**•** 위/아래로 밀어 인근 코스 목록(목록 상단에 가장 가까운 코스가 제시됨) 중 플레이 하고자 하는 코스를 선택하세요.

이후 디스플레이에 전면/중앙/후면 거리 화면이 나타납니다:

- 1. 현재 홀 #, 파, 빠른 홀 변경을 탭하세요
- 2. 게임 스코어
- 3. 그린/핀 중앙까지의 거리
- 4. 그린 앞까지의 거리
- 5. 그린 뒤까지의 거리
- 6. 해저드
- 7. 홀뷰\*
- 8. 그린뷰\*

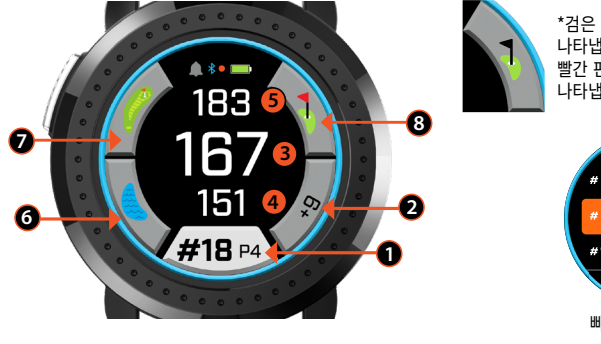

\*검은 핀은 핀이 그린의 중앙에 있음을 나타냅니다. 빨간 핀은 핀이 이동되었음을 나타냅니다.

골프 플레이 버튼 신호 받기

Б

**BLUETOOTH**

**ALARM**

 $4.45F$ 

**SUNDAY** MONDAY TUESDAY

**REPEAT**

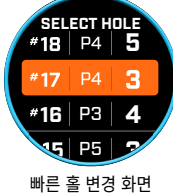

### **홀뷰**

홀뷰 화면으로 홀 레이아웃을 확인할 수 있습니다.

#### **샷 계획**

샷 계획 화면으로 플레이어가 십자선까지 및 십자선부터의 거리를 확인할 수 있습니다. 거리를 탭하여 직선 거리와 샷 계획 사이에 전환하세요.

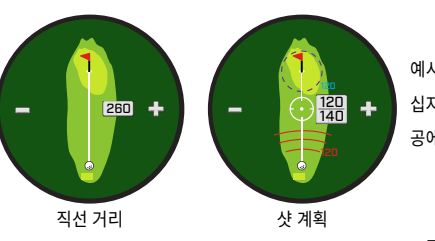

예시: 십자선에서 핀까지 120 공에서 십자선까지 140

플레이어가 그린에 어프로치 하고 있는 방향을 나타냅니다.

### **그린뷰**

Ion Elite의 그린뷰 화면으로 그린 상의 핀 위치를 선택하여 그린 중앙까지의 거리 대신 핀까지의 거리 정보를 받을 수 있습니다. 그린 상에서 핀/홀의 위치를 가장 잘 나타내는 지점을 어디든 누르면 됩니다. 그렇게 했을 때 전원/메뉴 버튼을 눌러 핀 위치를 저장하면 됩니다. 아니면 1분 후 페이지가 잠기면서 FCB 화면으로 돌아갑니다.

#### **듀얼 그린**

홀에 그린이 2개인 경우, "<"와 ">"이 홀 옆에 있는 해시태그/번호 사인을 대신합니다 틀린 그린을 선택하면 그린뷰를 클릭하고 밀어 올바른 그린을 선택하세요.

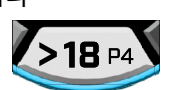

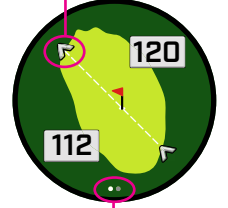

홀이 듀얼 그린인 경우, 화면 페이지 점이 화면에 나타납니다. 대체 그린으로 가려면 미세요.

#### **해저드와 레이업 포인트**

이것을 누르면 홀당 해저드 호출과 현재 코스의 특정 홀과 가까운 가장 까다로운 해저드에 따른 변수를 확인할 수 있습니다. 해저드 화면은 1분 위 타임아웃되어 FCB 화면으로 돌아가게 됩니다. 해저드가 없으면 "해저드 데이터 없음"이 화면에 나타납니다. 다양한 해저드를 나타내는 축약어 목록은 9페이지의 "해저드 용어"를 참조하세요.

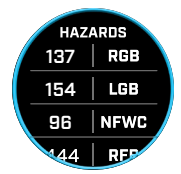

#### **스코어 입력**

스코어를 입력하려면 플레이 골프 모드에서 스코어 버튼을 탭하세요(FCB 화면의 그림 2). 위아래로 밀어 스트로크와 퍼트 횟수를 선택하세요 (아래 참조). 좌측으로 밀어 페어웨이 적중 방향을 입력하세요 (아래 참조). 각 화면에 정보를 입력한 후 저장을 누르세요. 점수가 저장되며 다음 홀 및 전면/중앙/후면 화면으로 이동합니다. \*주의: 퍼트와 페어웨이 적중률을 입력하려면 기기가 고급 점수 모드여야 합니다.

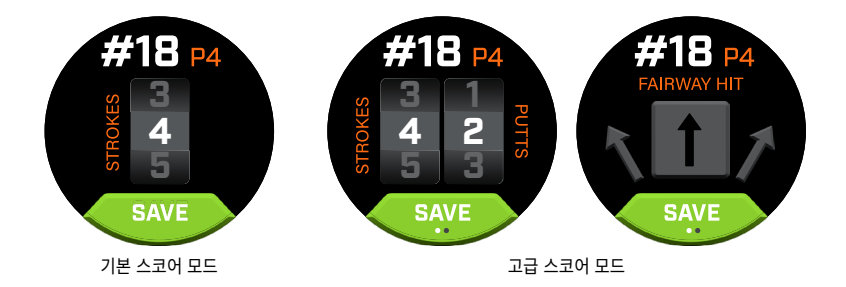

#### **스코어 카드**

스코어 카드로 가려면 FCB 화면에서 좌측으로 미세요. 화면의 우측 하단에 있는 스코어 아이콘을 탭하세요. 스코어 카드에서 스코어와 퍼트, 페어웨이, GIR을 탭하여 오른손 칸의 선택한 통계를 입력하세요.

\*라운드를 진행 중 각 홀의 스코어와 통계를 편집할 수 있습니다. 라운드가 끝나면 해당 라운드의 점수를 편집할 수 없게 됩니다.

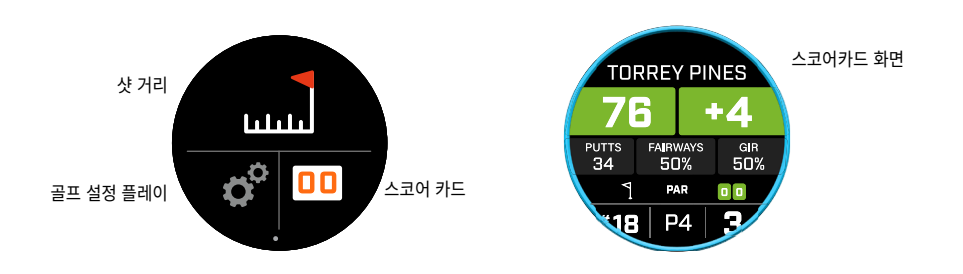

#### **샷 거리**

샷 거리로 가려면 FCB 화면에서 좌측으로 미세요. 화면 상단의 샷 거리 아이콘을 탭하세요. 샷 거리에서 현재 위치를 저장하려면 초기화를 탭하세요. 초기화 시점부터 거리를 측정하여 다시 초기화할 때까지 최종 위치를 저장합니다.

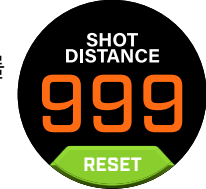

#### **경사지**

- **•** 고정 파란 경사지 링 장치가 보정됨을 나타내며 경사지 보정 거리를 디스플레이 합니다.
- **•** \*깜빡이는 파란 링 보정 거리 정보를 받을 수 있지만 좀 더 정확한 거리 정보를 위해 보정 업데이트가 필요함을 나타냅니다. \*티박스 또는 그린으로 가져가서 장치를 보정하세요.
- **•** 깜빡이는 주황색 링- 장치가 보정되지 않음을 나타내며 경사지 미보정 거리를 디스플레이 합니다. \*티박스 또는 그린으로 가져가서 장치를 보정하세요.

#### **토너먼트 모드**

**•** 고정 흰색 토너먼트 모드 링 - 유닛이 토너먼트 모드임을 나타내며 USGA의 기기 정책에 부합합니다.

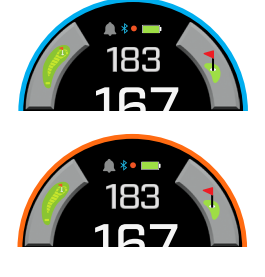

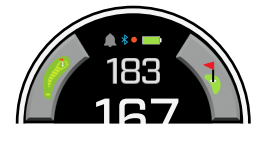

#### **BUSHNELL GOLF 모바일 앱에 연결하기**

앱으로 Ion Elite에 연결하면 다음이 가능합니다:

- **•** 앱에서 Ion Elite의 설정을 제어.
- **•** 무선으로 단일 코스 업데이트.
- **•** 게임 개선을 위해 엄청난 라운드 데이터와 함께 스코어카드 동기화.

Ion Elite를 휴대폰 및 Bushnell Golf 모바일 앱과 연결하려면:

- 1. app.bushnellgolf.com/install에서 Bushnell Golf 모바일 앱을 다운로드 하고 QR 코드를 설치 또는 스캔합니다.
- 2. 앱을 처음 사용하는 경우라면 등록 후 기기 설정을 묻는 물음에 Ion Elite를 선택합니다. 앱을 다시 사용하려고 하는 경우라면 "내 기기 섹션"의 "모두 보기"를 선택하고 "기기 추가"를 클릭한 다음 Ion Elite를 선택합니다.
- 3. 앱의 화면 지시사항에 따라 Ion Elite를 페어링 및 연결합니다.

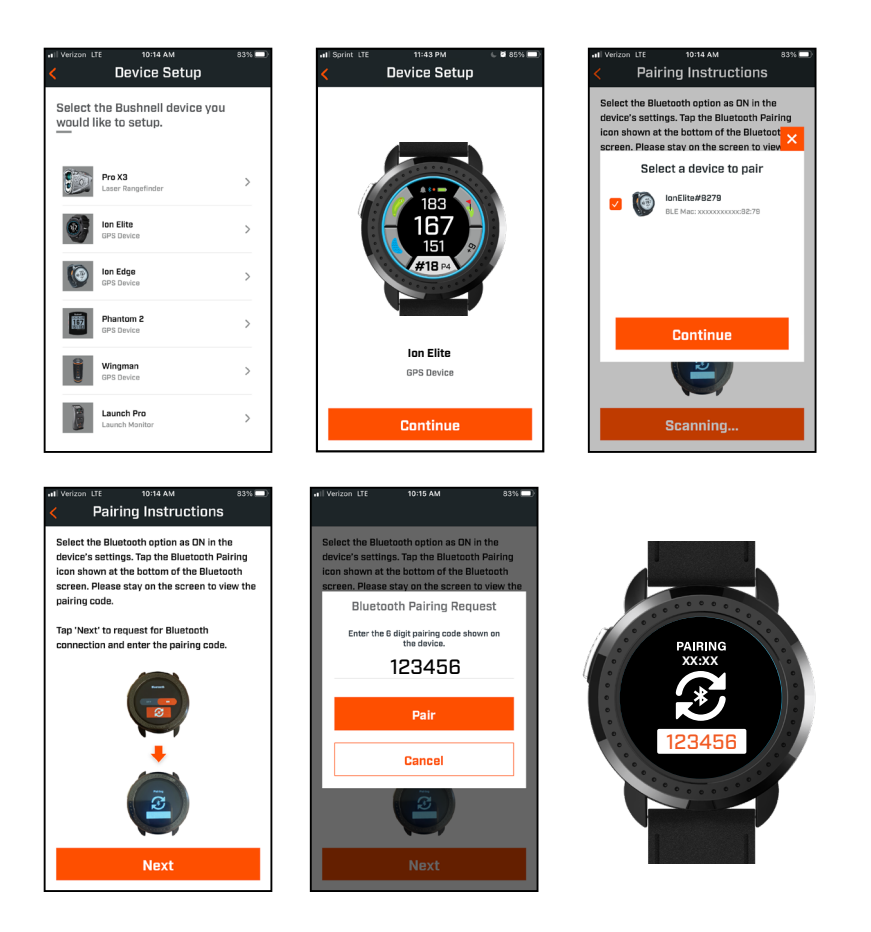

#### **골프 코스 데이터 업데이트**

Ion Elite는 전 세계의 38,000개 이상의 코스 관련 데이터가 사전 로드 되어 있습니다. 소프트웨어 다운로드나 회비 납부 없이 박스에서 바로 사용할 준비가 되어 있습니다.

단일 코스 파일 업데이트 하기. 블루투스를 통해 기기를 Bushnell Golf 모바일에 연결하세요. 기기 목록에서 Ion Elite를 선택하세요. 코스 업데이트를 선택하세요. Bushnell Golf 모바일 앱의 지시사항에 따라 코스를 검색하고 기기를 업데이트 하세요.

여러 코스 업데이트 하기. https://appsupport.bushnellgolf.com을 통해 Bushnell Golf 업데이트 관리자를 방문하여 지시사항을 따르세요.

#### **펌웨어 업데이트**

Bushnell Ion Elite 펌웨어를 업데이트하려면 Bushnell Golf Mobile 앱의 장치 기능 화면에서 장치 업데이트를 클릭하십시오. 사용 가능한 업데이트가 있으면 자동으로 다운로드되어 설치됩니다.

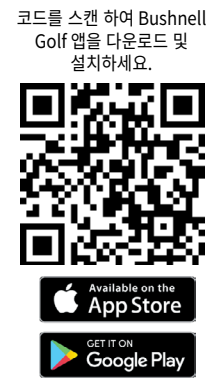

#### **해저드 용어:**

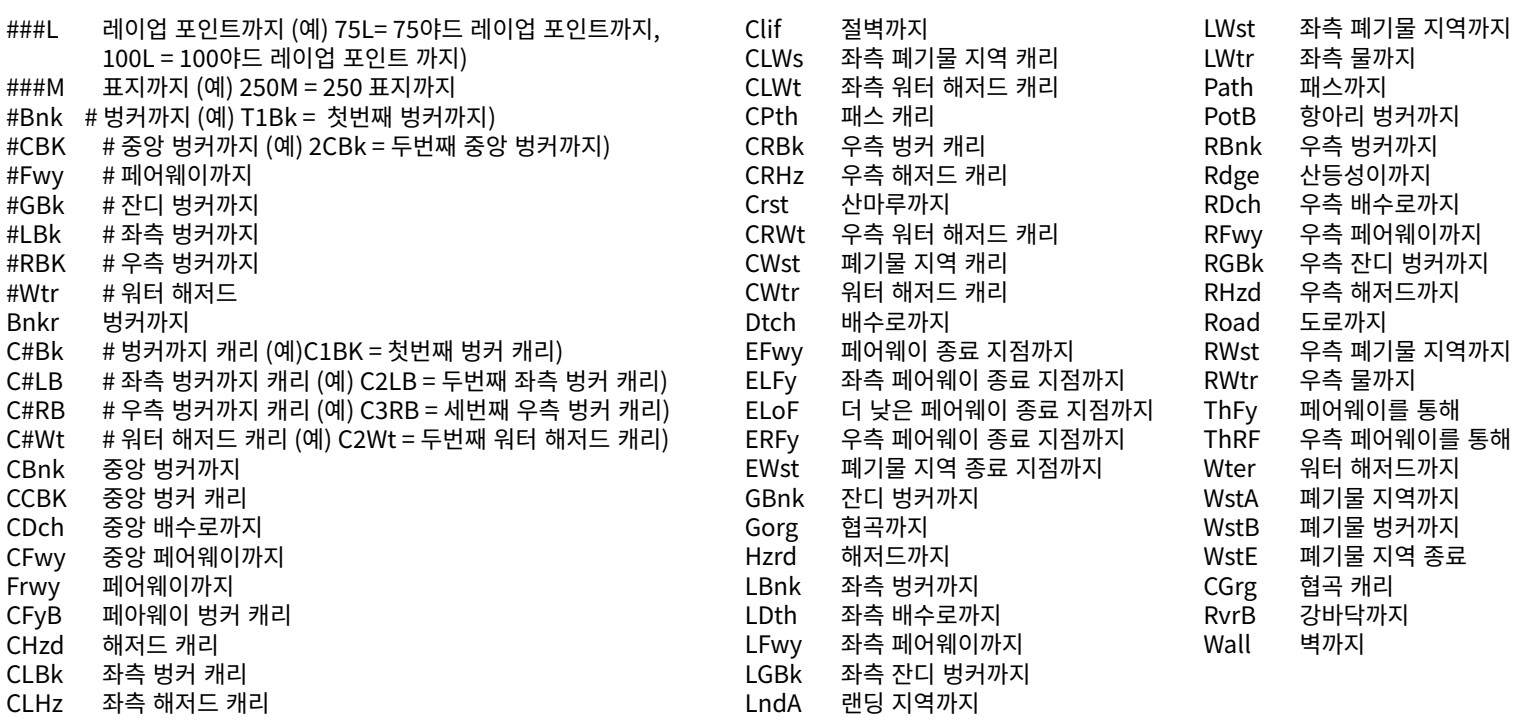

#### **주의 사항 및 관리**

이상 없이 작동하려면 다음의 주의 사항 및 관리 가이드라인을 따를 것을 권장합니다.

- 연장하여 계속해서 사용하려면 극단적인 환경 조건에 유닛이 노출되지 않도록 합니다. 해당 유닛은 IPX7 등급으로 생활 방수 기능이 있으나 완전 방수는 아닙니다. 따라서 유닛을 액체에 침수시키면 안됩니다.
- 유닛에 심각한 영향을 주지 않도록 합니다.
- 가끔은 부드럽고 촉촉한 천으로 유닛을 청소해도 됩니다.
- 가솔린과 알코올 등 강한 화학물질에 손상될 수 있으므로 유닛이 이들에 노출되지 않도록 합니다.
- 사용하지 않을 때에는 건조한 곳에 유닛을 보관합니다.

#### **경고**

- Ion Elite 를 열지마세요.
- 유닛에는 리튬이온 배터리가 포함되어 있습니다.
- 내부 배터리를 열거나 분해하거나 제공하지 마세요. 배터리는 대체 불가합니다.
- 배터리 외부 접속을 부수거나 구멍내거나 단축하지 마세요.
- 140º F (60º C) 이상의 온도에 노출하지 마세요. 온도가 113º F (45º C) 이상일 때에는 배터리를 충전하지 마세요. 113º F (45º C) 이상 혹은 32º F (0o C) 이하에 유닛을 보관하지 마세요.
- 배터리를 적절히 재활용 혹은 폐기하세요. 불 혹은 물에 폐기하지 마세요.

#### **법적 면책**

이 제품을 사용함과 동시에, 이 제품 사용 중 사용자의 부적절한 작동과/또는 미흡한 판단으로 인해 회원님 혹은 어떤 사람이나 재산에 질병 혹은 손상이 발생되었을 시 Bushnell Outdoor Products는 이에 대해 법적 책임이 없다는 사실에 동의하는 것으로 간주됩니다. 주의: 당사의 기타 법적 책임에 대한 유한 보증 내용을 확인해보세요.

#### **추가 정보**

지구 궤도를 도는 32개의 위성 네트워크인 위성 위치 확인 시스템(GPS: Global Positioning System)은 미국 정부가 작동 및 관리합니다. 이러한 GPS 기기가 정확하게 회원님의 위치를 판단하려면 최소 3개의 위성이 필요합니다. 정부가 시스템을 변경하면 본 제품의 정확도 및 성능에 영향을 줄 수 있습니다.

#### **Bushnell Golf 웹사이트**

www.bushnellgolf.com은 제품 지원과 자주하는 질문 등을 비롯하여 모든 Bushnell Golf 제품 소유자를 위한 최고의 온라인 리소스입니다.

#### **FCC 설명**

이 장치는 FCC 규칙 제 15 부를 준수합니다. 작동에는 다음 두 가지 조건이 적용됩니다. (1) 이 장치는 유해한 간섭을 유발하지 않습니다. (2) 이 장치는 원치 않는 작동을 유발할 수 있는 간섭을 포함하여 수신된 모든 간섭을 수용해야 합니다.

이 장치는 FCC 규칙 제 15 부에 따라 테스트되었으며 클래스 B 디지털 장치의 제한을 준수하는 것으로 확인되었습니다. 이런 한도는 주거 지역 내에서 유해한 간섭으로부터 합리적인 수준의 보호 기능을 확보할 수 있도록 설계되었습니다. 본 장치는 무선 주파수 에너지를 생성, 사용 및 방출할 수 있으며 지침에 따라 설치 및 사용하지 않는 경우 무선 통신에 유해한 간섭을 유발할 수 있습니다. 그러나 특정 설치에서 간섭이 발생하지 않는다고 보장할 수는 없습니다. 본 기기로 인해 라디오 또는 텔레비전 수신에 유해한 간섭이 발생하는 경우는 본 기기를 켜고 끔으로써 식별할 수 있으며, 이에 해당되는 경우에 사용자는 다음 중 하나 이상의 조치를 통해 간섭을 제거할 수 있습니다.

- 수신 안테나의 방향이나 위치를 바꾸십시오.
- 장치와 수신기 사이를 더 떨어뜨리십시오.
- 수신기와 장치를 서로 다른 회로상의 콘센트에 연결하십시오.
- 판매자 또는 숙련된 라디오/TV 기술자의 도움을 받으십시오.

FCC 규칙 제 15 부 B에 따라 디지털 장치의 제한을 준수하려면 차폐된 인터페이스 케이블을 장비와 함께 사용해야합니다. 본 제품의 사양 및 디자인은 사전 통지 없이 변경될 수 있으며, 이는 제조사의 권한입니다.

**경고:** 네오디뮴 자석이 들어 있는 기기에 바이트 기능이 포함되어 있습니다. 자석은 심박 조율기와 임플란트식 심장 제세동기의 기능에 영향을 미칠 수 있습니다. 이러한 장치를 사용 중인 경우 자석과 충분한 거리를 두십시오. 이와 같은 장치를 사용 중인 다른 사람에게도 자석에 너무 가까이 오지 않도록 경고하십시오.

- **·** 자석은 화씨 175도(섭씨 80도) 이상의 온도에 노출될 경우 자력의 일부가 영구적으로 손실될 수 있습니다.
- **·** 자석은 먼 거리까지 도달하는 강력한 자기장을 형성합니다. 따라서 TV와 노트북, 컴퓨터 하드 드라이브, 신용카드 및 ATM 카드, 데이터 저장 매체, 기계식 시계, 보청기 및 스피커를 손상시킬 수 있습니다. 강한 자기장으로 인해 손상될 수 있는 장치와 물체를 가까이 두지 마십시오.

Android 및 Google Play는 미국 및 기타 국가에서 Google Inc.의 등 록 상표입니다. iPhone 및 Apple Store는 미국 및 기타 국가에 등록 된 Apple Inc.의 상표입니다. 다른 이름은 해당 소유자의 상표일 수 있 습니다.

**FCC ID: 2ASQI-36211 IC: 24886-36211**

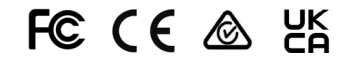

#### **전기 및 전자 장비의 폐기**

(별도의 수거 시스템을 갖춘 EU 및 기타 유럽 국가에 적용 가능) 이 장비에는 전기 및/또는 전자 부품이 포함되어 있으므로 일반 쓰레기로 폐기해서는 안 됩니다. 지자체에서 지정한 알맞은 재활용품 수거 지점에 폐기해야 합니다. 소비자에게는 이 절차가 무료입니다. 장비에 교환식(충전식) 배터리가 들어 있는 경우, 해당 배터리도 제거해야 하며 필요한 경우 관련 규정에 따라 폐기해야 합니다(본 장치 지침의 해당 설명도 참고하십시오). 이 주제에 대한 자세한 정보는 귀하의 거주 지역의 관리 규정, 지역 폐기물 수거 회사 또는 이 장비를 구입한 매장에서 확인할 수 있습니다.

**전체 사용자 매뉴얼과 자세한 작동법, 제품 사용에 관한 질문, 품질보증 및 수리 정보에 대해서는 다음을 방문해주세요: www.bushnellgolfkorea.co.kr**

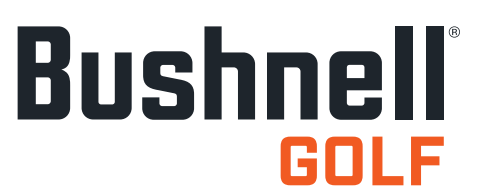

©2022 Bushnell Outdoor Products Bushnell,™, ®은 Bushnell 아웃도어 제품의 상표를 나타냅니다 Made in China

**<http://patents.vistaoutdoor.com>**

#### INDONESIA

#### **KONTROL, LAYAR UTAMA & LAYAR MAIN GOLF**

1. TOMBOL POWER/MENU - Tekan dan tahan untuk menghidupkan/mematikan. Usap ke kanan atau ke kiri untuk menelusuri Layar Waktu, Layar Main Golf, Koneksi Bluetooth & Daftar Kartu Skor.

#### **DETAIL LAYAR MAIN GOLF**

- 2. JARAK TENGAH Jarak ke tengah green (atau pin jika Anda sudah memindahkannya).
- 3. JARAK BELAKANG Jarak ke belakang green atau pin, jika dipilih.
- 4. JARAK DEPAN Jarak ke depan green.
- 5. PENGGANTIAN LUBANG/PAR/LUBANG CEPAT Nomor lubang dan par saat ini. Sentuh untuk Penggantian Lubang Cepat.
- 6. SKOR Skor pengguna saat ini yang berhubungan dengan par. Sentuh untuk pergi ke entri skor.
- 7. HOLEVIEW Sentuh untuk mengakses Holeview dan Ancangancang Pukulan.
- 8. GREENVIEW Sentuh untuk mengakses Greenview untuk mengubah penempatan pin.
- 9. INDIKATOR SLOPE (Lingkaran Luar Warna Biru) mengilustrasikan mode jarak dan status kalibrasi untuk fitur Slope. (Lihat halaman 63 untuk penjelasan lengkap)
- 10. RINTANGAN Sentuh untuk mengakses jarak Rintangan
- 11. Pin Pengisian Daya

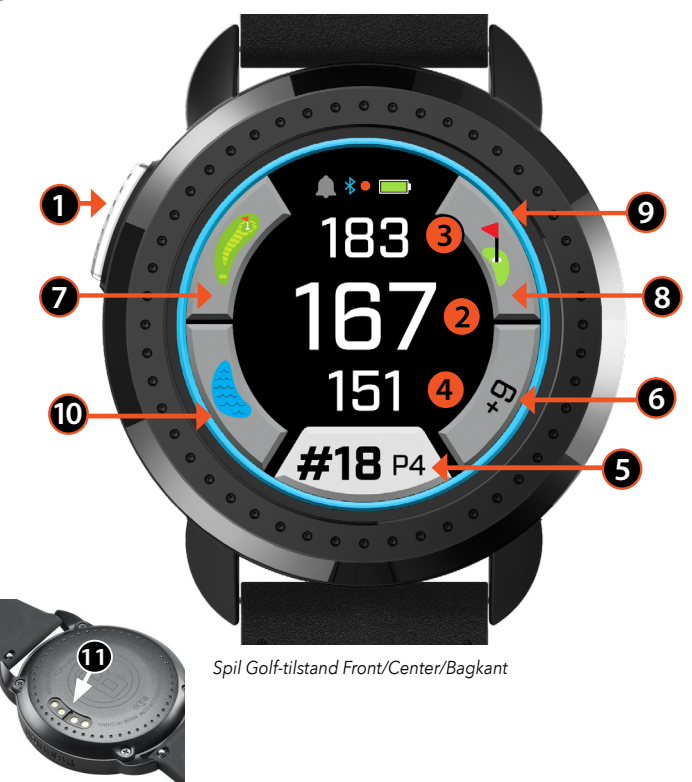

#### **PANDUAN CEPAT**

- 1. Isi daya baterai ION Elite dengan menempelkan casan ke bagian belakang perangkat dan colokkan USB ke komputer atau dinding.
- 2. Tekan dan tahan tombol Power (1) untuk menghidupkan perangkat. Layar Waktu akan muncul.
- 3. Untuk Main Golf, usap ke kiri untuk menu Main Golf dan sentuh Layar pada ikon Main Golf. Ion Elite akan terhubung lebih cepat ke satelit jika berada di luar ruangan dengan langit yang cerah.
- 4. Pilih lapangan dengan mengusap ke atas/bawah dan sentuh lapangan yang Anda inginkan. Layar Main Golf (Depan/ Tengah/Belakang) akan muncul.
- 5. ION Elite memiliki fitur lanjutan Lubang Otomatis, tapi jika ingin mengubah lubang secara manual, Usap ke Atas/Bawah pada layar. Untuk mengubah lubang, sentuh pada nomor lubang untuk mengakses layar Penggantian Lubang Cepat.
- 6. Untuk menelusuri layar mode/menu untuk Mode Main Golf (Depan/Tengah/Belakang > Jarak Pukulan, Kartu Skor, Setelan > Waktu/Layar Utama > Depan/Tengah/Belakang), usap ke Kiri/Kanan.

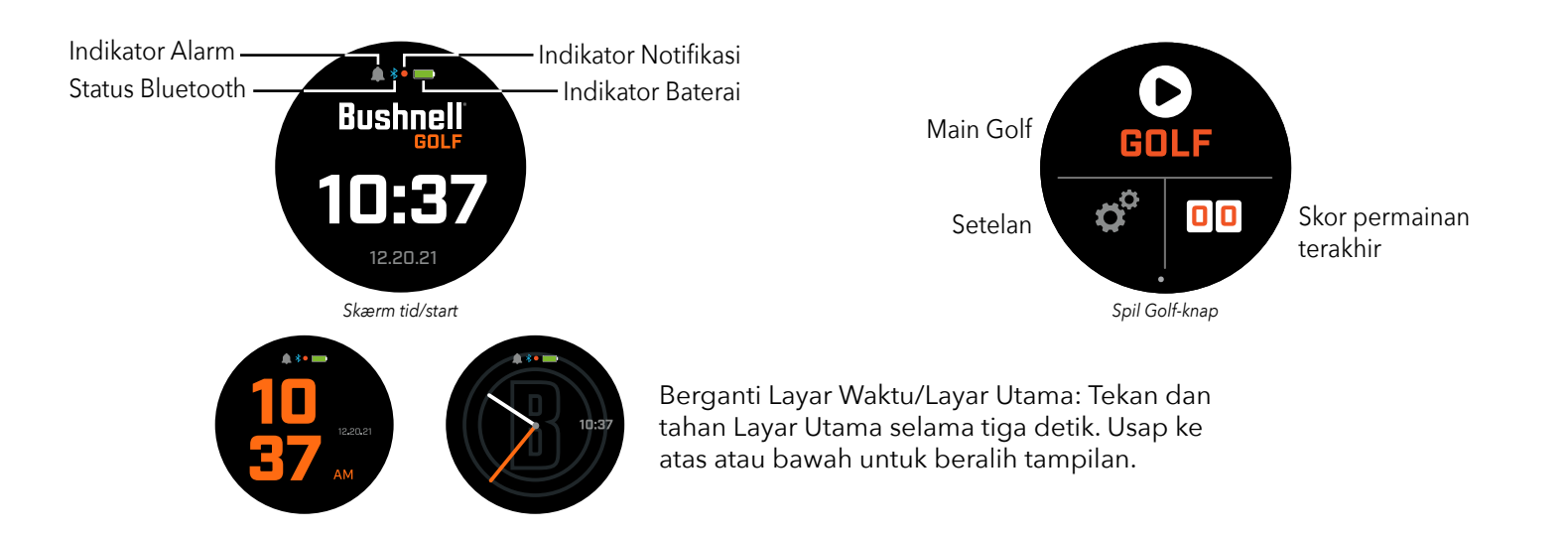

#### **WAKTU/LAYAR UTAMA**

Telusuri Opsi Layar Utama, Waktu > Main Golf, usap ke Kiri/Kanan.

#### **PENGISIAN DAYA**

Baterai Ion Elite dapat dicas dan tahan lama serta dapat bertahan hingga 12+ jam (biasanya 3+ babak golf) dalam sekali pengisian daya penuh. Namun, umur baterai akan berkurang karena berbagai faktor (suhu ekternal, dll.). Semua baterai yang dapat dicas, masa keefektifan pengisian dayanya akan berkurang dari waktu ke waktu.

Untuk mengisi daya baterai, colokkan USB (standar) ke komputer atau slot lain untuk mengisi daya. Tempelkan ION Elite ke ujung pin magnet pengisi daya. Jika berhasil, akan terlihat lingkaran berkedip di sekitar baterai. ION Elite kompatibel dengan semua slot USB termasuk casan USB iPhone/ponsel lain. Setelah baterai ION Elite penuh (sekitar 3,5 jam dari keadaan baterai benar-benar habis atau kurang dari 3,5 jam jika baterai tidak benar-benar habis), perangkat siap digunakan ketika lingkaran penuh berwarna hijau terlihat di sekitar ikon baterai.

#### **SETELAN CEPAT & MENU NOTIFIKASI**

- 1. Dari Layar Waktu/Utama, usap ke atas untuk mengakses Setelan Cepat.
- 2. Dari Layar Waktu/Utama, usap ke bawah untuk mengakses Notifikasi.

*\*Layar notifikasi memungkinkan pengguna untuk mengenali aktivitas panggilan masuk atau pesan masuk. Ion Elite tidak dapat mengirim atau menerima komunikasi.* 

#### **MENU SETELAN**

- 1. Dari Layar Utama Main Golf, tekan Gears di kiri bawah untuk mengakses Menu Setelan.
- 2. Pilih item dari menu dengan mengusap ke Atas dan Bawah pada daftar.
- 3. Tekan tombol Power/Menu untuk kembali ke layar menu sebelumnya.

#### **ITEM MENU SETELAN SISTEM**

#### **SETELAN SISTEM :**

- A. SETELAN TAMPILAN :
- a. Kecerahan: atur kecerahan layar dari 1 5.
- b. Durasi Lampu Latar: atur durasi lampu latar dari 5 detik hingga 60 detik.
- B. NOTIFIKASI :
	- a. Pop Up: On atau Off
	- b. Suara Panggilan: On atau Off
	- c. Suara Pesan: On atau Off
- C. BAHASA : Pilih bahasa.
- D. TENTANG : Nomor SKU
- E. RESET : Pulihkan unit ke semua setelan pabrik, pilih Ya atau Tidak.

**SETELAN GOLF :** Gunakan Setelan Golf untuk mengeset, mengatur atau mengkustomisasi permainan.

- F. MODE TURNAMEN : On atau Off. *\*Menonaktifkan jarak terkompensasi Slope, yang memenuhi kebijakan perangkat USGA.*
- G. SLOPE : On atau Off
- H. HOLE VIEW :
	- a. Ancang-ancang Pukulan: On atau Off
	- b. Lingkaran Tee: Sentuh pada angka dan gulir untuk mengeset jarak untuk penanda lalu Simpan. Aktifkan atau nonaktifkan penanda.
	- c. Lingkaran Pin: Sentuh pada angka dan gulir untuk mengeset jarak untuk penanda lalu Simpan. Aktifkan atau nonaktifkan penanda.
- I. MODE SKOR : Pilih Off, Dasar, atau Lanjutan
- J. FORMAT SKOR : Stroke, Stableford atau Stableford Ubahan
- K. SATUAN JARAK : Yard atau Meter
- L. FITUR LUBANG OTOMATIS : On atau Off

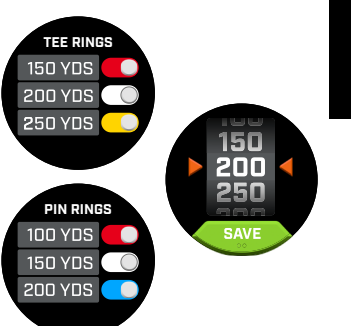

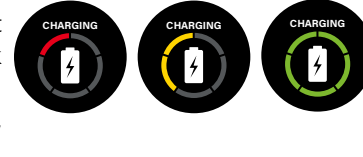

*Layar Notifikasi*

**CLEAR ALL**  $4 - WillF$ 

> $2 - WillF$  $1 -$  John D.

1 - Derek S. 1 - Ryne 5

*Notifikasi Alarm*

**QUICK SETTINGS**

5 美

۵

*Kecerahan Layar Bluetooth On/Off Suara notifikasi On/Off*

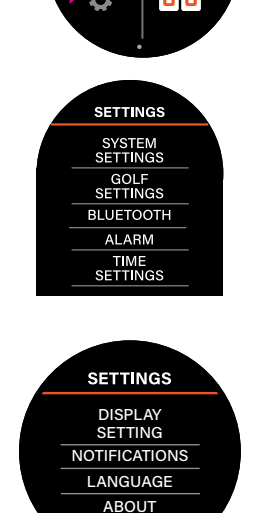

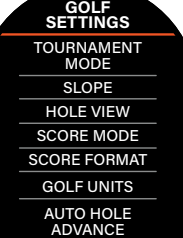

RESET

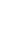

*82*

**BLUETOOTH :** Pilih On untuk mengaktifkan Mode Bluetooth. Tekan ikon Pasangkan untuk menghubungkan Ion Elite ke perangkat Bluetooth lain. Ikuti petunjuk di "Menghubungkan Aplikasi Bushnell Golf Mobile" untuk melihat instruksi lengkap koneksi Bluetooth.

**ALARM :** Gunakan Alarm untuk mengingatkan Anda tentang Waktu Tee atau hal penting lainnya. Aktifkan alarm lalu tekan waktu untuk mengeset Jam, Menit dan AM/PM kemudian Simpan. Pilih Hari apa saja alarm harus berbunyi.

## **SETELAN WAKTU :**

- 1. Format Waktu: 12 jam atau 24 jam
- 2. Set Waktu: Auto atau Manual. Untuk Auto, pengguna harus menghubungkan GPS melalui Main Golf untuk menerima sinyal satelit untuk mengeset waktu otomatis.
- 3. Set Tanggal: Pilih Bulan, Hari, Tahun lalu tekan Simpan

### **MODE MAIN GOLF**

- **•** Pastikan Anda berada di luar ruangan dengan langit cerah tanpa awan. Sentuh MAIN GOLF untuk memulai atau melanjutkan babak golf. Layar akan menampilkan Layar Pencarian GPS ketika Ion Elite mencari sinyal satelit GPS yang tersedia dan mengunci mereka. Ini membutuhkan waktu beberapa menit ketika ION Elite pertama kali digunakan tapi akan lebih cepat ketika digunakan di area yang sama di masa mendatang.
- **•** Lalu Anda akan ditanya apakah ingin melanjutkan permainan yang sedang aktif. Tentukan pilihan Anda. Jika Anda melanjutkan permainan, Anda akan dialihkan ke layar Depan/Tengah/Belakang. Jika Anda memilih tidak, perangkat akan terhubung ke GPS dan daftar lapangan terdekat akan muncul.
- **•** Usap ke Atas dan Bawah untuk memilih lapangan dari daftar lapangan terdekat (lapangan terdekat berada di urutan teratas).

**7**

**6**

Lalu layar akan menampilkan Layar Depan/Tengah/Belakang:

- 1. Lubang saat ini #, Par dan sentuh untuk Penggantian Lubang Cepat
- 2. Skor Permainan
- 3. Jarak ke tengah green/pin
- 4. Jarak ke depan green
- 5. Jarak ke belakang green
- 6. Rintangan
- 7. HoleView\*
- 8. GreenView\*

### **HOLEVIEW**

**GREENVIEW**

**GREEN GANDA**

Layar HoleView memungkinkan Anda untuk melihat letak lubang.

### **ANCANG-ANCANG PUKULAN**

Layar Ancang-ancang Pukulan memungkinkan pemain untuk melihat jarak ke dan dari retikel. Sentuh jarak untuk beralih antara jarak garis lurus dan ancang-ancang pukulan.

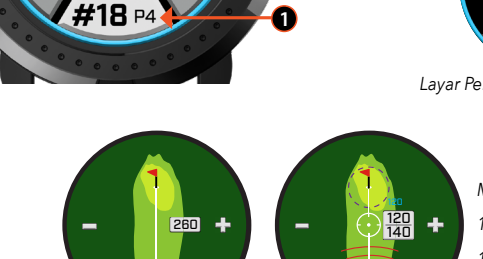

**2**

**8**

**4**

*Jarak Garis Lurus*

**5**

183

**3**

*berada di tengah green. Pin merah menunjukkan bahwa pin telah dipindahkan.*

*\*Pin hitam menunjukkan bahwa pin* 

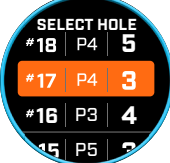

*Layar Penggantian Lubang Cepat*

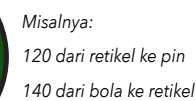

*Menunjukkan arah bahwa pemain mendekati Green.* 

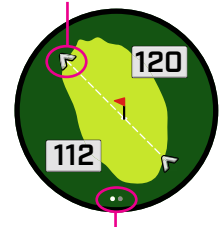

*Jika sebuah lubang memiliki green ganda, titik-titik halaman layar akan muncul di layar. Usap untuk pergi ke green alternatif.*

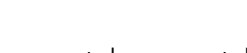

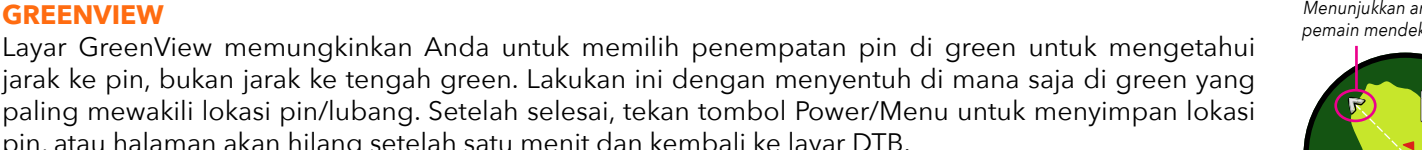

120

*Ancang-ancang Pukulan*

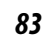

Jika sebuah lubang memiliki dua green, "<" dan ">" akan mengganti tanda pagar/angka di sebelah angka lubang. Jika green yang salah dipilih, klik pada GreenView dan usap untuk memilih green yang benar.

pin, atau halaman akan hilang setelah satu menit dan kembali ke layar DTB.

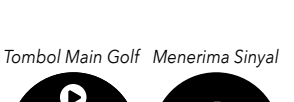

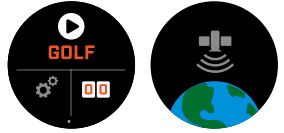

**SUNDAY** MONDAY TUESDAY

**REPEAT**

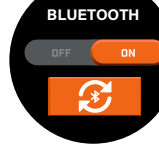

**ALARM**

#### **RINTANGAN DAN POIN LAYUP**

Sentuh untuk melihat Rintangan per lubang, berbeda-beda tergantung pada rintangan paling signifikan yang berada di dekat lubang tertentu di lapangan saat itu. Layar Rintangan akan berakhir setelah satu menit dan kembali ke layar DTB. Jika tidak ada Rintangan, "Tidak Ada Data Rintangan" akan terlihat di layar. Lihat "Glosarium Rintangan" di halaman 9 untuk daftar semua singkatan yang digunakan untuk menunjukkan rintangan yang berbeda-beda.

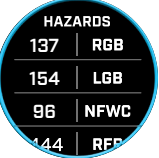

#### **ENTRI SKOR**

Untuk menginput skor Anda, dalam Mode Main Golf, sentuh tombol Skor (Gambar 2 di Layar DTB). Usap ke Atas atau Bawah untuk memilih jumlah Stroke dan Putt (Lihat di bawah). Usap ke Kiri untuk menginput arah Fairway Hit (Lihat di bawah). Setelah info diinput di setiap layar, tekan simpan. Skor Anda akan disimpan dan akan pindah ke lubang berikutnya dan layar Depan/ Tengah/Belakang. \*Catatan: untuk menginput Putt dan Fairway Hit, perangkat harus berada dalam mode Skor Lanjutan.

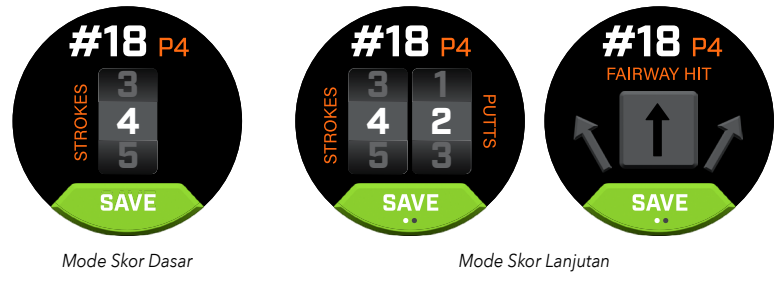

#### **KARTU SKOR**

Untuk pergi Kartu Skor, usap ke Kiri di Layar DTB. Sentuh ikon skor di kanan bawah layar. Di layar Kartu Skor, sentuh skor, putt, fairway dan GIR Anda untuk menempatkan statistik terpilih di kolom sebelah kanan.

*\*Anda dapat mengedit setiap skor lubang dan statistik di saat babak tersebut aktif. Setelah babak ditutup, Anda tidak akan dapat mengedit skor untuk babak tersebut.* 

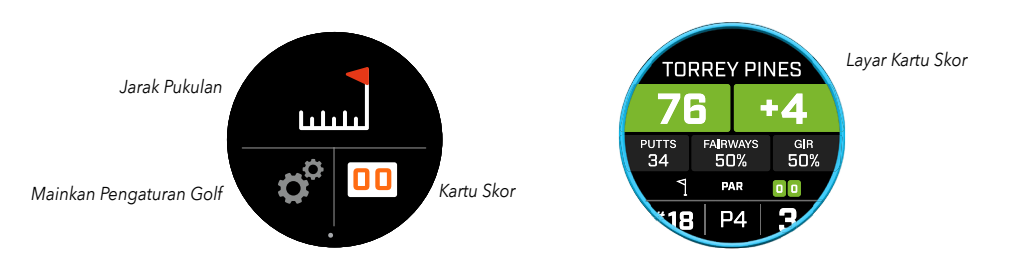

#### **JARAK PUKULAN**

Untuk pergi ke Jarak Pukulan, usap ke Kiri di Layar DTB. Sentuh ikon Jarak Pukulan di atas layar. Setelah berada di layar Jarak Pukulan, sentuh Reset untuk menyimpan lokasi saat itu. Jarak akan diukur dari poin Reset dan simpan lokasi terakhir hingga Reset lagi.

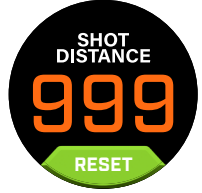

#### **SLOPE**

- **•** Lingkaran Slope Warna Biru Menunjukkan bahwa unit dikalibrasi dan menampilkan jarak terkompensasi Slope.
- **•** Lingkaran Biru Berkedip Masih menerima jarak terkompensasi tapi harus memperbarui kalibrasi agar jarak lebih akurat. \*Kalibrasi unit dengan membawanya ke Teebox atau Green.
- **•** Lingkaran Oranye Berkedip menunjukkan bahwa unit tidak dikalibrasi dan menampilkan jarak terkompensasi non-Slope. \*Kalibrasi unit dengan membawanya ke Teebox atau Green.

#### **MODE TURNAMEN**

**•** Lingkaran Mode Turnamen Warna Putih - Menunjukkan bahwa unit berada dalam Mode Turnamen dan memenuhi kebijakan perangkat USGA.

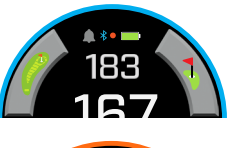

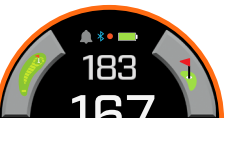

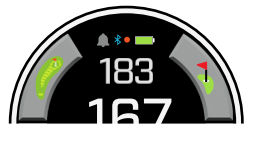

#### **MENGHUBUNGKAN KE APLIKASI BUSHNELL GOLF MOBILE**

Menghubungkan Ion Elite Anda ke aplikasi memungkinkan Anda untuk:

- **•** Mengontrol Setelan Ion Elite dari aplikasi.
- **•** Melakukan pembaruan lapangan tunggal secara nirkabel.
- **•** Sinkronisasi kartu skor dengan tonan data babak untuk peningkatan permainan Anda.

Untuk menghubungkan Ion Elite ke ponsel Anda dan aplikasi Bushnell Golf Mobile:

- 1. Unduh aplikasi Bushnell Golf Mobile di app.bushnellgolf.com/install atau pindai kode QR.
- 2. Jika Anda baru menggunakan aplikasi, Anda akan diminta untuk mengatur perangkat setelah registrasi, pilih Ion Elite. Jika Anda sudah terdaftar di aplikasi, pilih "Lihat Semua" dari "Perangkat Saya", klik "Tambah Perangkat", dan pilih Ion Elite.
- 3. Ikuti petunjuk di layar aplikasi untuk memasangkan dan menghubungkan Ion Elite Anda.

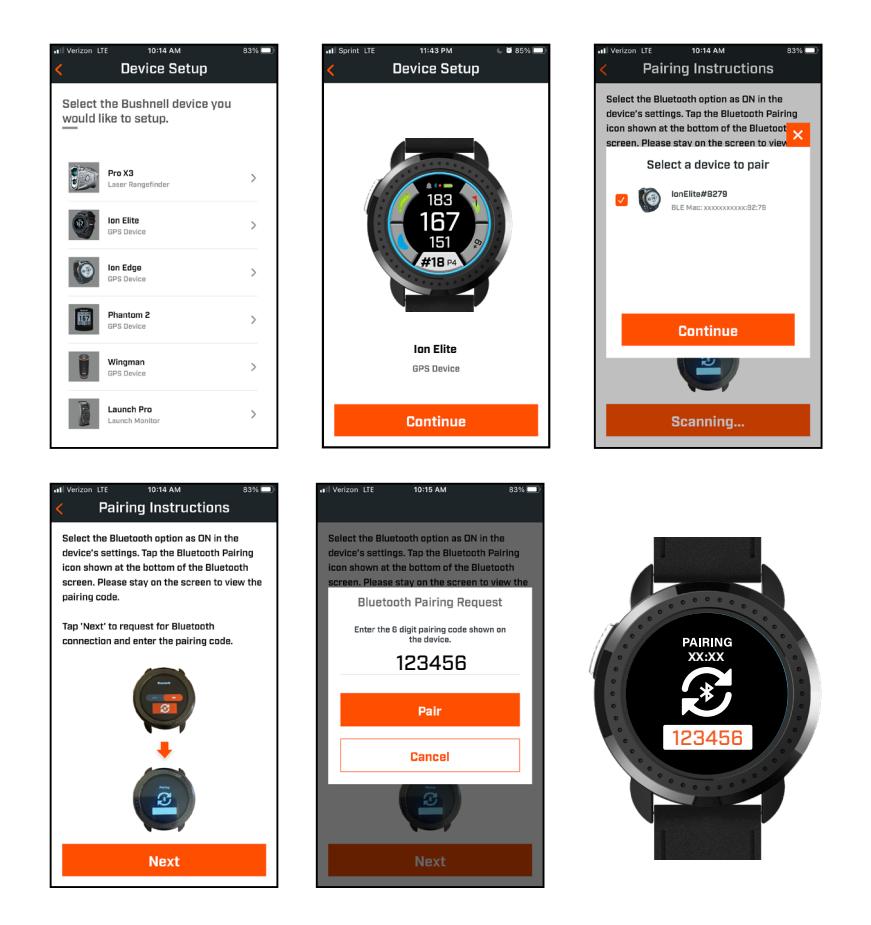

#### **MEMPERBARUI DATA LAPANGAN GOLF**

Ion Elite Anda berisi data bawaan dengan lebih dari 38.000 lapangan yang ada di seluruh dunia. Unit siap untuk digunakan langsung tanpa harus mengunduh perangkat lunak atau membayar biaya keanggotaan.

Untuk Memperbarui file lapangan tunggal. Hubungkan Perangkat ke Bushnell Golf Mobile melalui Bluetooth. Pilih Ion Elite dari daftar perangkat Anda. Pilih Pembaruan Lapangan. Ikuti petunjuk di Aplikasi Bushnell Golf Mobile untuk mencari lapangan Anda dan memperbarui perangkat Anda.

Untuk memperbarui lebih dari satu lapangan. Silakan kunjungi Bushnell Golf Update Manager di https://appsupport. bushnellgolf.com dan ikuti petunjuknya.

#### **MEMPERBARUI FIRMWARE**

Untuk memperbarui firmware Bushnell Ion Elite, klik Pembaruan Perangkat pada layar Fungsi Perangkat di aplikasi Bushnell Golf Mobile. Jika ada pembaruan yang tersedia, itu akan diunduh dan diinstal secara otomatis.

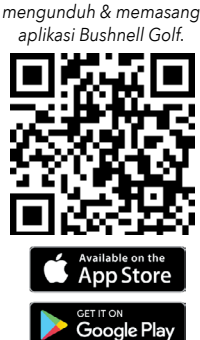

*Pindai kode untuk* 

#### **GLOSARIUM RINTANGAN:**

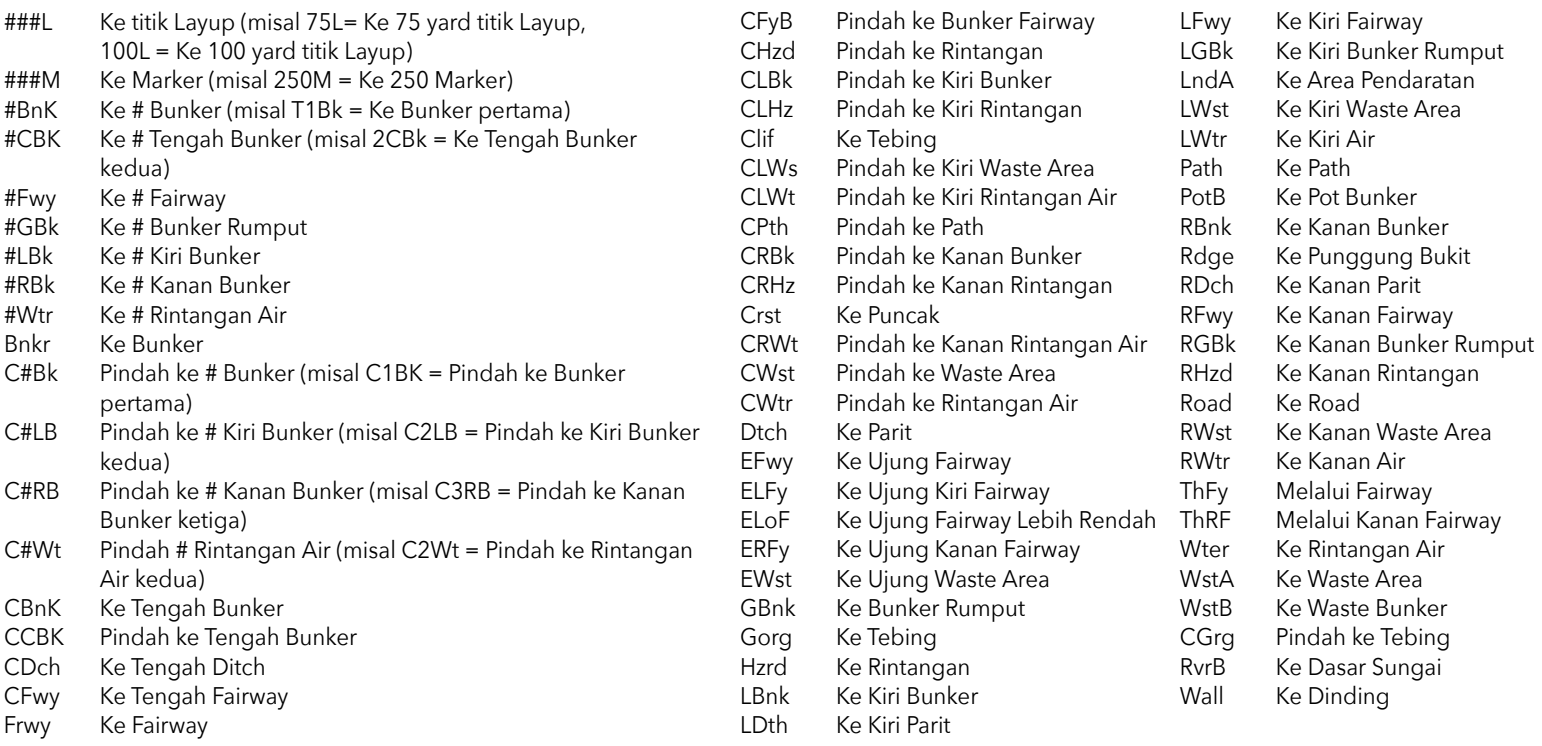

#### **Perawatan dan Pemeliharaan**

Untuk pengoperasian yang aman, disarankan untuk mengikuti pedoman perawatan dan pemeliharaan berikut:

- Hindarkan unit dari kondisi lingkungan yang ekstrem untuk jangka waktu yang lama. Unit ini bersertifikasi IPX7; anti air tapi tidak tahan air. Jangan sampai unit terendam oleh cairan apa pun.
- Hindarkan unit dari benturan keras.
- Anda dapat membersihkan unit dengan kain lembut, lembab.
- Hindarkan unit dari bahan kimia keras seperti bensin dan alkohol, bahan tersebut dapat merusak unit.
- Simpan unit di tempat kering saat tidak digunakan.

#### **PERHATIAN**

- Jangan mencoba membuka Ion Elite.
- Unit mengandung baterai lithium-ion.
- Jangan mencoba membuka, membongkar atau memperbaiki baterai internal. Baterai tidak boleh dicabut.
- Jangan membongkar, menusuk atau memotong kontak eksternal baterai.
- Hindarkan unit dari tempat yang suhunya di atas 140º F (60º C). Jangan mengisi daya baterai saat suhu sekitar di atas 113º F (45º C). Jangan menyimpan unit di tempat yang suhunya di atas 113º F (45º C) atau di bawah 32º F (0º C).
- Daur ulang dengan benar atau buang baterai. Jangan dibuang ke dalam api atau air.

#### **Penafian Hukum**

Dengan menggunakan produk ini, Anda menyetujui bahwa Produk Bushnell Outdoor tidak bertanggungjawab secara hukum atas setiap cedera atau kerusakan yang terjadi pada Anda atau orang lain atau properti yang disebabkan oleh penggunaan yang tidak tepat oleh pengguna dan/atau karena kelalaian saat menggunakan produk ini.

Catatan: Lihat Garansi Terbatas untuk batasan lain dalam tanggung jawab kami.

#### **Informasi Tambahan**

Sistem Pemosisi Global (GPS), sebuah jaringan dari 32 satelit yang mengorbit Bumi, dioperasikan dan dikelola oleh pemerintah Amerika Serikat. Perangkat GPS ini memerlukan minimal 3 satelit untuk menentukan lokasi Anda dengan akurat. Setiap perubahan yang diterapkan oleh pemerintah ke sistem ini dapat mempengaruhi akurasi dan kinerja produk ini.

#### **Situs Web Bushnell Golf**

www.bushnellgolf.com adalah sumber daring terbaik untuk semua pemilik produk Bushnell Golf, situs berisi dukungan produk, FAQ, dll.

#### **Pernyataan FCC**

Perangkat ini mematuhi bagian 15 dari Peraturan FCC. Pengoperasian dibawahi oleh dua persyaratan berikut: (1) Perangkat ini tidak boleh menimbulkan interferensi yang berbahaya, dan (2) perangkat ini harus menerima interferensi apa pun yang diterima, termasuk interferensi yang dapat menyebabkan pengoperasian yang tidak diinginkan.

Peralatan ini telah diuji dan dibuktikan mematuhi batasan untuk perangkat digital Kelas B, sesuai dengan Bagian 15 dari Peraturan FCC. Batasan ini dirancang untuk memberikan perlindungan yang wajar terhadap interferensi berbahaya pada pemasangan di rumah. Peralatan ini menghasilkan, menggunakan, dan dapat memancarkan energi frekuensi radio dan, jika tidak dipasang dan digunakan sesuai petunjuk, dapat menyebabkan interferensi berbahaya pada komunikasi radio. Namun, tidak ada jaminan bahwa interferensi tidak akan terjadi pada pemasangan tertentu. Jika peralatan ini menyebabkan timbulnya interferensi berbahaya pada penerimaan radio atau televisi, yang dapat ditentukan dengan mematikan dan menghidupkan peralatan, pengguna dianjurkan untuk mencoba mengoreksi interferensi tersebut dengan salah satu atau beberapa langkah berikut:

- Reorientasi atau relokasi antena penerima.
- Tingkatkan separasi antara peralatan dengan penerima.
- Hubungkan peralatan dengan stop kontak di sirkuit yang berbeda dengan yang dihubungkan dengan penerima.
- Hubungi dealer atau teknisi radio/TV berpengalaman untuk bantuan.

Kabel antarmuka terlindung harus digunakan dengan peralatan agar mematuhi batasan untuk perangkat digital, berdasarkan Sub bagian B dari Bagian 15 pada Peraturan FCC. Spesifikasi dan desain dapat berubah tanpa pemberitahuan atau kewajiban dari pihak produsen.

**PERINGATAN:** Fitur Bite yang ada pada perangkat mengandung magnet Neodimium. Magnet dapat memengaruhi fungsi alat pacu jantung dan implan defibrilator jantung. Jika Anda menggunakan perangkat tersebut, jaga jarak dari magnet. Peringati orang lain yang mengenakan perangkat ini agar tidak berada terlalu dekat dengan magnet.

- **·** Magnet dapat kehilangan sebagian daya lekatnya secara permanen jika terpapar ke suhu di atas 80°C.
- **·** Magnet menghasilkan medan magnet dengan jangkauan luas dan kuat. Magnet dapat merusak TV dan laptop, hard drive komputer, kartu kredit dan ATM, media penyimpanan data, jam tangan mekanis, alat bantu dengar, dan speaker. Jauhkan unit dari perangkat dan objek yang bisa rusak karena bidang magnetik kuat.

*Android dan Google Play merupakan merek dagang terdaftar dari Google Inc. di Amerika Serikat dan negara lain. iPhone dan Apple Store merupakan merek dagang dari Apple Inc., yang terdaftar di AS dan negara lain. Nama lain mungkin merupakan merek dagang dari pemiliknya masing-masing.*

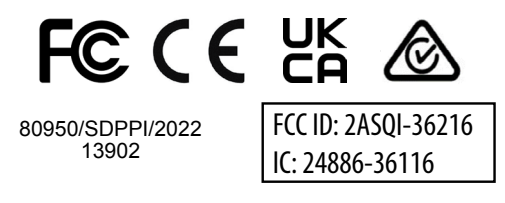

#### **Pembuangan Peralatan Elektrik dan Elektronik**

*(Berlaku di EU dan negara Eropa lainnya dengan sistem pengumpulan terpisah)*

Peralatan ini mengandung komponen elektrik dan/atau elektronik dan karenanya tidak boleh dibuang sebagai sampah rumah tangga biasa. Peralatan harus dibuang di titik pengumpulan yang tepat untuk daur ulang yang disediakan oleh komunitas. Bagi Anda, ini tidak dikenakan biaya. Jika peralatan mengandung baterai yang dapat diganti (dapat diisi ulang), ini juga harus dicabut terlebih dulu dan, bila perlu, nantinya dibuang sesuai regulasi yang berlaku (lihat juga komentar terkait pada instruksi unit ini). Informasi lebih lanjut seputar hal ini tersedia di administrasi komunitas, perusahaan pengolahan sampah lokal, atau di toko tempat Anda membeli peralatan ini.

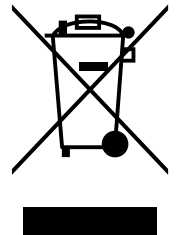

*Untuk petunjuk penggunaan selengkapnya, detail pengoperasian,pertanyaan penggunaan produk dan garansi/informasi reparasi, kunjungi: www.BushnellGolf.com*

# **Bushnell** епн э

©2022 Bushnell Outdoor Products

Bushnell,™, ®, menunjukkan merek dagang dari Produk Luar Ruangan Bushnell

Buatan Tiongkok

**<http://patents.vistaoutdoor.com>**

# Bushnell® **GOLF**

Customer Service: (800) 423-3537 www.bushnellgolf.com http://patents.vistaoutdoor.com

©2022 Bushnell Outdoor Products